# SINGER®

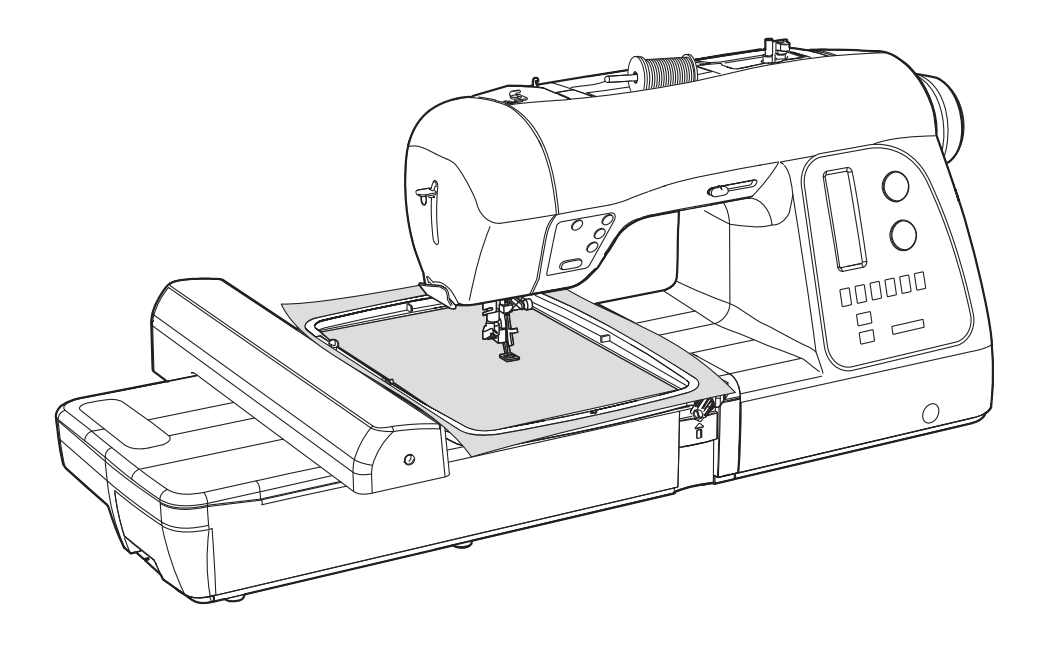

# **Futura TM**

# **XL-580**

# **MANUALE DI ISTRUZIONI GEBRAUCHSANLEITUNG KULLANIM KILAVUZU**

# **IMPORTANTI NORME DI SICUREZZA**

Quando si utilizza un elettrodomestico, è sempre necessario seguire le basilari precauzioni per la sicurezza, comprese quelle qui indicate

Prima di utilizzare questa macchina per cucire leggete per intero questo manuale di istruzioni.

# **PERI** Prima di utilizzare questa ma<br>**PERICOLO**<br>1. La macchina per cucire r Per ridurre il rischio di scossa elettrica:

1. La macchina per cucire non deve mai essere lasciata incustodita quando è collegata alla rete elettrica; staccare sempre la spina immediatamente dopo l'uso e prima di interventi di pulizia.

spina immediatamente dopo l'uso e prima di interventi di pulizia.<br> **ATTENZIONE** — Per evitare incendi, scosse, scottature o infortuni alle persone:

- 1. "Non permettete che la macchina sia usata per gioco. E' necessaria un'attenta sorveglianza quando vi sono bambini nelle vicinanze o viene utilizzata da minori."
- 2. "Questo apparecchio non è destinato all'uso di persone (inclusi i bambini) con ridotte capacità fisiche, sensoriali o mentali, che non ne abbiano esperienza e conoscenza, a meno che non siano controllati o istruiti all'uso dell'apparecchiatura da<br>una persona responsabile della loro sicurezza. I bambini devono essere controllati per assicurarsi che l'apparecchio."
- 3. "Usate questa macchina da cucire solo per l'uso previsto, come descritto in questo manuale. Utilizzate solo gli accessori raccomandati dal produttore, come indicato da questo manuale."
- 4. "Non utilizzate questa macchina da cucire se ha il cavo elettrico o la spina danneggiati, se non funziona correttamente, se è caduta o danneggiata, se è caduta in acqua. Riportate la macchina per cucire al più vicino negozio o centro di assistenza, per una valutazione, una riparazione o una regolazione sia elettrica che meccanica."
- 5. "Se il cavo elettrico è danneggiato, per evitare pericoli, deve essere sostituito dal produttore, da un centro assistenza autorizzato o da personale qualificato."
- 6. "Non usate la macchina per cucire con le prese d'aria bloccate. Controllate che le aperture per la ventilazione della macchina per cucire e il reostato siano liberi dall'accumulo di filaccia, sporco o pezzi di stoffa."
- 7. "Evitate che nelle aperture della macchina cadano o siano inseriti oggetti di qualsiasi tipo."
- 8. "La macchina deve essere utilizzata esclusivamente al chiuso, mai all'aperto."
- 9. " Non usate la macchina in luoghi in cui sono utilizzati prodotti vaporizzati (spray, aerosol) o dove viene somministrato ossigeno"
- 10. "Per scollegare la macchina, spegnete l'interruttore di accensione (posizione "0"), quindi togliete la spina dalla presa di rete."
- 11. "Spegnete o scollegate l'apparecchio quando lo lasciate incustodito. Scollegate l'apparecchio prima di effettuare manutenzioni o sostituire le lampadine."
- 12. "Quando scollegate l'apparecchio non fatelo tirando il filo elettrico. Prendete con le dita la spina, non prendete il filo."
- 13. "Tenete le vostre dita lontane da tutte le parti in movimento. Fate particolare attenzione all'area attorno agli aghi della macchina per cucire."
- 14. "Non cucite mai con una placca ago danneggiata. L'ago potrebbe rompersi."
- 15. "Non utilizzate aghi piegati."
- 16. "Mentre cucite, non tirate e non spingete il tessuto. L'ago potrebbe flettersi e rompersi."
- 17. "Spegnete la macchina ("0") tutte le volte che fate regolazioni nell'area dell'ago, come infilare l'ago, cambiare l'ago, infilare la bobina, cambiare il piedino, ecc."
- 18. "Staccate sempre la macchina da cucire dalla presa di corrente quando togliete i coperchi, lubrificate gli ingranaggi o quando effettuate qualsiasi altro intervento di manutenzione citato nel manuale di istruzioni.
- 19. " Per evitare il rischio di folgorazione, non immergete mai la macchina, il cavo di corrente o la spina elettrica in acqua o in altri liquidi."
- 20. "La lampadina LED ha una potenza massima di 0,3W e una tensione massima di 5V CC. Se la lampadina è danneggiata, non dovete utilizzare l'apparecchio, ma dovete inviarlo a un centro assistenza perché sia riparato o sostituito."
- 21. "Per evitare infortuni: - Staccate sempre il reostato se lasciate incustodito l'apparecchio:
	- Staccate sempre il reostato prima di effettuare qualsiasi manutenzione."

**ATTENZIONE** — <sup>Parti</sup> in movimento. Per ridurre il rischio di infortuni, spegnete sempre la macchina prima di utilizzarla chiudete tutti i coperchi.<br>**ATTENZIONE** — <sup>parti in movimento. Prima di utilizzarla chiudete tutti </sup>

# CONSERVATE QUESTE ISTRUZIONI

Questo prodotto è destinato ad un uso domestico o privato.

# **REOSTATO** *(Solo per USA e Canada)*

Utilizzate modello YC-485 EC o JF-1000 con questa macchina per cucire.

# *ATTENZIONE SPINA POLARIZZATA (Solo per USA e Canada)*

Questo apparecchio ha una spina polarizzata (con una lamella più larga delle altre). Per ridurre il rischio di scosse elettriche, *questa spina dev'essere inserita in una presa polarizzata in un solo modo. Se la spina non si inserisce perfettamente nella presa, cambiare il verso della spina. Se non si inserisce ancora, contattare un elettricista specializzato per installarla correttamente. Non modificare la spina in alcun modo.* 

# Questo elettrodomestico è conforme alla direttive CE 2004/108/CE relativa alla compatibilità **elettromagnetica.**

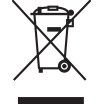

Attenzione: per essere smaltito questo prodotto deve essere riciclato in sicurezza in accordo con la legislazione del Paese in materia di riciclaggio relativa ai prodotti elettrici/ elettronici. In caso di dubbi contattare il proprio rivenditore autorizzato.

SINGER è un marchio registrato di The Singer Company Limited o le sue consociate. ©2010 The Singer Company Limited o sue consociate. Tutti i diritti riservati.

# **WICHTIGE SICHERHEITSHINWEISE**

Beim Gebrauch eines Elektrogeräts sind grundlegende Sicherheitsvorkehrungen zu beachten, darunter auch die folgenden. Lesen Sie sämtliche Anweisungen vor dem Gebrauch dieser Nähmaschine.

# **ACHTUNG-** zur Vermeidung von elektrischen Schlägen:

 1. Lassen Sie die Nähmaschine nie unbeaufsichtigt, wenn sie mit dem Stromnetz verbunden ist. Ziehen Sie stets den Stecker unmittelbar nach dem Gebrauch sowie vor jeder Reinigung aus der Steckdose.

ummenbar nach dem Gebrauch sowie vor jeder Renngung aus der Steckdose.<br>**WARNUNG** — zur Vermeidung von Brandwunden, Bränden, elektrischen Schlägen oder Personenschäden:<br>1. "Die Maschine darf nicht als Spielzeug benutzt werd zur Vermeidung von Brandwunden, Bränden, elektrischen Schlägen oder Personenschäden:

- Kindern oder im Beisein von Kindern benutzt wird."
- 2. " Dieses Gerät ist nicht dafür bestimmt, durch Personen (einschließlich Kinder) mit eingeschränkten physischen, sensorischen oder geistigen Fähigkeiten oder mangels Erfahrung und/oder mangels Wissen benutzt zu werden, es sei denn, sie werden durch eine für ihre Sicherheit zuständige Person beaufsichtigt oder erhielten von ihr Anweisung, wie das Gerät zu benutzen ist."
- 3. " Die Maschine darf nur zu dem in diesem Handbuch beschriebenen Zweck verwendet werden. Benutzen Sie ausschließlich Zubehör, das vom Hersteller in dieser Bedienungsanleitung empfohlen wird.'
- 4. " Die Maschine darf auf keinen Fall betrieben werden, wenn Kabel bzw. Stecker beschädigt sind, die Maschine nicht ordnungsgemäß arbeitet, zu Boden gefallen ist oder wenn sie beschädigt bzw. nass wurde. Ist eine Überprüfung bzw. Reparatur notwendig oder sind elektrische bzw. mechanische Justierungen erforderlich, so bringen Sie die Maschine zum nächstgelegenen autorisierten Händler oder Kundendienst."
- 5. "Ist das Netzkabel beschädigt, muss es vom Hersteller, Händler bzw. durch eine sonstige qualifizierte Person ausgetauscht werden, um eine potentielle Gefahrenquelle zu eliminieren."
- 6. " Die Maschine darf nicht betrieben werden, falls irgendwelche Luftöffnungen verschlossen sind. Halten Sie die Belüftungsöffnungen der Maschine und des Fußanlassers frei von Flusen, Staub und losem Gewebe."
- 7. "Keine Gegenstände in die Öffnungen der Maschine stecken bzw. fallen lassen."
- 8. " Maschine nicht im Freien betreiben."
- 9. "Die Maschine darf nicht an Orten betrieben werden, an denen Sprays oder reiner Sauerstoff verwendet werden."
- 10. " Zum Abschalten erst den Schalter in die "AUS"-Postion ("0") bringen, bevor der Netzstecker aus der Steckdose gezogen wird."
- $11<sub>1</sub>$ "Schalten Sie die Maschine stets aus, wenn Sie sie unbeaufsichtigt lassen. Bevor Sie Maschinenpflege durchführen oder Lampen wechseln, Maschine immer ausschalten und den Stecker aus der Steckdose ziehen.'
- 12. "Den Netzstecker nicht am Kabel, sondern am Stecker aus der Steckdose ziehen."<br>13. "Beim Nähen die Finger von allen sich bewegenden Teilen fernhalten. Be
- 13. " Beim Nähen die Finger von allen sich bewegenden Teilen fernhalten. Besondere Vorsicht ist im Bereich um die Nähmaschinennadel geboten."
- 14. "Stets eine unbeschädigte Stichplatte verwenden. Eine beschädigte Stichplatte kann Nadelbruch verursachen."<br>15. "Keine beschädigten Nadeln verwenden."
- "Keine beschädigten Nadeln verwenden."
- 16. "Das Nähgut beim Nähen nicht ziehen oder schieben. Dadurch könnte die Nadel verbogen werden und brechen."
- 17. " Schalten Sie die Maschine aus ("0"), bevor Sie Arbeiten im Nadelbereich durchführen, wie Nadel einfädeln, Nadel wechseln, Spule einsetzen, Nähfuß wechseln etc."
- 18. " Den Stecker aus der Steckdose ziehen, wenn Abdeckungen entfernt werden, beim Ölen oder wenn sonstige Wartungsarbeiten, die in dieser Anleitung beschrieben sind, durch den Benutzer ausgeführt werden."
- 19. " Um elektrische Schläge zu vermeiden, dürfen die Maschine, das Netzkabel und der Netzstecker nicht mit Wasser oder anderen Flüssigkeiten in Berührung kommen."
- 20. " Die maximale Leistung der LED Lampe ist 0.3 W, maximale Spannung DC 5v. Wenn die Leuchteinheit beschädigt ist, das Produkt nicht weiter verwenden, sondern sofort beim Hersteller oder dem Servicehändler austauschen lassen."
- 21. " Beachten Sie folgende Hinweise, um Verletzungen zu vermeiden: - Ziehen Sie den Fußanlasser aus der Maschine, wenn Sie sie unbeaufsichtigt lassen:
	- Ziehen Sie den Fußanlasser aus der Maschine, bevor Sie Wartungsarbeiten durchführen."

- Ziehen Sie den Fußanlasser aus der Maschine, bevor Sie Wartungsarbeiten durchführen."<br>**VORSICHT** — <sup>Verletzungsgefahr durch bewegliche Teile – zur Vermeidung von Personenschäden, Maschine.<br>ausschalten vor Wartungsarbeite</sup>

# **DIESE ANLEITUNG BITTE GUT AUFBEWAHREN**

Die Nähmaschine ist nur zum Hausgebrauch o. Ä. bestimmt.

# **FUSSANLASSER** *(Nur für USA und Kanada)*

Verwenden Sie für diese Nähmaschine den Fußanlasser Modell YC-485EC oder JF-1000.

# *HINWEIS FÜR GEPOLTEN NETZSTECKER (nur für USA und Kanada)*

*Diese Maschine ist mit einem gepolten Netzstecker ausgestattet, d.h. die Steckerstifte sind unterschiedlich breit. Zur Vermeidung von elektrischen Schlägen lässt sich dieser Stecker nur in einer Richtung in die Steckdose stecken. Wenn der Stecker nicht in die*  Steckdose passt, drehen Sie ihn um. Sollte er immer noch nicht passen, wenden Sie sich an einen qualifizierten Elektriker für die *Installation einer geeigneten Steckdose. Verändern Sie auf keinen Fall den Stecker.*

# **Diese Maschine entspricht der europäischen Richtlinie 2004/108/EC über die elektromagnetische Verträglichkeit.**

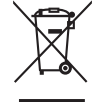

Bitte beachten Sie, dass hinsichtlich der Entsorgung dieses Produkts, vorschriftsmäßig entsprechend der gültigen nationalen Gesetzgebung für elektrische/elektronische Produkte, recycelt werden muss. Bei Zweifel setzen Sie sich bitte mit Ihrem Fachhändler in Verbindung.

SINGER ist ein eingetragenes Warenzeichen von The Singer Company Limited oder zugehörigen Tochterunternehmen. ©2010 The Singer Company Limited oder zugehörige Tochterunternehmen. Alle Rechte vorbehalten.

# ÖNEMLİ GÜVENLİK TALİMATLARI

Bir elektrikli cihazı kullanırken, asağıdakiler de dahil, temel güvenlik önlemlerine mutlaka uyulmalıdır:

# $\mathsf{TEHLIKE} -$  Elektrik çarpması riskini azaltmak için:

1. Bu dikis makinesi, asla fisi prize takılı olarak bırakılmamalıdır. Makineyi kullandıktan hemen sonra ve temizlemeden önce mutlaka fisi prizden cekin.

# UYARI — Yanma, yangın, elektrik çarpması veya yaralanma riskini azaltmak için:

- 1."Makinenin bir oyuncak olarak kullanılmasına izin vermeyin. Bu makine çocuklar tarafından veya onların yakınında kullanıldığında çok dikkat edilmelidir".
- 2 "Bu cihaz fiziksel veya zihinsel engelli kişiler (çocuklar da dahil), güvenliklerinden sorumlu bir kişi tarafından cihazın kullanımı ile ilgili bilgilendirilmedikçe, deneyimsiz ve bilgisiz kişiler tarafından kullanılmamalıdır. Çocukların cihazla oynamamalarına dikkat edilmelidir."
- 3. "Bu makine, sadece bu kullanım kılavuzunda belirtilen amaçlar için kullanılmalıdır.Sadece üretici tarafından tavsiye edilen ve bu kullanım kılavuzunda belirtilen parçaları kullanın."
- 4. "Kablo veya fiş hasarlı ise, makine düzgün çalışmıyorsa, düşürülmüş veya hasar görmüşse ya da suyun içine düşmüşse asla bu makineyi çalıştırmayın. Kontrol, tamir, elektrik veya mekanik ayarlama için makineyi en yakın yetkili servise götürün."
- 5. "Elektrik kablosu hasar gördüğünde, kablo olası tehlikelerden kaçınmak için üretici, vetkili servis veya yetkili bir kisi tarafından değiştirilmelidir."
- 6. "Makineyi asla havalandırma delikleri kapalı iken çalıştırmayın. Toz, tüy ve bol elbiseleri makinenin havalandırma deliklerinden ve ayak pedalından uzak tutun."
- 7. "Deliklere herhangi bir şey sokmayın."
- 8. "Sadece kapalı alanlarda kullanın."
- 9. "Sprey içeren ürünlerin kullanıldığı veya oksijenin bulunduğu yerlerde makineyi çalıştırmayın."
- 10. "Kapatmak için, düğmeyi kapatın ("0") ve ardından fişi prizden çekin."
- 11. "Kullanmayacağınız zaman makineyi kapatın veya fisini prizden cekin. Bakım yapmadan veya lambaları değistirmeden önce fişi prizden çekin."
- 12. "Fişi prizden çekerken kablodan tutmayın. Fişi çekmek için, kablodan değil, fişten tutun."
- 13. "Parmaklarınızı hareketli parcalardan uzak tutun.Dikis makinesinin iğnesi etrafından calısırken asırı dikkat gereklidir."
- 14. "İğnenin kırılmasına neden olacağından asla hasarlı bir iğne plakasını kullanmayın"
- 15. "Bükülmüş iğneleri kullanmayın."
- 16. "Dikiş yaparken kumaşı itmeyin veya çekmeyin.Aksi takdirde iğne kırılabilir."
- 17. "İğne bölgesinde iğneye iplik takma, iğneyi değiştirme, masuraya iplik sarma veya baskı ayağını değiştirme gibi işlemleri vapmadan önce makineyi kapatın ("0" konumu)."
- 18. "Kapakları çıkartırken, yağlama yaparken veya kullanım kılavuzunda belirtilen herhangi bir ayarlama işlemini gerçekleştirirken daima fisi prizden cekin."
- 19. "Elektrik carpmalarını önlemek için asla makineyi veya elektrik fisini suyun veya diğer sıyıların içine sokmayın."
- 20. "LED lambanın maksimum gücü 0.3W, maksimum voltajı DC 5V'tur. LED lamba hasar görürse, makineyi kullanmayın ve tamir etmek ya da değiştirmek için derhal üreticiye ya da yetkili servise gönderin."
- 21. "Yaralanmaları önlemek için aşağıdaki hususlara dikkat edin:
	- Kullanmayacağınız zaman pedalın fişini prizden cekin:
		- Herhangi bir bakım işlemini yapmadan önce pedalın fişini prizden çekin."

DİKKAT — Hareketli parçalar- Yaralanma tehlikesini azaltmak için, bakım yapmadan önce makineyi kapatın.<br>DİKKAT — Makineyi çalıştırmadan önce kapağı kapatın.

# **BU TALİMATLARI SAKLAYIN**

Bu dikiş makinesi, evde kullanım için tasarlanmıştır.

# **AYAK PEDALI (ABD ve Kanada için)**

Bu makine ile Model YC-485EC veva JF-1000 avak pedalını kullanın.

# **KUTUPLU FISLER İCİN UYARI (ABD ve Kanada için)**

Bu cihaz kutuplu bir fise sahiptir (bir ucu diğerinden daha genistir). Elektrik carpması riskini azaltmak için, bu fis kutuplu bir prize tek vönlü olarak girecek sekilde tasarlanmıstır. Fis prize tamamen uvmazsa, fisi ters cevirerek denevin. Hala uvmuvorsa doğru prizi takması için uzman bir elektrikçiden yardım alın. Fişi asla değiştirmeye çalışmayın.

# Bu cihaz, elektromanyetik uyumluluk ile ilgili EEC Direktifi 2004/108/EC'ye uygundur.

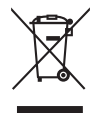

Bu ürünün elektronik parçalarının geri dönüşümü (recycling) hakkında bulunduğunuz ülkenin bu konuda geçerli kanun hükümlerine mutlaka dikkat etmelisiniz. Bu konuda kararsız iseniz bayiinizle irtibat kurunuz.

> SINGER, Singer Company Ltd. veya iştiraklerinin tescilli markasıdır. © 2010 Singer Company Ltd. veya iştirakleri. Tüm hakları saklıdır.

# **INDICE**

# 1. PRESENTAZIONE DELLA MACCHINA PER CUCIRE

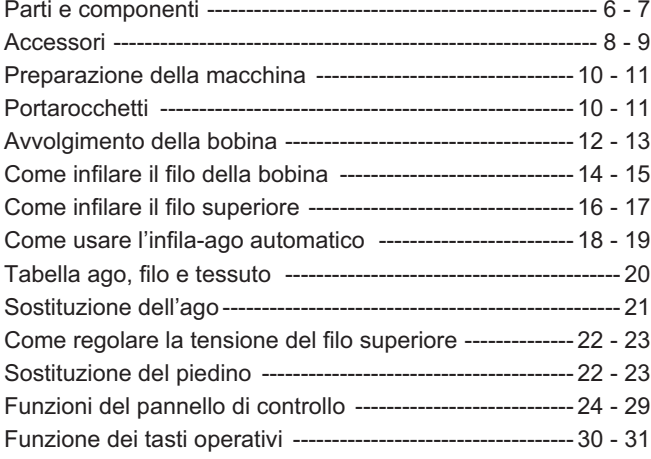

# 2. INIZIAMO A CUCIRE

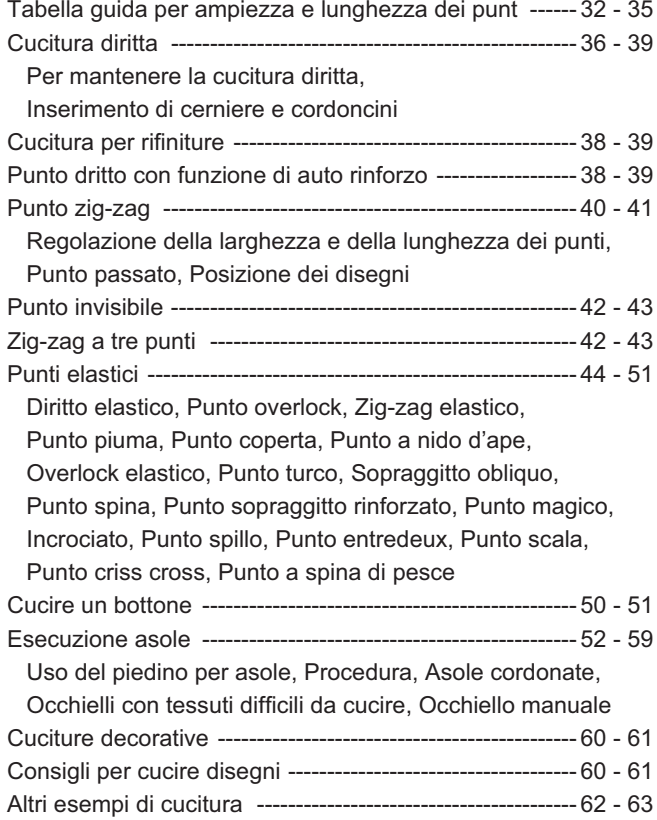

# 3. PREPARAZIONE PER IL RICAMO

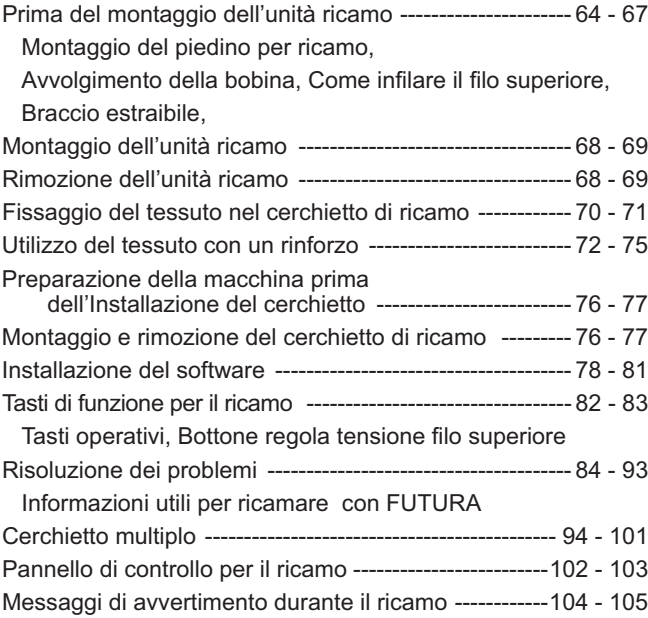

# 4. ALTRE COSE DA CONOSCERE

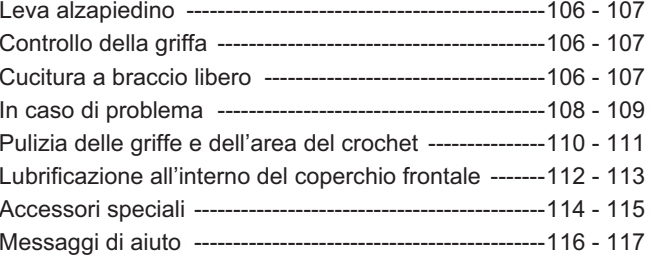

# Per versione europea

Macchina per cucire Dimensioni: 567 mm  $\times$  240 mm  $\times$  317 mm Peso della macchina: 10,8 kg

Unità ricamo Dimensioni: 504 mm  $\times$  411 mm  $\times$  141 mm Peso della macchina: 3,0 kg

Tensione nominale: 230 V ~ Frequenza: 50 Hz Potenza in entrata: 64W Temperatura operativa: Normale temperatura ambientale Livello rumore: inferiore a 70db (A)

# **INHALTSVERZEICHNIS**

# **1. IHRE NÄHMASCHINE STELLT SICH VOR**

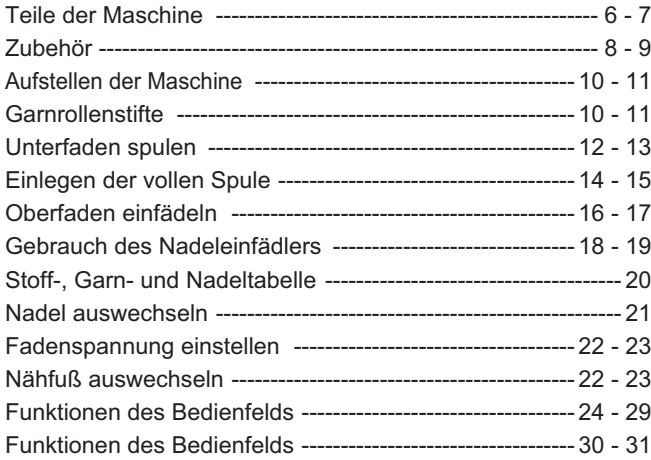

# **2. NÄHBEGINN**

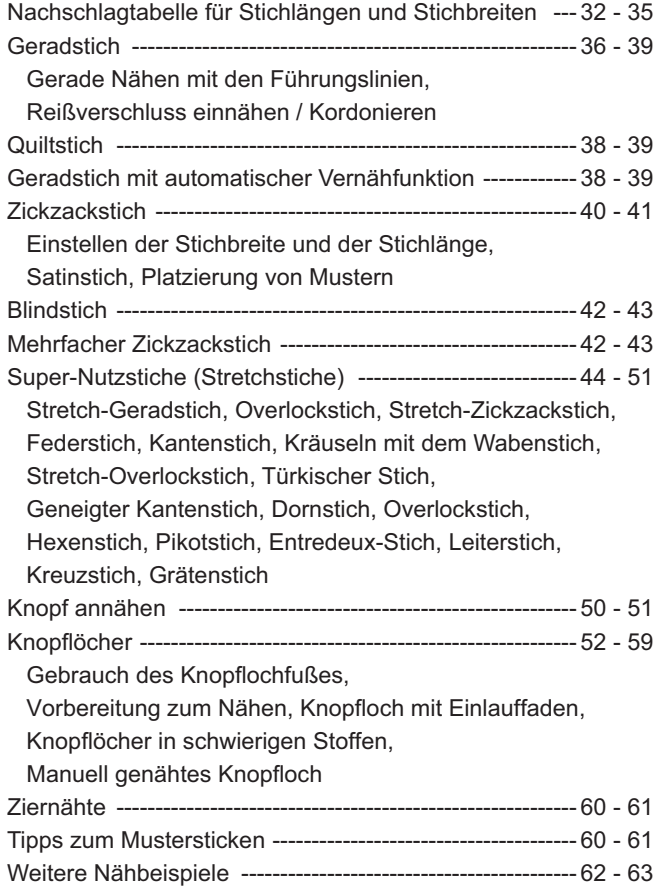

## **3. STICKEN VORBEREITEN**

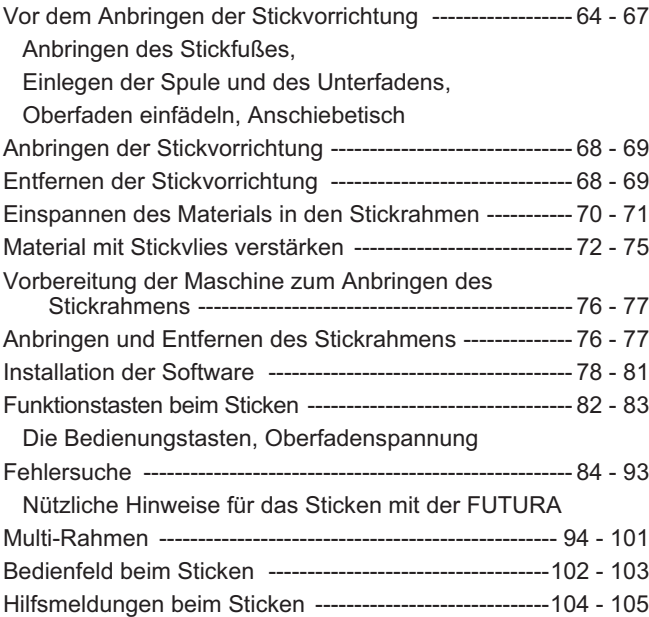

# **4. GUT ZU WISSEN**

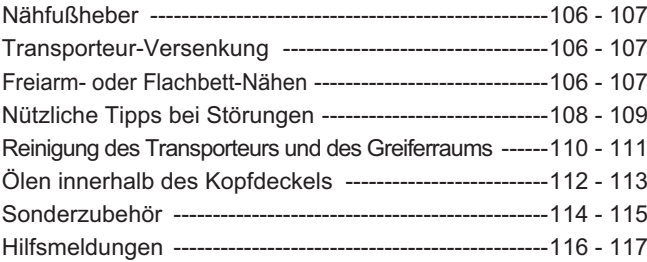

# **Europäische Ausführung**

**Nähmaschine** Abmessungen: 567 mm × 240 mm × 317 mm Gewicht: 10,8 kg Stickvorrichtung Abmessungen: 504 mm × 411 mm × 141 mm Gewicht: 3,0 kg

Nennspannung: 230 V ~ Netzfrequenz: 50 Hz Leistungsaufnahme: 64 W Umgebungstemperatur: normale Temperatur Geräuschpegel: weniger als 70 db (A)

# **İÇİNDEKİLER**

# 1. DİKİŞİN TANIMLANMASI

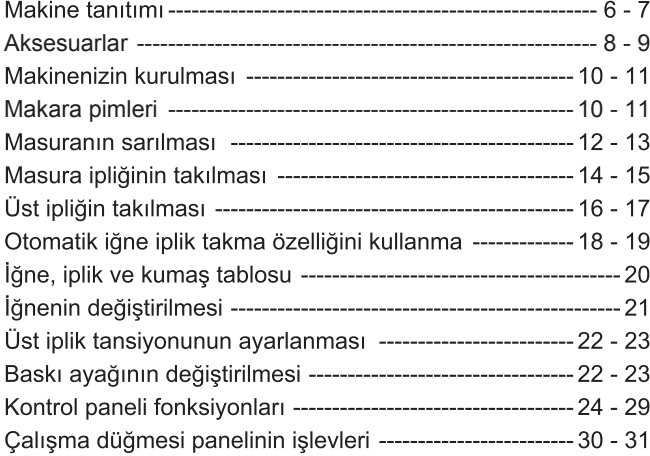

# 2. DİKİŞE BAŞLAMA

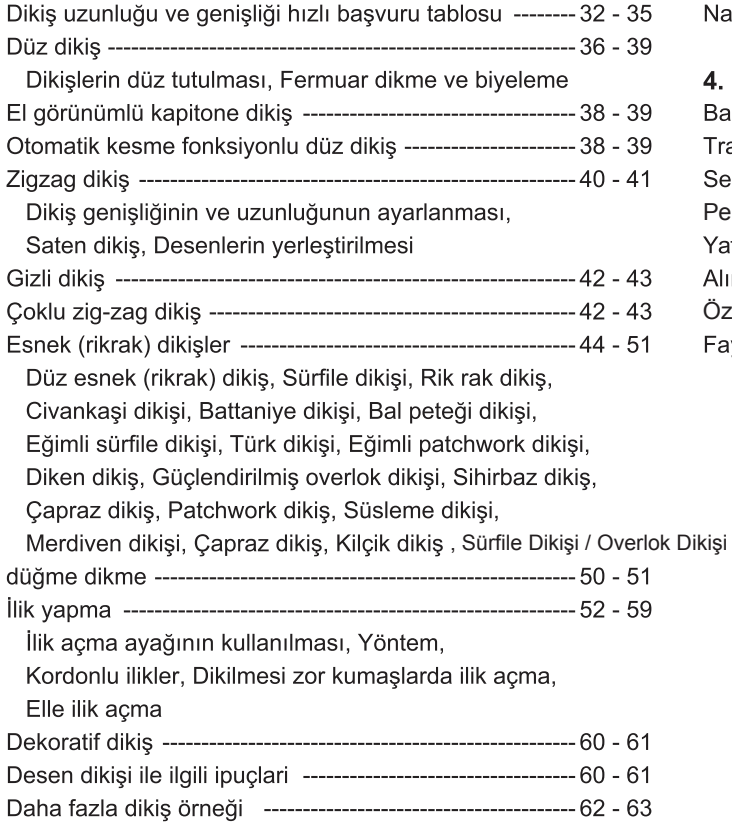

# 3. NAKIŞ İÇİN HAZIRLIK

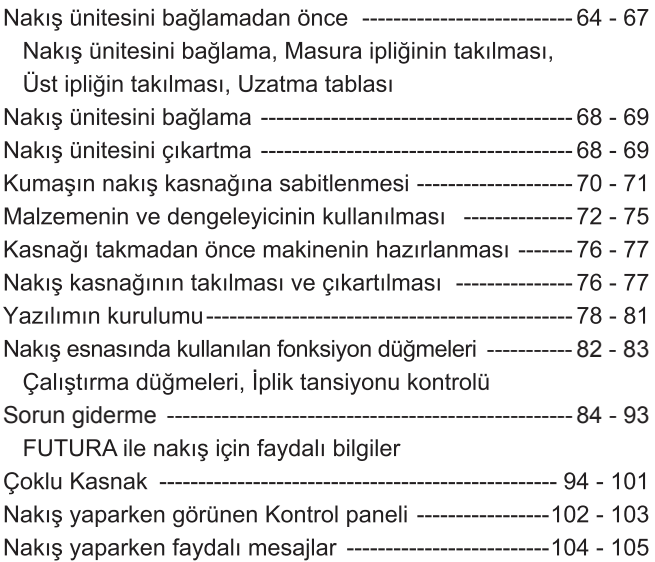

# 4. BİLMENİZ GEREKEN DİĞER HUSUSLAR

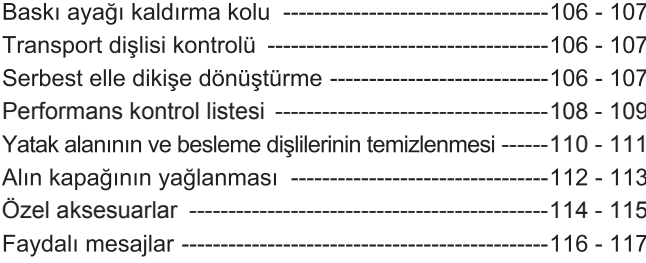

# **TEKNİK ÖZELLİKLER**

Dikiş makinesi Boyutlar: 567 mm × 240 mm × 317 mm<br>Ekipman ağırlığı: 10.8 kg

Nakış işleme ünitesi<br>Boyutlar: 504 mm × 411 mm × 141 mm<br>Ekipman ağırlığı: 3.0 kg

Nominal Voltaj: 220-240 V Nominal Frekans: 50 Hz Kullanım esnasındaki ortam sıcaklığı: Normal sıcaklık Akustik gürültü seviyesi: 70 db'den (A) daha az Güvenlik Sınıfı: II

# **1. PRESENTAZIONE DELLA MACCHINA PER CUCIRE**

# **PARTI E COMPONENTI**

- 1. Guida di pretensione
- 2. Disco di tensione avvolgimento bobina
- 3. Leva tendi-filo
- 4. Coperchio anteriore
- 5. Tagliafilo/supporto
- 6. Piano estraibile (vano accessori)
- 7. Albero di avvolgimento bobina
- 8. Fermo di avvolgimento bobina
- 9. Tasti operativi
- 10. Portarocchetto orizzontale
- 11. Maniglia
- 12. Volantino
- 13. Interruttore
- 14. Presa del cavo
- 15. Leva per asole
- 16. Leva abbassa griffe
- 17. Leva alzapiedino
- 18. Piastrina di identificazione
- 19. Guidafilo
- 20. Guidafilo gemello
- 21. Vite del piedino
- 22. Ago
- 23. Coperchio della bobina
- 24. Barra d'ago
- 25. Tagliafilo
- 26. Tasto di sgancio del piedino
- 27. Vite del morsetto dell'ago
- 28. Piedino
- 29. Griffe
- 30. Placca d'ago
- 31. Tasto di apertura coperchio
- 32. Unità ricamo
- 33 Leva di sgancio del cerchietto
- 34. Carrello
- 35. Maniglia
- 36. Cassetto degli accessori
- 37. Staffa del cerchietto
- 38. Leva di rilascio
- 39. Connettore
- 40. Cerchietto grande
- 41. Cornice interna
- 42. Cornice esterna
- 43. Vite di regolazione del cerchietto
- 44. Piastra di montaggio del cerchietto
- 45. Cerchietto piccolo
- 46. Cavo di alimentazione
- 47. Reostato
- 48. Cavo USB
- 49. Manuale di istruzioni
- NOTA: Assicurarsi che il cavo USB sia collegato alla macchina durante il ricamo.

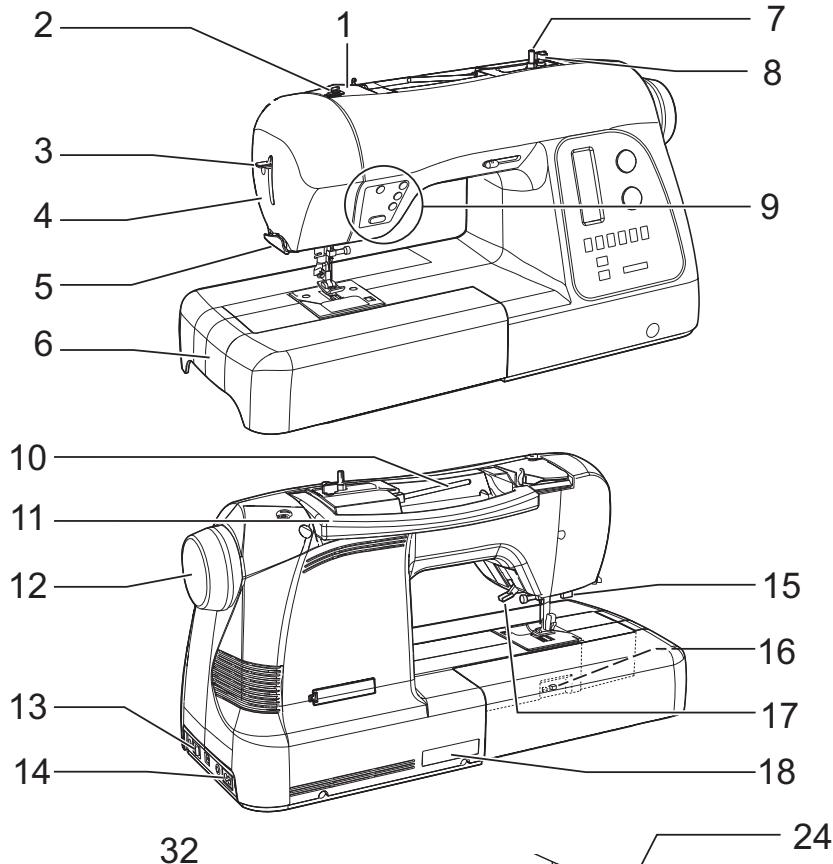

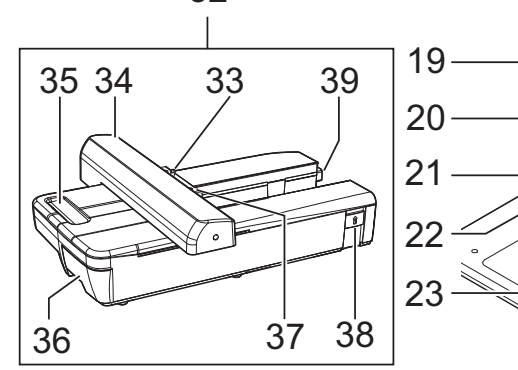

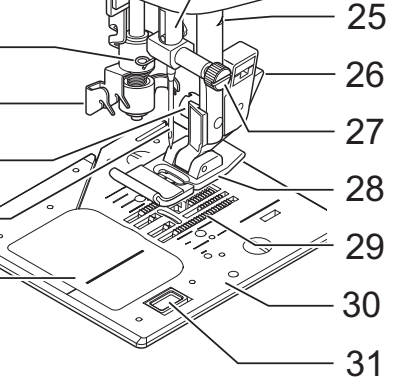

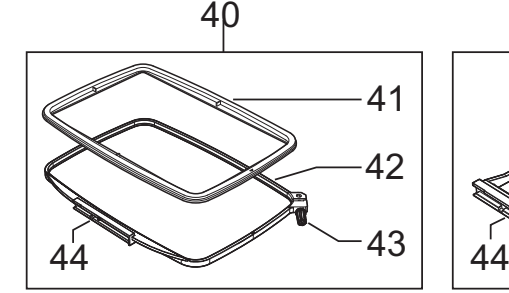

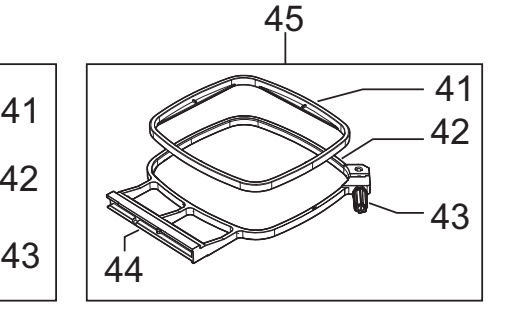

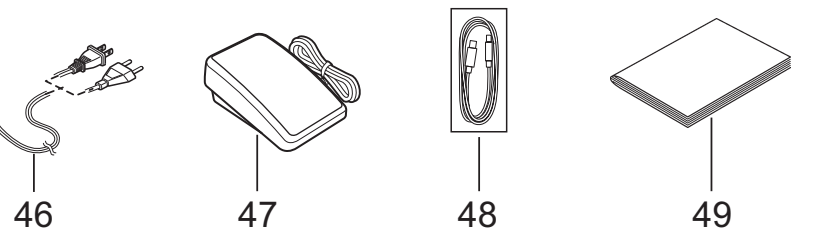

# 1. IHRE NÄHMASCHINE STELLT<br>SICH VOR

# **TEILE DER MASCHINE**

- 1. Vorspannung
- 2. Spulenspannung
- 3. Einfädlerhebel
- 4. Kopfdeckel
- 5. Fadenabschneider/-halter
- 6. Anschiebetisch (Zubehörbox)
- 7. Spuler
- 8. Spulstopp
- 9. Bedienungstasten
- 10. Horinzontaler Garnrollenstift
- 11. Tragegriff
- 12. Handrad
- 13. Hauptschalter
- 14. Netzanschluss (für Netzkabel)
- 15. Knopflochhebel
- 16. Transportschalter
- 17. Nähfußheber
- 18. Typenschild
- 19. Fadenführung
- 20. Doppelfadenführung
- 21. Nähfußschraube
- 22. Nadel
- 23. Spulenabdeckung
- 24. Nadelstange
- 25. Nähfußhalter
- 26. Nähfuß-Auslöser
- 27. Nadelklemmschraube
- 28. Nähfuß
- 29. Transporteure
- 30. Stichplatte
- 31. Auslöser für Spulenabdeckung
- 32. Stickvorrichtung
- 33 Lösehebel für Stickrahmen
- 34. Wagen
- 35. Griff
- 36. Zubehörbox
- 37. Stickrahmenhalterung
- 38. Lösehebel
- 39. Stecker
- 40. Großer Stickrahmen
- 41. Innenrahmen
- 42. Außenrahmen
- 43. Stickrahmeneinstellschraube
- 44. Stickrahmenplatte
- 45. Kleiner Stickrahmen
- 46. Netzkabel
- 47. Fußanlasser
- 48. USB-Kabel
- 49. Gebrauchsanleitung
- HINWEIS: Stellen Sie sicher, dass bei Stickarbeiten das USB Kabel mit der Maschine verbunden ist.

# 1. DİKİŞİN TANIMLANMASI

# **MAKINE TANITIMI**

- 1. Ön tansiyon kılavuzu
- 2. Masura sarma tansiyon diski
- 3. İplik takma kolu
- 4. Alın kapağı
- 5. İplik kesici/tutucu
- 6. Yardımcı tabla (Aksesuar kutusu)
- 7. Masura sarma mili
- 8. Masura sarma stoplayıcısı
- 9. İşlem düğmeleri
- 10. Yatay makara pimi
- 11. Taşıma Kolu
- 12. Volan
- 13. Güç/ışık düğmesi
- 14. Kordon soketi
- 15. İlik açma kolu
- 16. Kumaş dişli düşürme düğmesi
- 17. Baskı ayağı kaldırma kolu
- 18. İsim plakası
- 19. İplik yönlendiricisi
- 20. İplik takma mekanizma kılavuzu
- 21. Baskı ayağı vidası
- 22. lğne
- 23. Masura kapağı plakası
- 24. İğne mili
- 25. Alternatif İplik Kesici
- 26. Ayak ayırma düğmesi
- 27. Iğne bağı vidası
- 28. Baskı ayağı
- 29. Kumaş dişlileri
- 30. İğne plakası
- 31. Masura kapağı açma düğmesi
- 32. Nakış işleme ünitesi
- 33. Kasnak çözme kolu
- 34. Şaryo
- 35. Tutamak
- 36. Aksesuar cekmecesi
- 37. Kasnak tutucuları 38. Birakma kolu
- 
- 39. Soket
- 40. Büyük kasnak
- 41. İç kasnak
- 42. Dis kasnak
- 43. Kasnak ayarlama vidası

NOT: Nakis yaparken USB kablosunu makinenize

 $\overline{7}$ 

bağladığınızdan emin olun.

- 44. Kasnak montaj plakası
- 45. Küçük kasnak
- 46. Elektrik kablosu 47. Ayak kumandası

48. USB kablosu 49. Kullanım kılavuzu

# **ACCESSORI**

# PER LA MACCHINA PER CUCIRE

- 1. Aghi
- 2. Spoline
- 3. Portarocchetto ausiliario
- 4. Dischi di feltro per rocchetti (2)
- 5. Fermarocchetto (mini)
- 6. Fermarocchetto (piccolo)
- 7. Fermarocchetto (grande)
- 8. Taglia-asole / Spazzolino
- 9. Cacciavite per placca d'ago
- 10. Cacciavite (grande)
- 11. Cacciavite (piccolo)
- 12. Piedino per cerniere
- 13. Piedino per punti invisibili
- 14. Piedino per punto pieno (satin)
- 15. Piedino per bottoni
- 16. Piedino per asole
- 17. Retina anti srotolamento (lunga)
- 18. Retina anti srotolamento (corta)

**II piedino montato sulla vostra macchina per cucire è chiamato Piedino Standard e viene utilizzato per la maggior parte delle cuciture.**

**Il piedino per punti pieni (14) è un**  piedino molto utile e dovrebbe **essere utilizzato per tutti i tipi di**  cuciture decorative.

**Quando comprate nuove bobine,** accertatevi che siano del tipo **Class 15J.**

# O  $\widehat{\mathbb{G}}$ া  $\odot$ **3 4 1 2 5 6** ŒD **9 10 11 7 8 12 13 14 15** 攤 攤 **16 17 18**

PER L'UNITÀ RICAMO

- 19. Custodia in vinile
- 20. Spoline
- 21. Forbici
- 22. Piedino per ricamo
- 23. CD del software per il ricamo

**19 20 21 22**

 Per utilizzare la funzione ricamo e tutte le sue potenzialità, è necessario installare prima il software FUTURA.

 Per installare il software, seguite le istruzioni allegate al CD.

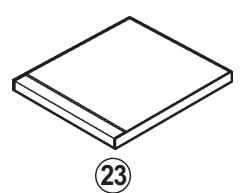

# **ZUREHÖR**

# NÄHMASCHINF

- 1. Nadeln
- 2. Spulen
- 3. Zweiter Garnrollenhalter
- 4. Unterlegscheiben
- 5. Fadenablaufscheibe (klein)
- 6. Fadenablaufscheibe (groß)
- 7. Fadenablaufscheibe (extra groß)
- 8. Trennmesser/Pinsel
- 9. Stichplattenschlüssel
- 10. Schraubenzieher(groß)
- 11. Schraubenzieher(klein)
- 12. Reißverschlussfuß
- 13 Rlindstichfuß
- 14. Raupenfuß
- 15. Knopfannähfuß
- 16. Knopflochfuß
- 17. Garnrollennetz (lang)
- 18. Garnrollennetz (kurz)

Der mitgelieferte Nähfuß nennt sich Standard-Nähfuß und wird bei den meisten Näharbeiten verwendet.

Auch der Raupenfuß (14) ist ein sehr nützlicher Nähfuß, der für die meisten dekorativen Stichmuster verwendet wird.

Beim Kauf von zusätzlichen Spulen achten Sie darauf, dass es Spulen der Klasse 15 J sind.

# **AKSESIJARI AR**

# DİKİŞ MAKİNESİ İÇİN

- 1. lğneler
- 2. Masuralar (toplam 4 adet, 1 tanesi makinede)
- 3. Yardımcı makara pimi.
- 4. Makara pimi tespit diskleri
- 5. Makara pimi kapağı (mini)
- 6. Makara pimi kapağı (küçük)
- 7. Makara pimi kapağı (büyük)
- 8. İlik açıcı/Fırça
- 9. İğne plakası için tornavida
- 10. Tornavida (büyük)
- 11. Tornavida (küçük)
- 12. Fermuar ayağı
- 13. Gizli dikiş ayağı
- 14. Saten dikiş ayağı
- 15. Düğme dikme ayağı
- 16. İlik ayağı
- 17. İplik makarası ağı (kısa)

Dikiş makinenizle birlikte verilen ayağa Genel Amaçlı Ayak denir ve bu ayak çoğu dikişler için kullanılacaktır.

Saten Dikiş Ayağı (14) çok faydalı diğer bir ayaktır ve çoğu dekoratif dikişlerde kullanılmalıdır.

İlave masuralar satın aldığınızda. 15 J Sınıfı olduklarından emin olun.

# **STICKVORRICHTUNG**

- 19. Plastikbeutel
- 20. Spulen
- 21. Schere
- 22. Stickfuß
- 23. Sticksoftware (CD-ROM)

Um die Stickfunktion mit all Ihren Möglichkeiten nutzen zu können, empfehlen wir Ihnen zuerst die FUTURA Software zu installieren.

Für nähere Einzelheiten zur Installation des Softwareprogramms wird auf die Einlage der CD-ROM-Box verwiesen.

# **NAKIS İSLEMEK İCİN**

- 19. Vinil canta
- 20. Masuralar
- 21. Makas
- 22. Nakış baskı ayağı
- 23. Nakış işleme yazılımı CD'si

Nakış fonksiyonunu ve tüm işlevlerini kullanabilmeniz için öncelikle FUTURA yazılımını kurmanız gerekmektedir.

Yazılımı yüklemede daha fazla bilgi için lütfen CD ekine bakınız.

# PREPARAZIONE DELLA MACCHINA

Assicurarsi di rimuovere ogni eccesso di olio dalla placca ago prima di utilizzare la macchina per la prima volta.

# **CAVO DI ALIMENTAZIONE/REOSTATO**

Collegate il connettore del cavo di alimentazione alla presa sull'apparecchio (1) e la spina del cavo alla presa di rete (2), come indicato nella figura.

Collegate lo spinotto del reostato alla presa sul lato posteriore della macchina (3) solo quando utilizzate la macchina per cucire.

NOTA: Nella modalità cucito, la macchina può essere azionata sia con il reostato che senza. (vedi a pagina 30 - 31).

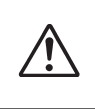

Per scollegare la macchina

dall'alimentazione, togliete sempre la spina dalla presa di rete.

# **INTERRUTTORE DI ACCENSIONE / LUCE**

Per utilizzare la macchina è necessario accendere l'interruttore di alimentazione, che accende anche la lampadina.

Quando dovete effettuare manutenzione all'apparecchio, cambiare gli aghi o la lampadina, ecc., la macchina deve essere scollegata dalla presa di rete.

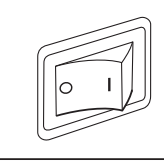

Interruttore di accensione su OFF Hauptschalter OFF/AUS Güç/ıflık düğmesi "OFF" (kapalı)

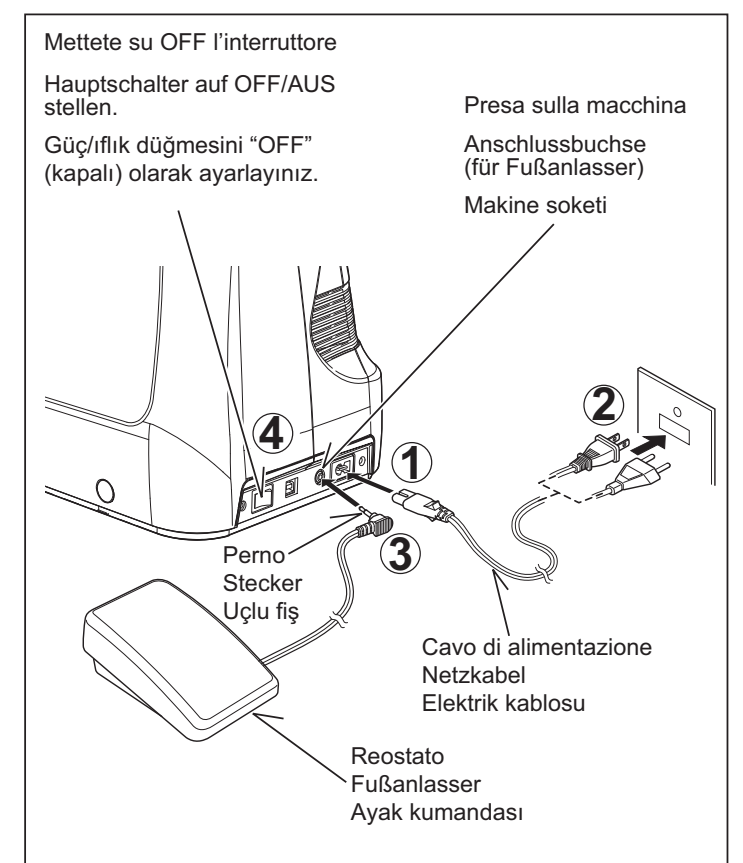

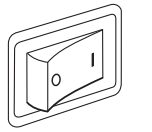

Rocchetto

Interruttore di accensione su ON Hauptschalter ON/EIN Güç/ıflık düğmesi "ON" (açık)

 $\overline{\phantom{0}}$ 

# **PORTAROCCHETTI**

# PORTAROCCHETTO ORIZZONTALE, per rocchetti normali

Mettete il rocchetto di filo sul portarocchetto e fissatelo con il fermarocchetto, controllando che il filo scorra con facilità.

# PORTAROCCHETTO VERTICALE per rocchetti grandi

Inserite il portarocchetto e infilatevi sopra un dischetto di feltro. Inserite un rocchetto di filo.

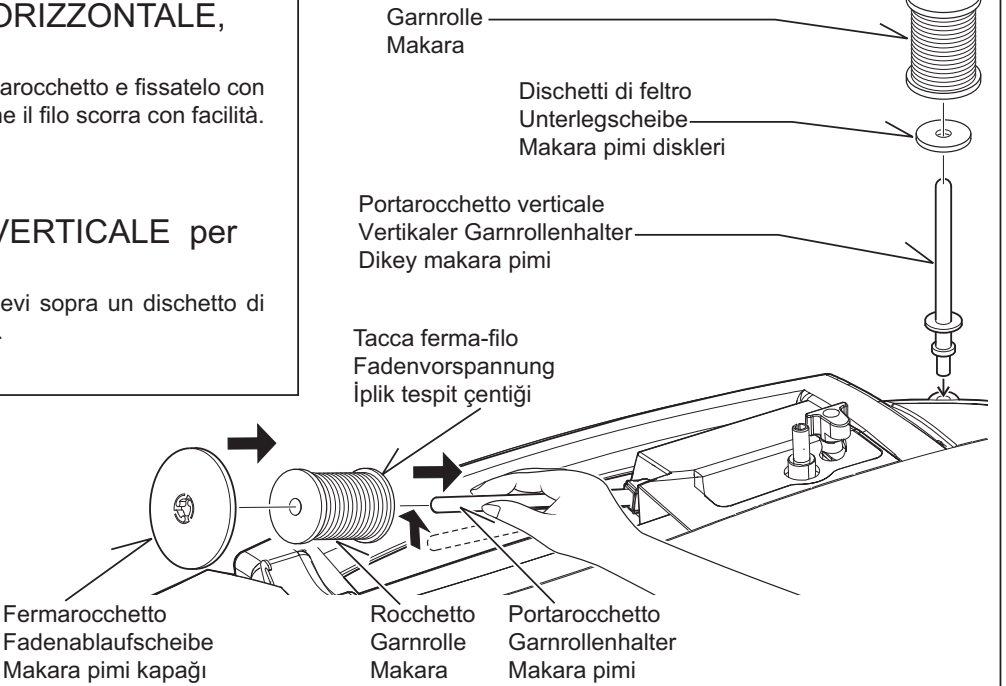

# **AUFSTELLEN DER MASCHINE**

Stellen Sie die Maschine auf eine gerade, feste Unterlage. Bevor Sie die Maschine zum ersten Mal benutzen, wischen Sie bitte überschüssiges Öl ab, das sich während des Transports im Stichplattenbereich ansammeln kann.

# **NETZKABEL/FUSSANLASSER**

Verbinden Sie das Netzkabel mit der Maschine (1) und der Steckdose (2) wie abgebildet.

Schließen Sie zur alleinigen Verwendung mit der Nähmaschine den Stecker (3) des Fußanlassers an die Anschlussbuchse an.

HINWEIS: Im Näh-Modus kann die Maschine sowohl mit als auch ohne Fußanlasser betrieben werden (siehe Seite 30 - 31)

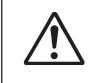

Maschine immer durch Herausziehen des Netzsteckers aus der Steckdose vom Netz trennen.

# **MAKINENIZIN KURULMASI**

Makinenizi ilk defa kullanmadan önce iğne plakası alanındaki fazla yağı sildiğinizden emin olun.

# **ELEKTRIK KABLOSU/AYAK KUMANDASI**

Gösterilen şekilde elektrik kablosunun fişini kordon soketine (1) ve duvar prizine (2) bağlayınız.

Sadece dikiş makinesini kullanırken ayak kumandası fişini makine soketine (3) bağlayınız.

NOT: Dikiş modunda, makine pedallı veya pedalsız olarak çalıştırılabilir (bkz. sayfa 30 - 31).

> Fişi duvar prizinden çıkartarak daima makineyi güç beslemesinden ayırınız.

# **DER HAUPTSCHALTER**

Ihre Maschine näht nur, wenn der Hauptschalter eingeschaltet ist. Durch den Hauptschalter wird auch das Nählicht aus- und eingeschaltet.

Bei Wartungsarbeiten oder beim Auswechseln von Nadel oder Nählicht muss die Maschine durch Ziehen des Netzsteckers aus der Steckdose ausgeschaltet werden.

# **GUÇ/IŞIK DUGMESI**

Güç/ışık düğmesi açılıncaya kadar makineniz çalışmayacaktır. Aynı düğme, hem elektriği hem de ışığı kumanda eder.

Makineye bakım yaparken veya iğneleri veya lambaları, vs. değiştirirken makine güç beslemesinden ayrılmalıdır.

# **GARNROLLENHALTER**

# HORIZONTALER GARNROLLENHALTER für normale Garnrollen

Stecken Sie die Garnrolle auf den Garnrollenhalter und sichern Sie sie mit einer Fadenablaufscheibe, damit der Faden gut abläuft.

# VERTIKALER GARNROLLENHALTER für größere Garnrollen

Garnrollenhalter anbringen und eine Unterlegscheibe darauf setzen. Stecken Sie eine Garnrolle auf den Garnrollenhalter.

# **MAKARA PIMLERI**

# Normal iplik makarası için YATAY MAKARA PIMI

İplik makarasını pimin üzerine yerleştirin ve ipliğin düzgün akması için bir makara kapağı ile sabitleyin. Eğer makaranın bir iplik tespit çentiği varsa, çentik sağa doğru ayarlanmalıdır.

# Büyük iplik makarası için DİKEY MAKARA PIMI

Makara pimini takın ve üstüne bir tespit diski yerleştirin. Iplik makarasını makara pimi üzerine yerleştirin.

# **AVVOLGIMENTO DELLA BOBINA**

# Controllate che le bobine utilizzate siano del tipo Class 15J.

1. Mettete un rocchetto di filo sul portarocchetto e fissatelo con un fermarocchetto. Estraete il filo dal rocchetto e passatelo nelle guide del filo, come indicato dalla figura.

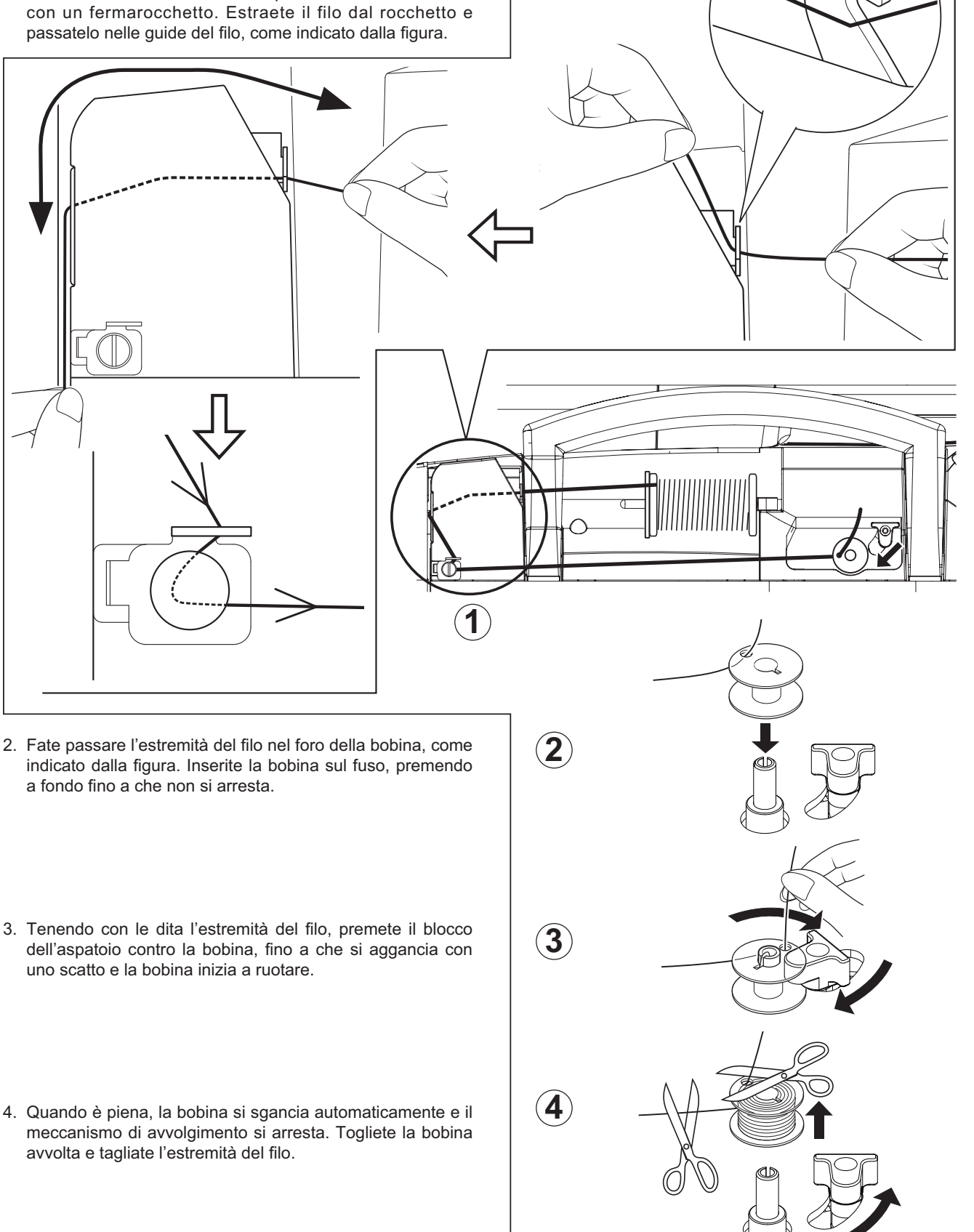

# **UNTERFADEN SPULEN**

#### Stellen Sie sicher, dass Sie Spulen der Klasse 15 J verwenden.

1. Stecken Sie eine Garnrolle auf den Garnrollenhalter und sichern Sie sie mit der kleinen Fadenablaufscheibe. Ziehen Sie den Faden von der Garnrolle durch die Fadenführungen, wie in der Abbildung gezeigt.

# **MASURANIN SARILMASI**

# 15 J Sınıfı masuraları kullandığınızdan emin olun.

1. İplik makarasını makara piminin üzerine yerleştirin ve makara pimi kapağı ile sabitleyin. İpliği makaradan çekin ve şekilde gösterildiği gibi iplik kılavuzlarından geçirin.

- 2. Ziehen Sie das Fadenende durch das Loch in der Spule wie gezeigt. Setzen Sie die Spule bis zum Anschlag auf den Spuler.
- 3. Halten Sie das Fadenende fest und drücken Sie den Spulenhebel gegen die Spule, bis es klickt und die Spule sich zu drehen beginnt.
- 2. İpliğin ucunu, şekilde gösterildiği gibi masura deliğinden geçirin. Masurayı masura sarıcı mili üzerinde sonuna kadar itin.
- 3. İpliğin ucundan tutarak masura sarıcı milini yerine oturuncaya ve masura dönmeye başlayıncaya kadar masuraya doğru itin.
- 4. Wenn die Spule voll ist, stoppt der Spuler von selbst und die Spule löst sich automatisch. Nehmen Sie die volle Spule ab und schneiden Sie den Faden ab.
- 4. Masura dolduğunda masura otomatik olarak ayrılacak ve sarma mekanizması duracaktır. Sarılmış masurayı çıkarın ve ipliăin ucunu kesin.

# COME INFILARE IL FILO DELLA BOBINA

- 1. Ruotare il volantino in senso antiorario (verso di voi) per sollevare l'ago nella posizione più alta.
- 2. Per togliere il coperchio della bobina, premete verso destra il tasto di apertura. Il coperchio si solleverà quanto basta per poterlo estrarre.
- 3. Inserite la bobina controllando che, tirando il filo, ruoti in senso anti-orario.

NOTA: E' molto importante che la bobina ruoti in senso antiorario. Se ruota in senso orario, il filo può svolgersi e creare problemi in fase di cucitura.

- 4. Tirate il filo attraverso la fessura (A) e quindi verso sinistra.
- 5. Premendo leggermente la bobina con un dito, tirate il filo fino a che si ferma nella fessura (B). Quindi fatelo passare nella scanalatura della placca d'ago fino a che non viene tagliato dalla taglierina in alto a sinistra.

NOTA: E' possibile iniziare a cucire senza raccogliere il filo della bobina.

6. Rimettete il coperchio della bobina sulla placca d'ago.

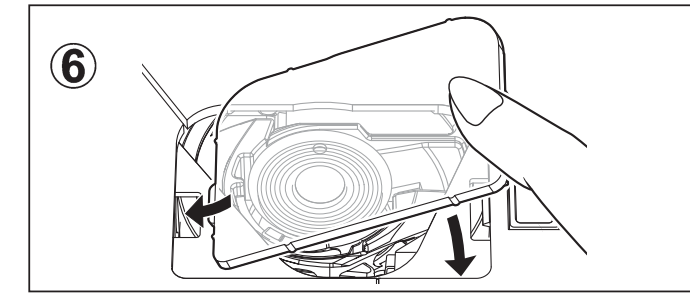

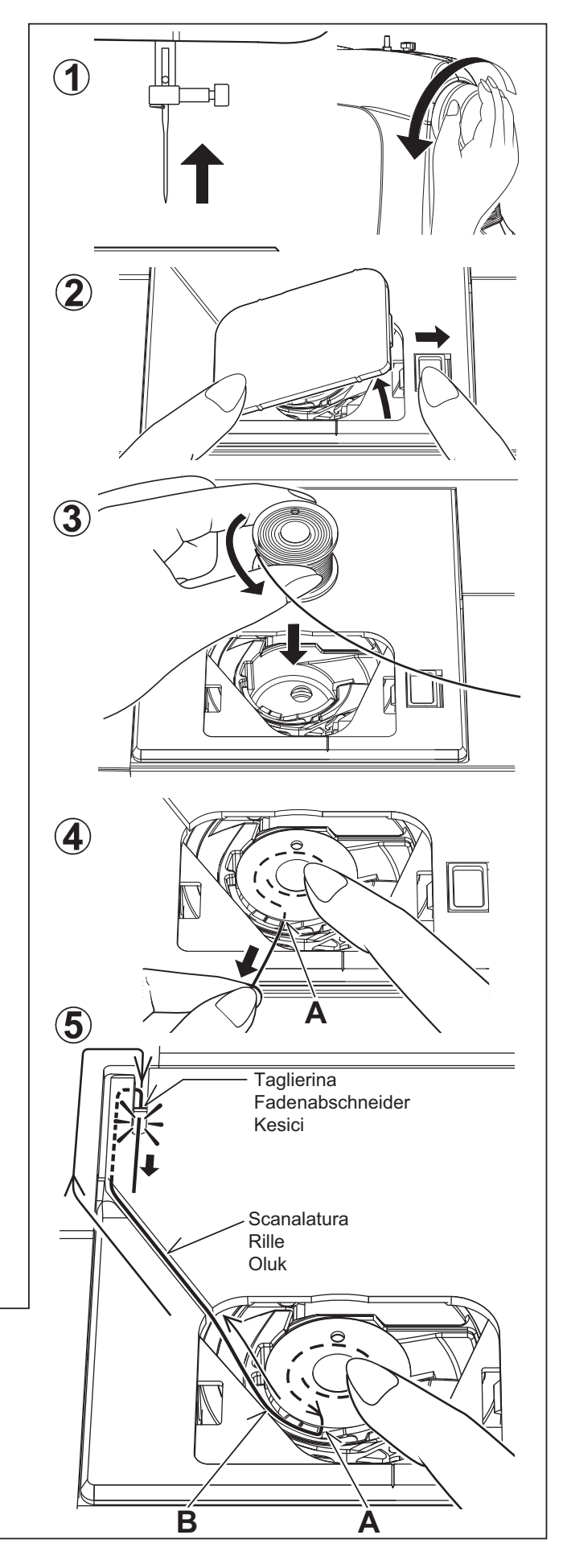

# FINLEGEN DER VOLLEN SPULE

- 1. Bringen Sie die Nadel in die höchste Position, indem Sie das Handrad gegen den Uhrzeigersinn (in Ihre Richtung) drehen.
- 2. Entfernen Sie die Spulenabdeckung, indem Sie den Auslöser nach rechts schieben. Die Spulenabdeckung wird angehoben, sodass Sie sie abnehmen können.

# MASURA İPI İĞİNİN TAKII MASI

- 1. Volanı saatin tersi yönünde (kendinize doğru) çevirerek iğneyi en yüksek pozisyona kaldırın.
- 2. Açma düğmesini sağa doğru iterek masura kapağı plakasını açın. Masura kapağı yeterince yukarı doğru kalkarak kapağı sökmenizi sağlayacaktır.
- 3. Legen Sie die volle Spule so ein, dass sie sich beim Ziehen des Fadens entgegen dem Uhrzeigersinn dreht.

HINWEIS: Das ist sehr wichtig. Sollte sich die Spule in Uhrzeigersinn drehen, kann der Unterfaden herausrutschen und Nähprobleme verursachen.

3. İpliği çektiğinizde masura saatin tersi yönünde dönecek sekilde masurayı takın.

NOT: Bu, cok önemli bir adımdır. İplik çekildiğinde masura saatin tersi yönünde dönmelidir.

- 4. Ziehen Sie den Faden durch den Schlitz (A) und dann nach links
- 5. Mit einem Finger die Spule leicht festhalten und dabei den Faden ziehen. bis er in der Aussparung (B) liegen bleibt. Dann den Faden entlang der Rille auf der Stichplatte führen, bis er oben links durch den Fadenabschneider abgeschnitten wird.

HINWEIS: Sie können mit dem Nähen anfangen. Es ist nicht erforderlich, den Unterfaden heraufzuholen.

6. Setzen Sie die Spulenabdeckung wieder ein.

- 4. İpliği çentikten (A) sola doğru çekin.
- 5. Bir parmağınızla masuranın üst tarafını hafifce tutun ve centikte (B) duruncava karar ipliği çekin. Ardından, sol üstteki kesici altına girinceye kadar ipliği, iğne plakası üzerindeki oluktan çekin.

NOT: Masura ipliği tutulmadan dikiş başlatılabilir.

6. Masura kapağı plakasını, iğne plakası üzerine yerleştirin.

# COME INFILARE IL FILO SUPERIORE

- A. Sollevate la leva alza-piedino. Ricordate sempre di sollevare la leva alza-piedino prima di infilare il filo superiore. (Se la leva alza-piedino non è sollevata non è possibile ottenere la corretta tensione del filo.)
- B. Ruotate il volantino verso di voi per portare l'ago nella sua posizione più elevata e rendere visibile la leva tendi-filo.
- C. Infilate la macchina con la mano sinistra mentre, con la destra, tenete ben saldo il filo. Sequite l'ordine indicato dalle figure.
	- \* Guidate il filo attraverso i guidafilo (1 e 2), poi fatelo scendere lungo la scanalatura (3).
	- \* Guidate il filo nel guidafilo (4).
	- \* Passate il filo attraverso la cruna dell'ago (5) dalla parte anteriore a quella posteriore (per le istruzioni sul funzionamento dell'infila-ago automatico, consultate la pagina sequente).

# **IMPORTANTE:**

Per verificare che il filo passi correttamente nei dischi di tensione effettuate questo semplice controllo:

- 1.) Con il piedino sollevato, tirate il filo verso il lato posteriore della macchina. Controllate che la resistenza sia leggera e che l'ago non si fletta o si fletta poco.
- 2.) Ora abbassate il piedino e tirate nuovamente il filo verso il lato posteriore della macchina. Questa volta dovreste incontrare una resistenza molto maggiore e l'ago dovrebbe flettersi di più. Se il filo non fa resistenza significa che non avete infilato correttamente la macchina e dovete infilarla di nuovo.

3

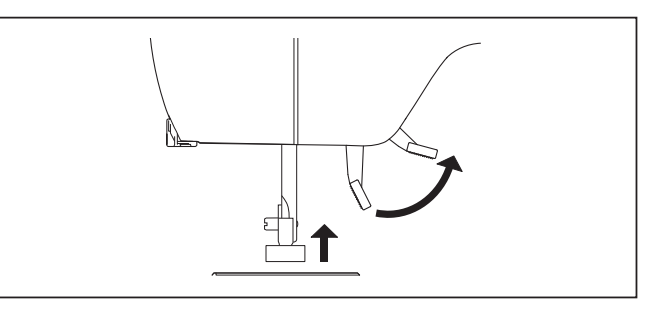

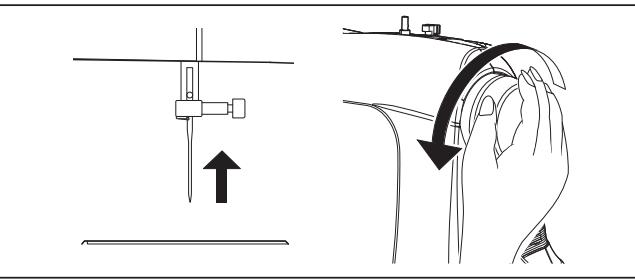

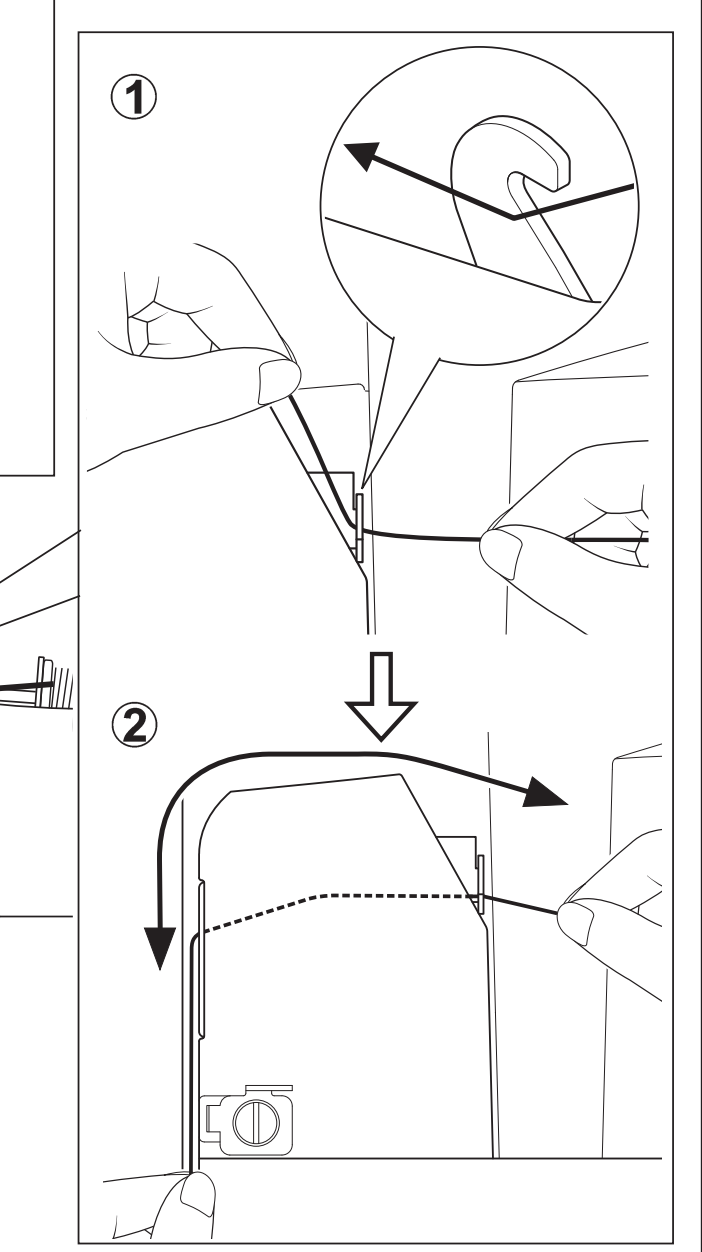

4

(5

# **OREREADEN EINFÄDELN**

- A. Heben Sie den Nähfußheber an. Vor dem Einfädeln ist immer zu prüfen, dass der Nähfußheber "oben" steht. (Wenn der Nähfußheber nicht angehoben wird, kann keine korrekte Fadenspannung eingestellt werden.)
- B. Drehen Sie das Handrad entgegen dem Uhrzeigersinn, bis die Nadel in oberster Stellung und der Fadenhebel sichtbar ist.
- C. Halten Sie den Faden mit der rechten Hand fest und fädeln Sie die Maschine mit der linken Hand entsprechend der abgebildeten Reihenfolge ein.
	- Führen Sie den Faden durch die Fadenführungen (1 & 2) und ziehen Sie ihn dann entlang der Rille (3) nach unten.
	- \* Führen Sie den Faden durch die Fadenführung (4).
	- \* Fädeln Sie den Faden von vorn nach hinten durch das Nadelöhr (5). (Siehe nachfolgende Anweisungen zum Gebrauch des Nadeleinfädlers.)

# **WICHTIGER HINWEIS:**

Eine einfache Prüfung der korrekten Einfädelung durch die Spannungsscheiben lässt sich wie folgt durchführen:

- 1.) Bei angehobenem Nähfuß ziehen Sie den Faden zur Maschinenrückseite. Dabei sollten Sie nur einen leichten Widerstand spüren und keine bzw. nur eine leichte Biegung der Nadel beobachten.
- 2.) Nun senken Sie den Nähfuß und ziehen Sie den Eaden zur Maschinenrückseite noch einmal. Diesmal sollten Sie einen beträchtlichen Widerstand spüren sowie eine größere Biegung der Nadel beobachten. Sollten Sie keinen Widerstand spüren, weist dies auf eine falsche Einfädelung der Maschinen hin. Sie sollten das Einfädeln wiederholen.

# **ÜST İPI İĞİNİN TAKII MASI**

- A. Baskı ayağı kaldırma kolunu yukarı kaldırın. Üst ipliği takmadan önce daima baskı ayağı kaldırma kolunu yukarı kaldırdığınızdan emin olun. (Baskı ayağı kaldırma kolu yukarı kaldırılmazsa, doğru iplik tansiyonu elde edilemez.)
- B. İğne en yüksek pozisyona kalkıncaya kadar volanı saatin tersi yönünde cevirin.
- C. Aşağıda gösterilen sıraya göre, ipliği sağ elinizle sıkıca tutarken sol elinizle makineye iplik takın.
	- İpliği iplik kılavuzlarından (1 & 2) yönlendirin, ardından oluk (3) boyunca çekin.
	- \* İpliği, iplik kılavuzuna (4) yönlendirin.
	- \* İpliăi önden arkava doğru iğne deliğinden (5) geçirin. (Otomatik İğne İplik Takıcı özelliğinin çalışması ile ilgili talimatlar için, sonraki sayfaya bakın.)

# ÖNFMI İ:

Makine ipliğinin tansiyon disklerine düzgün takıldığından emin olmak için, aşağıdaki basit kontrolü yapın:

- 1.) Baskı ayağı yukarı kaldırılmışken, ipliği makinenin arka tarafına doğru çekin. Sadece hafif bir direnc hissetmelisiniz, iğnede çok hafif esneme olmalı veya hic olmamalıdır.
- 2.) Simdi baskı ayağını indirin ve ipliği tekrar makinenin arka tarafına doğru çekin. Bu sırada biraz daha fazla direnc hissetmelisiniz. jänede cok daha fazla esneme olmalıdır. Eğer direnç hissetmezseniz, makinenin ipliği yanlış takılmıştır, ipliği yeniden takmalısınız.

# COME USARE L'INEIL A-AGO **AUTOMATICO**

\* Prima di infilare il filo, assicuratevi di sollevare il reostato e sollevate l'ago nella sua posizione massima.

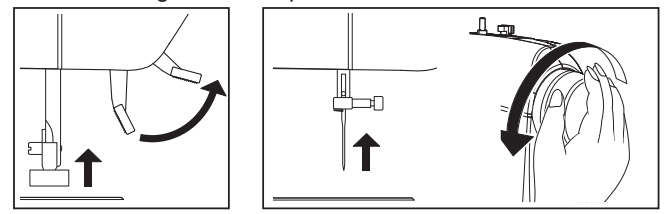

- 1. Infilate la macchina usando la mano sinistra, mentre con la destra afferrate il filo. Agganciate il filo nel guidafilo sulla barra d'ago e tiratelo verso di voi lasciando circa 4" (10 cm) di spazio.
- 2. Agganciate il filo al guidafilo gemello (A e B).
- 3. Tirate delicatamente il filo nel tagliafilo/supporto per tagliarlo e tenerlo in posizione.

Non tirate con forza il filo perché potrebbe<br>fuoriuscire dalla cruna dell'ago dopo l'infilatura.

4. Abbassate la leva infila-ago fino alla sua posizione più bassa, fino a che il guidafilo gemello non giri e si arresti.

Assicuratevi che la guida non entri in contatto con il tessuto, ecc.

- 5. Rilasciate la leva infila-ago e l'ago sarà infilato automaticamente. Nel caso in cui non dovesse tornare alla sua posizione originaria, sollevatelo delicatamente a mano.
- 6. Allontanate il filo da voi.

Se il filo non è stato infilato correttamente, ripetete<br>l'operazione dal punto 1.

# NOTA:

- \* Per ottenere un'infilatura del filo uniforme, si consiglia di impostare la macchina sul punto dritto (nella posizione centrale dell'ago) quando si usa l'infila-ago automatico.
- \* Non è possibile infilare un filo pesante attraverso un ago sottile.
- \* Non abbassate la leva tendi-filo mentre la macchina è in funzione: in caso contrario, si potrebbe rompere il gancio.

IMPORTANTE: Se il filo non può essere infilato con l'infila-ago automatico a causa di particolari caratteristiche del filo, o perché il filo è troppo grosso per l'ago utilizzato, è necessario infilare l'ago manualmente, dopo aver agganciato il filo sul guidafilo della barra d'ago.

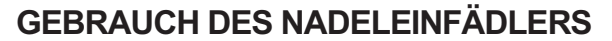

\* Bringen Sie die Nadel vor dem Einfädeln mit dem Nähfußheber in die höchste Stellung.

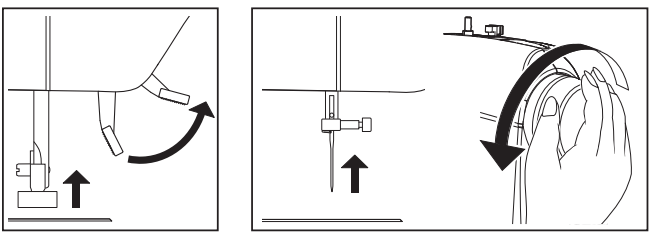

- 1. Fädeln Sie die Maschine mit der linken Hand ein, während Sie ihn mit der rechten Hand halten. Haken Sie den Faden in die Fadenführung an der Nadelstange ein und ziehen Sie ihn ca. 10 cm in Ihre Richtung.
- 2. Haken Sie den Faden in die Doppelfadenführung (A und B) ein.
- 3. Ziehen Sie den Faden vorsichtig in den Fadenabschneider/halter, um ihn abzuschneiden und zu fixieren.

Ziehen Sie nicht zu stark am Faden, da er sonst nach dem Einfädeln aus dem Nadelöhr rutschen kann.

4. Ziehen Sie den Finfädlerhebel in seine niedrigste Stellung. bis sich die Doppelfadenführung dreht und stehen bleibt.

Die Führung darf den Stoff o. ä. nicht berühren.

- 5. Lassen Sie den Einfädlerhebel los. Die Nadel wird automatisch eingefädelt. Sollte sie nicht in ihre Ausgangsposition zurückkehren, heben Sie sie vorsichtig manuell an.
- 6. Ziehen Sie die Fadenschlaufe von sich weg. Sollte die Nadel nicht korrekt eingefädelt sein,<br>wiederholen Sie den Vorgang ab Punkt 1.

# **HINWEIS:**

- \* Zum Einfädeln mit dem Nadeleinfädler sollte die Maschine auf Geradstich (Nadel in Mittelposition) eingestellt sein.
- \* Dicke Fäden lassen sich nicht in dünne Nadeln einfädeln.
- \* Senken Sie den Einfädlerhebel nicht bei laufender Maschine ab, da der Einfädlerhaken hierdurch abbrechen könnte.

**ACHTUNG: Manchmal ist das Garn von besonderer** Beschaffenheit oder zu dick, um es mit dem Automatischen Nadeleinfädler einzufädeln. In diesem Fall haken Sie den Faden in die Fadenführung an der Nadelstange ein und fädeln das Garn von Hand in die Nadel ein.

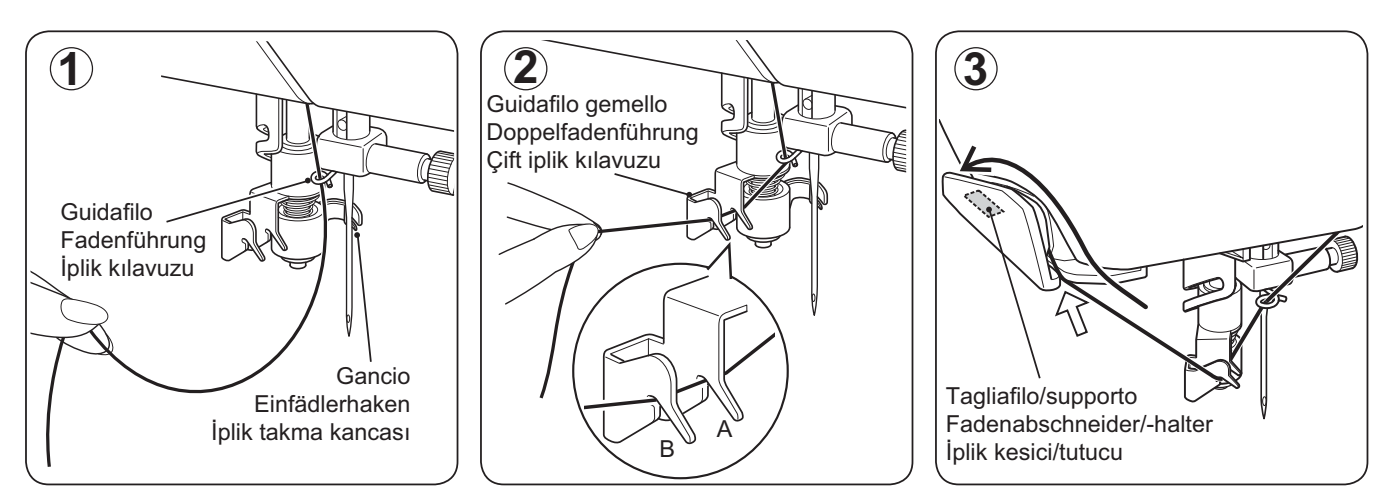

# OTOMATİK İĞNE İPI İK TAKMA ÖZELLİĞİNİ KULLANMA

\* İplik takmadan önce baskı ayağı kaldırma kolunu yukarı<br>kaldırdığınızdan ve iğneyi en yüksek pozisyona aldığınızdan emin olun

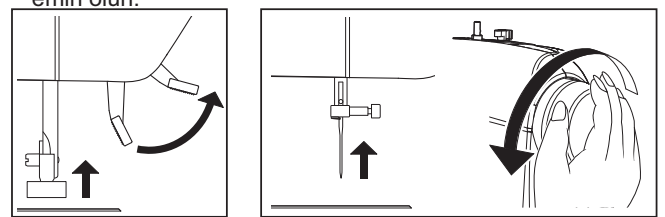

- İpliği sağ elinizle sıkıca tutarken sol elinizle makineye iplik takın. İpliği, iğne mili üzerindeki iplik kılavuzuna takın ve 4 (10 cm) kadar pay bırakarak ipliği kendinize doğru çekin.
- 2. İpliği otomatik iplik takma mekanizmasının kılayuzuna (A ve B) takın.
- 3. Kesmek ve verinde tutmak için, ipliği vavasca iplik kesicisine / tutucusuna doğru çekin.

İpliği hızlı çekmeyin; aksi takdirde iplik, takıldıktan<br>sonra iğne deliğinden çıkabilir.

4. İğne kılavuzu dönünceye ve duruncaya kadar iplik takma kolunu en alt konuma çekin.

Kılavuzun kumasa vs. dokunmadığından emin olun.

- 5. İplik takma kolunu birakın ve iplik iğneye otomatik olarak takılacaktır. Kol eski konumuna dönmezse, elle yavaşça kaldırın
- 6. İplik ilmeğini kendinizden uzağa doğru çekin.

İplik iğneye düzgün takılmazsa, 1. adımdan<br>başlayarak tekrar iplik takın.

#### NOT:

- \* Düzgün iplik takılması için, otomatik iğne iplik takıcı özelliği kullanıldığında makinenin düz dikiş konumunda (orta iğne pozisyonunda) olması önerilir.
- \* Kalın iplik, ince iğneve takılamaz.
- \* Makine çalışırken iplik takma kolunu aşağı indirmeyin; aksi takdirde, iplik kancası kırılabilir.

ÖNEMLİ :İpliğin bazı özelliklerinden dolayı Otomatik İğne İplik Takıcı özelliği ile iğneye iplik takılamıyorsa veya iğne kullanılan ipliğe göre çok kalın ise, ipliği iğne milindeki iplik kılavuzuna taktıktan sonra manuel olarak iğneye iplik takın.

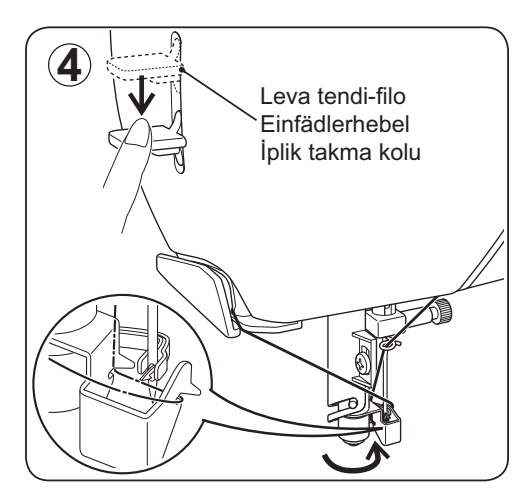

# 5)

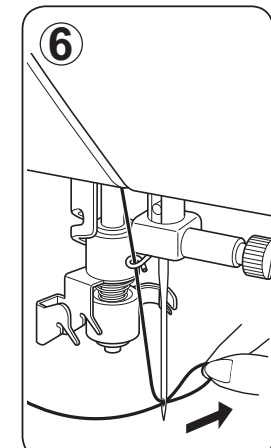

# **SUGGERIMENTI UTILI:**

\* Se la macchina viene utilizzata dopo un lungo intervallo di riposo, mettete una goccia di olio per macchine per cucire sul disco di feltro.

#### **NÜTZLICHE TIPPS:**

\* Sollte die Maschine längere Zeit nicht verwendet worden sein, ölen Sie die Unterlegscheibe mit einem Tropfen Nähmaschinenöl.

**FAYDALI ÖNERİLER:** 

\* Makineyi uzun bir aradan sonra kullandığınızda, destek diski üzerine bir damla dikiş makinesi yağı damlatın.

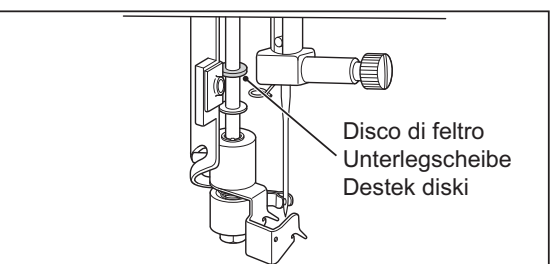

- \* Se il gancio non riesce ad afferrare il filo, regolate la posizione verticale piegando il guidafilo gemello.
- \* Geht der Einfädlerhaken nicht durch das Nadelöhr, müssen Sie seine Position mit einem kleinen Schraubendreher korrigieren.
- \* İplik takma kancası ipliği yakalayamazsa, çift iplik kılavuzunu bükerek dikev konumu avarlayın.

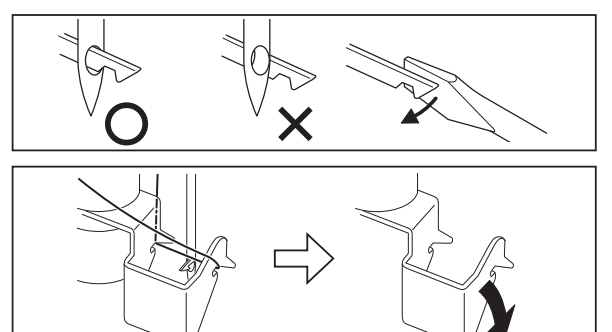

- \* Se il gancio non riesce ad afferrare il filo, regolate la posizione verticale piegando il guidafilo gemello.
- \* Bleibt der Faden nicht am Einfädlerhaken hängen, müssen Sie dessen vertikale Ausrichtung durch leichtes Verbiegen der Doppelfadenführung justieren.
- \* Si le crochet de l'enfileur ne peut pas attraper le fil, réglez la position verticale en courbant le guide-fil double.

# **TABELLA AGO, FILO E TESSUTO**

La scelta dell'ago e del filato da usare sarà determinata dal tipo di tessuto. La seguente tabella Vi sarà di guida nella scelta dell'ago e del filo adatto e ad essa dovete fare riferimento per tutti i Vostri lavori di cucito. Assicuratevi anche di usare lo stesso tipo di filato nella bobina e nella macchina.

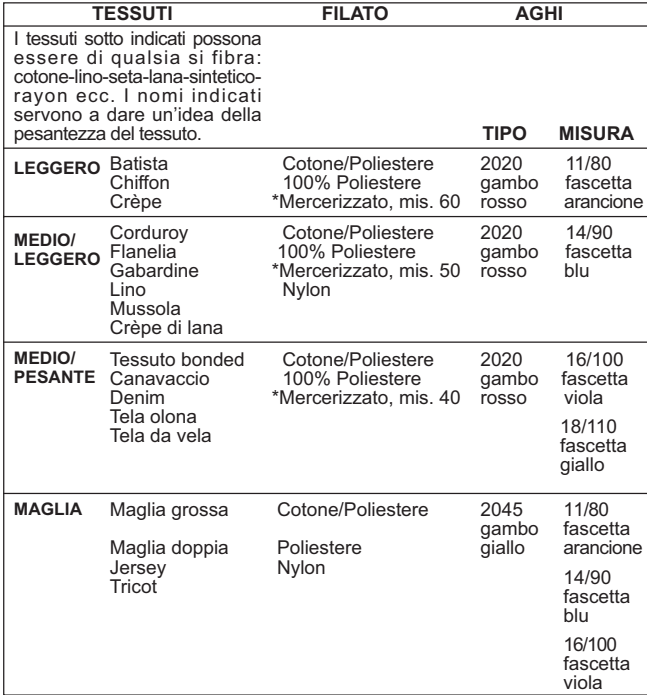

\* Per ottenere i risultati migliori, utilizzate sempre aghi di marca Singer.

# **STOFF-, GARN- UND NADELTABELLE**

Die Auswahl der korrekten Nadel und des richtigen Garns hängt vom zu verarbeitenden Stoff ab.

Folgende Tabelle ist eine praktische Hilfe bei der Auswahl von Nadeln und Garnen. Sehen Sie hier nach, bevor Sie mit jeder Näharbeit anfangen. Achten Sie darauf, dass Sie denselben Garntyp und dieselbe Fadenstärke für Ober- und Unterfaden verwenden.

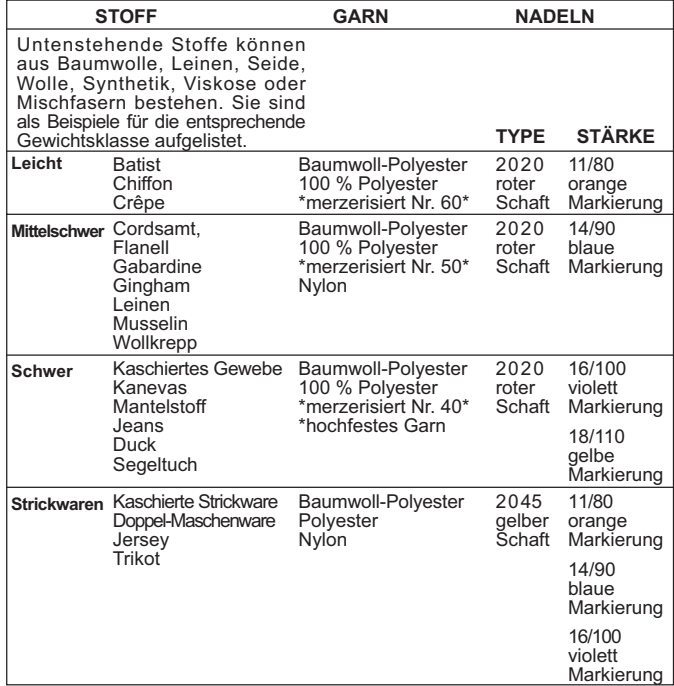

\* Verwenden Sie nur Singer Markennadeln für bessere Ergebnisse.

# **IGNE, IPLIK VE KUMAŞ TABLOSU**

Kumaşınıza göre, iğne ve iplik seçiminizi belirleyiniz. Aşağıdaki tablo, iğne ve iplik seçimi için pratik bir kılavuzdur. Yeni bir dikiş yapmaya başlamadan önce her zaman bu tabloya bakın. Ust iplik beslemesinde ve masurada aynı ebatta ve tipte iplik kullandığınızdan emin olun.

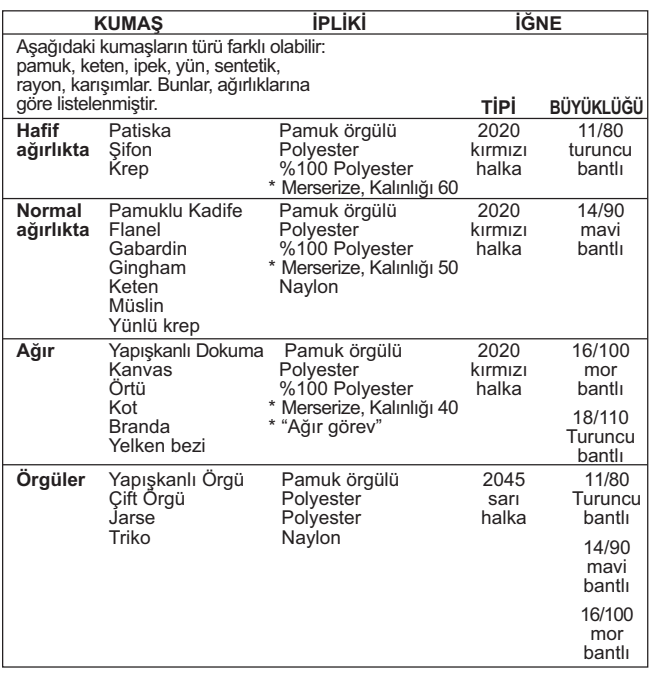

\*En iyi dikiş sonuçları için daima Singer Marka İğneleri kullanın.

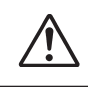

Prima di procedere alla pulizia scollegate sempre la macchina estraendo la spina dalla presa di corrente.

# **Sostituzione dell'ago**

- 1. Sollevate la barra d'ago nella posizione più alta, ruotando il volantino verso di voi.
- 2. Allentate la vite del morsetto che fissa l'ago ruotandola verso di voi.
- 3. Togliete l'ago tirando verso il basso.
- 4. Inserite il nuovo ago nel morsetto con il lato piatto rivolto <u>all'indietro.</u>
- 5. Premete a fondo l'ago.
- 6. Serrate bene la vite del morsetto utilizzando il cacciavite.

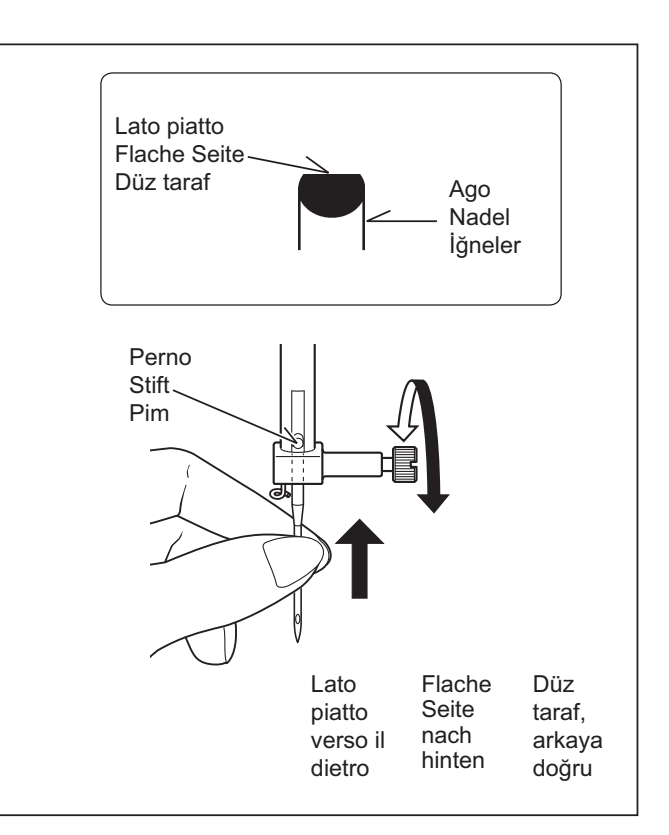

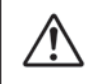

Maschine immer durch Herausziehen des Netzsteckers aus der Steckdose vom Netz trennen.

# **Nadel auswechseln**

- 1. Handrad gegen sich drehen, bis die Nadel in höchster Stellung steht.
- 2. Nadelklemmschraube herausdrehen.
- 3. Nadel nach unten ziehen und herausnehmen.
- 4. Neue Nadel in den Nadelhalter mit der abgeflachten Seite **nach hinten** einsetzen
- 5. Nadel bis zum Anschlag nach oben drücken.
- 6. Nadelklemmschraube mit dem Schraubenzieher festdrehen.

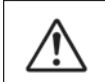

Daima fişi prizden çekerek makineyi elektrik beslemesinden ayırın.

# **İğnenin değiştirilmesi**

- 1. Volanı saatin tersi yönüne doğru çevirerek iğne milini en yüksek konuma kaldırın.
- 2. İğne bağı vidasını saatin tersi yönünde çevirerek gevşetin.
- 3. lğneyi aşağı doğru çekerek çıkarın.
- 4. Yeni iğneyi, düz tarafı arkaya bakacak şekilde iğne bağına yerleştirin.
- 5. İğneyi sonuna kadar yukarı itin.
- 6. Tornavidayı kullanarak iğne bağı vidasını sıkın.

# **COME REGOLARE LA TENSIONE DEL FILO SUPERIORE**

Un consiglio utile: la regolazione su un valore leggermente più alto o più basso può modificare sensibilmente l'aspetto della cucitura.

# PUNTO DIRITTO

Г

L'aspetto delle vostre cuciture è determinato in gran parte dal corretto bilanciamento tra la tensione del filo superiore e la tensione del filo della bobina. Il bilanciamento è corretto quando questi due fili si "agganciano" a metà tra i due strati di tessuto che state cucendo.

Se, quando iniziate a cucire, rilevate un'irregolarità nei punti, dovrete regolare il comando della tensione. Tuttavia, realizzate tale operazione solo dopo aver stabilito che la macchina è infilata correttamente (consultate pagina 16 - 17).

Tutte le regolazioni vanno effettuate con il piedino abbassato.

Per il punto diritto, normalmente, è indicata una tensione bilanciata (punti uguali sia sul diritto che sul rovescio).

# ZIZAG, PUNTO PASSATO (SATIN), DISEGNI DECORATIVI E ASOLE

Per i punti zigzag, passato (satin) e per i disegni decorativi, la tensione del filo dovrebbe essere minore di quella per la cucitura a punto diritto.

Per gli occhielli, si raccomanda di diminuire la tensione del  $\mathsf{fil}\circ$ 

Il punto sarà più bello e si produrranno meno grinze, se il filo superiore apparirà sul lato inferiore del tessuto.

# TENSIONE DELLA BOBINA

**La tensione della bobina è già stata regolata in fabbrica**  sui valori corretti. Non c'è bisogno di regolarla.

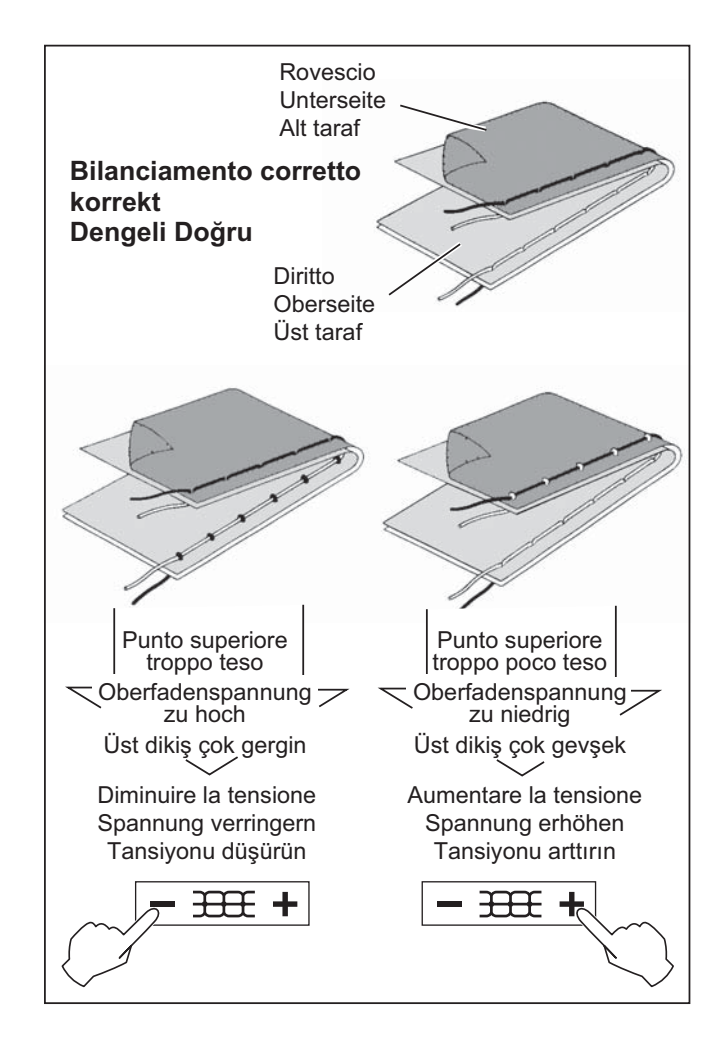

# SOSTITUZIONE DEL PIEDINO

Assicuratevi che il piedino sia sollevato. Sollevate la leva alzapiedino.

- 1. Per togliere il piedino premete il tasto di sgancio del piedino.
- 2. Mettete sulla placca d'ago il piedino desiderato, allineando il suo perno con il gambo del piedino.
- 3. Abbassate la leva alza-piedino di modo che il gambo si agganci sul piedino.

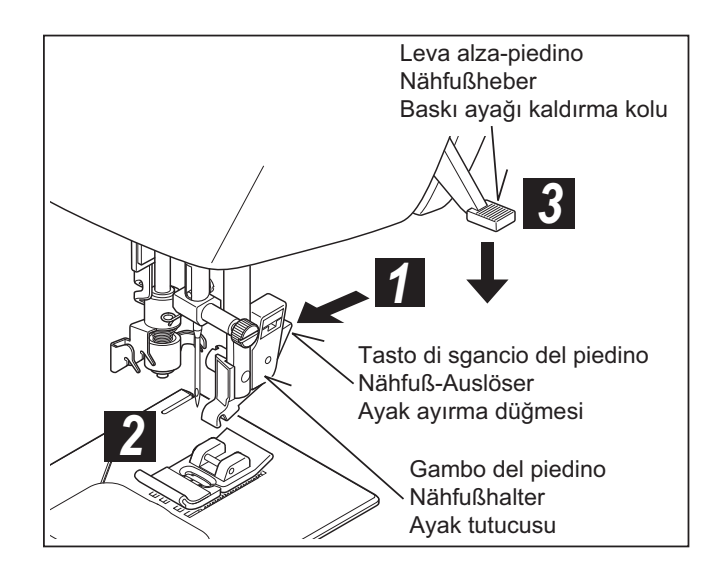

# **FADENSPANNUNG FINSTELL FN**

Nützlicher Tipp: Eine geringfügige Veränderung der Oberfadenspannung auf eine höhere oder niedrigere Einstellung kann das Stichbild verbessern.

# **BEI GERADSTICH**

Eine gut aussehende Naht hängt weitgehend von der richtigen Fadenspannung von Oben- und Unterfaden ab. Bei korrekter Fadenspannung muss die Verschlingung der beiden Fäden in der Mitte Ihres Nähgutes erfolgen.

Wenn Ihnen beim Nähen Unregelmäßigkeiten im Nahtbild auffallen, sollten Sie das Einstellrad justieren. Tun Sie dies jedoch erst. wenn Sie sich vom korrekten Einfädeln der Maschine überzeugt haben (s. S. 16 - 17).

Zur Einstellung der Fadenspannung muss der Nähfuß gesenkt werden

Eine symmetrische Fadenspannung (d.h. identisches Nahtbild oben und unten) ist normalerweise nur beim Geradstich erwünscht.

# ZICKZACK, SATINSTICH, ZIERSTICHE UND KNOPFI ÖCHFR

Beim Zickzack, dem Satinstich und allen Zierstichfunktionen sollte die Fadenspannung lockerer als beim Geradstich eingestellt sein.

Um Knopflöcher zu nähen, empfiehlt es sich die Fadenspannung zu reduzieren.

Die Naht sieht schöner aus und Sie vermeiden das Nahtkräuseln, wenn der Oberfaden auf der Stoffunterseite **Arcchaint** 

# UNTERFADENSPANNUNG

Die Unterfadenspannung wurde werkseitig eingestellt und braucht nicht verändert zu werden.

# **NÄHFUß AUSWECHSELN**

Vergewissern Sie sich, dass die Nadel "oben" steht. Stellen Sie den Nähfußheber hoch

- 1. Drücken Sie auf den Nähfuß-Auslöser. Der Nähfuß löst sich automatisch aus seiner Halterung.
- 2. Legen Sie den gewünschten Nähfuß auf die Stichplatte, und zentrieren Sie den Stift des Nähfußes direkt unter den Schlitz des Nähfußhalters.
- 3. Lassen Sie den Nähfußheber herunter, sodass der Nähfußhalter im Nähfuß einrastet.

# **ÜST İPI İK TANSİYONUNUN AYARLANMASI**

Faydalı İpucu: Yüksek veya düşük bir numaraya doğru hafif bir ayarlama yapmak dikişin görünümünü iyileştirebilir.

# DÜZ DİKİŞ

Dikişinizin güzel görünmesi büyük oranda dengeli üst ve masura iplikleri tansivonu ile belirlenir. Bu iki iplik diktiğiniz kumaşın orta tabakasında "kilitleniyorsa" tansiyon ayarı iyidir.

Dikise basladığınız zaman, dikisin düzensiz vapıldığını görürseniz, tansiyon avar düğmesini avarlamalısınız. Ancak bu islemi, makineye düzgün iplik taktıktan sonra yapın (bkz. sayfa 16 - 17).

Bütün ayarlamaları baskı ayağı "aşağı" konumda iken yapın.

Dengeli bir tansiyon ayarı (üst ve alt tarafta benzer dikişler) genellikle sadece düz dikis için gereklidir.

# ZİG-ZAG. SATEN DİKİS, DEKORATİF ve **ILIK DIKISI**

Zig-zag, saten ve dekoratif dikiş fonksiyonları için iplik tansiyonu, düz dikiş esnasındaki iplik tansiyonundan daha az olmalıdır.

Düğme ilikleri için iplik tansiyonunun düşürülmesi önerilir.

Üst iplik kumasın alt tarafında hafif göründüğünde, daima daha ivi bir dikis ve daha az büzülme elde edeceksiniz.

# **MASURA TANSIYONU**

Masura tansiyonu fabrikada uygun şekilde ayarlanmıştır, bu yüzden ayarlamanız gerekmez.

# **BASKI AYAĞININ DEĞİŞTİRİLMESİ**

İğnenin yukarı konumda olduğundan emin olun. Baskı ayağı kaldırma kolunu yukarı kaldırın.

- 1. Ayağı çıkarmak için baskı ayağı ayırma düğmesine basın.
- 2. İstediğiniz ayağı iğne plakası üzerine yerleştirin ve baskı ayağı pimini ayak tutucusu ile hizalayın.
- 3. Ayak tutucusunun ayak üzerine oturması için, baskı ayağı kaldırma kolunu indirin.

# **FUNZIONI PANNELLO DI CONTROLLO**

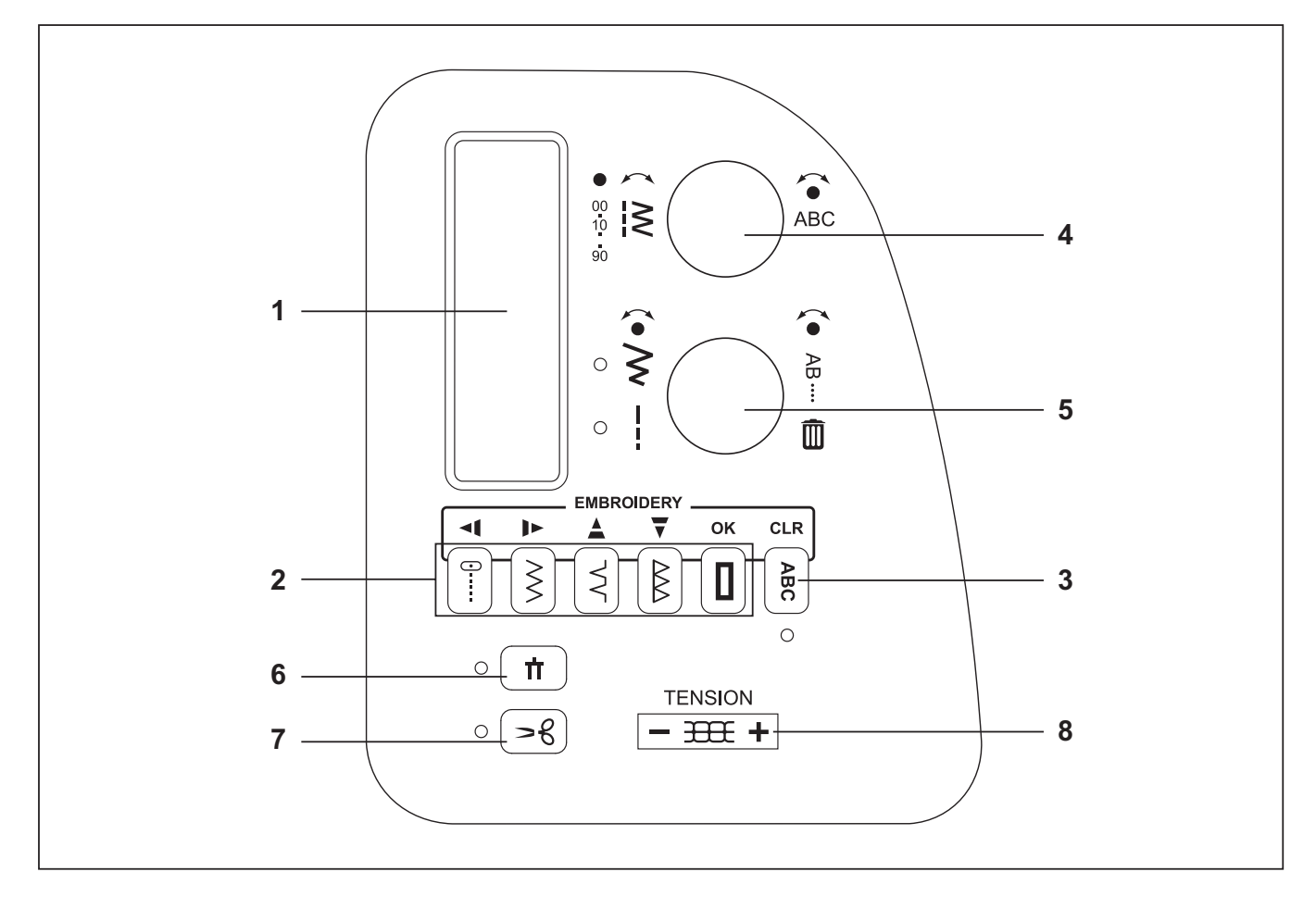

# **1. DISPLAY LCD**

Quando si accende la macchina senza l'unità da ricamo collegata, viene visualizzato il punto dritto numero 00. L'informazione sul display cambia per la cucitura, il programma e il ricamo. Per le cuciture, il display LCD mostra il numero del punto selezionato, un immagine del punto, e le impostazioni della lunghezza e della larghezza.

Vedere il pagina 26 - 27 per le informazioni sul display dei programmi cucito e il pagina 102 - 103 per le informazioni sul display riguardanti il ricamo.

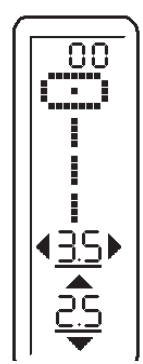

# 2. TASTI A SELEZIONE DIRETTA

I punti utili usati più di frequente sono disponibili tramite tasto di selezione diretta. Premere semplicemente il tasto per selezionare il punto.

# 3. TASTO MODALITÀ PROGRAMMA

Premere questo tasto per entrare nel modo programmazione. Si vedano maggiori dettagli riguardo la programmazione al 4 e 5 qui sotto.

# **FUNKTIONEN DES BEDIENFELDS**

# **KONTROL PANELI FONKSIYONLARI**

#### **1. LCD DISPLAY**

Wenn Sie die Maschine anschalten, ohne dass die Stickeinheit eingesetzt ist, erscheint automatisch Stich Nr. 00. Die Information auf dem Display wechselt zwischen Nähen, Programmieren oder Sticken. Bei regulärem Nähen zeigt das Display die Nummer des gewählten Stichs, das dazugehörige Stichbild sowie die Einstellungen der Stichbreite und -länge.

Informationen zum Display beim Erstellen eines Stichprogramms finden Sie in S. 26 - 27, zum Display beim Sticken in Kapitel S. 102 - 103.

#### **1. LCD EKRAN**

Nakış ünitesi takılmadan makineyi açtığınızda düz dikiş numarası 00 seçilir. Ekrandaki bilgiler normal dikiş, programlama ve nakış için değişir. Normal dikiş için, LCD ekran seçilen dikişin numarasını, dikişin bir görüntüsünü ve dikiş genişliği ve uzunluğu ayarlarını gösterir.

Bir dikiş programı yaratırken görünen ekran ile ilgili bilgiler için sayfa 26 - 27'ye nakış yaparken görünen ekran ile ilgili bilgiler için sayfa 102 - 103 bakın.

#### 2. DIREKTWAHLTASTEN

Oft benutzte Stiche werden schnell über die Direktwahltasten angewählt. Drücken Sie einfach die entsprechende Taste.

#### 3. TASTE PROGRAMM-MODUS

Drücken Sie diese Taste, um in den Programm-Modus zu gelangen. Mehr übers Programmieren finden Sie nachfolgend unter Punkt 4 und 5.

### 2. DIREKT SEÇIM DÜGMELERI

Sık kullanılan dikişler, direkt seçim düğmeleriyle seçilebilir. Dikişi seçmek için bir düğmeye basmanız yeterlidir.

#### **3. PROGRAM MODU DÜĞMESI**

Program Moduna girmek için bu düğmeye basın. Programlama hakkında daha fazla bilgi için aşağıda bulunan 4 ve 5'i okuyun.

# 4. MANOPOLA SELEZIONE PUNTO

Ci sono due categorie principali di punti:

- punti utili e decorativi che sono cuciti in continuo (le asole sono incluse qui)
- Punti che sono cuciti in singole ripetizioni e possono essere programmati in lunghe sequenze.

Girare la manopola per scorrere i punti a disposizione uno alla volta. Premere il centro del quadrante per selezionare i punti a dieci alla volta.

Esempio: per selezionare il numero 52, premere il centro del quadrante cinque volte e girare la manopola **di due passi i senso orario.**

Quando viene premuto il tasto Modo Programma "ABC" (vedere 3) girare la manopola di selezione punto e navigare attraverso le lettere e gli altri punti programmabili. Il punto selezionato verrà cucito solo una volta. Premere il centro del quadrante per programmare il punto selezionato.

# 5. IMPOSTAZIONE PUNTO/SCORRIMENTO E **MANOPOLA ELIMINA PROGRAMMA**

# **Impostazioni larghezza e lunghezza punto**

In modalità cucito, l'ampiezza punto (la posizione dell'ago per il punto diritto) e la lunghezza punto sono visualizzate. Larghezza e lunghezza sono pre-impostate per tutti i punti quando si accende la macchina. I valori pre-definiti sono sottolineati.

Premere il centro della manopola per passare dall'impostazione della larghezza punto a quella della lunghezza. Un indicatore LED è acceso accanto all'impostazione selezionata. Ruotare la manopola per regolare le impostazioni.

Nota: quando appare una freccia su entrambi i lati della larghezza del punto / lunghezza punto il valore **numerico sparirsce, la macchina è impostata al massimo o al minimo della larghezza o della lunghezza del punto, disponibile per quel particolare punto.**

Le regolazioni effettuate su ogni punto vengono mantenute in memoria fino a quando la macchina non verrà spenta.

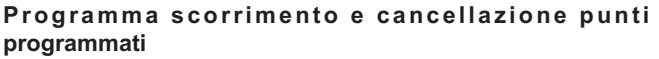

Quando viene premuto il tasto Modo Programma "ABC" (vedere 3) ruotando la manopola inferiore scorrono le lettere e i punti programmati, visualizzando il programma così come verrà cucito.

Premere il centro della manopola per cancellare l'ultimo punto programmato. Premere ripetutamente o tenere il centro manipola premuto, per cancellare in contuinuo lettere e/o punti programmati.

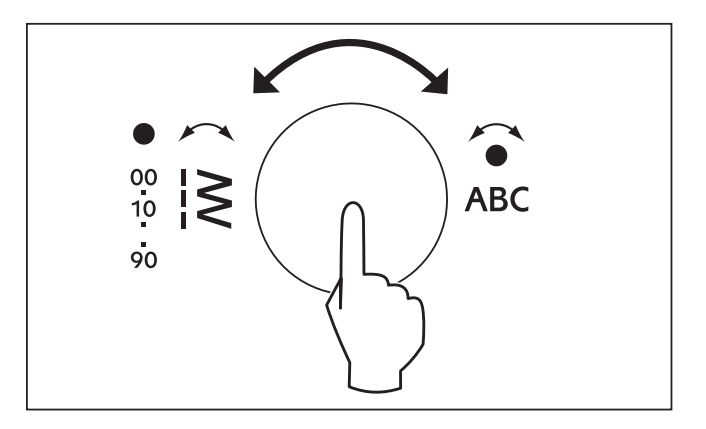

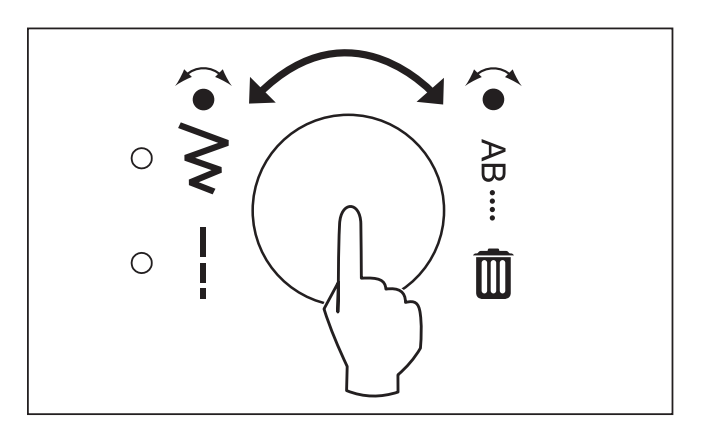

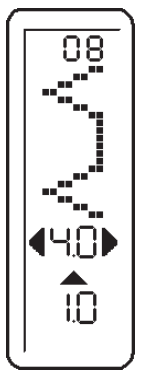

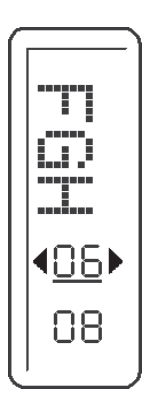

# **4. STICHWAHLRAD**

Es gibt zwei Hauptkategorien von Stichen:

- · Nutz- und Zierstiche, die durchgehend in Folge genäht werden (dazu gehören auch Knopflöcher)
- ³-Stiche, die in einzelnen Wiederholungen genäht und zu längeren Musterfolgen zusammengestellt werden können.

Drehen Sie das Wählrad, um die möglichen Stichmuster einzeln anzuschauen. Drücken Sie die Mitte des Rades, um die Muster in Zehnerschritten zu sehen.

Beispiel: Um Stich Nummer 52 anzuwählen, drücken **Sie die Mitte des Rades fünf mal und drehen danach zwei Schritte im Uhrzeigersinn.**

Sobald der "ABC" Programm Modus gedrückt wurde (sehen Sie Punkt 3),können Sie beim Drehen des Wählrads durch Buchstaben und andere programmierbare Muster blättern. Das gewählte Stichmuster wird immer als Einzelmuster genäht. Drücken Sie die Mitte des Wählrads, um das angezeigte Muster zu speichern.

## **5. WÄHLRAD STICHEINSTELLUNGEN/ SCROLLEN UND LÖSCHEN**

# **Einstellungen Stichbreite und Stichlänge**

Im Nähmodus werden Stichbreite (Nadelposition für Geradstich) und Stichlänge angezeigt. Breite und Länge sind automatisch als Grundeinstellungen vorgegeben, wenn die Maschine angeschaltet wird. Die Werte der Grundeinstellung sind unterstrichen.

Drücken Sie die Mitte des Wählrads, um von den Längen- zu den Breiteneinstellungen umzuschalten. Eine LED- Anzeige leuchtet neben der gewählten Einstellung auf. Drehen Sie das Wählrad, um Längen- oder Breiteneinstellung anzupassen. Beim Drehen ändern sich die Nummern im Display. Die Unterstreichung wird entfernt, um anzuzeigen, dass die neue Einstellung von den Grundeinstellungen abweicht.

Hinweis: Wenn der beidseitige Pfeil am jeweiligen **Einstellungswert der Stichbreite oder -länge erscheint, ist die Maschine auf die maximale oder minimale Stichbreite/-länge für das gewählte Stichmuster eingestellt.**

Die gewählten Einstellungen für jeden Stich bleiben bis zum Ausschalten der Maschine gespeichert.

#### **Durch den Speicher scrollen und programmierte Muster**   $Bechan$

Sobald der "ABC" Programm Modus gedrückt wurde (sehen Sie Punkt 3), können Sie durch Drehen des unteren Wählrads durch die einprogrammierten Buchstaben und Muster blättern. Der Speicherinhalt wird so dargestellt, wie er genäht wird.

Drücken Sie die Mitte des Wählrades, um das letzte Stichmuster im Programm zu löschen. Wiederholen Sie den Vorgang oder halten Sie die Taste gedrückt, um weitere Buchstaben und/ oder programmierte Stichmuster eins nach dem anderen zu entfernen.

# **4. DIKIŞ SEÇME DUGMESI**

Dikiş için iki ana kategori bulunur:

- · sürekli dikilen pratik ve dekoratif dikişler (buraya ilikler de eklenir).
- tek tekrarlarla dikilen ve uzun sıralara programlanabilen dikişler.

Mevcut dikişlere tek tek göz atmak için düğmeyi çevirin. Bir seferde on dikiş atlamak için düğmenin ortasına basın.

Örnek: 52 numaralı dikişi seçmek için, düğmenin ortasına beş defa basın ve ardından düğmeyi iki adım saat yönünde cevirin.

"ABC" Program Modu düğmesi basılı olduğunda (yukarıdaki 3'e bakın) Dikiş Seçme Düğmesini çevirme harflerle diğer programlanabilir dikişler arasında ilerlemenizi sağlayacaktır. Seçilen dikiş sadece bir tekrar ile dikilecektir. Seçilen dikişi programlamak için düğmenin ortasına basın.

# **5. DIKIS AYARI/PROGRAM ARAMA VE SILME DUGMESI**

#### Dikiş Genişliğini ve Uzunluğunu Ayarlama

Dikiş modunda, dikiş genişliği (düz dikiş iğne pozisyonu) ve dikiş uzunluğu görünür. Makine açıldığında genişlik ve uzunluk tüm dikişler için otomatik olarak varsayılan konuma ayarlanır. Varsayılan değerlerin altı çizilmiştir.

Dikiş genişliği ve dikiş uzunluğu ayarı arasında geçiş yapmak için düğmenin ortasına basın. Seçilen ayarlamanın yanında bir LED lambası yanar. Seçilen dikişi ayarlamak için düğmeyi çevirin. Düğmeyi çevirdikçe ekrandaki numaralar değişir ve alt çizgi kaybolarak yeni ayarın varsayılan olmadığını belirtir.

Not: Dikis genisliği/dikis uzunluğu değerinin herhangi bir tarafındaki bir ok işareti kaybolduğunda, makine bu dikişin mevcut maksimum dikiş genişliğine veya dikiş uzunluğuna avarlanır.

Her bir dikiş için yapılan ayarlar makine kapatılıncaya kadar hafizada tutulur.

#### Programı kaydırma ve programlı dikişleri silme

"ABC" Program Modu düğmesi basılı olduğunda (yukarıdaki 3'e bakın) alt düğmeyi çevirme programlı harfler ve dikişler arasında ilerlemenizi sağlar ve dikilecek programı gösterir.

Programdaki en son dikişi silmek için düğmenin ortasına basın. Harfleri ve/veya programlı dikişleri tek tek silmeye devam etmek için düğmenin ortasına art arda basın veya basılı tutun.

# 6. SICUREZZA AGO GEMELLO

Quando si utilizzano aghi gemelli, premere il tasto di sicurezza ago gemello, indipendemente dal punto selezionato. In questo modo si riduce automaticamente la larghezza punto e si salvaguardano eventuali rotture degli aghi e possibili danni alla macchina.

Quando il pulsante viene premuto, l'indicatore LED accanto al pulsante è acceso, indicando che la sicurezza ago gemello è attivata. Quando si gira la manopola di selezione punto, la macchina salterà automaticamente tutti i punti che non sono disponibili per l'ago gemello, e verrà emesso un segnale acustico quando verrà selezionato l'occhiello, per indicare che l'occhiello non può essere cucito con l'ago gemello.

Nota: Selezionare sempre il tasto sicurezza ago gemello prima di selezionare un motivo. Questo preclude ogni possibilità di rottura dell'ago gemello.

Per de-selezionare la sicurezza ago gemello e ritornare alla normale funzionalità della macchina, premere nuovamente il tasto o spegnere la macchina. L'ago gemello è attivo solo quando il LED è acceso.

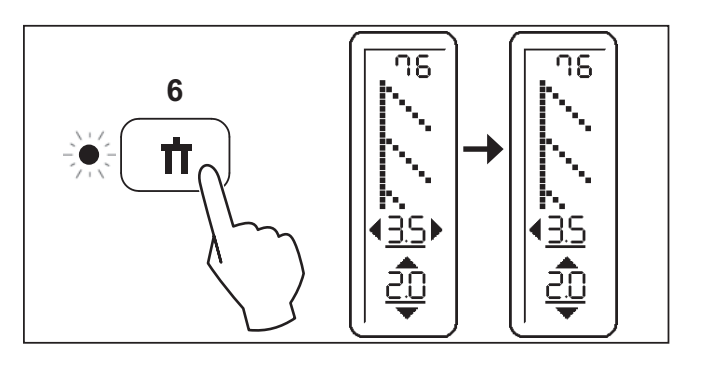

# 7. MODALITÀ RASA-FILO

Premere questo tasto per attivare la modalità rasa-filo. La macchina taglierà automaticamente il filo superiore e il filo di bobina ogni volta che si fermerà. Quando è attivo, l'indicatore LED vicino al tasto è acceso.

Nota: il tasto sicurezza ago gemello e il tasto rasa-filo non possono essere attivati insieme.

# 8. TASTO DI CONTROLLO TENSIONE FILO

Premere - pre diminuire e + per aumentare la tensione. Mantre premete il tasto, verrà visualizzata la regolazione della tensione sullo schermo LCD.

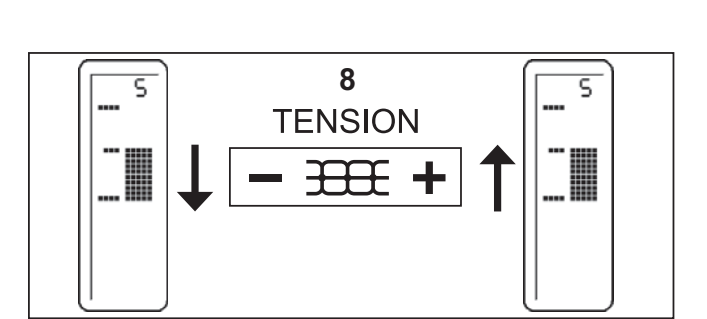

 $\overline{7}$ 

# 6. ZWILLINGSNADEL - SICHERUNG

Beim Nähen mit der Zwillingsnadel drücken Sie die Taste "Zwillingsnadel - Sicherung", egal, welches Stichmuster Sie verwenden

Ist die Taste gedrückt, zeigt die leuchtende LED - Anzeige neben der Taste, dass die Zwillingsnadel - Sicherung aktiviert ist. Wenn Sie nun am Wählrad drehen. lässt die Maschine automatisch alle Stiche aus, die mit der Zwillingsnadel nicht genäht werden können. Beim Anwählen von Knopflöchern mit der Direktwahltaste ertönt ein Signal zur Erinnerung, dass Knopflöcher nicht mit der Zwillingsnadel genäht werden können

Hinweis: Wählen Sie immer zuerst Zwillingsnadel -Sicherung, bevor Sie das Stichmuster eingeben.

Möchten Sie die Zwillingsnadel- Sicherung ausschalten und zum normalen Nähmodus zurückkehren, drücken Sie entweder erneut die Taste "Zwillingsnadel Sicherung" oder schalten die Maschine aus.

# 6. CİFT İĞNE GÜVENLİĞİ

Cift iğne kullanırken, seçmiş olduğunuz dikişe bakmadan çift iğne güvenlik düğmesine basın. Bu, dikiş genişliğini otomatik olarak azaltacak ve jönelerin kırılmasını ve makinenin hasar görmesini önleyecektir.

Düğmeye basıldığında, düğmenin yanındaki LED ışığı vanarak Cift läne Güvenlik fonksivonunun aktif hale geldiğini belirtecektir. Dikis Secme Düğmesi cevrildiğinde, makine cift iğne için uygun olmayan tüm dikişleri otomatik olarak atlar ve direkt dikiş düğmesi ile ilik deseni seçildiğinde bir uyarı sesi vererek iliklerin cift iğne ile dikilmeyeceğini belirtecektir.

Not: Bir deseni seçmeden önce daima Çift İğne Güvenlik özelliğini seçin. Bu, olası çift iğne kırılmalarını engelleyecektir.

Çift İğne Güvenlik özelliğini devreden çıkarmak ve makineyi normal dikiş moduna döndürmek için Çift İğne Güvenlik düğmesine tekrar basın veya makineyi kapatın. Çift İğne Güvenlik özelliği sadece Çift İğne düğmesinin yanındaki LED ışığı yandığında aktif olur.

# 7. MODUS "FADEN ABSCHNEIDEN"

Mit dieser Taste aktivieren Sie den Modus "Faden Abschneiden". Dabei werden Ober- und Unterfaden automatisch abgeschnitten, sobald die Maschine stoppt. Ist die Taste aktiviert, leuchtet neben der Taste eine LED -Anzeige auf

Hinweis: Zwillingsnadel - Sicherung und Modus "Faden Abschneiden" können nicht gleichzeitig benutzt werden.

# 8. KONTROLLTASTE OBERFADENSPANNUNG

Drücken Sie -, um die Fadenspannung zu reduzieren und +, um sie zu erhöhen. Während Sie die Taste drücken, erscheint der Modus "Fadenspannung" auf dem LCD Bildschirm.

# **7. IPLIK KESME MODU**

İplik Kesme Modunu aktif hale getirmek için bu düğmeye basın. Makine, dikişi her durdurduğunuzda üst ve masura ipliğini otomatik olarak kesecektir. Aktif hale geldiğinde düğmesinin yanındaki LED ışığı yanar.

Not: Çift iğne güvenlik özelliği ve iplik kesme modu aynı anda aktif hale getirilemez.

# 8. İPLİK TANSİYONLI KONTROL DÜĞMESİ

İplik tansiyonunu azaltmak için - düğmesine ve artırmak için + düğmesine basın. Düğmeye basıldığında, LCD ekranda iplik tansiyonu ayar modu görünür.

# **FUNZIONI DEI TASTI OPERATIVI**

# **1. TASTO PER TRAVETTE**

Premere il tasto imbastitura e la macchina eseguirà 4 sottili punti di fissaggio su tutti i motivi. Premere il tasto START/ STOP per cucire.

Premere il Punto rinforzo quando la macchina è ferma così che il punto verrà attivato, la posizione del punto sarà nell'esatto punto del motivo dove è stato premuto il tasto. Quando la funzione è attiva, l'indicatore LED vicino al tasto è acceso.

# **2. RASA FILO**

Premere il tasto rasa filo per tagliare automaticamente il filo superiore e quello della bobina.

# 3. TASTO PER POSIZIONE DI ARRESTO DELL'AGO

Quando accendete la macchina, l'ago si ferma nel punto più alto della sua corsa e sul pannello si accende la spia luminosa sopra. Premendo il tasto, l'ago si posiziona nel punto più basso, con la spia sotto accesa. Premendo nuovamente il tasto, l'ago torna in alto e si accende nuovamente la spia sopra.

# 4. TASTO PER CUCITURA ALL'INDIETRO

Premendo questo tasto, la macchina cuce all'indietro 4 punti, quindi si arresta.

# **5. TASTO DI AVVIO/ARRESTO**

Premendo questo tasto, la macchina si mette in movimento lentamente. Premendolo di nuovo, la macchina si arresta.

Quando è inserito il reostato, il tasto di Avvio/Arresto non è utilizzabile.

# 6. SPIA LED

- \* La luce verde indica che la macchina è pronta per essere utilizzata.
- La luce rossa indica che la macchina sta funzionando.
- La luce rossa lampeggiante segnala un problema o un errore.
	- \* Il lampeggio per 2 3 secondi indica che è stata effettuata una operazione non corretta.
	- \* Il lampeggio continuo segnala un malfunzionamento della macchina.

# 7. LEVA DI CONTROLLO DELLA VELOCITA'

Facendo scorrere la leva è possibile impostare la velocità desiderata. Quando si usa il reostato, la leva serve da limitatore della velocità massima.

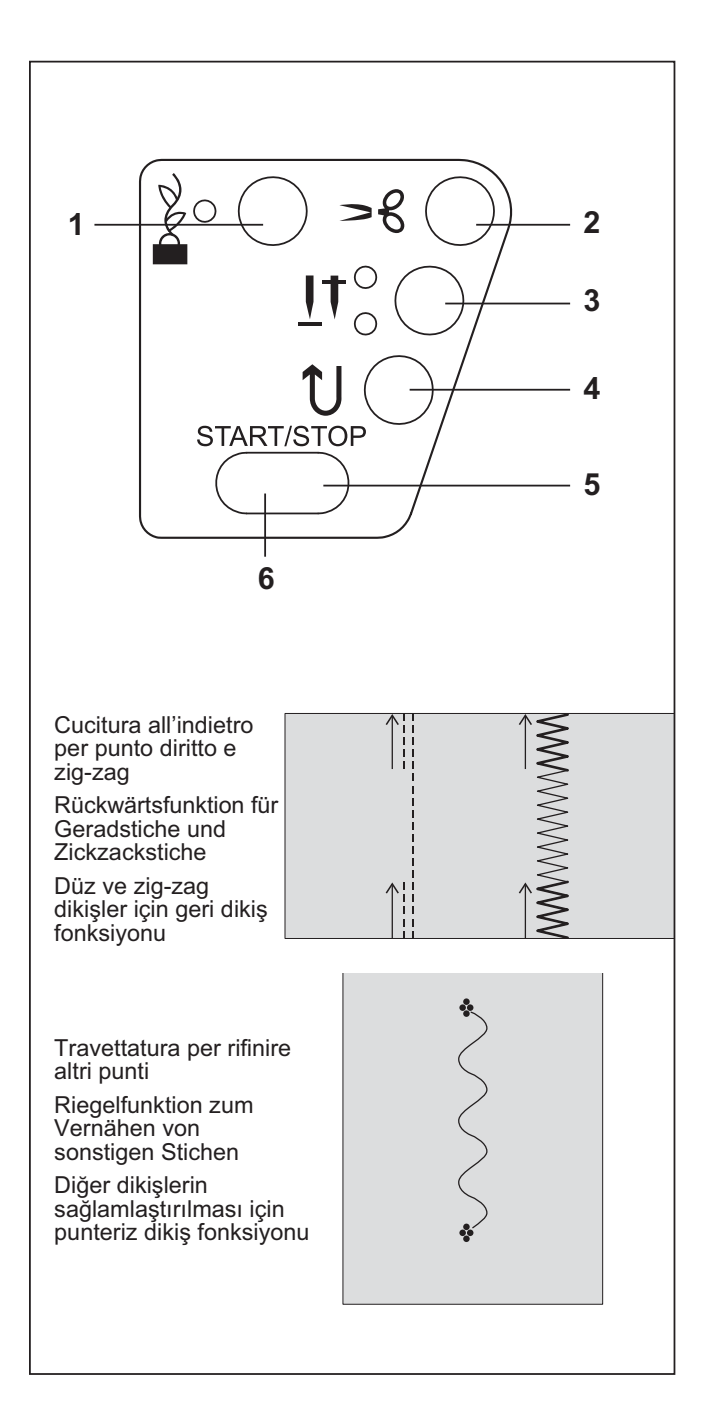

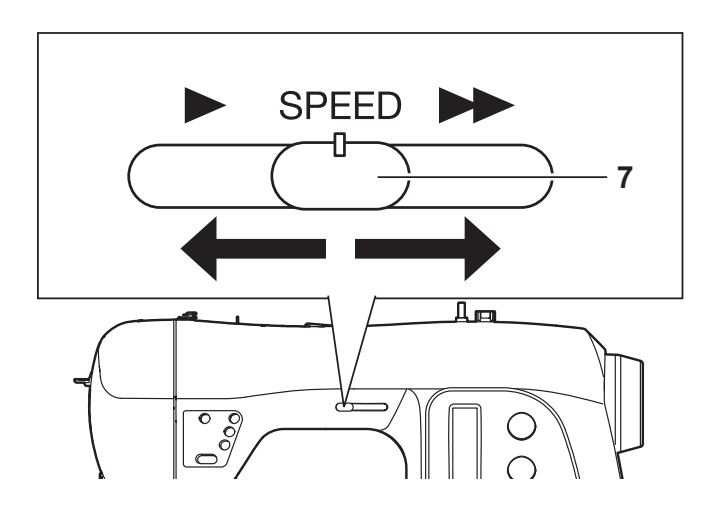

# **FUNKTIONEN DES BEDIENFELDS**

# **1. TASTE "VERNÄHEN"**

Wenn Sie die Taste "Vernähen" drücken, fixiert die Maschine jedes Stichmuster mit vier winzigen Stichen . Drücken Sie START/STOP, um zu nähen.

Drücken Sie die Übernähstich-Taste, wenn die Maschine nicht näht. So aktivieren Sie die Übernähstichfunktion. Die Übernähstiche werden genau dort genäht, wo die Funktion gewählt wurde. Leuchtet die LED Anzeige neben der Taste rot auf, ist die Funktion aktiviert.

# **2. FADENSCHNEIDER**

Drücken Sie den Fadenabschneider um Ober- und Unterfaden gleichzeitig abzuschneiden.

# **3. TASTE "NADEL HOCH/TIEF"**

Beim Einschalten der Maschine befindet sich die Nadel in ihrer höchsten Position, die obere LED leuchtet. Das Drücken der Taste bringt die Nadel in die untere Position, die untere LED leuchtet auf. Durch erneutes Drücken kehrt die Nadel in die höchste Stellung mit leuchtender oberer LED zurück.

# 4. RÜCKWÄRTSTASTE

Durch Drücken der Rückwärtstaste näht die Maschine 4 Stiche rückwärts und stoppt danach.

# 5. TASTE START/STOP

Wenn die Taste Start/Stop gedrückt ist, näht die Maschine langsam. Wird die Taste noch einmal gedrückt, stoppt die Maschine.

Ist der Fußanlasser angeschlossen, wird die Taste Start/Stop deaktiviert.

# **6. LED ANZEIGE**

- Grünes Licht bedeutet: Maschine ist nähbereit.
- \* Rotes Licht bedeutet: Maschine näht.
- Blinkendes rotes Licht bedeutet: Störung oder falsche **Eingabe** 
	- \* Ein 2 3 Sekunden dauerndes Blinklicht weist auf eine Fehlbedienung hin.
	- \* Kontinuierliches Blicklicht signalisiert eine Maschinenstörung.

# 7. NÅHGESCHWINDIGKEITSREGLER

Durch Verschieben des Reglers bestimmen Sie die Nähgeschwindigkeit. Wird der Fußanlasser verwendet, dient der Regler zur Begrenzung der Höchstgeschwindigkeit.

# **CALIŞMA DÜGMESI PANELININ** *<u>ISLEVLERI</u>*

# 1. PUNTERIZ DIKIŞ MODU DÜGMESI

Teyel Dikiş düğmesine basın ve makine, tüm desenlerdeki dikişi sağlamlaştırmak için 4 küçük sabitleme dikişi dikecektir. Dikmeye başlamak için ÇALIŞTIRMA/DURDURMA düğmesine haein

Makineniz çalışmaz konumdayken Teyel Dikiş düğmesine basın, böylece teyel dikiş aktive edilecektir, teyel dikişlerinin yerleri tam olarak desenin Teyel Dikiş düğmesine basılan noktasında olacaktır. Bu fonksiyon aktif hale geldiğinde düğmesinin yanındaki LED ışığı kırmızı yanar.

# 2. **IPLIK KESICI**

Üst iplik ve masura ipliğini otomatik olarak kesmek için İplik Kesiciye basın.

# 3. İĞNE DURDURMA POZİSYONUNU SEÇME<br>DÜĞMESİ **DÜĞMESİ**

Makine açıldığında iğne yukarı-durma pozisyonuna ayarlanır ve üst LED lambası yanar. Düğmeye basıldığında iğne aşağı durma-pozisyonuna ayarlanır ve alt LED lambası yanar. Düğmeye tekrar basın, iğne yukarı-durma pozisyonuna dönecek ve üst LED lambası yanacaktır.

# **4. GERI DIKIŞ DUGMESI**

Geri dikiş düğmesine basılarak geri dikiş yapılır. Makine geriye doğru 4 dikiş yapacak ve duracaktır.

# 5. ÇALIŞTIRMA/DURDURMA DÜGMESI

Çalıştırma/Durdurma düğmesine basıldığında, makine yavaşça çalışmaya başlar ve düğmeye bir daha basıldığında makine durur.

Ancak, pedalın fişi prize takıldığında Çalıştırma/Durdurma düğmesi çalışmaz.

# **6. LED GÖSTERGE LAMBASI**

- \* Yeşil lamba makinenin çalışmaya hazır olduğunu gösterir.
- \* Kırmızı lamba makinenin çalışır durumda olduğunu gösterir.
- \* Yanıp sönen kırmızı lamba bir sorunu veya hatayı işaret eder.
	- \* 2-3 saniye kadar yanıp sönme, yanlış bir işlemin yapıldığını gösterir.
	- \* Sürekli yanıp sönme makinede arıza meydana geldiğini gösterir.

# **7. HIZ KONTROL KOLU**

Kolu kaydırma istenilen dikiş hızını ayarlar. Pedal kullanıldığında kol bir azami hız sınırlayıcı işlevi görür.

# **2. INIZIAMO A CUCIRE**

**2. NÄHBEGINN**

# 2. DIKIŞE BAŞLAMA

# **TABELLA GUIDA PER AMPIEZZA E LUNGHEZZA DEI PUNTI**

# **NACHSCHLAGTABELLE FUR STICHLANGEN UND STICHBREITEN**

# **DİKİŞ UZUNLUĞU VE GENIŞLIGI HIZLI BASVURU TABLOSU**

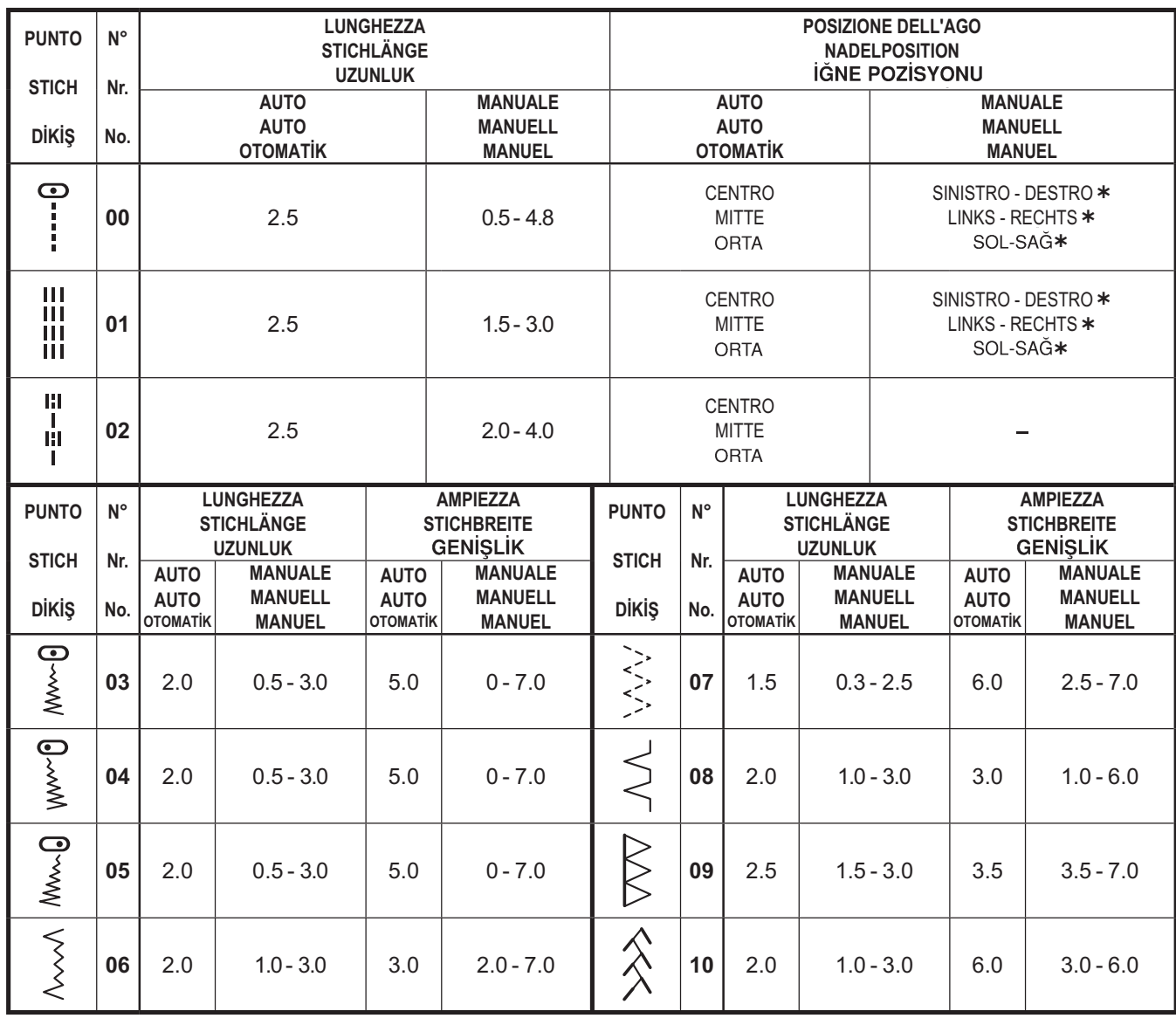

# **Regolazione della posizione**  dell'ago per la cucitura diritta

# **Einstellen der Nadelposition für gerade Stiche**

13 posizioni d'ago, disponibili per quilt, impunture, ecc…

 13 Nadelpositionen sind verfügbar für Quilten, Abstepparbeiten etc.

# **\* Düz dikiş iğne pozisyonu**

13 Kapitone, üst dikiş vs. için 13 iğne pozisyonu mevcuttur.

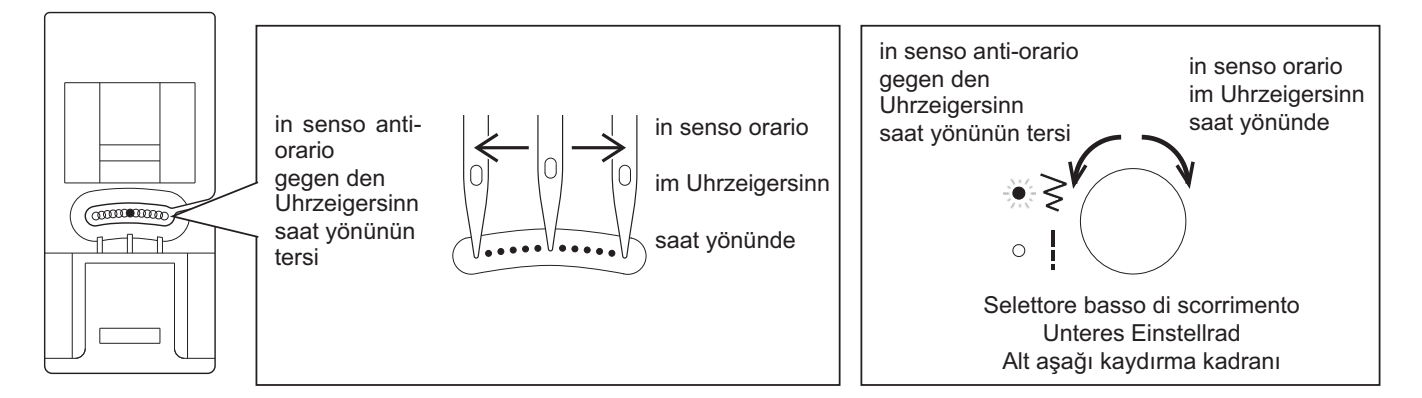

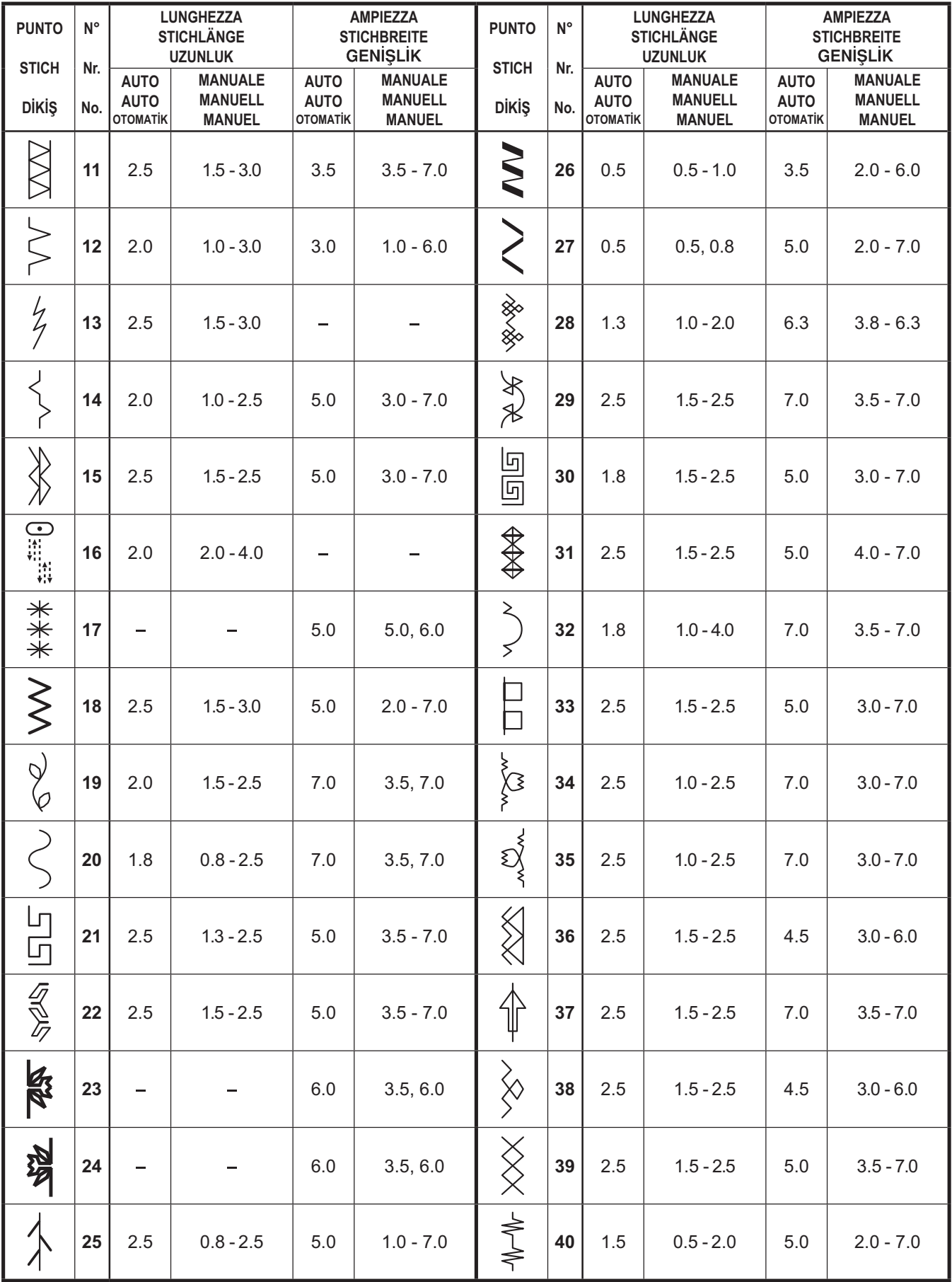

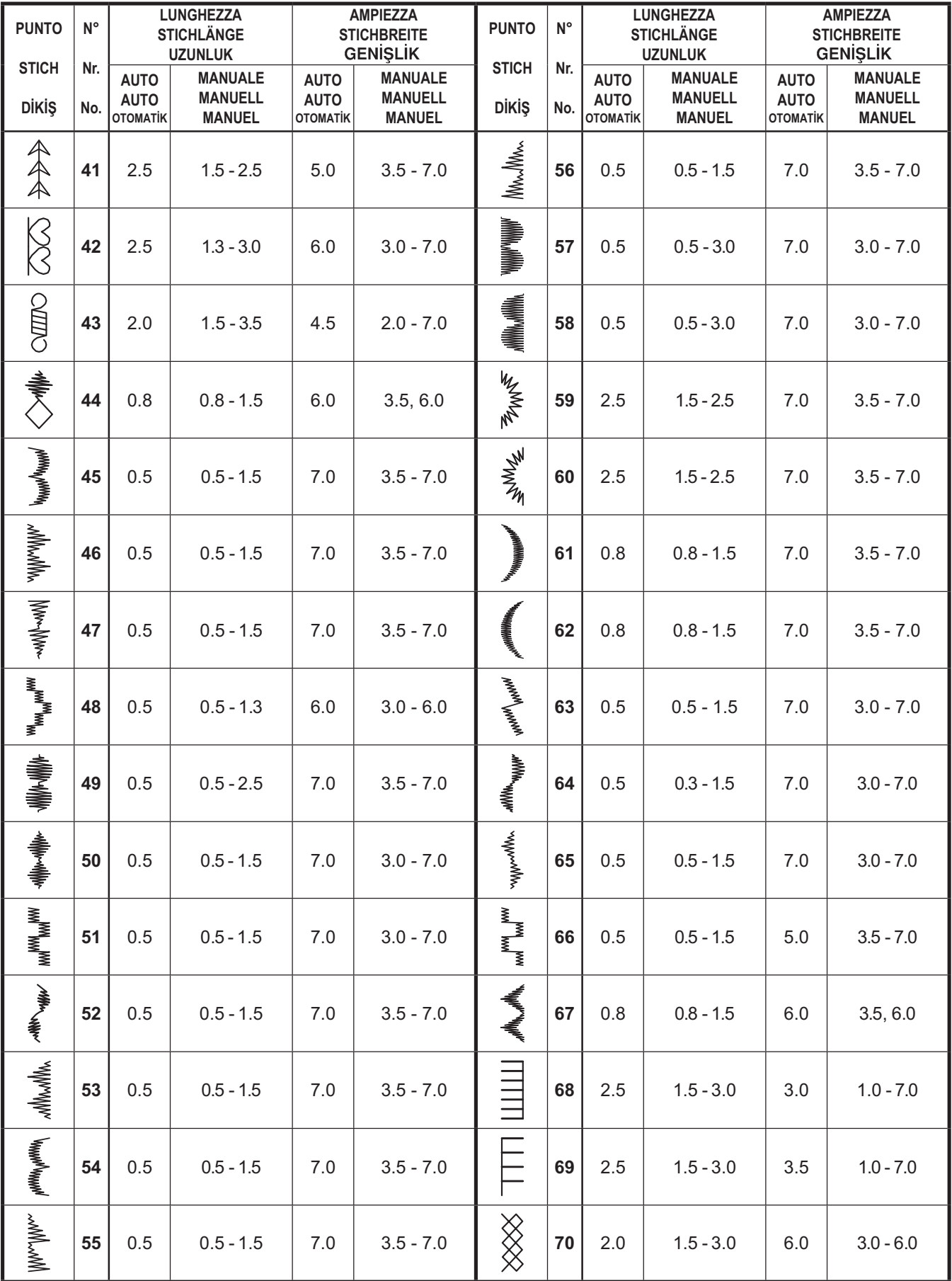
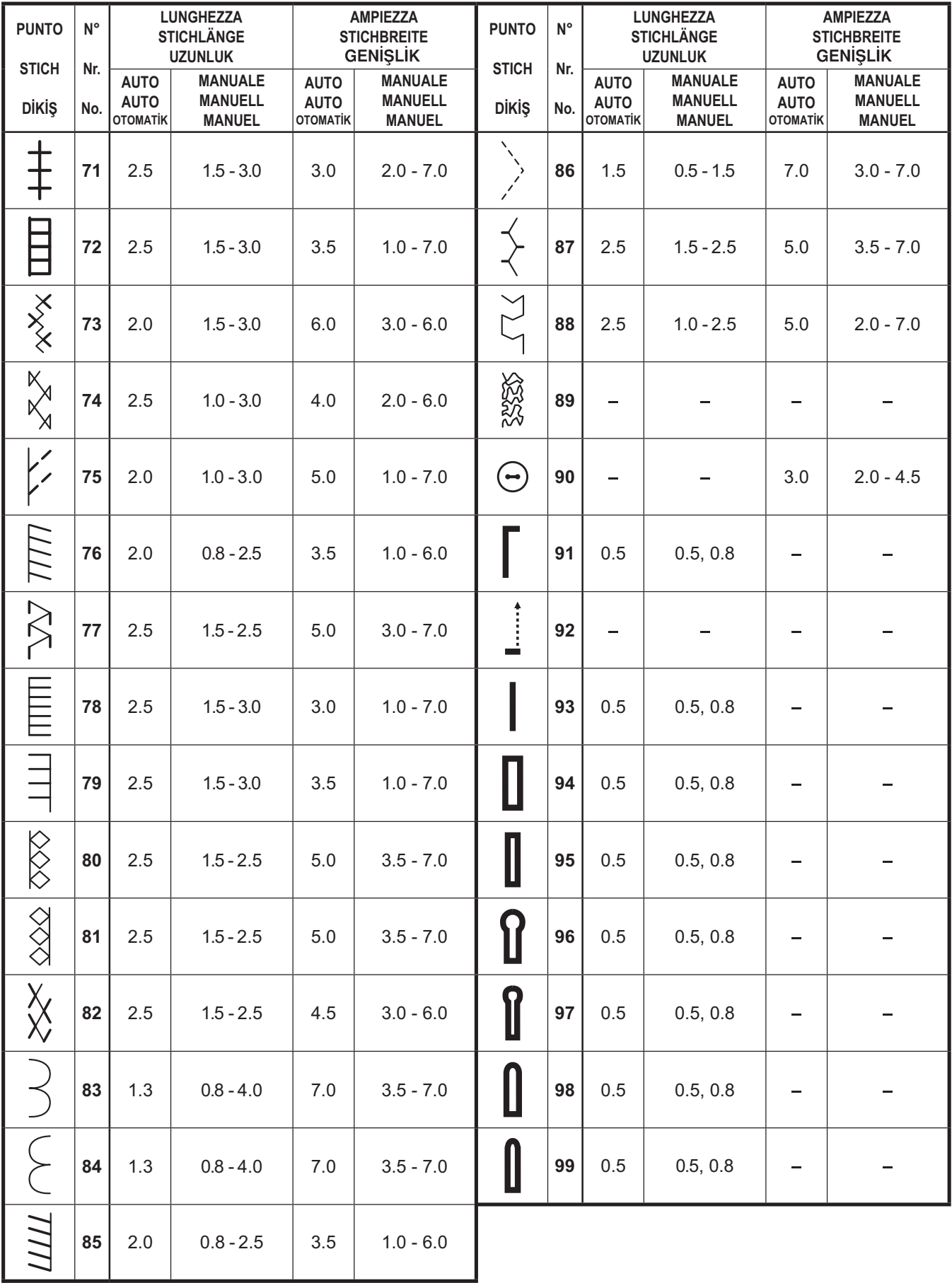

# **CUCITURA DIRITTA**

Il punto diritto è quello utilizzato più di frequente nelle diverse fasi del cucito. Impariamo ad usarlo, seguendo i passaggi indicati:

00

 $\ddot{\cdot}$ 

- 1. IMPOSTAZIONI
	- Piedino Piedino standard

#### NOTA: In base al peso del tessuto potrebbe essere **necessaria una leggera "regolazione fine" della tensione.**

- A. Rasa filo
- B. Tasto per travette
- C. Tasto per posizione di arresto dell'ago (su/giù)
- D. Tasto per cucitura all'indietro
- E. Tasto di avvio/arresto
- F. Leva abbassa griffe (sul lato posteriore)
- G. Leva alza-piedino
- H. Tasto controllo tensione del filo
- I. Interruttore di accensione/luce

NOTA: Dato che il punto diritto ha un'ampiezza fissa, la manopola di larghezza punto, in quel caso, viene utilizzata per cambiare la posizione dell'ago.

- 2. Tirare i fili dietro il piedino facendoli passare da sotto e a sinistra della macchina, lasciando circa 15 cm.
- 3. Mettete il tessuto sotto il piedino ed abbassate la leva alzapiedino.
- 4. Ruotare il volantino in senso antiorario (verso di voi) fino a quando l'ago entrerà nel tessuto.
- 5. Avviate la macchina. Guidate delicatamente con le mani il tessuto.

 Quando arrivate al bordo della stoffa, fermate la macchina per cucire.

NOTA: Per aiutarvi nel cucito, la placca d'ago ha su **di essa dei segni di riferimento, sia in pollici che in centimetri.** 

6. Ruotate il volantino verso di voi, per portare l'ago nella sua posizione più elevata. Quindi sollevate il piedino, portate la stoffa verso il dietro e tagliate il filo in eccesso con il tagliafilo, situato sul lato inferiore del coperchio anteriore (vedi figura).

### PER MANTENERE LA CUCITURA DIRITTA

Per mantenere la cucitura diritta, utilizzate una delle linee guida sulla placca ago. I numeri indicano la distanza dall'ago nella sua posizione centrale.

La linea guida sulla placca copri bobina si trova a 6 mm (1/4"). E' utilizzata per i riquadri delle trapunte o per cuciture molto strette, come quelle degli abiti per bambole o per bambini.

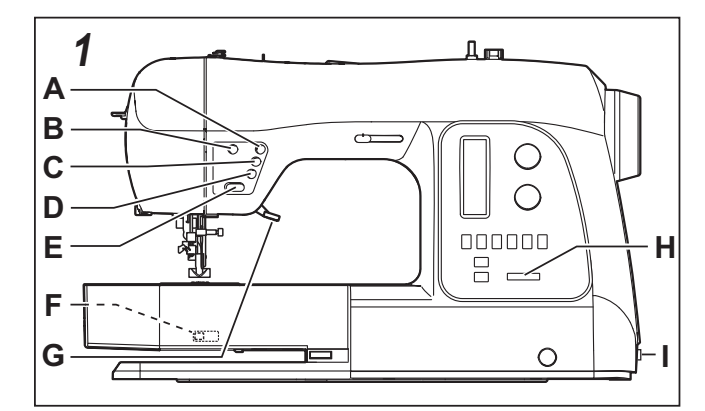

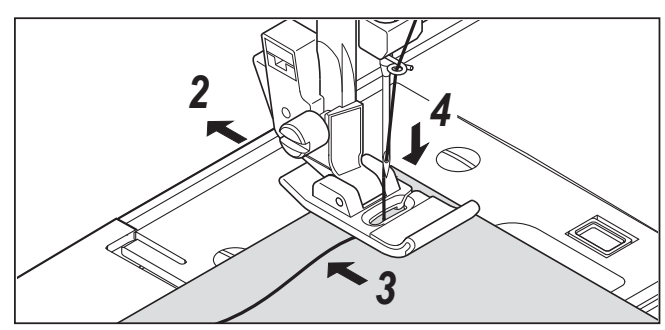

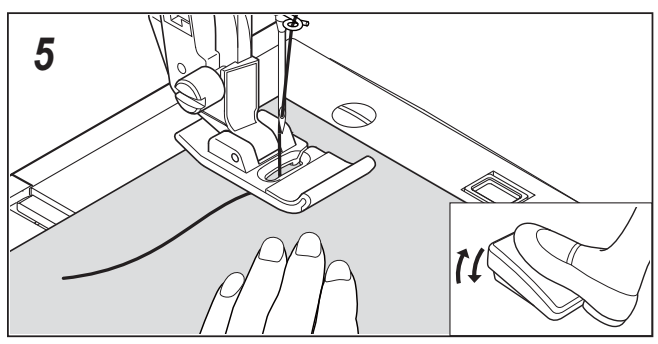

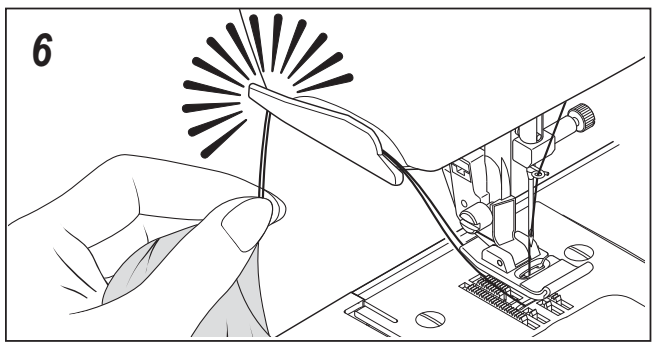

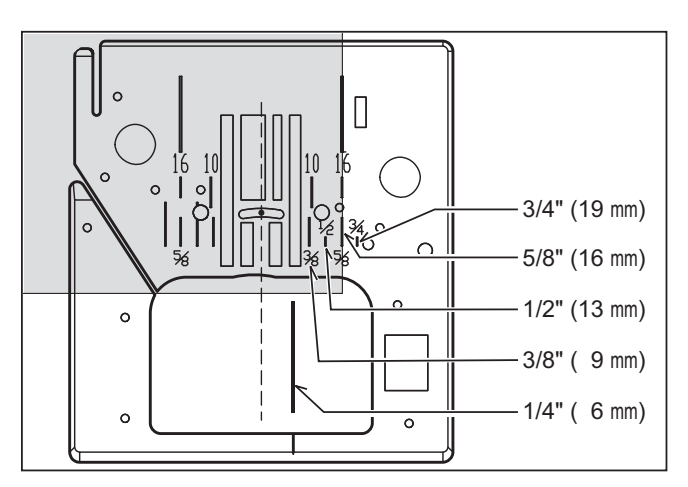

# **GERADSTICH**

Der Geradstich ist der am häufigsten gebrauchte Stich. Machen Sie sich daher mit den folgenden Arbeitsschritten vertraut

1. EINSTELLUNGEN Nähfuß - Standardfuß

#### HINWEIS: Je nach Stoffgewicht kann eine "Feineinstellung" der Fadenspannung erforderlich sein.

- A. Fadenabschneider
- B. Taste "Vernähen'
- C. Taste "Nadel hoch/tief"
- D. Rückwärtstaste
- E. Taste Start/Stopp
- F. Transportschalter (verdeckt)
- G. Nähfußheber
- H. Fadenspannungsregler
- I. Hauptschalter

HINWEIS: Weil der Geradstich keine Stichbreite hat, dient die Stichbreiteneinstellung zum Verändern der Nadelpositionen.

- 2. Ziehen Sie beide Fäden unter dem Nähfuß nach links und lassen Sie ca. 15 cm überstehen.
- 3. Legen Sie den Stoff unter den Nähfuß, und senken Sie den Nähfuß
- 4. Drehen Sie das Handrad solange gegen den Uhrzeigersinn (in Ihre Richtung), bis die Nadel in den Stoff einsticht.
- 5. Starten Sie die Maschine. Führen Sie den Stoff leicht mit der Hand. Wenn Sie den Rand des Stoffes erreichen, stoppen Sie die Maschine.

#### HINWEIS: Als Hilfe für die Stoffführung ist die Stichplatte mit einer Maßeinteilung in mm und Zoll versehen.

6. Drehen Sie zuerst das Handrad entgegen dem Uhrzeigersinn, bis sich die Nadel in ihrer höchsten Stellung befindet, stellen Sie dann den Nähfuß hoch und ziehen Sie das Nähgut nach hinten. Schneiden Sie überstehende Fäden mit dem Fadenabschneider am Kopfdeckel ab.

# DÜZ DİKİS

Düz dikiş, çok sık kullanılan bir dikiş türüdür. Dikiş yapmak için, aşağıdaki adımları takip edin.

1. AYARLAMALAR

Baskı Ayağı- Genel Amaçlı Ayak

NOT: Kumaşın ağırlığına göre, gerginliğin hafif "ince ayarlanması" istenebilir.

- A. İplik kesici
- B. Punteriz dikiş modu düğmesi
- C. İğne yukarı/asağı pozisyonu seçme düğmesi
- D. Geri dikis düğmesi
- E. Calıştırma/durdurma düğmesi
- F. Kumas disli düşürme düğmesi (arka tarafta)
- G. Baskı ayağı kaldırma kolu
- H. İplik tansiyonu kontrol düğmesi
- I. Güç/ışık düğmesi

NOT: Düz dikişin genişliği olmadığından, dikiş genişlik düğmesi iğne pozisyonunu değiştirmek için<br>kullanılır.

- 2. Her iki ipliği baskı ayağının altından makinenin sol tarafına doăru cekin ve iplikte 15 cm kadar pay bırakın.
- 3. Kuması baskı ayağının altına yerleştirin ve baskı ayağı kaldırma kolunu indirin.
- 4. İğne kumaşa girinceye kadar volanı saatin tersi yönünde (kendinize doğru) çevirin.
- 5. Makineyi çalıştırın. Kumaşı elinizle yavaşça yönlendirin. Kumasın sonuna ulaştığınızda, makineyi durdurun.

NOT: İğne Plakası üzerinde hem metre hem de inç işaretleri vardır ve bu işaretler dikiş dikerken kumasın yönlendirilmesinde size yardımcı olacaktır.

6. İğne en yüksek konuma kalkıncaya kadar volanı kendinize doğru çevirin, ardından baskı ayağını kaldırın, kumaşı geriye doğru çekin ve şekilde gösterildiği gibi fazla ipliği, alın kapağının alt tarafındaki iplik kesicisi ile kesin.

#### **GERADE NÄHEN MIT DEN** FÜHRUNGSI INIFN

Die Führungslinien auf der Stichplatte sollen Ihnen helfen, die Naht gerade zu führen. Sie sind durch Zahlen markiert, die den Abstand zwischen der Naht und der zentrierten Nadel angeben.

Die Führungslinie auf der Spulenabdeckung ist für Nähte mit 6 mm Abstand (1/4") bestimmt. Diese Führungslinie ist nützlich zum Zusammennähen von Stoffstücken bei Quiltarbeiten und zur Verarbeitung von schmalen Nähten, z.B. bei Puppenkleidern oder Kinderbekleidung.

# DİKİSLERİN DÜZ TUTULMASI

Dikişi düz tutmak için, iğne plakası üzerindeki numaralı kılavuz cizgilerden birisini kullanın. Bu numaralar, orta pozisvondaki iğneye olan mesafeyi belirtir.

Masura kapağı plakası üzerindeki kılavuz çizgi, yorgan bloklarını birleştirmek ve oyuncak bebek kıyafetleri veya bebek giysilerinin vs. dar dikişleri için kullanılan 1/4" (6mm) dikiş kılavuz çizgisidir.

#### INSERIMENTO DI CERNIERE E **CORDONCINI**

Utilizzate il piedino per cerniere per cucire il lato sinistro e destro della cerniera e per preparare il cordoncino.

#### **INSERIMENTO DI CERNIERE**

Per cucire il lato destro della cerniera, agganciate al gambo il lato sinistro del piedino per cerniere, di modo che l'ago passi nell'apertura sul lato sinistro del piedino.

Per cucire il lato sinistro della cerniera, agganciate al gambo il lato destro del piedino.

#### **CORDONCINI**

Per bordare capi di abbigliamento leggero, coprite il cordoncino con una striscia di tessuto, che spillerete o imbastirete alla pezza di tessuto principale.

Attaccate il lato destro del piedino di modo che l'ago passi per l'apertura a destra.

Indicazioni utili: la giusta regolazione della posizione dell'ago per cucire bene un cordoncino dev'essere **sistemata con il controllo ampiezza punto.**

#### **CUCITURA PER RIFINITURE** 02

Questo tipo di cucitura simula la cucitura a mano per rivestimenti e rifiniture

- 1. Bobina di filo con colore desiderato per la rifinitura.
- 2. Inserite nella macchina un filo non visibile o dello stesso colore del tessuto in modo che la cucitura non si noti.
- 3. Aumentate leggermente la tensione del filo.
- 4. Impostate la lunghezza del punto su 4 (massimo)
- 5. Iniziate a cucire.

# **PUNTO DRITTO CON FUNZIONE DI AUTO RINFORZO**

1. Premere il reostato e la macchina cucirà 4 punti avanti e poi 4 punti indietro per proseguire avanti fino a quando non verrà rilasciato il reostato.

16

2. Premere il tasto retromarcia e la macchina cucirà 4 punti indoetro e poi 4 punti avanti e si fermerà.

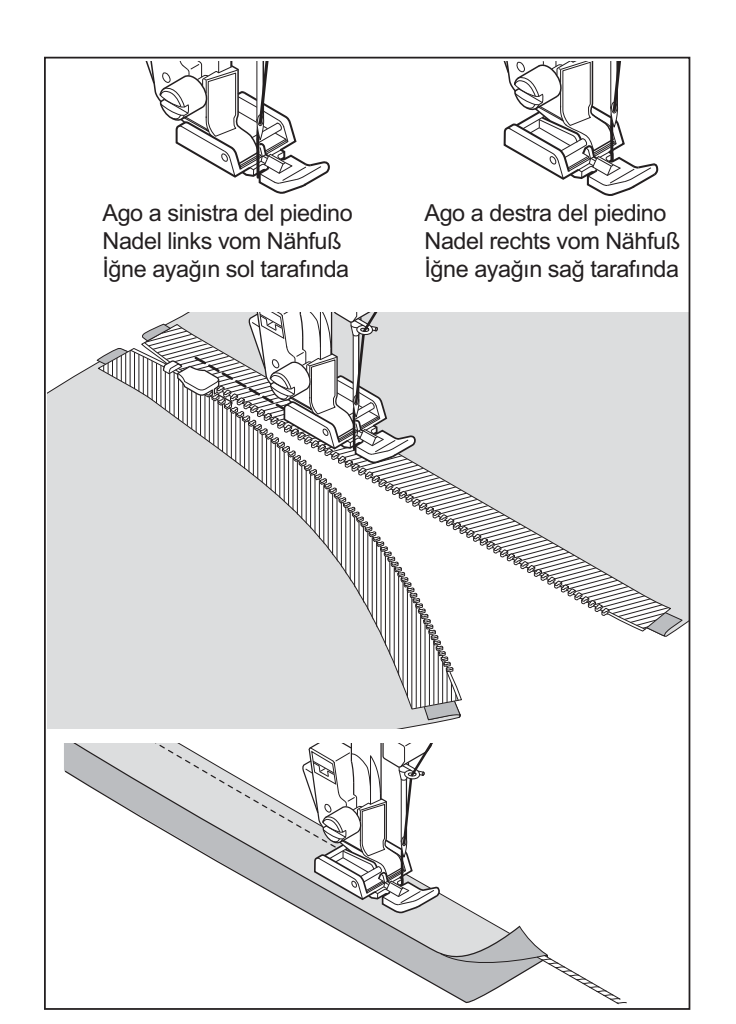

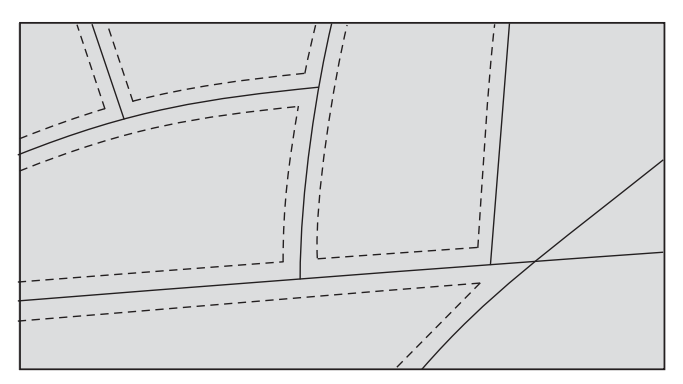

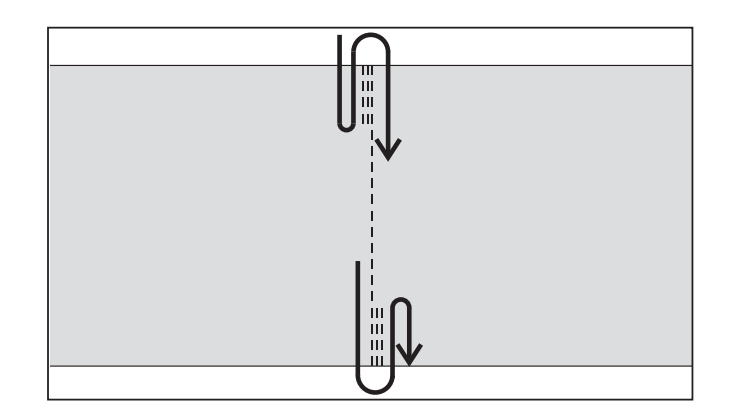

#### REIßVERSCHLUSS EINNÄHEN / KORDONIEREN

Verwenden Sie den Reißverschlussfuß zum Nähen der linken oder rechten Seiten eines Reißverschlusses bzw. zum Einnähen eines Einlaufgarnes.

#### **REIßVERSCHLUSS EINNÄHEN**

Zum Nähen der rechten Seite des Reißverschlusses ist der Reißverschlussfuß links in den Nähfußhalter einzurasten, sodass die Nadel links von dem Nähfuß einsticht.

Zum Nähen der linken Seite des Reißverschlusses ist der Reißverschlussfuß rechts in den Nähfußhalter einzurasten.

#### **KORDONIEREN**

Zum Kordonieren von Vorhängen, Gardinen usw., legen Sie das Einlaufgarn in die umgeschlagene Stoffkante bzw. in ein Schrägband ein. Das Schrägband muss dann um die Stoffkante geheftet werden.

Rasten Sie den Reißverschlussfuß rechts in den Nähfußhalter, sodass die Nadel rechts von dem Nähfuß einsticht.

Tipp: Zum Führen der Nadel dicht an dem Einlaufgarn können Sie eine Feineinstellung der Nadelposition **mithilfe des Stichbreitenschiebers erreichen.**

### FERMUAR DİKME VE BİYELEME

Fermuarın sol veya sağ tarafını dikmek ya da kordona yakın dikiş yapmak için fermuar ayağını kullanın.

#### FERMUARLARIN TAKILMASI

Sağ tarafı dikmek için, iğnenin ayağın sol tarafındaki delikten geçmesi için, fermuar ayağının sol tarafını baskı ayağı tutucusuna takın.

Sol tarafı dikmek için, ayağın sağ tarafını ayak tutucusuna takın

#### **BIYELEME**

Yumuşak kumaşları biyelemek için, kordonu kumaşın verevli bir parçası ile örtün ve bunu, kumaşın ana parçasına nervür veya punteriz dikişle dikin.

lğnenin ayağın sağ tarafındaki delikten geçmesi için, fermuar ayağının sol tarafını ayak tutucusuna takın.

Faydalı İpucu: Şeridin yakınında dikiş yapmak için, Dikiş Genişliği Ayar Düğmesi kullanılarak iğne pozisyonu hafif ayarlanabilir.

Dieser Stich sieht wie handgenäht aus und ist ideal fur Patchwork- und Quiltarbeiten.

1. Fädeln Sie den Oberfaden mit dem Stickgarn ein.

m

- 2. Fädeln Sie den Unterfaden mit einem unsichtbaren oder mit dem Nähgut gleichfarbenen Faden ein, so dass dieser nicht sichtbar ist.
- 3. Erhöhen Sie die Fadenspannung etwas.
- 4. Stichlänge auf 4 (max.) stellen.
- 5. Beginnen Sie mit dem Nähen.

### **GERADSTICH MIT AUTOMATISCHER VERNAHFUNKTION**

- 1. Nach Betätigung des Fußanlassers näht die Maschine 4 Stiche nach vorne und 4 Stiche rückwärts. Sie näht solange vorwärts, bis der Fußanlasser nicht mehr gedrückt wird.
- 2. Nach Betätigung der Rückwärtstaste wird die Maschine 4 Stiche rückwärts und 4 Stiche nach vorne nähen und dann anhalten.

**QUILTSTICH**  $\frac{1}{02}$  $\qquad \qquad$  **<b>EL GORUNUMLU KAPITONE DIKIŞ**  $\frac{1}{02}$ 

Bu dikiş, el görünümlü üst dikiş veya kapitone dikiş yapmak için tasarlanmıştır.

- 1. Masuraya, istediğiniz üst dikiş için renkli iplik sarın. Dikiş sırasında makine bu ipliği üste çekecektir.
- 2. Makineye, kumaşınızın rengine uygun, görünmeyen veya hafif iplik takın. Bu iplik görünmemelidir.
- 3. Istediğiniz görünümü elde edinceye kadar, her seferinde iplik gerginliğini biraz artırın.
- 4. Dikiş uzunluğunu 4'e (maksimum) ayarlayın.
- 5. Dikişe başlayın.

16 **CTOMATIK KESME FONKSİYONLU DÜZ DİKİS** 

> 1. Ayak kontrolüne basın, makine önce 4 ileri dikiş sonra 4 geri dikiş dikecek ve ayak kontrolü bırakılana kadar ileriye doğru dikmeye devam edecektir.

16

 $\theta$ 

 $\mathbf{H}$ 

2. Geri düğmesine basın, makine 4 geri dikiş diktikten sonra 4 ileri dikiş dikecek ve duracaktır.

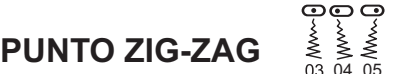

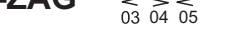

IMPOSTAZIONI :Piedino - Piedino standard

Il filo superiore può apparire sul rovescio del tessuto. Ciò può dipendere dal filo, dal tessuto, dal punto e dalla velocità di cucitura. Il filo della bobina, invece, non deve mai apparire sul diritto del tessuto.

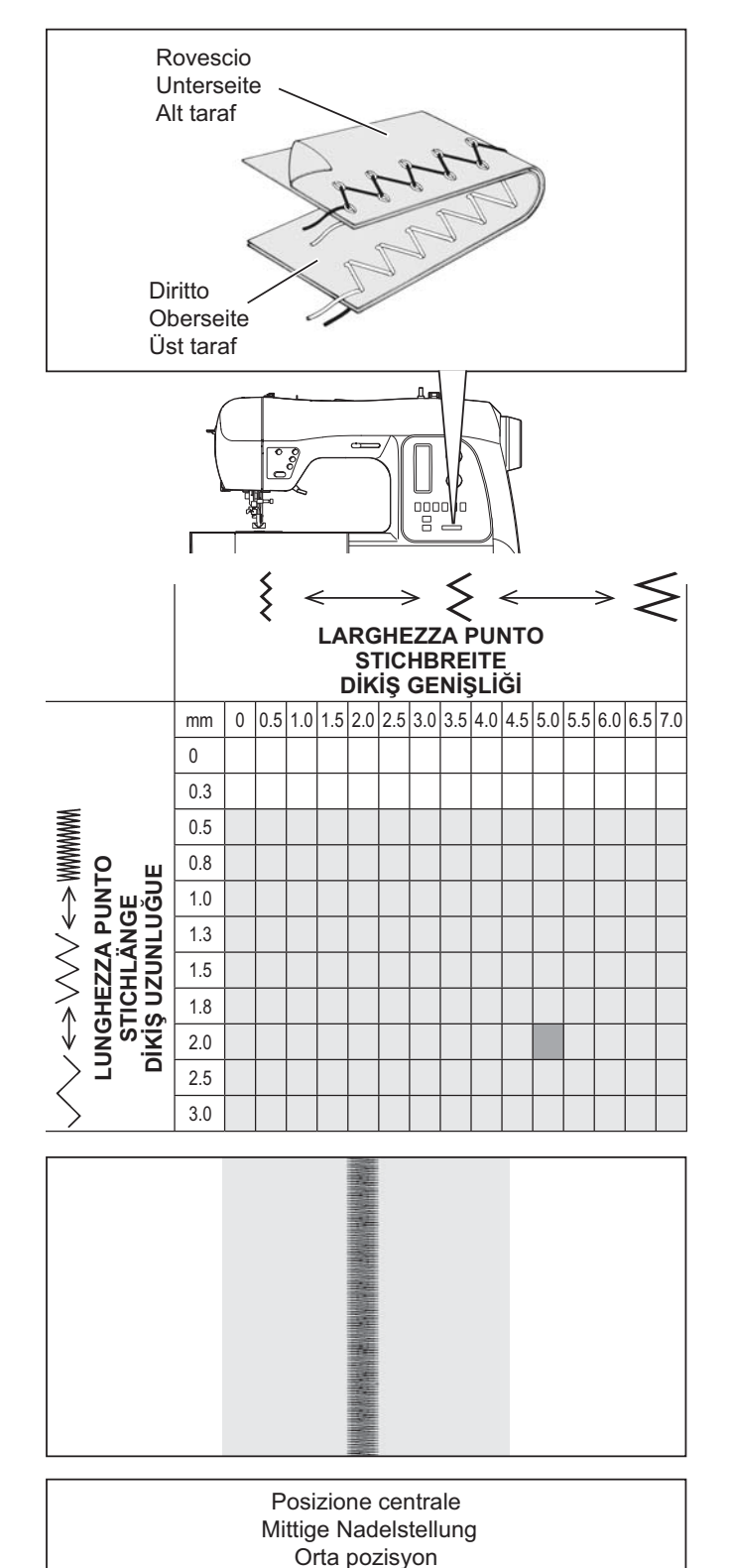

#### REGOLAZIONE DELLA LARGHEZZA E DELLA LUNGHEZZA DEI PUNTI

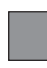

E' il valore che viene impostato automaticamente quando il disegno (No. 03) viene selezionato. La lunghezza del punto è 2 mm, la sua larghezza è circa 5 mm.

Indica il campo delle possibili impostazioni manuali.

### PUNTO PASSATO

Questo è un punto molto ravvicinato utile per applicazioni, travettature, ecc… Allentate leggermente la tensione per la cucire il punto raso. Impostate la lunghezza tra 0,5 e 2,0, a seconda del peso del filo usato.

Quando si usano stoffe leggere è bene utilizzare un rinforzo di carta velina, in modo da evitare le grinze.

### POSIZIONE DEI DISEGNI

La larghezza dei disegni aumenta o diminuisce rispetto alla posizione centrale dell'ago, come indicato nella figura.

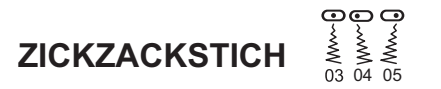

#### EINSTELLUNGEN : Nähfuß - Standardfuß

Je nach Faden, Stoff, Stich und Nähgeschwindigkeit kann der Oberfaden eventuell auf der Unterseite sichtbar sein. Der Unterfaden darf aber nie auf der Oberseite erscheinen.

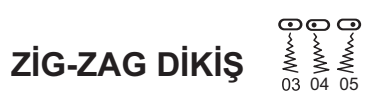

**AYARI AMAI AR** Baskı Ayağı- Genel Amaçlı Ayak

İpliğe, kumaşa, dikişin tipine ve dikiş hızına göre üst iplik alt tarafta görünebilir ancak masura ipliği asla kumaşın üst tarafında görünmemelidir.

#### EINSTELLEN DER STICHBREITE UND **DER STICHLÄNGE**

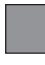

Dieser Wert ist eingestellt, wenn Muster NR, 03 gewählt wird. Die Stichlänge ist 2mm und die Stichbreite ca. 5mm.

Dieser Bereich steht zur Verfügung, wenn Sie die Werte manuell einstellen.

#### DİKİŞ GENİŞLİĞİNİN VE UZUNLUĞUNUN **AYARLANMASI**

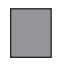

Kovu gri kutu, desen secildiğinde otomatik olarak avarlanan Otomatik/varsavılan değeri gösterir. Zig-zag deseni için, dikiş uzunluğu 2mm ve dikiş

genisliği ise 5 mm'dir.

Açık gri kutular, elle ayarlanabilir bütün olası kişisel tercih seceneklerini belirtir.

#### **SATINSTICH**

Dies ist ein dichter Spannstich für Applikationen, Riegel nähen etc. Lockern Sie beim Zickzack-Nähen ein wenig die Oberfadenspannung.

Stellen Sie die Stichlänge zwischen 0.5 und 2.0 ein, je nach Stärke des verwendeten Garns.

#### **SATEN DİKİS**

Bu aplike, punteriz dikişler vs. için kullanılan kısa aralıklı bir dikiş tipidir. Saten dikiş için üst ipliği hafif gevşetin. Kullanılan ipliğin ağırlığına göre dikiş uzunluğunu 0.5 ile 2.0 arasına ayarlayın.

Cok ince kumaslarda büzülmeyi önlemek için arka destek veya astar kullanın.

#### **PLATZIERUNG VON MUSTERN**

Die Muster-Stichbreite vergrößert sich ausgehend von der mittigen Nadelposition.

### **DESENLERIN YERLESTIRILMESI**

Desenin dikiş genişliği, şekilde gösterildiği gibi orta iğne pozisyonundan itibaren artar.

### **PUNTO INVISIBILE** 06

IMPOSTAZIONI :Piedino - Piedino standard

- Punto invisibile regolare per tessuti normali

- Punto invisibile elastico per tessuti elastici e delicati  $\sim$ 

- 1. Per prima cosa finite il bordo grezzo. Se il tessuto è leggero, ripiegatelo su se stesso, se il tessuto è mediopesante, sopraggittatelo. Quindi create un orlo delle dimensioni desiderate, stirate e mettete degli spilli.
- 2. Ora piegate il tessuto come indicato nella figura.

3. Mettete il tessuto sotto al piedino. Girate a mano il volantino verso di voi, fino a quando l'ago pizzicherà la parte sinistra del tessuto. Se così non fosse, sistemate la guida (B) del piedino (A) così che l'ago penetri appena nella piega del tessuto e la guida sia attaccata alla piega.

NOTA: Per realizzare un punto invisibile più stretto o più largo, prima regolate a mano la lunghezza e l'ampiezza del punto. Poi sistemate la guida del **piedino.**

 Cucite lentamente, accompagnando il tessuto lungo il bordo della guida.

4. Al termine, sul diritto del tessuto, la cucitura sarà praticamente invisibile.

**NOTA: Fate pratica per realizzare punti invisibili. Eseguite sempre prima un test.**

#### ZIG-ZAG A TRE PUNTI 07

IMPOSTAZIONI :Piedino - Piedino standard

Questo è un punto rinforzato perchè, come indica il nome, è composto da tre piccoli punti mentre il normale zig-zag ne presenta uno solo.

Per questa ragione è raccomandato per sorfilare la maggior parte dei tessuti.

E'ideale anche per rammendare strappi, applicare toppe, cucire asciugamani e per attaccare elastici bassi.

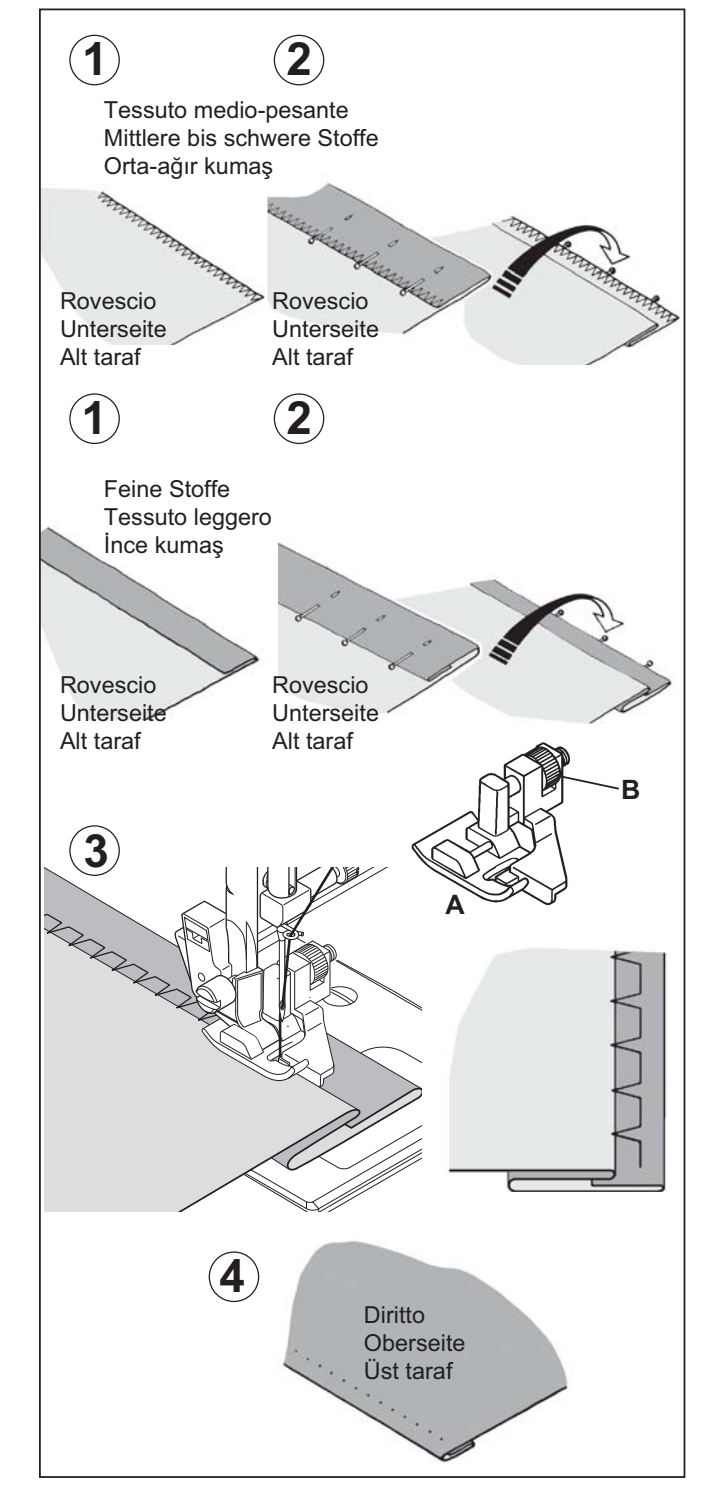

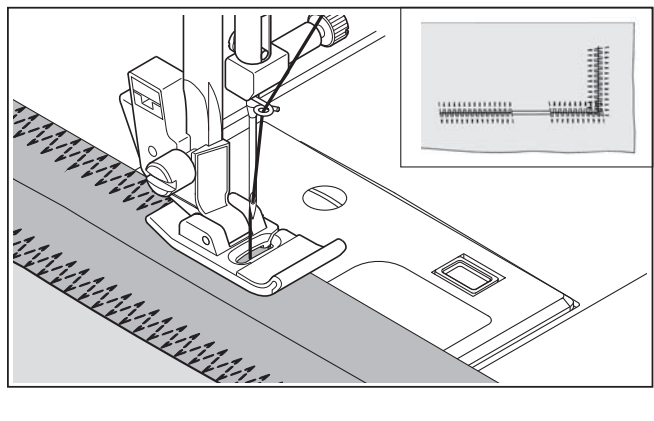

#### $\begin{matrix} \searrow \\ \searrow \searrow \end{matrix}$ **BLINDSTICH**

EINSTELLUNGEN : Nähfuß - Standardfuß

- Normaler Blindstich für normale Stoffe

- $\sim$ - Elastischer Blindstich für weiche, dehnbare Stoffe
- 1. Versäubern Sie die Stoffkante: bei feinen Stoffen durch Umschlagen, bei mittleren bis schweren Stoffen durch Umnähen

Legen Sie dann den Saum auf die gewünschte Breite, bügeln Sie ihn an und heften Sie ihn mit Stecknadeln.

2. Falten Sie nun den Stoff wie in der Abbildung gezeigt.

# GİZLİ DİKİŞ $\begin{array}{c} \leq \leq \leq \end{array}$

AYARLAMALAR : Baskı Ayağı- Gizli Dikiş Ayağı

- Normal sert kumaşlar için normal gizli dikiş

≦<br>I – Yumuşak, esneyebilir kumaşlar için esnek gizli dikiş<br>I

1. İlk önce ham kenarı bitirin. Bu işlemi, ince kumaşları ters çevirerek veya normal-ağır kumaşlarda sürfile dikiş yaparak gerçekleştirin. Ardından kenarı gerektiği kadar kıvırıp bastırın ve dikin.

2. Şimdi kumaşı ters tarafı en üste gelecek şekilde katlayın.

3. Legen Sie das Nähgut so unter den Nähfuß. Drehen Sie das Handrad entgegen dem Uhrzeigersinn, bis die Nadel völlig nach links schwenkt. Es ist wichtig, dass die Nadel mit ihrem linken Anschlag ganz knapp an der Falte einsticht. Falls dies nicht der Fall sein sollte, stellen Sie die Führung (B) auf dem Blindstichfuß so ein, dass die Nadel knapp an der Kante einsticht und die Blindstich-Führung am Anschlag der Falte entlang läuft.

HINWEIS: Für einen engeren oder breiteren Blindsaum, zuerst Stichlänge und -breite wie gewünscht einstellen. Dann Führung einstellen.

Nähen Sie langsam, und führen Sie den Stoff gleichmäßig entlang der Führung.

4. An der Oberseite ist der Blindstich nun kaum zu sehen.

HINWEIS: Da diese Technik ein wenig Übung erfordert, wird immer die Durchführung einer Nähprobe empfohlen.

# **MEHRFACHER ZICKZACKSTICH**

EINSTELLUNGEN : Nähfuß - Standardfuß

Der Elastikstich ist besonders strapazierfähig, weil er, anders als der normale Zickzackstich, auf gleichem Raum drei kleine, kurze Stiche näht.

Aus diesem Grund wird das Stichprogramm zum Versäubern der meisten Materialien empfohlen.

Weiterhin ist er gut einzusetzen zum Flicken, zum Nähen von Frottee, fur Quiltarbeiten und zum Aufnähen von Gummibändern.

Bei Stichlänge 0 können Sie sehr gut Riegel nähen.

3. Kuması, ayağın altına yerleştirin. İğne tamamen sola ayarlanıncaya kadar volanı kendinize doğru çevirin. İğne, kumaşın katını delmelidir. Eğer delmiyorsa, iğne kumaşın katını delecek ve kılavuz kumaş katına dayanacak şekilde Gizli Dikiş Ayağı (A) üzerindeki kılavuzu (B) ayarlayın.

NOT: Dar veya geniş gizli dikiş için, ilk önce elle uzunluk ve genişlik düğmelerini istediğiniz uzunluğa ve genişliğe ayarlayın. Ardından, ayak üzerindeki kılavuzun ayarlama işlemini yapın.

Kuması dikkatli bir şekilde kılavuz kenarı boyunca yönlendirerek yavaşça dikiş dikin.

4. İşlem tamamlandığında, dikiş kumaşın düz tarafında neredeyse görünmeyecek şekilde olmalıdır.

NOT: Gizli dikişleri yapmak için pratik yapmanız gerekir. Her zaman, önce bir deneme dikişi yapın.

#### yw. ÇOKLU ZİG-ZAG DİKİŞ

AYARLAMALAR : Baskı Ayağı- Genel Amaçlı Ayak

İsminden de anlaşılacağı gibi bu sağlam bir dikiştir ve normal zig-zag dikişlerin sadece bir dikiş yaptıkları yerde bu, üç kısa dikiş yapar.

Bu nedenle, çoğu kumaş türlerini sürfile yapmak için tavsiye edilir.

Bu dikiş aynı zamanda punteriz, yırtık tamiri, yama, havlu dikme, patchwork ve düz elastik bant dikme işlemleri için de idealdir.

### **PUNTI ELASTICI**

#### IMPOSTAZIONI :Piedino - Piedino standard

I punti elastici sono principalmente utilizzati per usi su maglina o tessuti elasticizzati, ma possono anche essere utilizzati su tessuti normali.

> 冊開  $\Omega$ 1

# DIRITTO ELASTICO

Il punto elastico diritto è molto più resistente del normale punto diritto perché penetra tre volte: in avanti, indietro e ancora in avanti.

E' particolarmente indicato per rinforzare le cuciture di abiti sportivi in tessuto elastico e non elastico, e per cuciture curve che subiscono molta tensione.

Potete utilizzare questo punto anche per risvolti, colletti e polsini, per dare una rifinitura professionale ai vostri indumenti.

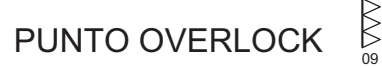

Questo punto è utilizzato in modo particolare per l'abbigliamento sportivo. La cucitura viene effettuata e rifinita in un'unica operazione. E' molto efficace anche per riparare orli grezzi o consumati.

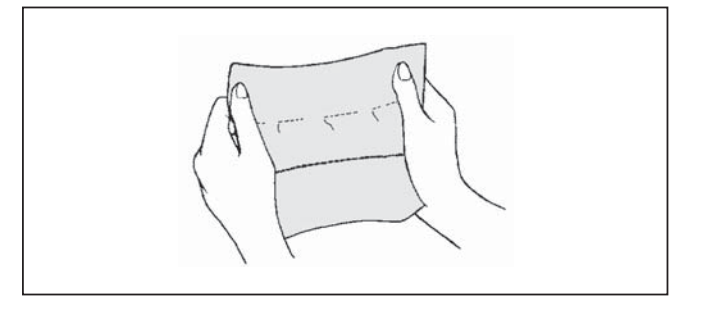

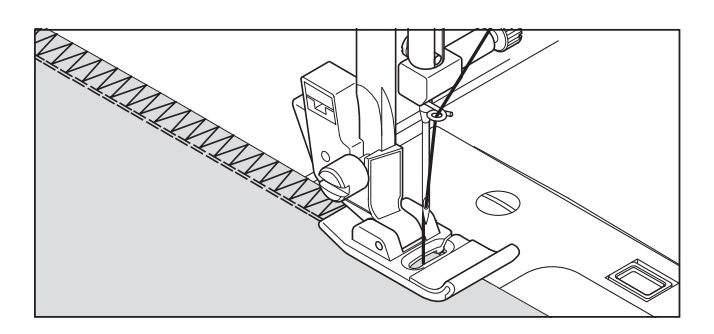

#### ZIG-ZAG ELASTICO  $rac{1}{18}$

Lo zig zag elastico costituisce un metodo rapido per rifinire un bordo grezzo e fornire un punto decorativo, in un'unica operazione. Ideale per bordare collarini, giromanica, maniche e orli.

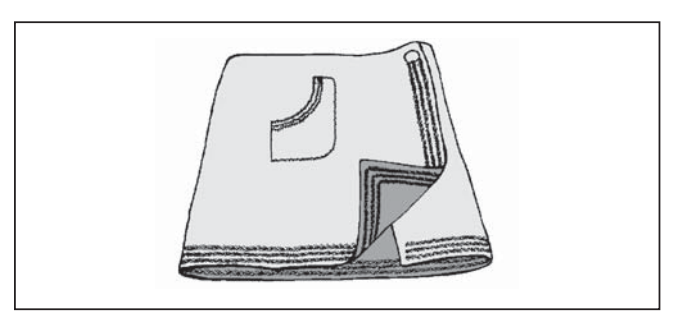

#### PUNTO PIUMA 10

Questo punto può essere utilizzato anche per rifinire e per inserire nastri e bordure.

E' ideale anche per applicazioni di quilting e per giunture di bordi.

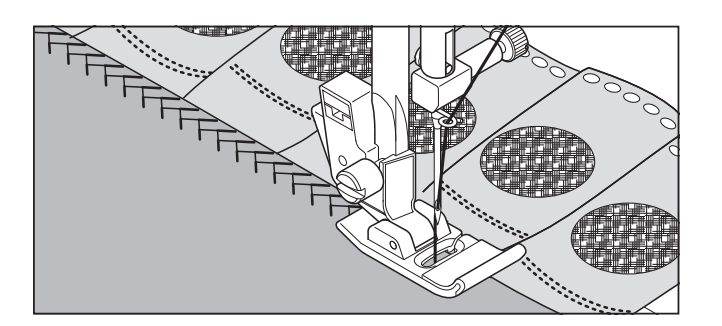

# PUNTO COPERTA

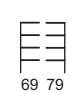

Gli aspetti decorativi, uniti alla praticità di questo punto, ne consentono l'applicazione per orlare tovaglie e tovaglioli.

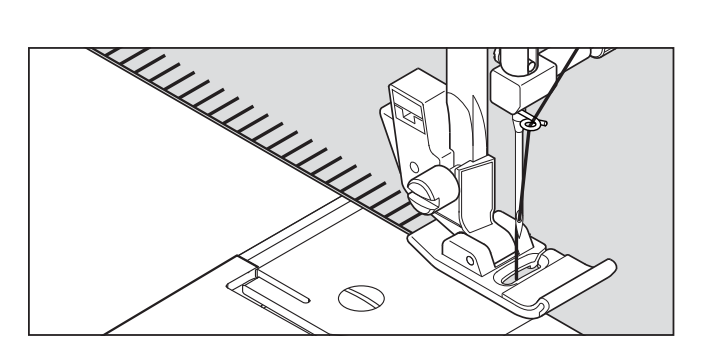

### **SUPER-NUTZSTICHE (STRETCHSTICHE)**

EINSTELLUNGEN : Nähfuß - Standardfuß

Stretchstiche werden hauptsächlich für Strickwaren oder andere elastische Materialien verwendet, sie eignen sich aber auch für gewebte Stoffe.

# STRETCH-GERADSTICH

Der Stretch-Geradstich ist viel stärker als der normale Geradstich, weil er den Stoff mit jeweils drei Stichen verbindet - vorwärts, rückwärts und wieder vorwärts.

M

Er eignet sich deshalb vor allem für elastische Stoffe, zur Verstärkung von Nähten bei Sportbekleidung und für alle besonders strapazierfähigen Nähte.

Sie können ihn auch zu dekorativen Zwecken z.B. auf Kragen oder Manschetten benutzen, um Ihrer Kleidung ein professionelles Finish zu verleihen.

# OVERLOCKSTICH

Dieser Stich wird speziell zum Nähen von Sportbekleidung verwendet. Genauso gut lassen sich damit verschlissene und offene Kanten reparieren.

# STRETCH-ZICKZACKSTICH

Mit dem Stretch-Zickzackstich können Sie in einem Arbeitsgang versäubern und eine dekorative Naht erhalten. Ideal zur Kantenverarbeitung am Halsausschnitt, an Ärmeln oder Säumen

## **ESNEK (RİKRAK) DİKİŞLER**

AYARLAMALAR : Baskı Ayağı - Genel Amaçlı Ayak

Esnek dikişler genellikle örgü veya esnek kumaşlarda kullanıldığı gibi dokuma kumaşlarda da kullanılabilir.

# DÜZ ESNEK (RİKRAK) DİKİŞ

Düz esnek (rikrak) dikis, üc kez ipliği kilitlediğinden dolayı (ileri, geri ve ileri) sıradan düz dikisten çok daha sağlamdır.

Bu dikiş tipi özellikle esnek ve esnek olmayan spor kıyafetlerindeki dikişleri sağlamlaştırmak ve çok zorlanan bölgelerdeki kavisli dikişler için uygundur.

Bu dikişi aynı zamanda giysilerinize profesyonel bir görüntü vermek üzere klapa, yaka ve mansetleri üstten dikmek için de kullanın

#### ₿ SÜRFİLE DİKİŞİ / OVERLOK DİKİŞİ

Ürünlerin ic temizliği için overlok dikisi vapılır. Zig-zag desenini seçiniz ve genişliğini kumaş kalınlığına göre ayarlayınız. Kumaş kenarını baskı avağının altına varım verleştirerek iğne adımının kumaşa ve boşluğa gelmesini sağlayarak overlok dikişinizi tamamlayınız.

# $R$  ik RAK Dikiş  $\sum_{18}$

Rik rak, tek işlem de ham bir kenarı bitirmede ve dekoratif bir üst dikiş sağlamada hızlı bir yöntemdir. Yaka bantlarını, kol ağızlarını ve kenarlar bastırmak için idealdir.

# **FEDERSTICH**

Dieser Stich wird zum Absteppen und zum Aufnähen von Spitzen und Bändern benutzt.

Das Stichmuster eignet sich auch ideal für Quilt-Applikationen und zum Verbinden von Stoffkanten.

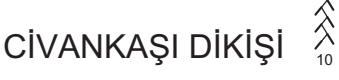

Bu dikiş, üst dikiş için ve dantel ve süsleme eklemek için kullanılabilir.

Aynı zamanda kapitone dikiş uygulamaları ve kenar birleştirme için de idealdir.

# **KANTENSTICH**

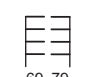

Dieser Stich vereint dekoratives Aussehen mit praktischem Nutzen, z.B. für Tischdecken oder Servietten.

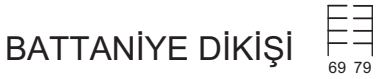

Bu dikişin pratik kullanımıyla birlikte dekoratif görünümü, kenar bastırma dikişinde kullanılmasına ve yorgana aplike yapmaya olanak sağlar.

#### PUNTO A NIDO D'APE 70<br>XXX

- 1. Formare una linea diritta di piegoline sul tessuto che si desidera cucire a punto smock.
- 2. Con una stretta striscia di tessuto, direttamente sotto la linea delle pieghe, cucire sopra la pieghettatura, Il disegno risulterà una serie di piccoli diamanti.

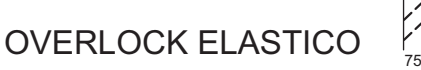

Un punto che cuce e sopraggitta al tempo stesso, per ottenere una cucitura stretta e flessibile, particolarmente indicata per costumi da bagno, tute, T shirt, tutine elastiche in nylon, asciugamani elastici, jersey e jersey di cotone.

# PUNTO TURCO

PUNTO SPINA

dare un tocco decorativo.

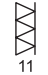

Il punto turco ha usi diversi. E' perfetto per attaccare elastici piatti quando si crea o si ripara biancheria, è indicato per cucire e sopraggittare allo stesso tempo su tessuti leggermente elastici e non elastici, come lino, tweed e cotone medio e pesante. Può essere utilizzato anche per applicare nastrini, fili di lana o disegni realizzati con il filo.

# SOPRAGGITTO OBLIQUO

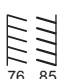

Eccellente per orlare in modo raffinato tovaglie e lenzuola. Cucite lungo il bordo grezzo e rifilate a filo dell'esterno della cucitura.

E' un punto versatile usato per giuntare pezzi di tessuto e per

25

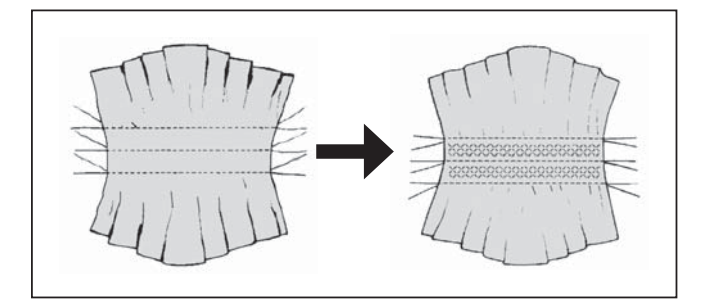

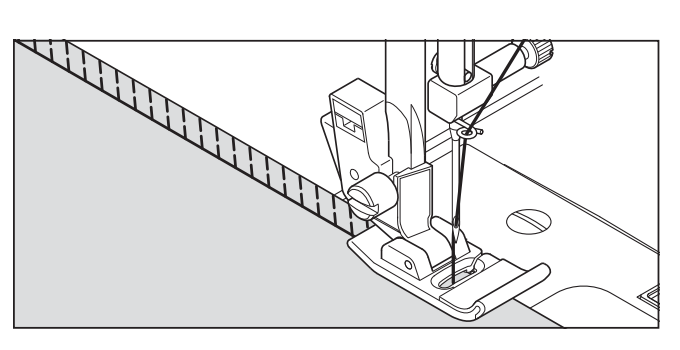

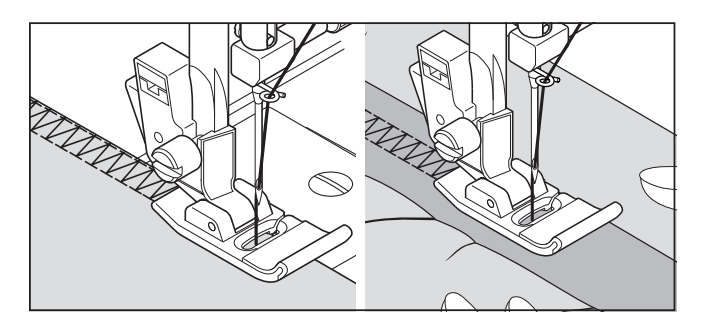

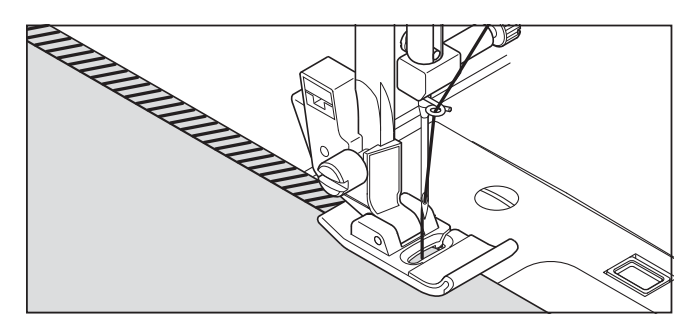

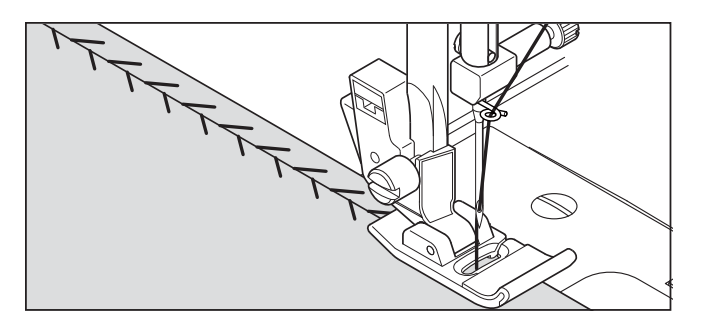

# KRÄUSELN MIT DEM WABENSTICH

- 1. Nähen Sie mehrere Geradstiche in gleichem Abstand auf dem Kleidungsstück, das Sie smoken möchten.
- 2. Zwischen die Geradnähte nähen Sie ein Elastikband mit dem Wabenstich auf

Die Geradnähte können danach entfernt werden.

# **BAL PETEĞİ DİKİŞİ**

- 1. Büzmek istediğiniz kumaşta birkaç büzgü sırası yapın.
- 2. Kumasın dar parcası doğrudan büzgü cizgisinin altında iken, büzgülü kısımları dikin. Desen, bir dizi kücük elmaslar aibi görünecektir.

# STRETCH-OVERLOCKSTICH

Mit dem Stretch-Overlock-Stich nähen und versäubern Sie in einem Arbeitsgang und erhalten eine schmale, geschmeidige Naht. Besonders gut für Schwimm-und Sportbekleidung. T-Shirts. Frottee und Jersev.

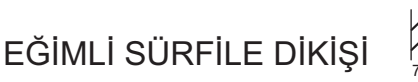

Dar ve dökümlü bir dikiş yapmak için tek işlemde dikiş ve sürfile; özellikle yüzme kıyafeti, spor kıyafeti, T-shirt, esnek navlon bebek kıvafeti, esnek havlu, jarse ve pamuklu jarse için uvaundur.

# **TÜRKISCHER STICH**

Der türkische Stich hat hauptsächlich drei Anwendungen. Er eignet sich idealerweise zum Annähen von Gummiband bei der Anfertigung oder Reparatur von Unterwäsche, zum Versäubern sowie zum Nähen und Versäubern in einem Arbeitsgang von leichten elastischen Stoffen und nichtelastischen Stoffen wie Leinen und Tweed.

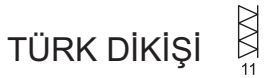

Türk dikişinin üç ana kullanımı bulunmaktadır. Camaşır dikerken veya onarırken yassı lastik eklemek, sülfile, katlamalı dikiş, hafif streç ve keten, tüvit, orta kalınlıkta ve kalın pamuklu kumaşlarda tek seferde sülfile için mükemmeldir.

# **GENEIGTER KANTENSTICH**

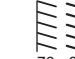

Hervorragend zum Verzieren von Tisch-und Bettwäsche. Auf glatten Stoffen können Sie einen spitzenähnlichen Effekt erzielen. Nähen Sie entlang der Schnittkante, und schneiden Sie den Stoff dicht an der Außenseite des Stiches ab.

EĞİMLİ PATCHWORK DİKİŞİ

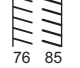

Zarif görünümlü masa ve yatak örtülerinin gizli dikişi için mükemmeldir. Kumaşın ham kenarı boyunca dikiş yapın ve dikişin dış tarafına yakın bir noktada kesin.

# **DORNSTICH**

Dieser Stich eignet sich für zahlreiche Anwendungen, insbesondere zum Zusammennähen sowie für dekorative Effekte

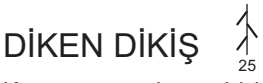

Kumaş parçalarını birleştirmek ve dekoratif bir dokunuş yapmak için kullanılan çok amaçlı bir dikiştir.

#### PUNTO SOPRAGGITTO RINFORZATO 80008<br>81<br>2000

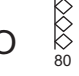

Entrambe questi punti sono perfetti per attaccare elastici piatti quando si crea o si ripara biancheria. Possono essere utilizzati per grembiuli e cuciture di rifinitura.

Il punto magico è un bel punto decorativo, l'ideale per rattoppare tessuti elasticizzati come la maglina e maglieria.

 $\bigotimes_{15}$ 

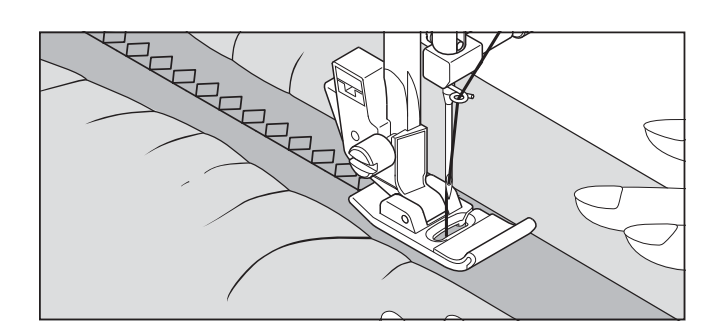

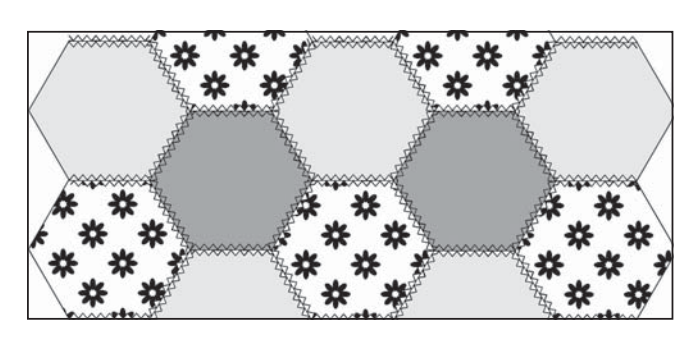

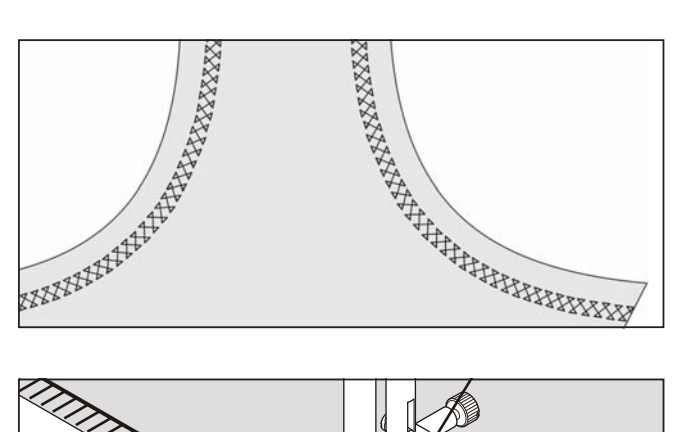

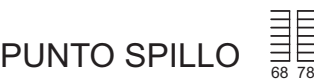

PUNTO MAGICO

INCROCIATO<sup>N</sup><sub>74</sub>

bordi.

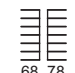

Il punto spillo è un modello tradizionale di punto usato per lo smerlo come i bordi e per il lavoro di applicazioni.

Utile per cucire e rifinire tessuti elasticizzati o per decorare i

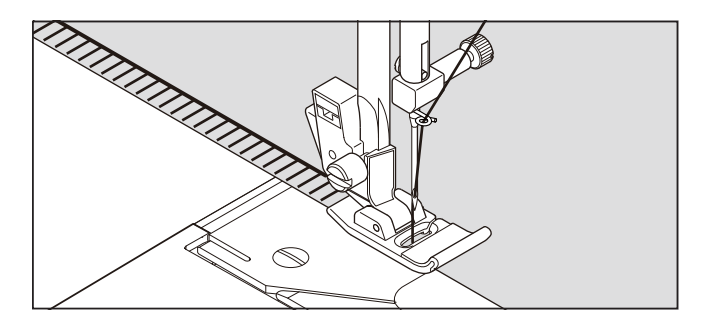

PUNTO ENTREDEUX  $\ddagger$ 

Utilizzato per cuciture decorative sui bordi e anche per orli a giorno. L'entredeux è spesso cucito con l'ago a lancia (Singer cat. 2040) per creare buchi nel motivo cucito.

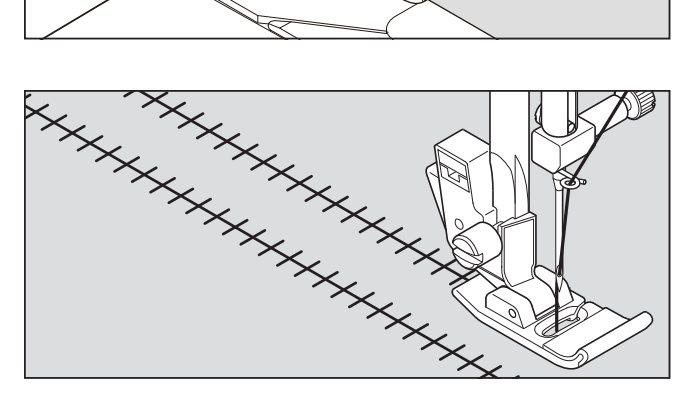

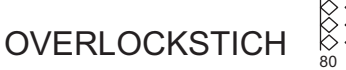

Beide Stiche eignen sich idealerweise zum Annähen von Gummiband bei der Anfertigung oder Reparatur von Unterwäsche. Sie können auch für Smokarbeiten und als Versäuberungsstiche verwendet werden.

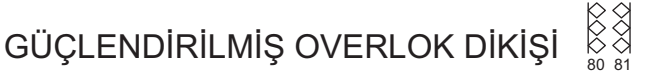

Bu dikişlerin ikisi de çamaşır dikerken veya onarırken yassı lastik eklemek için mükemmeldir. Ayrıca büzgü yapmak ve dikiş yeri bitişi için kullanılabilirler.

#### $\bigotimes_{15}$ **HEXENSTICH**

Der Hexenstich eignet sich nicht nur als Zierstich, sondern auch zum Zusammennähen von elastischen Stoffen wie Jersey und Strickwaren.

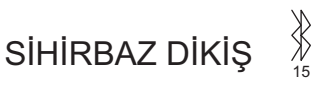

Sihirbaz dikiş, dekoratif bir dikiş olmanın yanı sıra, jarse ve triko gibi streç kumaşları yamamak için idealdir.

#### $\bigvee_{\mathbf{y}}^{\mathbf{y}}$ **HEXENSTICH**

Zum Nähen und Versäubern von elastischen Stoffen sowie zur Randverzierung.

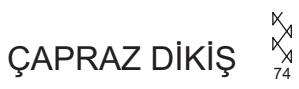

Elastik kumasları dikmek ve bitirmek veva kenarları süslemek için kullanılır.

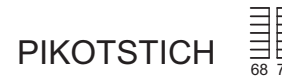

Der Pikotstich ist ein traditionelles Stichmuster für spitzenähnliche Ziersaumnähte und Applikationen.

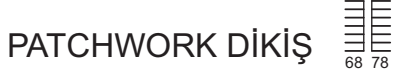

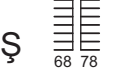

Patchwork dikiş, pike kenar ve aplike işleri için kullanılan bir dikiş desenidir.

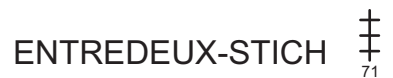

Dieser Stich wird für Kantenverzierung und traditionelle Stickmuster verwendet. Für die Hohlsaumtechnik benötigen Sie eine Wing-Nadel (Singer Style 2040).

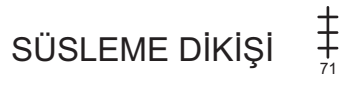

Kenarlarda ve eski moda dikişlerde kullanılan süslemeli bir dikis.

# PUNTO SCALA

Il punto scala è usato principalmente per orli a giorno. Può anche essere usata per cucire nastri con lo stesso colore del filo o con colori diversi. Posizionate il punto al centro e otterrete un effetto speciale di decorazione.

目<br>22

Un altro uso è quello di cucire nastri o elastici.

Per l'orlo a giorno, scegliere un tipo di tela di lino e dopo aver cucito il punto scaletta, sfilate le trame interne del tessuto così da ottenere il classico orlo a giorno.

NOTA: Se volete ottenere una frangia di fili, cucite accuratamente lungo la trama del tessuto.

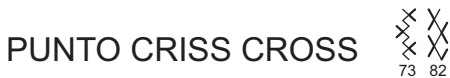

Utilizzato per cucire e rifinire tessuti elasticizzati o per decorazioni di bordi.

77

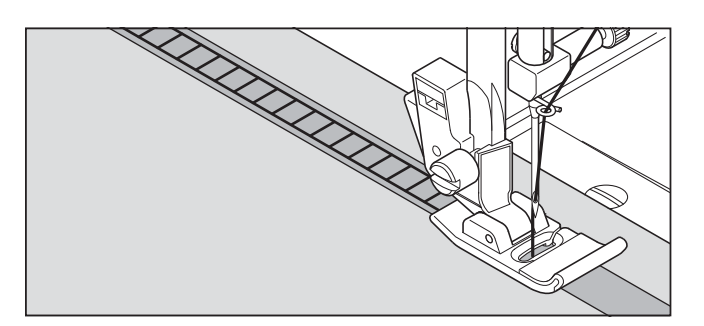

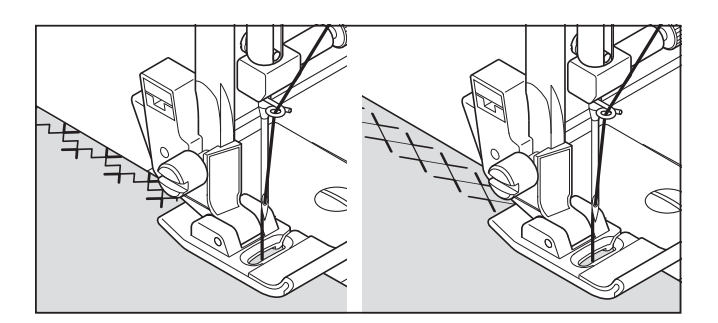

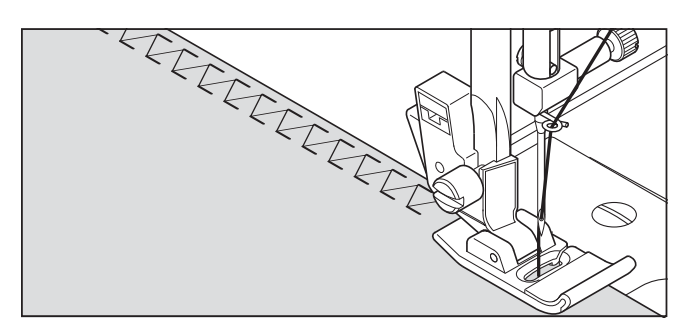

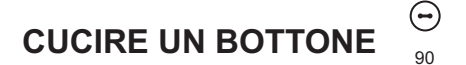

PUNTO A SPINA DI PESCE

Utile per creare rifiniture decorative o ricami.

IMPOSTAZIONI: Piedino - Piedino per bottoni Leva abbassa griffa - 444

Posiziona il tessuto e il bottone sotto il piedino. Abbassa il piedino, regola l'ampiezza su 0 e cuci qualche punto di sicurezza. Seleziona l'ampiezza tra 3 e 5 mm. Gira il volantino per assicurarti che l'ago passi attraverso i buchi del bottone. Regola l'ampiezza se necessario. Cuci 10 punti incrociati.

Se vuoi creare un gambo con il filo, posiziona un ago sopra il bottone e cuci al di sopra di questo; quando avrai finito, togli l'ago e il gioco è fatto.

Indicazioni utili: Per affrancare il filo, prendere i fili dal rovescio del tessuto e legarli insieme.

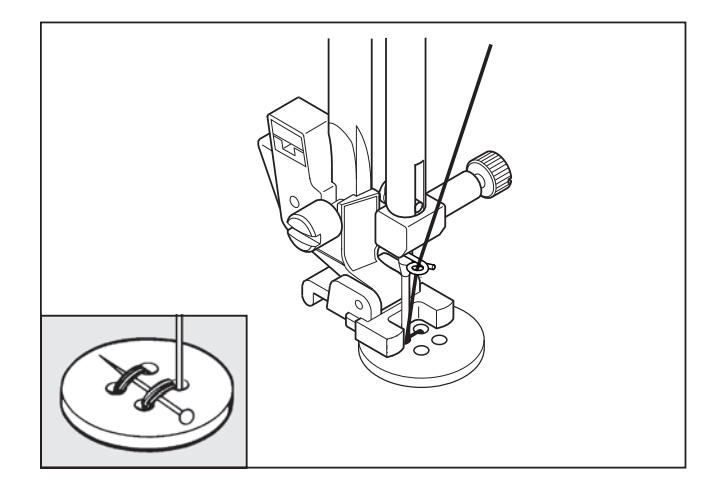

# **LEITERSTICH**

Der Leiterstich wird hauptsächlich für Hohlsaumarbeiten verwendet. Er wird aber auch zum Aufsteppen von schmalen Bändern, auch mit kontrastierenden Farben, eingesetzt. Durch gezielte Platzierung der Stichmuster können dekorative Effekte erzielt werden.

Der Leiterstich eignet sich auch für Plattstickereien auf schmalen Bändern, Einlaufgarnen und Gummibändern.

Hohlsaumarbeiten gelingen am besten mit gröberem Leinen. Nach Ausführung des Leiterstiches ziehen Sie die Fäden entlang den Innenkanten des Leitermusters, um eine luftige Optik zu erzielen.

HINWEIS: Achten Sie darauf, genau im Fadenlauf zu nähen, wenn Sie anschließend Fäden ausziehen möchten

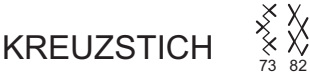

Zum Nähen und Versäubern von elastischen Stoffen sowie zur Verzierung, insbesondere von Rändern.

# MERDİVEN DİKİŞİ

Merdiven dikişi, genellikle çekme iplikli gizli dikiş için kullanılır. Aynı zamanda, farklı veya aynı renkli ince bir bandın dikilmesi için de kullanılabilir. Dikişi ortaya ayarlayarak dekorasyon için özel bir efekt elde edebilirsiniz.

Merdiven dikişi aynı zamanda dar kurdele, iplik veya elastik bir seritle süsleme yapmak için de kullanılabilir.

Çekme iplikli iş için, kaba bir keten kumaşını seçin ve dikisten sonra, ipliği merdivenin içinden çekerek bir açık hava görünümü kazandırın.

NOT: İplikleri dışarı çekmek istiyorsanız, teğel çizgisi boyunca doğru diktiğinizden emin olun.

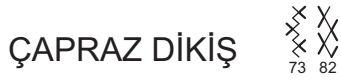

Esnek kumaşları dikmek ve bitirmek veya özellikle kenarları süslemek için kullanılır.

# **GRÄTENSTICH**

Eignet sich zur Anfertigung von dekorativen Bordüren

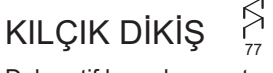

Dekoratif kenarlar yaratmak için kullanabilirsiniz.

# **KNOPF ANNÄHEN**

 $\Theta$  $\alpha$ 

EINSTELLUNGEN : Knopfannähfuß : Transport-Schalter -

Stoff und Knopf unter den Nähfuß legen. Nähfuß absenken. Handrad drehen und prüfen, dass die Nadel in beide Knopflochbohrungen sauber einsticht. Falls erforderlich, Stichbreite einstellen. Etwa 10 Stiche nähen.

Um einen Knopf mit Stiel anzunähen, eine gerade Steck- oder Nähmaschinennadel zwischen die Knopfbohrungen legen und über der Stecknadel nähen.

Tipp: Sichern Sie die Fäden, indem Sie sie auf die Stoffunterseite ziehen und verknoten.

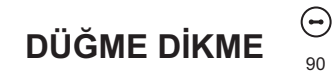

AYARLAMALAR : Baskı Ayağı - Düğme dikme ayağı : Yürütme dişlisi : Örgü Plakası

Kumaşı ve düğmeyi baskı ayağının altına yerleştirin. Baskı ayağını indirin. İğnenin sol ve sağ düğme deliklerinden cıktığından emin olmak için volanı çevirin. Gerekirse, genişliği ayarlayın. 10 çapraz dikiş dikin.

Bir düğme altı halkası gerektiğinde, örgü iğnesini düğmenin üstüne yerleştirin ve dikin.

Faydalı İpucu: İpliği sağlamlaştırmak için, her iki ipliği kumaşın arka tarafına çekin ve birbirine bağlayın.

# **ESECUZIONE ASOLE** USO DEL PIEDINO PER ASOLE

- 1. Inserire un bottone tra la il fermo A e il fermo B
- 2. E' possibile cucire asole che si adattano alle dimensioni del bottone

Quando cucite un'asola, per evitare un rumore battente continuo,togliete il piano convertibile.

# PROCEDURA

- \* Inserite un rinforzo sotto all'area in cui state cucendo l'asola. Potete utilizzare un foglio di carta per cucito o uno scampolo di stoffa.
- \* Fate un'asola di prova su un pezzo di tessuto uguale a quello che state utilizzando, quindi provate l'asola con i bottoni che dovete cucire.
- 1. Selezionate uno dei disegni per asole.
- 2. Sostituite il piedino con il piedino per asole. (Vedi il paragrafo "Sostituzione del piedino" a pagina 22 - 23.)
- 3. (Vedi il paragrafo "Uso del piedino per asole" sopra.)

4. Regolate la leva del piedino di modo che scenda verticalmente tra i fermi A e B

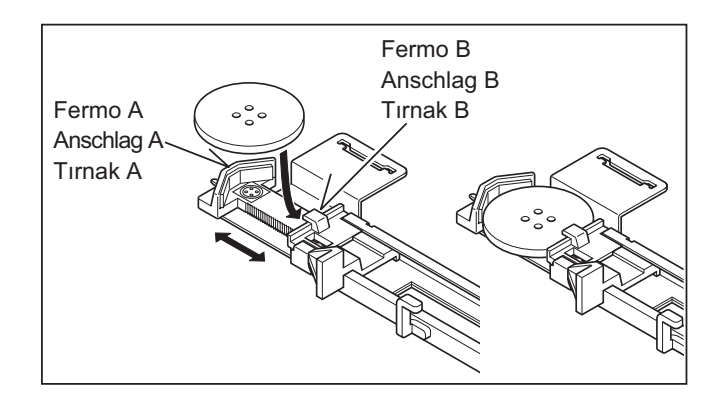

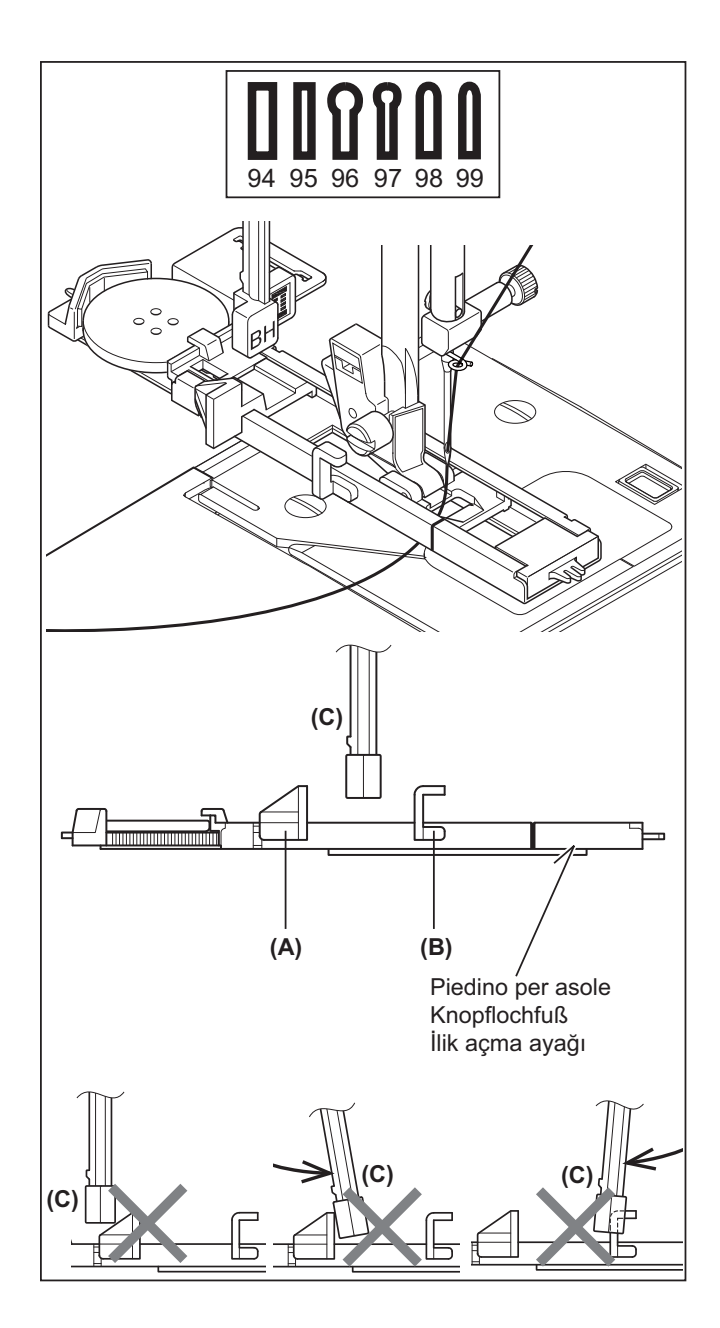

# **KNOPEL ÖCHER GEBRAUCH DES KNOPFLOCHFUSSES**

- 1. Legen Sie einen Knopf zwischen A und B.
- 2. Die Knopflöcher können passend zur Größe des Knopfs genäht werden.

Um unangenehme Geräusche beim Nähen von Knopflöchern zu vermeiden, entfernen Sie den Freiarm.

### **VORBEREITUNG ZUM NÄHEN**

- Benutzen Sie im Knopflochbereich Stickvlies, Seidenpapier oder ähnliches.
- Nähen Sie ein Knopfloch zur Probe auf einem Reststück Ihres Stoffes. Probieren Sie es mit dem betreffenden Knopf aus.
- 1. Wählen Sie eines der Knopflochmuster.
- 2. Bringen Sie den Knopflochfuß an. (Siehe "Auswechseln der Nähfüße", S. 22 - 23.)
- 3. Legen Sie den Knopf in den Kopflochfuß ein. (Siehe oben, "Gebrauch des Knopflochfußes".)
- **İLİK AÇMA** İLİK AÇMA AYAĞININ KULLANILMASI
- 1. A tırnağıyla B tırnağı arasına bir düğme verleştirin.
- 2. İlikler, düğmenin boyutuna uyacak şekilde dikilebilir.

İlik açarken vurma sesinin meydana gelmemesi için, yardımcı tablayı çıkarın.

#### YÖNTFM

- \* İliklerin yerleştirildiği kıyafetin alanında bir astar kullanın. Dengeleyici veya normal astar kullanılabilir.
- \* Kullandığınız kumasın artık bir parcasında ilik açma alıstırması vapın. Ardından secilen düğmevle ilik açmayı denevin.
- 1. İlik açma desenlerinden birisini seçin.
- 2. Baskı ayağını ilik ayağıyla değiştirin. (22 23. sayfadaki "Baskı ayağını değiştirmek" konusuna bakın.)
- 3. Düğmeyi, düğme ayağına yerleştirin. (Yukarıdaki "Düğme ayağının kullanılması" konusuna bakın.)

- 4. Ziehen Sie den Knopflochhebel (C) so herunter, daß er senkrecht zwischen den beiden Anschlägen (A) und (B) steht.
- 4. (A) ve (B) ilik mekanizma parçalarının arasına dikey düşecek şekilde ilik kolunu (C) ayarlayın.
- 5. Segnate con precisione sul vestito la posizione dell'asola.
- 6. Mettete il tessuto sotto al piedino. Srotolate 10 cm circa di filo della bobina, sotto al tessuto, tirandolo verso il lato posteriore della macchina.
- 7. Allineate il segno dell'asola, che avete fatto sul tessuto, con il segno sul piedino per asola e abbassate il piedino.

8. Tenendo il filo superiore, avviate la macchina.

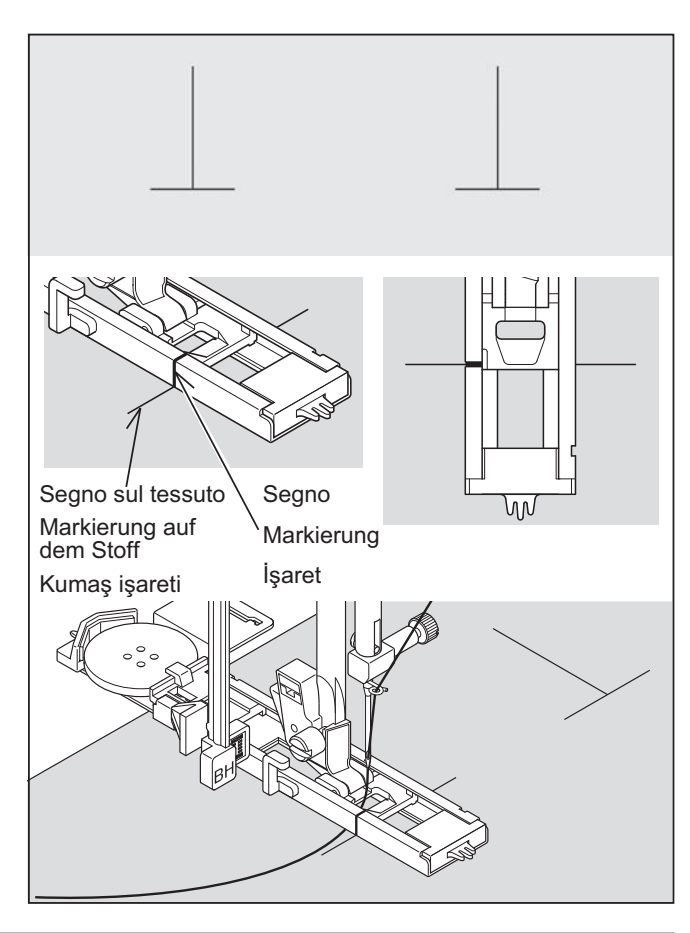

\* La cucitura verrà effettuata nell'ordine indicato dalla figura:

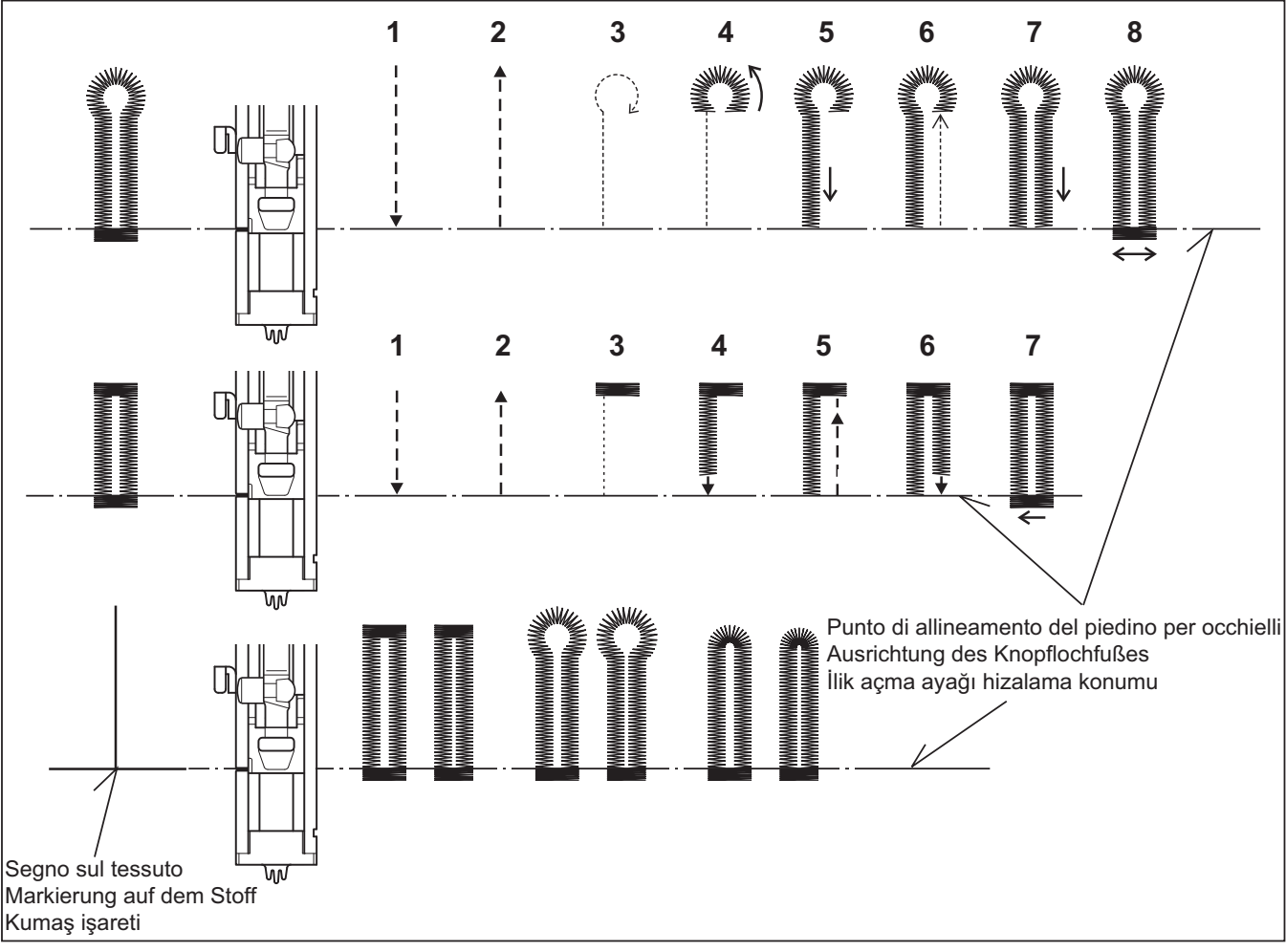

- 5. Markieren Sie die Position des Knopflochs sorgfältig auf Ihrem Stoff.
- 6. Legen Sie den Stoff unter den Knopflochfuß. Ziehen Sie ca. 10cm des Unterfadens unter dem Stoff nach hinten.
- 7. Wenn sich die Markierung des Knopflochfußes genau über der Markierung auf dem Stoff befindet, senken Sie den Nähfuß.
- 5. Kıyafetinizde iliğin konumunu dikkatli bir şekilde işaretleyin.
- 6. Kumaşı ayağın altına yerleştirin. Kumaşın altındaki masura ipliğini arkaya doğru yaklaşık 4 inç boyunda çekin.
- 7. Kumaşın üzerindeki ilik işaretini, ilik ayağındaki işaretle hizalayın ve ardından ilik ayağını indirin.

- 8. Halten Sie den Oberfaden leicht fest, und starten Sie die Maschine.
- 8. Üst ipliği tutarken makineyi çalıştırın.

- \* Das Nähprogramm läuft automatisch folgendermaßen ab.
- \* Dikiş, otomatik olarak aşağıdaki sıralamada tamamlanacaktır.

9. Al termine della cucitura, utilizzate un taglia-asole per tagliare il tessuto al centro dell'asola. Fate attenzione a non tagliare il filo della cucitura.

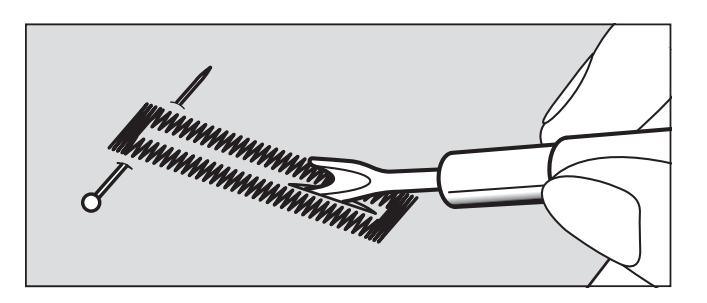

## **ASOLE CORDONATE**

Agganciare il cappio del cordoncino sul gancio posteriore e tirare verso di voi le due estremità sotto al piedino.

Cucire l'asola in modo che lo zig-zag copra il cordoncino.

Quando terminato, sganciare il cordoncino dal piedino e tirare le due estremità come indicato, quindi, tagliare la parte in eccesso.

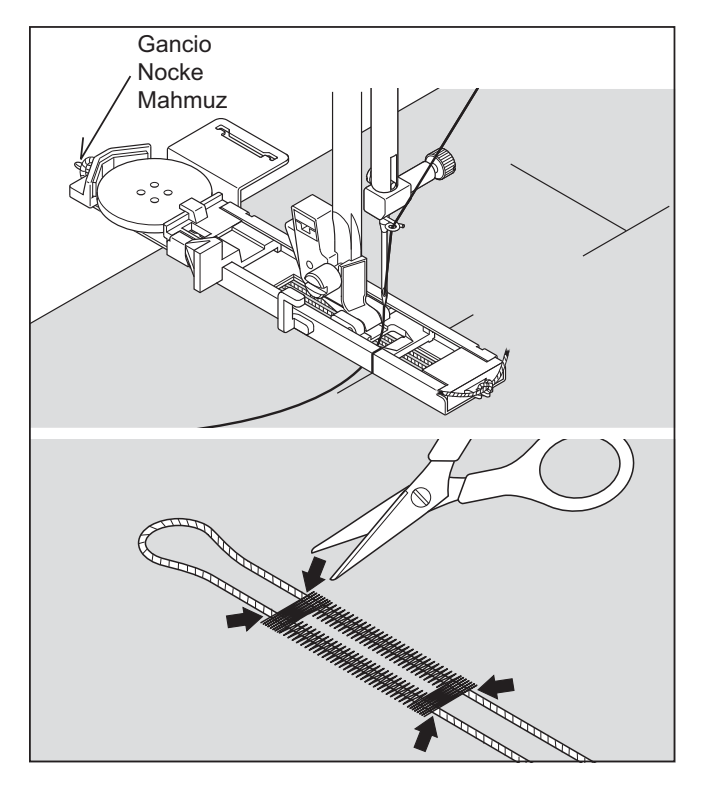

### OCCHIELLI CON TESSUTI DIFFICILI DA **CUCIRE**

Se dovete fare degli occhielli su tessuti difficili da cucire o lungo il bordo di indumenti con molti strati, attaccate al piedino per occhielli la sotto-placca (A), come indicato nella figura.

Mettete il tessuto tra il piedino per occhielli e la sotto-placca ed avrete risultati perfetti.

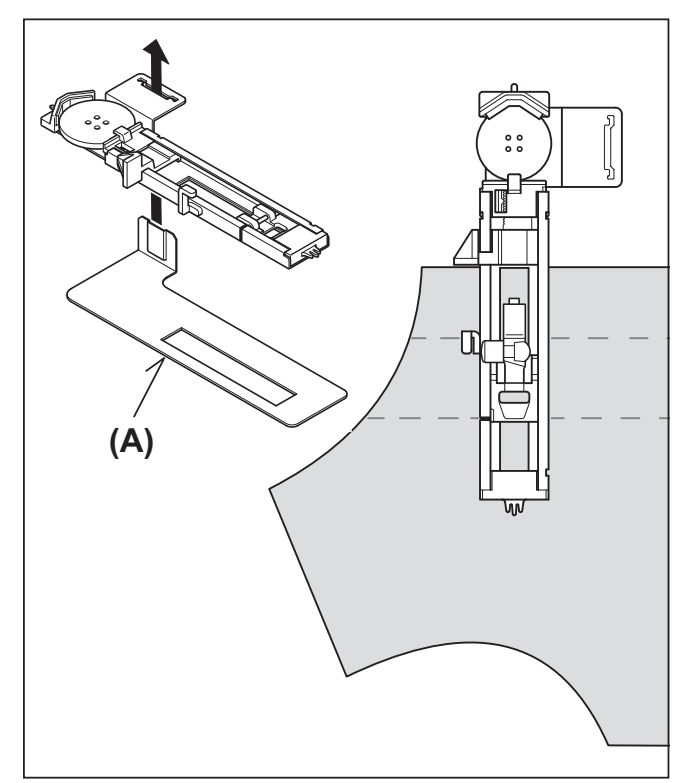

- 9. Wenn das Knopfloch fertiggenäht ist, schneiden Sie den Stoff in der Mitte des Knopflochs mit dem Trennmesser auf. Achten Sie darauf, keine Stiche des Knopflochs zu beschädigen.
- 9. Dikme işlemi tamamlandığında iliğin ortasındaki kumaşı acmak icin bir ilik acıcı kullanın. Dikis ipliğini kesmemeye dikkat edin.

### **KNOPFLOCH MIT EINLAUFFADEN**

Hängen Sie den Einlauffaden an der Nocke der Knopflochfussohle ein, und ziehen Sie beide Fadenenden unter dem Knopflochfuß nach vorne.

Nähen Sie die Knopflochraupen so, dass die Zickzackstiche den Einlauffaden überdecken.

Wenn das Knopfloch fertig genäht ist, ziehen Sie den Einlauffaden in das Knopfloch ein und schneiden Sie die beide Fadenenden knapp ab.

### **KORDONLU İLİKLER**

Doldurma kordonunu (krose ipliği veya ilik çevirme) destek üzerine kancalayın ve kordonun iki ucunu ayağın altına doğru öne çekin.

Zigzag kordonu kapatacak sekilde iliği dikin.

Tamamlandığı zaman kordonu ayaktan ayırın ve ekstra boyu kesin

#### KNOPFLÖCHER IN SCHWIERIGEN **STOFFEN**

Um Knopflöcher auf schwierigen Stoffen oder entlang der Kante von mehrlagigen Kleidungsstücken zu nähen, setzen Sie die Unterplatte (A) unter den Knopflochfuß gemäß Abbildung ein. Dadurch erzielen Sie perfekte Ergebnisse.

Legen Sie dann den Stoff zwischen der Unterplatte und dem Knopflochfuß.

### DİKİLMESİ ZOR KUMAŞLARDA İLİK AÇMA

Dikilmesi zor kumaslarda veya çok katlı giysilerin kenarlarında ilik açarken, mükemmel ilikler açmak için, şekilde gösterildiği gibi ilik açma ayağının altına alt plakayı (A) takın.

Kuması, alt plaka ile ilik ayağı arasına yerleştirin.

# OCCHIELLO MANUALE

- \* Utilizzare il punto per occhielli automatici (#94-99) e il piedino per occhielli automatici for bottoni fino a 45 mm di lunghezza. Per bottoni più larghi utilizzare il piedino per punti decorativi e l'occhiello manuale (#91-93).
- \* Utilizzare il piedino per punti decorativi per creare occhielli più larghi
- 1. Segnare la lunghezza dell'asola sul capo. Posizionare il tessuto con il segno dell'occhiello sotto il piedino per punti decorativi così che lo stesso sia posizionato al massimo del segno dell'occhiello.
- 2. Far partire la macchina per formare la prima travettatura e il lato sinistro dell'occhiello.

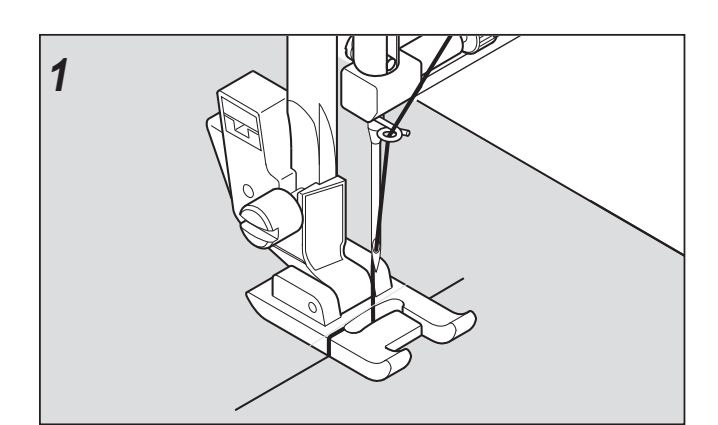

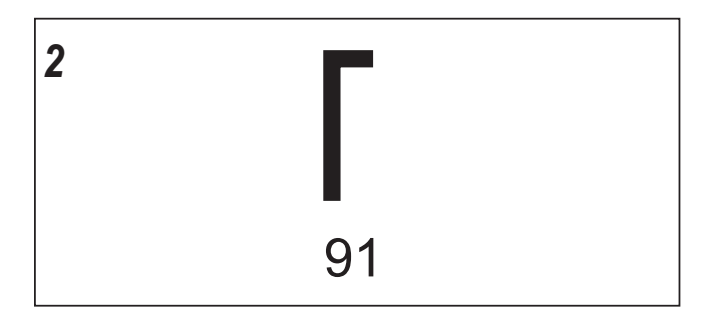

3. Cucire la seconda travetta e l'ago poi farà una serie di punti all'indietro per tornare all'inizio dell'asola.

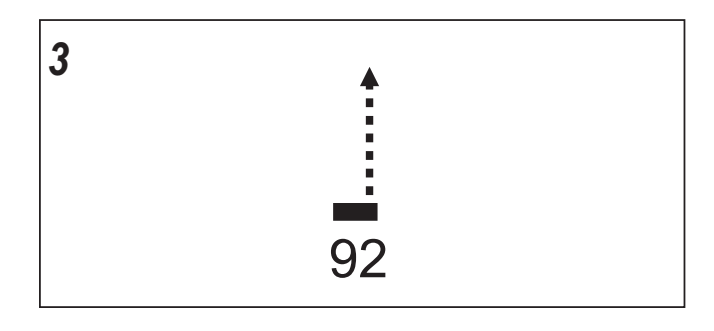

4. Cucite indietro fino alla fine del segno per completare l'asola.

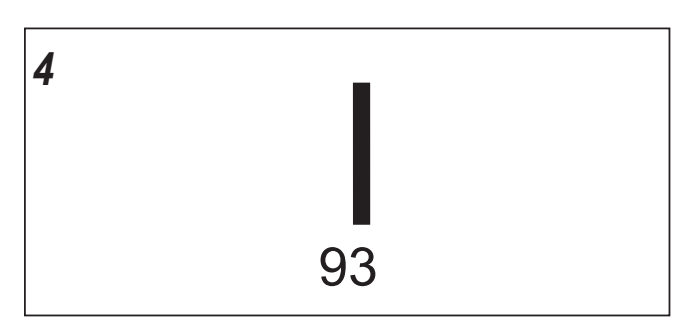

5. Finire la cucitura quando avete completato l'asola e premere il punto imbastitura.

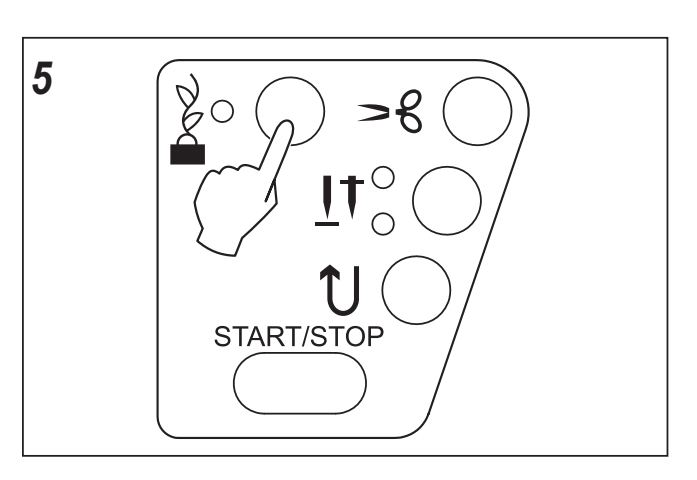

## MANUELL GENÄHTES KNOPFLOCH

- \* Verwenden Sie die automatischen Knopflochstiche (#94-99) und den automatischen Knopflochfuß für Knöpfe bis zu einer Länge von 1 3/4 "(45mm). Für größere Knöpfe verwenden Sie den Satinnähfuß und die Knopflochstiche für manuelle Knopflöcher (#91-93).
- \* Für längere Knopflöcher verwenden Sie den Satinfuß.
- 1. Markieren Sie die Länge des Knopflochs vorsichtig auf Ihrem Kleidungsstück. Legen Sie den Stoff mit den Knopflochmarkierungen so unter den Satinnähfuß, dass der Fuß an der oberen Knopflochmarkierung anstößt.
- 2. Starten Sie die Maschine. Zuerst werden der erste Riegel und die linke Seite des Knopflochs genäht.

### ELLE İLİK AÇMA

- \* Otomatik düğme iliği dikişlerini (#94-99) ve otomatik düğme iliği ayağını, 1 3/4 "(45 mm) uzunluğuna kadar olan düğmeler için kullanın. Daha büyük düğmeler için, saten ayağını ve manuel düğme iliği dikişlerini (#91-93) kullanabilirsiniz.
- \* Daha geniş ilikler açmak için saten ayağını kullanın.
- 1. İliğin uzunluğunu elbise üzerinde dikkatlice isaretleyin. Kumaşı, saten ayağının altına düğme iliği işareti koyarak, ayak düğme iliği işaretinin üzerine gelecek şekilde verlestirin.
- 2. İlk punterizi oluşturmak için makineyi çalıştırın ve iliğin sol tarafını dikin.

- 3. Nähen Sie den zweiten Riegel. Nähen Sie rückwärts, bis die Nadel den Anfang des Knopflochs erreicht.
- 3. İkinci bir punteriz dikin ve iğne iliğin baslangıcına ulaşıncaya kadar geriye doğru dikiş dikin.

- 4. Nähen Sie vorwärts bis zum Ende der Knopflochmarkierung, um das Knopfloch zu beenden.
- 4. İliği bitirmek için, ileri doğru ilik işaretinin ucuna kadar dikiş dikin.

- 5. Sobald das Knopfloch beendet ist, stoppen Sie die Nähmaschine und drücken die Taste "Vernähen", um das Knopfloch zu fixieren.
- 5. İliği bitirdiğinizde dikişi durdurun ve dikişi sağlamlaştırmak için Teyel Dikiş düğmesine basın.

## **CUCITURE DECORATIVE**

Piedino per punti decorativi

Sono disponibili diversi punti decorativi. Gli esempi seguenti mostrano come usare e cucire questi punti. Si possono utilizzare altri punti nella stessa maniera.

- Fate una prova di cucito su un pezzo di tessuto uguale a quello che dovrete utilizzare, per verificare il tipo di punto che dovrete utilizzare.
- Prima di iniziare a cucire, controllare che ci sia abbastanza filo nella bobina e assicurarsi che il filo non finisca durante la cucitura.
- Allentare leggermente la tensione del filo superiore.
- Per ottenere migliori risultati, utilizzare lo stabilizzatore appropriato per il tessuto con cui si lavora. Per esempio, posizionare un pezzo di stabilizzatore a strappo sotto l'area da cucire quando lavorate con un tessuto di cotone. (Si vedano le pagine 72-75 per maggiori consigli con la selezione degli stabilizzatori).

# **CONSIGLI PER CUCIRE DISEGNI**

#### **Festone (45)**

Un punto decorativo ideale per maniche e colletti di abiti femminili e per bambini. Il punto serve anche per dare una forma al bordo. Se utilizzate il punto per questo ultimo scopo, prima cucite il punto con uno stabilizzatore sotto il tessuto. Rifilate il bordo del tessuto seguendo da vicino il punto; fate attenzione a non tagliare il filo del punto.

#### **Piramide (46)**

Il punto può essere utilizzato per abbellire nastri o per creare bordi decorativi su capi di abbigliamento e progetti per la casa.

#### **Punto freccia (47)**

Oltre ad essere utilizzato come punto decorativo, questo disegno può essere impiegato come travetta triangolare per rinforzare i punti in cui sono più facili sfilacciature. E' particolarmente indicato per cucire entrambi i bordi delle tasche.

#### **ZlGzaga a scacchiera (48) e Scacchiera doppia (51)**

Utilizzare uno sbieco ripiegare il bordo. Cucire il punto scacchiera sulla parte superiore.

#### **Diamante (50)**

Piegate sopra il bordo del tessuto e usate questo punto per rifinire il bordo.

I punti festone e diamante possono essere combinati per creare altri motivi originali.

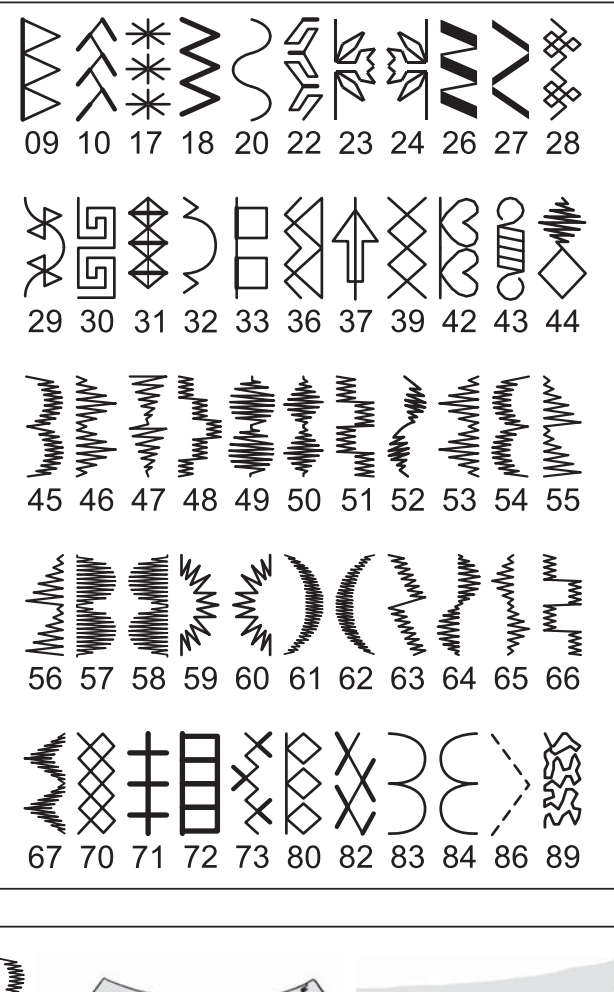

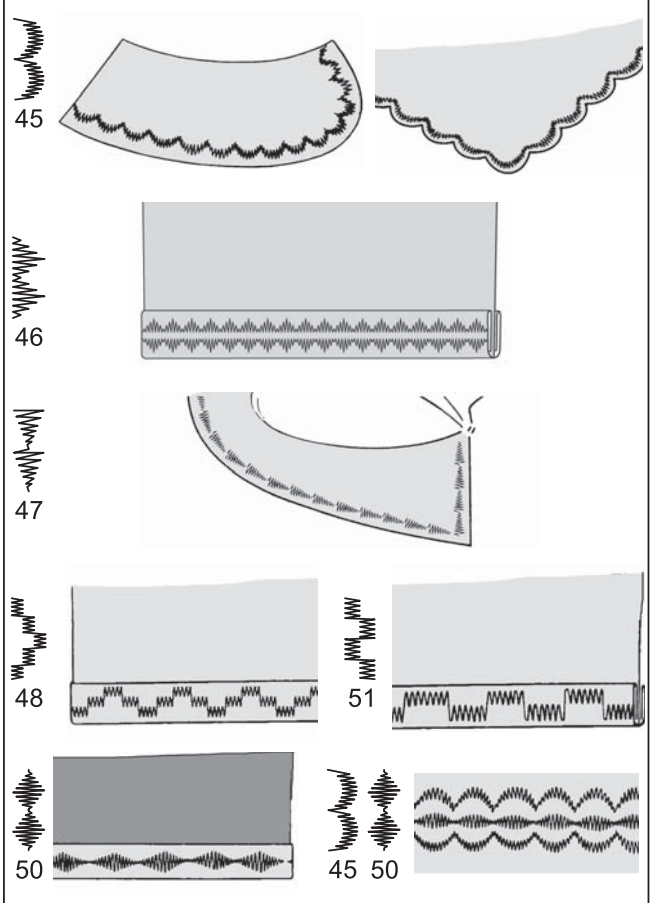

# **ZIERNÄHTE**

Nähfuß: Satinfuß

Verschieden Arten von Zierstichen stehen zur Auswahl. Die ausgewählten Beispiele zeigen, wie man diese Stichmuster verwendet und näht.

Andere Stichmuster können genauso verwendet werden.

- Um das Stichmuster auszuprobieren, sollten Sie immer eine Nähprobe auf einem Reststück des verwendeten Stoffes machen.
- Stellen Sie vor dem Nähstart sicher, dass sich genug Faden auf der Unterfadenspule befindet, damit der Faden nicht während des Nähens zu Ende geht.
- Lockern Sie leicht die Oberfadenspannung.
- · Für beste Nähergebnisse verwenden Sie Stickvlies oder Vliesline zum Unter- oder Einlegen in Ihren Stoff. Das sorgt für die nötige Stabilität beim Nähen. Abtrennbares Stickvlies ist zum Beispiel ideal, um mit dekorativen Zierstichen auf Baumwollstoff zu nähen. (Sehen Sie Seite 72-75 für mehr Info zur Wahl von Stickvliesen)

### **TIPPS ZUM MUSTERSTICKEN**

#### **Bogenstich (45)**

Dieser Zierstich ist ideal zur dekorativen Versäuberung von Stoffkanten, z.B. an Tischwäsche oder Kinderbekleidung. Wird der Stich an einer Stoffkante genäht, legen Sie beim Nähen eine Verstärkung unter, z. B. Stickvlies. Entfernen Sie nach dem Nähen die Unterlage und schneiden Sie den Soff entlang der Bogenkanten ab. Achten Sie darauf, nicht in die Stiche zu schneiden.

#### **Pyramidenstich (46)**

Dieses Stichmuster eignet sich zur Verzierung von Schrägbändern oder zum Erstellen von dekorativen Bordüren auf Kleidung oder Heimdeko-Projekten.

#### **Pfeilstich (47)**

Dieses Stichprogramm ist nicht nur ein dekorativer Stich, es eignet sich auch als dreieckiger Riegelstich zur Verstärkung von Stellen, die starker Belastung ausgesetzt sind. Besonders praktisch, um beide Ecken an Taschen zu sichern.

#### Treppenstich (48) und Schachbrett-Zickzack (51)

Falten Sie ein Schrägband zur Hälfte und schlagen Sie es um die Stoffkante. Sticken Sie das Muster auf das Schrägband.

#### **Diamantstich (50)**

Schlagen Sie die Stoffkante um und verwenden Sie diesen Stich, um die Stoffkante zu versäubern.

Bogen- und Diamantstiche können zu neuen attraktiven Stichmustern kombiniert werden.

# **DEKORATİF DİKİS**

Baskı ayağı: Saten ayağı

Farklı dekoratif dikiş tipleri bulunur. Aşağıda, bu dikişlerin nasıl kullanılacağı ve nasıl dikileceği ile ilgili örnekler verilmiştir.

Diğer dikişleri de aynı şekilde kullanabilirsiniz.

- Kullanılacak dikiş desenini kontrol etmek için, dikilecek kumaşın bir parçası üzerinde bir deneme dikişi vapmalisiniz.
- Dikişe başlamadan önce, dikiş sırasında ipliğin bitmemesi için masuraya yeterince iplik sarılı olduğundan emin olun.
- Üst iplik tansiyonunu hafifçe gevşetin.
- En iyi sonuçları elde etmek için, kullandığınız kumaşa uygun bir tela kullanın. Örneğin, Pamuklu kumaş kullanırken, dikiş bölgesinin altına çıkarılabilen bir tela parçası yerleştirin. (Tela seçimi konusunda daha fazla bilgi için sayfa 72-75'e bakın).

# DESEN DIKIŞI ILE ILGILI IPUÇLARI

#### **Dalgall Dikis (45)**

Bu, masa örtüsü veya çocuk kıyafetleri için kullanılan dikişler gibi kumaşların kenarlarını bitirmek için kullanılan ideal bir dekoratif dikiştir. Bu dikişi kumaşın kenarında dikerken, ilk önce kumaşın altına bir arka destek yerleştirerek dikişi yapın. Kumaşın kenarını dikiş boyunca kesin ve dikişi kesmemeye dikkat edin.

#### **Piramit (46)**

Bu dikiş, giysilerde ve ev süs eşyalarında verev biyeyi süslemek veya dekoratif kenarlar yaratmak için kullanılabilir.

#### Ok Başı (47)

Bu desen, dekoratif bir dikiş olarak kullanılmanın yanında, kolayca çözülebilecek yerleri sağlamlaştırmak için bir üçgen biçimli punteriz dikiş olarak da kullanılabilir. Bu, özellikle ceplerin her iki kenarını dikmek için faydalıdır.

#### Dama Tahtası Zig-zag (48) ve Çift Dama Dikişi (51)

Verev bandı kullanın ve kenarını kıvırın. Bunun üst tarafına dama dikişi dikin.

#### **Elmas (50)**

Kumaşın kenarını kıvırın ve kenarı düzeltmek için bu dikişi kullanın

Diğer etkileyici desenleri yaratmak için, dalgalı kenar ve elmas desenli dikişler birleştirilebilir.

### **ALTRI ESEMPI DI CUCITURA**

Vedere gli esempi qui a destra per ulteriori informazioni su come utilizzare i punti decorativi.

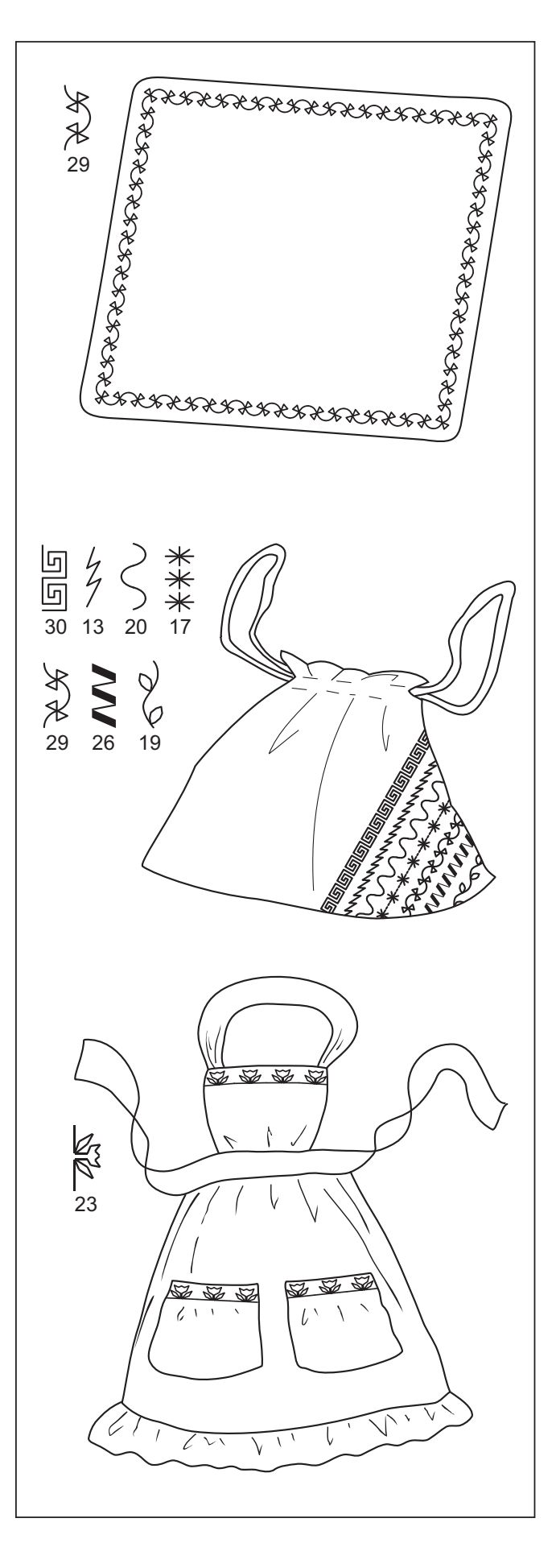

# **WEITERE NÄHBEISPIELE**

Auf der rechten Seite finden Sie weitere Beispiele, wie Sie dekorative Stichmuster einsetzen können.

# DAHA FAZLA DİKİŞ ÖRNEĞİ

Dekoratif dikişlerin kullanımı ile ilgili daha fazla örnek için sağ taraftaki örneklere bakın.

# **3. PREPARAZIONE PER IL RICAMO**

#### **PRIMA DEL MONTAGGIO DELL'UNITA RICAMO** MONTAGGIO DEL PIEDINO PER RICAMO

**ATTENZIONE** piedino. Accertatevi sempre di scollegare l'alimentazione della macchina per cucire prima di cambiare il

- Sollevate la leva alzapiedino.
- Ruotare il volantino in senso antiorario (verso di voi) per sollevare l'ago nella posizione più alta.
- 1. Rimuovete le viti del piedino, il piedino e il relativo supporto.
- 2. Montate il piedino per ricamo dietro la barra del piedino in modo che la leva guida si trovi al di sopra del morsetto di fissaggio dell'ago. Fissate il piedino stringendo le apposite viti.
- 3. Ruotate il volantino verso di voi per sollevare e abbassare l'ago, e verificate che il piedino per il ricamo si sollevi e si abbassi insieme all'ago.

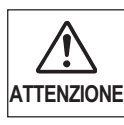

Fate attenzione a non toccare l'ago quando sostituite il piedino.

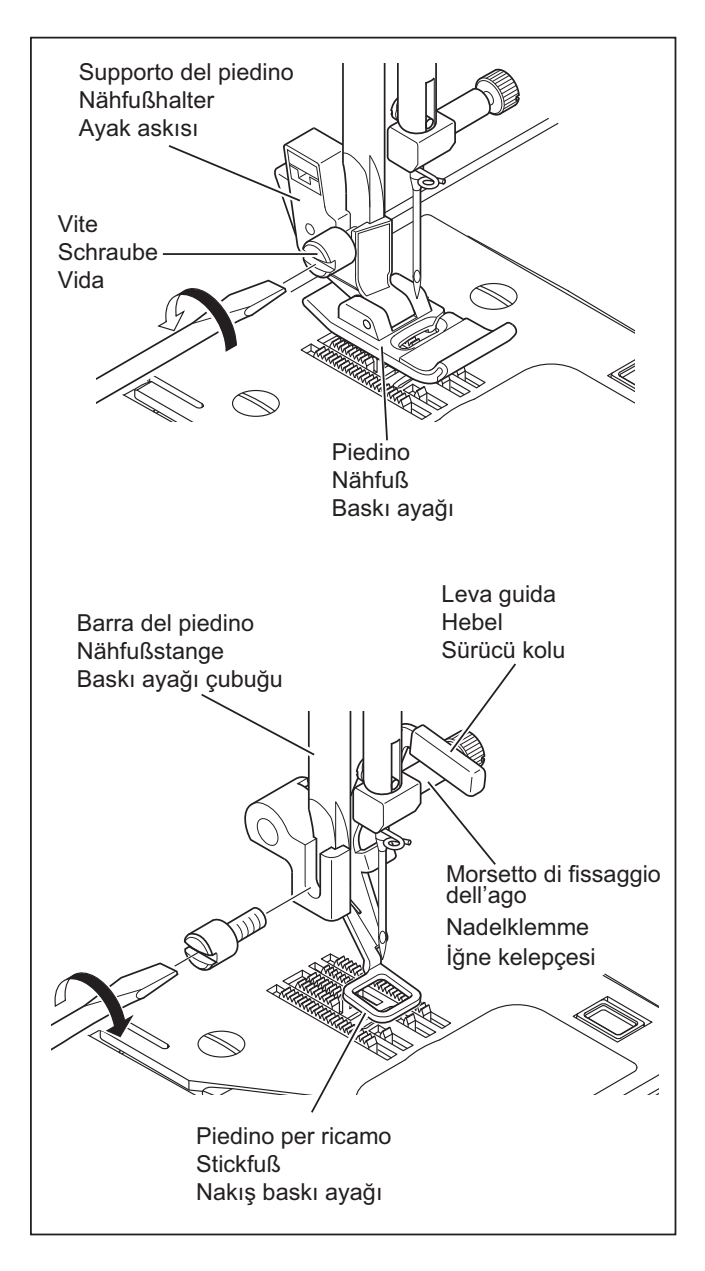

### AVVOLGIMENTO DELLA BOBINA

#### **Vedi a pagina 14 - 15.**

«-Per il ricamo è necessaria una notevole quantità di filo. Utilizzate rocchetti di filo nuovi.

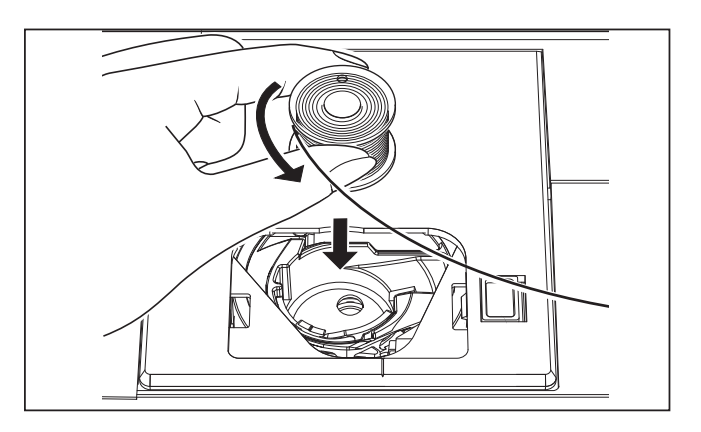

# **3. STICKEN VORBEREITEN**

# **VOR DEM ANBRINGEN DER STICKVORRICHTUNG**

#### **ANBRINGEN DES STICKFUSSES**

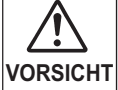

Kontrollieren Sie immer vor dem Auswechseln des Nähfußes, ob die Nähmaschine ausgeschaltet ist.

- Stellen Sie den Nähfußheber hoch.
- Drehen Sie das Handrad gegen den Uhrzeigersinn (in Ihre Richtung), bis die Nadel in der höchsten Position steht.
- 1. Entfernen Sie die Nähfußschraube, den Nähfuß und den Nähfußhalter.
- 2. Bringen Sie den Stickfuß hinter der Nähfußstange an, so dass sich der Hebel über der Nadelklemme befindet. Sichern Sie den Stickfuß mit der Nähfußschraube.
- 3. Drehen sie das Handrad gegen sich, um die Nadel nach oben und nach unten zu bewegen und kontrollieren Sie, ob sich der Stickfuß zusammen mit der Nadel auf- und abbewegt.

# **3. NAKIS İCİN HAZIRLIK** NAKIS ÜNİTESİNİ BAĞLAMADAN ÖNCE

## NAKIŞ AYAĞININ BAĞLANMASI

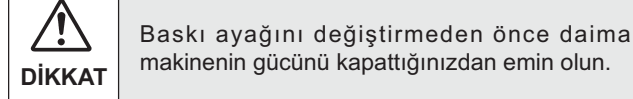

- Baskı ayağı kaldırma kolunu yükseltin.
- İğne en yüksek pozisyona kalkıncaya kadar volanı saatin tersi yönünde (kendinize doğru) çevirin.
- 1. Baskı ayağı vidasını, baskı ayağını ve ayak askısını çıkartın.
- 2. Sürücü kolu iğne kelepçesinin yukarısında olacak şekilde nakış baskı ayağını baskı çubuğunun arkasına bağlayın. Baskı ayağı vidasını sıkarak sabitleyin.
- 3. İğneyi yukarı ve aşağı hareket ettirmek için volanı kendinize doğru çevirin ve nakış baskı ayağının iğneyle birlikte kalkıp indiăini kontrol edin.

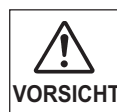

Beim Auswechseln des Nähfußes darf die Nadel nicht berührt werden.

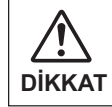

Baskı ayağını değiştirirken iğneye dokunmamaya dikkat edin

### EINLEGEN DER SPULE UND DES **UNTERFADENS**

#### Siehe Seiten 14 - 15.

\* Zum Sticken wird viel Faden verbraucht. Verwenden Sie deshalb eine volle Garnspule.

### **MASURA İPLİGİNİN TAKILMASI**

#### 14 - 15. sayfaya bakın.

Nakış için büyük miktarda iplik gereklidir, bu yüzden tüm masurayı kullandığınızdan emin olun.

# COME INFILARE IL FILO SUPERIORE

#### **Vedi a pagina 16 - 19.**

NOTA: Vi raccomandiamo di infilare il filo superiore prima di trasmettere alla macchina per cucire i dati di un disegno da ricamare.

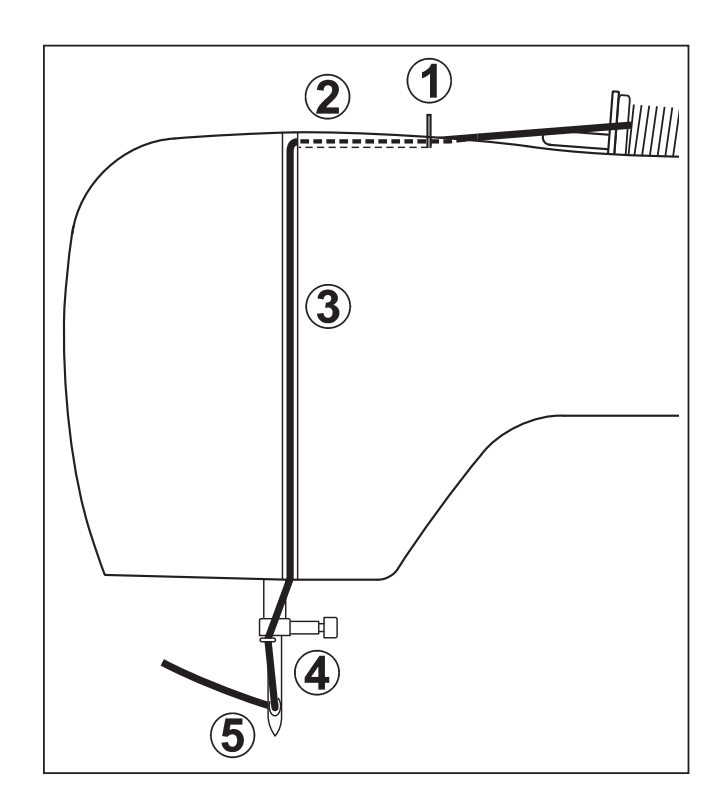

# BRACCIO ESTRAIBILE

- 1. Scollegate l'alimentazione.
- 2. Rimuovete il piano estraibile facendolo scorrere a sinistra.  **(Vedi a pagina 106 - 107.)**

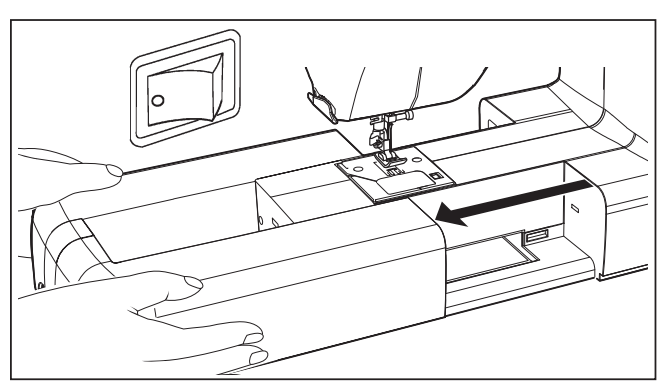

### **OBERFADEN EINFÄDFI N**

#### Siehe Seiten 16 - 19.

HINWEIS: Es wird empfohlen, den Oberfaden einzufädeln, bevor ein Stickmuster zur Nähmaschine übertragen wird.

# ÜST İPI İĞİNİN TAKII MASI

#### 16 - 19. sayfaya bakın.

NOT: Nakış için makineye bir desen göndermeden önce üst ipliği takmanız önerilir.

### **ANSCHIEBETISCH**

- 1. Schalten Sie die Nähmaschine aus.
- 2. Schieben Sie den Anschiebetisch zum Entfernen nach links. (Siehe Seiten 106 - 107.)

### **UZATMA TABLASI**

- 1. Makinenin elektriğini kapatın.
- 2. Makineden çıkartmak için uzatma tablasını sola doğru kaydırın. (106 - 107. sayfaya bakın.)

# **MONTAGGIO DELL'UNITA RICAMO**

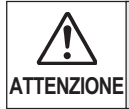

**ATTENZIONE** l'unità ricamo. Accertatevi sempre di scollegare l'alimentazione della macchina per cucire prima di installare

- 1. Spegnete la macchina. Aprite il coperchio di connessione ruotandolo verso destra.
- 2. Fate scorrere l'unità ricamo sui connettori di adattamento della macchina. Fate scorrere l'unità ricamo fino in fondo, finché non avvertite uno scatto.
- 3. Per accertarvi che l'unità di ricamo sia ben agganciata, prendetela per la sua maniglia e tirate verso sinistra, controllando che non si stacchi.

#### **Nota:**

Se l'unità ricamo non viene installata correttamente, il disegno può risultare deformato. Accertatevi che l'unità ricamo sia inserita fino in fondo.

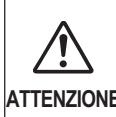

Non spingere il carrello e non esercitare pressione su di esso quando si attacca o si usa l'unità da ricamo perché si può danneggiare **ATTENZIONE** l'unità da ricamo stessa.

# **RIMOZIONE DELL'UNITA RICAMO**

- Spegnete la macchina.
- Rimuovete il cerchietto di ricamo dalla macchina. (Vedi alle pagine 76 - 77.)
- 1. Holding handle of embroidery unit, carefully slide toward the left while pressing release lever.

Nota<sup>-</sup>

Non tirate il carrello durante la rimozione dell'unità ricamo.

2. Ruotate verso sinistra il coperchio di connessione per le normali operazioni di cucito.

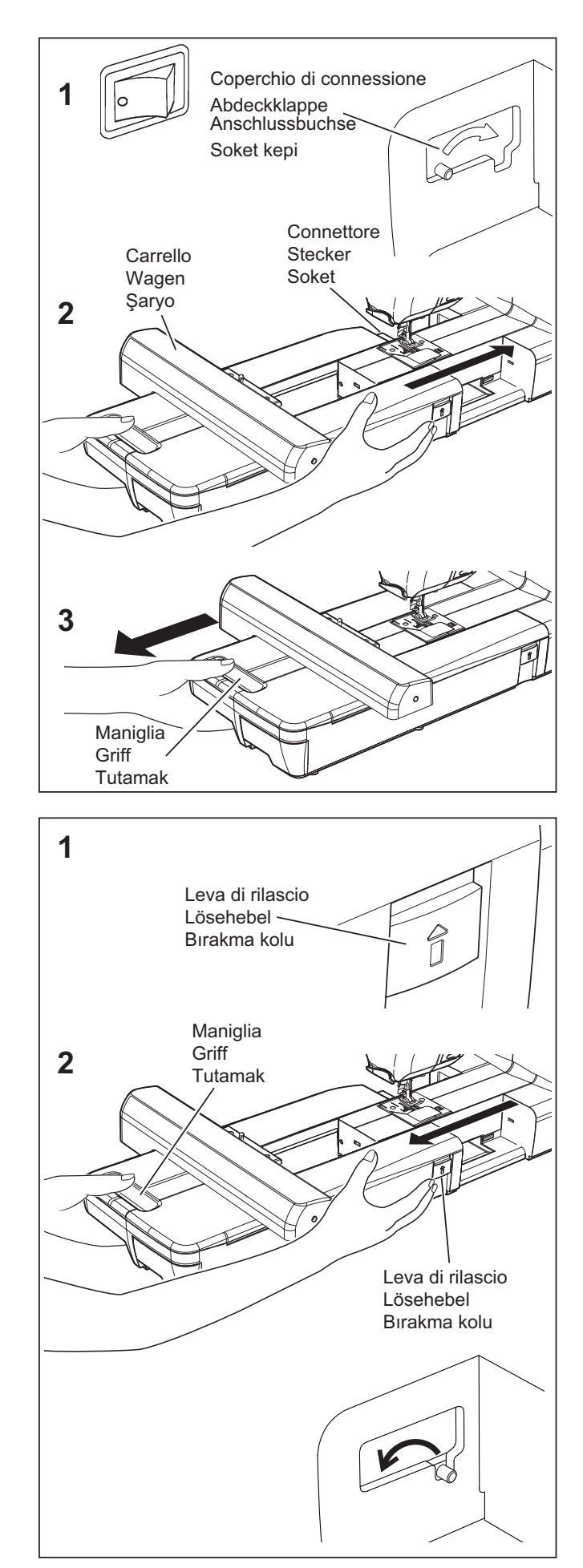

### ANRRINGEN DER STICKVORRICHTUNG

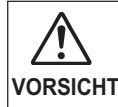

Kontrollieren Sie immer vor dem Auswechseln des der Stickvorrichtung, ob die Nähmaschine ausgeschaltet ist.

- 1. Schalten Sie die Maschine aus. Zum Öffnen den Verbindungsschieber nach rechts schieben
- 2. Schieben Sie die Stickvorrichtung in die Passstecker der Maschine, bis sie einrastet.
- 3. Vergewissern Sie sich, dass die Stickvorrichtung vollständig eingesetzt ist. Ziehen Sie dazu die Stickvorrichtung am Griff nach links, um zu prüfen, ob sie sich nicht abtrennt.

#### Hinweis<sup>.</sup>

Falls die Stickvorrichtung nicht richtig angebracht ist. können sich die Stickmuster verformen. Kontrollieren Sie deshalb, ob die Stickvorrichtung vollständig eingeschoben ist.

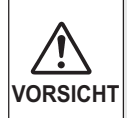

Beim Anschluss oder Gebrauch der Stickvorrichtung darf der Wagen weder geschoben noch mit starkem Druck bewegt werden, weil dies zu einer Beschädigung der Stickvorrichtung führen kann.

### **ENTFERNEN DER STICKVORRICHTUNG**

- Schalten Sie die Maschine aus.
- Entfernen Sie den Stickrahmen von der Maschine. (Siehe Seiten 76 - 77.)
- 1. Ziehen Sie die Stickvorrichtung am Griff nach links und drücken Sie dabei den Lösehebel.

#### Hinwois<sup>.</sup>

Zum Entfernen der Stickvorrichtung darf nicht am Wagen gezogen werden.

2. Zum Schließen den Verbindungsschieber nach links schieben, um allgemeine Näharbeiten durchführen zu können

# NAKIS ÜNİTESİNİ BAĞLAMA

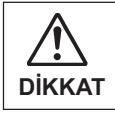

Nakıs ünitesini takmadan önce daima makinenin gücünü kapattığınızdan emin olun.

- 1. Makinevi kapatın. Konnektör kapağını açmak için sağa doğru çevirin.
- 2. Nakış ünitesini, makine ve nakış ünitesinin üzerindeki makine takma soketlerinin üzerine kaydırın. Yerine tıklayarak oturuncaya kadar nakış ünitesini gidebildiği kadar kavdırın.
- 3. Nakış ünitesinin tamamen takıldığından emin olmak için, nakış ünitesinin kolundan tutun ve sola doğru çekerek ayrılmadığından emin olun.

#### $N$ ot:

Nakış ünitesi sağlam bir şekilde takılmamışsa, desenin bitmiş şekli bozuk olabilir. Nakış ünitesinin mümkün olduğu kadar ileriye itildiğinden emin olun.

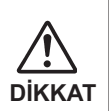

Nakis cihazini takarken yeva kullanırken tasıvıcıvı itmevin veva üstüne fazla baskı uygulamayın; aksi takdirde, nakış cihazı hasar aörebilir.

# **NAKIS ÜNİTESİNİ CIKARTMA**

- Makinevi kapatın.
- Nakış kasnağını makineden çıkartın. (76 - 77. sayfaya bakın.)
- 1. Nakış ünitesinin tutamağını tutarak bırakma koluna basarken sola doğru dikkatli bir şekilde kaydırın.

#### $N$ ot:

Nakış ünitesini çıkartırken şaryoyu çekmeyin.

2. Genel dikiş için, konnektör kapağını sola doğru çevirerek kapatın.

#### **FISSARE IL TESSUTO NEL CERCHIETTO DA RICAMO**

- NOTA: Per informazioni sul rinforzo più adatto da utilizzare, vedi alle pagine 72 - 73.
- 1. Allentate la vite di regolazione del cerchietto e mettete il tessuto tra la cornice interna e la cornice esterna. Tirate i bordi del tessuto per eliminare le pieghe. NOTA: Se necessario, utilizzate un rinforzo. Vedi alle pagine 72 - 73.
- 2. Stringete leggermente la vite di regolazione del cerchietto e tirate i bordi del tessuto per rimuovere eventuali pieghe. Accoppiate le due cornici premendo sulla cornice interna.
	- a. Stringete la vite di regolazione del cerchietto.
	- b. Quando il tessuto è correttamente posizionato nel telaio di ricamo e non forma pieghe, stringete bene la vite.

 c. Stringete il tessuto tra le due cornici in modo che produca un suono simile a quello di un tamburo, battendovi sopra con le dita.

 Una volta posizionato il tessuto correttamente nella cornice di ricamo, stringete a fondo la vite.

- d. Il segno ▼ sul cerchietto interno indica il lato anteriore (Solo cerchietto largo).
- e. Controllate che i segni ▼▲ sul cerchietto interno ed esterno corrispondano tra loro.

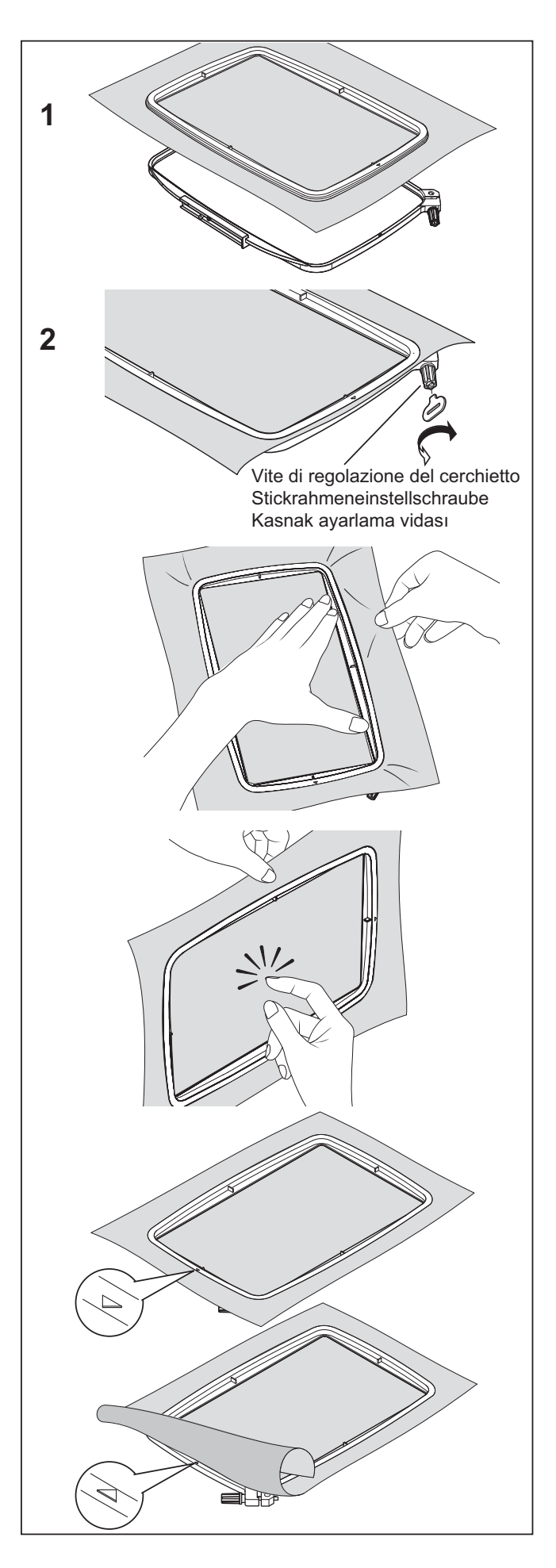
#### **FINSPANNEN DES STOFFS IM STICKRAHMEN**

- HINWEIS: Informationen über das geeignete Stickvlies finden Sie auf den Seiten 72 - 73.
- 1. Lösen Sie die Rahmeneinstellschraube und legen Sie den Stoff zwischen den inneren und äußeren Rahmen. An den Stoffkanten straff ziehen. HINWEIS: Falls nötig, benutzen Sie Stickvlies (siehe Seite  $72 - 73$

2. Ziehen Sie die Einstellschraube leicht an. Ziehen Sie den Stoff an den Stoffkanten so straff wie möglich. Legen Sie die beiden Rahmen zusammen, und drücken Sie den inneren Rahmen nach unten.

a. Ziehen Sie die Stickrahmeneinstellschraube fest.

#### **KUMAŞIN NAKIŞ KASNAĞINA SABITLENMESI**

- NOT: Uvgun destek parcası kullanma ile ilgili bilgi için, sayfa 72 - 73've bakın.
- 1. Kasnak avar vidasını gevsetin ve kuması iç ve dış kasnak cercevesi arasına yerleştirin. Boşluğu almak için kumaşın kenarlarını çekin. NOT: Uygunsa bir astar kullanın; bkz.sayfa 72 - 73.
- 2. Kasnak ayar vidasını hafif sıkın ve boşluğu almak için kumaşın kenarlarını çekin. İç çerçeveyi bastırarak her iki çerçeveyi birbirine takın.
	- a. Kasnak ayarlama vidasını sıkın..
- b. Sobald der Stoff richtig positioniert und straff im Rahmen sitzt, drehen Sie die Schraube fest.
- b. Kumaş boşluk olmadan nakış çerçevesine düzgün yerleştirildikten sonra vidayı iyice sıkın.

c. Das Material muss straff in beiden Rahmen eingespannt sein, so dass beim Anklopfen ein Ton wie von einer Trommel ertönt.

Ziehen Sie die Schraube fest, wenn das Material richtig gespannt in dem Stickrahmen positioniert ist.

c. Gerilen yüzeye parmakla basıldığında davul gibi bir ses verecek sekilde kasnaklardaki malzemeyi sıkın.

Malzeme hiçbir gevşeklik olmadan nakış kasnağına düzgün yerleştirildikten sonra vidayı sağlam bir şekilde sikin

- d. Dieses Zeichen ▼ auf dem inneren Rahmen zeigt nach vorne (nur großer Rahmen).
- d. İç kasnak üzerindeki bu işaret ▼ ön tarafa gelecektir (Sadece büyük kasnak).
- e. Prüfen Sie, ob die Zeichen V ▲ am inneren und äußeren Rahmen zusammentreffen.
- e. İç ve dış kasnak işaretinin ▼▲ uyuştuğundan emin olun.

## UTILIZZO DEL TESSUTO CON UN **RINFORZO**

#### **TESSUTO**

Se eseguite ricami sui seguenti materiali, servitevi di un rinforzo per ottenere risultati migliori.

- $\star$ Tessuti che non hanno stabilità o fermezza come il cotone leggero.
- \* Tessuti leggeri, possono non avere la solidità o la stabilità necessarie. Quando vengono ricamati, i punti possono tirarsi, creando problemi come grinze o pieghe attorno all'area di ricamo.
- Tessuti elesticizzati

Il tessuto elasticizzato può tirare il cerchietto, il risultato potrebbe essere un ricamo irregolare. Inoltre, quando viene rimosso il materiale dal cerchietto dopo averlo ricamato, il tessuto si potrebbe arricciare e causare una distorsione del motivo ricamato.

É possibile eseguire il ricamo su diversi tipi di tessuto, ma può essere necessario effettuare una speciale preparazione del tessuto.

- Per tessuti con una superficie irregolare o pelosa, come ad esempio gli asciugamani, utilizzate un rinforzo solubile in acqua, sia sul lato superiore che sul lato inferiore del tessuto.
- Jeans e lino sono considerati tessuti instabili a causa della trama lenta, ed è quindi necessario utilizzare un rinforzo ritagliabile medio sulla parte posteriore.
- Il tessuto del tipo " T shirt" normalmente richiede almeno uno, se non due, strati di rinforzo ritagliabile in maglia soffice sul lato posteriore.
- Per tessuti stabili di pesantezza medio-alta, utilizzate un rinforzo a strappo di tipo medio-alto.
- Per tessuti soffici o particolarmente sottili, utilizzate un rinforzo lavabile.

#### **C** RINFORZO

I rinforzi sono realizzati in non tessuto. Sono disponibili diversi tipi di rinforzo: a strappo, ritagliabile e lavabile.

Il rinforzo più adatto dipende dal tipo di tessuto da ricamare. Per il corretto utilizzo del rinforzo, seguite le istruzioni del produttore.

In genere le dimensioni del rinforzo devono essere maggiori rispetto al cerchietto utilizzato. Una volta completato il ricamo, utilizzate delle forbici per rimuovere con cura il rinforzo in eccesso dall'area del ricamo.

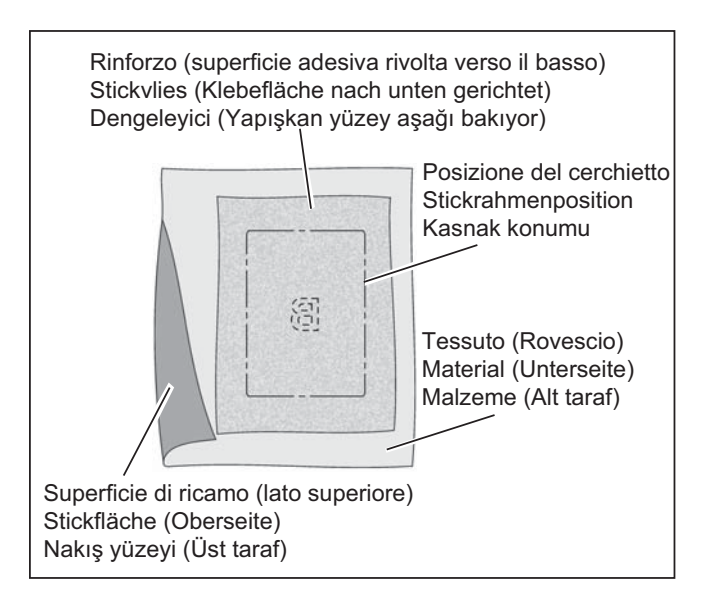

#### **MATERIAL MIT STICKVLIES VERSTÄRKEN**

#### **MATERIAL**

Verwenden Sie für das Besticken von folgenden Materialien ein Stickvlies, um bessere Resultate zu erzielen.

- Stoffe mit wenig Stand und Festigkeit wie z.B. dünne Baumwollstoffe.
- Leichte Stoffe wie diese haben weniger Stabilität und Festigkeit. Beim Sticken können sie sich zusammenziehen und im Stickbereich schrumpfen oder kräuseln.
- Elastische Materialien

 Elastische Stoffe können beim Einspannen in den Rahmen überdehnt werden. Dadurch kann es zu unregelmäßigen Stickergebnissen kommen. Weiterhin kann sich das Material beim Herausnehmen aus dem Rahmen zusammenziehen, die Stickmuster können sich dabei verformen.

Es lassen sich viele verschiedene Materialien besticken, aber es kann sein, dass das Material besonders vorbereitet werden muss.

- \* Bei Maschen- und Schlingenware, wie z.B. Frottierstoff, empfiehlt es sich, die Stoffoberseite und Unterseite mit einem wasserlöslichen Stickvlies zu stabilisieren.
- Denim und Leinenstoff können sich verziehen, weil sie locker gewoben sind. Diese Stoffe müssen mit einem mittelschweren Stickvlies zum Abschneiden unterlegt werden.
- Trikotstoffe sollten auf der Unterseite mit mindestens einer, manchmal zwei Lagen Stickvlies verstärkt werden. Verwenden Sie ein weiches Vlies, das nach dem Sticken weggeschnitten wird.
- Unterlegen Sie mittelschwere bis schwere Gewebestoffe mit einem mittelschweren bis schweren Stickvlies zum Abreißen.
- \* Verwenden Sie für dünne oder durchsichtige Materialien ein wasserlösliches Stickvlies zum Unterlegen.

#### STICKVLIES

Stickvlies gibt den nötigen Halt und lässt sich leicht entfernen. Es gibt verschiedene Stickvliese: abziehbare, abschneidbare und abwaschbare Stickvliese.

Die Art des zu verwendenden Stickvlieses hängt von der Art des Stickmaterials ab. Zur richtigen Anwendung des Stickvlieses beachten Sie die Anweisungen des Herstellers.

Im Allgemeinen muss die Unterlage größer als der Stickrahmen, in den das Material eingespannt wird, sein. Schneiden Sie nach dem Sticken die vorstehenden Teile des Stickvlieses sorgfältig mit einer Schere ab.

### **MALZEMENIN VE DENGELEYICININ KULLANILMASI**

#### $\blacksquare$  **MALZEME**

Nakışlarda en iyi sonucu elde etmek için aşağıdaki kumaşlarda tela kullanın.

- \* Hafif pamuk gibi sert ve dengeli olmayan kumaşlar.
- \* Bunun gibi hafif kumaşlar sert ve dengeli olmayabilirler ve nakış yapıldığında nakışın çevresindeki kumaşta büzülme ve çekme gibi problemler meydana gelebilir.
- \* Esnek kumaşlar

Kasnak sıkıldığında kumaş esneyerek düzensiz nakış yapılmasına yol açabilir. Ayrıca, nakış tamamlandıktan sonra kumaş kasnaktan çıkarıldığında, kumaş büzülebilir ve nakış deseninin bozulmasına sebep olabilir.

Bakış çok sayıda kumaş türüne uygulanabilir, ancak bu kumaşları özel bir şekilde hazırlamak gerekli olabilir.

- «-Havlu gibi dokumalı kumaşlarda, kumaşın altında ve üstünde suda eriyebilen tela kullanın.
- «-Gevşek dokumaları yüzünden kot ve keten dengesiz kabul edilir, arka tarafta orta ağırlıkta bir kesme dengeleyici kullanın.
- «-T-shirt tarzı kumaşlar genellikle en az bir adet gerektirir, bazen kumaşın ters tarafında yumuşak örgü tipi iki kat tela çıkartmanız gerekebilir.
- «-Orta ila ağır dengede yünlü kumaş için, orta ila ağır yırtma (kağıt) tipi dengeleyici kullanın.
- «-Yumuşak veya ince kumaş için temizlenen türde dengeleyici kullanın.

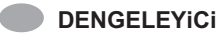

Dengeleyici, yünlü olmayan kumaştan yapılmıştır. Çeşitli dengeleyiciler mevcuttur: yırtma, kesme ve yıkanabilen.

Hangi dengeleyiciyi seçeceğiniz, üzerine nakış yaptığınız kumaşın doğasına bağlıdır. Dengeleyiciyi doğru şekilde nasıl kullanacağınız ve uygulayacağınız konusunda üreticinin talimatlarını izleyiniz.

Dengeleyici genellikle birlikte kullanıldığı kasnaktan daha büyük olmalıdır. Nakış tamamlandığı zaman nakış alanından fazla dengeleyiciyi dikkatli bir şekilde çıkartmak için makas kullanın.

Se dovete eseguire un ricamo su una superficie di **dimensioni inferiori a quelle del cerchietto, o un**  ricamo molto vicino al bordo del cerchietto, applicate un rinforzo come indicato nella figura.

 **RICAMI LUNGO I BORDI DI TESSUTI COME I FAZZOLETTI** 

**D** RICAMI SU PEZZI DI TESSUTO STRETTI, COME I **NASTRI**

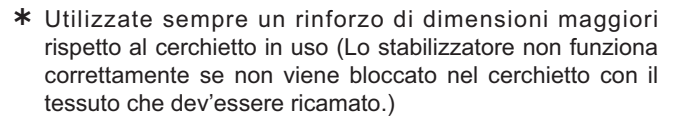

\* I rinforzi sono generalmente in vendita presso i rivenditori di tessuti.

 Sono disponibili diversi tipi di rinforzi, da sottili a spessi. Acquistate i rinforzi più adatti alle vostre esigenze.

 É generalmente consigliabile che il peso del rinforzo sia equivalente a quello del tessuto.

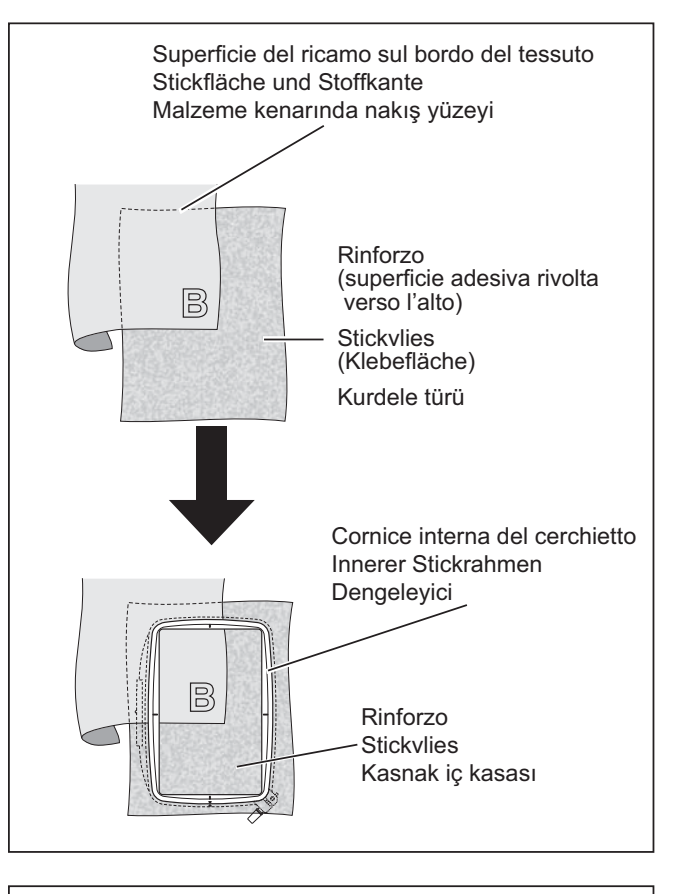

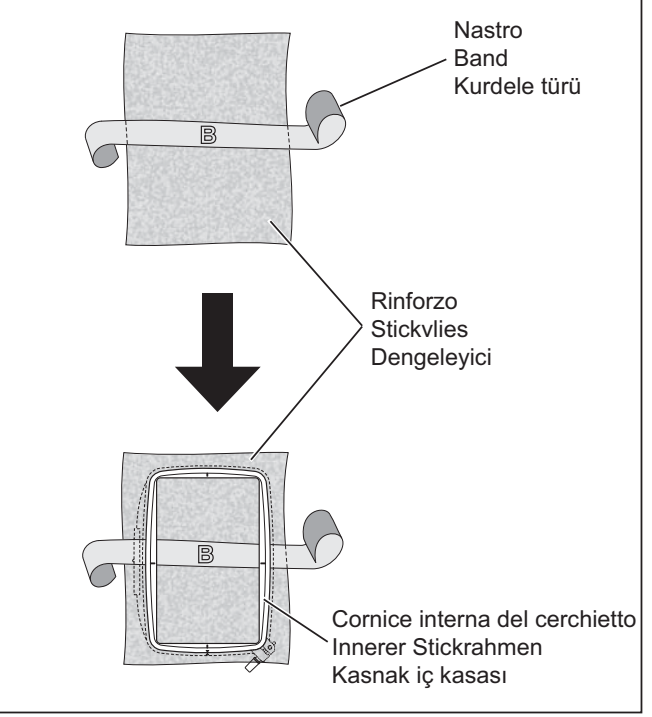

**Falls das zu bestickende Material kleiner als der Stickrahmen ist oder eine Stoffkante bestickt werden soll, befestigen Sie das Vlies wie abgebildet.**

 $\bullet$  **BESTICKEN EINER STOFFKANTE WIE BEI EINEM TASCHENTUCH**

Kasnak boyutundan daha küçük kumaşlara veya kumaşın kenarına yakın noktalarda nakış yaparken şekilde gösterildiği gibi tela takın.

 $\bullet$  **MENDIL GIBI KUMAŞLARIN KENARINA NAKIŞ YAPARKEN** 

**••** BESTICKEN EINES SCHMALEN STREIFENS WIE BEI **EINEM BAND**

**EXECURDELE BANDI GIBI DAR BIR KUMAŞ PARÇASINA** NAKIŞ IŞLERKEN

- Das Stickvlies muss immer größer als der verwendete Stickrahmen sein. (Das Stickvlies hat keine Wirkung, wenn es nicht zusammen mit dem zu bestickenden Material in den Rahmen gespannt wird.)
- Stickvlies ist in jedem Fachgeschaft erhältlich. Es gibt verschiedene Stickvliese, von dünn bis dick. Wählen Sie das geeignete Stickvlies entsprechend Ihren Anforderungen.

 Im Allgemeinen sollte ein Stickvlies der Gewichtsklasse gewählt werden, die dem zu bestickenden Material entspricht.

- \* Daima kullanılan kasnaktan daha büyük bir dengeleyici tabakası kullanın. (Nakış yapılan kumaş boyunca kasnağa sabitlenmedikçe tela düzgün çalışmayacaktır.)
- \* Dengeleyici, genellikle bir kumaş mağazasından elde edilebilir. Dengeleyici, inceden kalına birkaç farklı türde mevcuttur. Nakış ihtiyaçlarınıza uyan türü satın alınız. Genellikle dengeleyicinin ağırlığının, kumaşınkine benzer olması tavsiye edilir.

#### **PREPARAZIONE DELLA MACCHINA PRIMA DELL'INSTALLAZIONE DEL CERCHIETTO**

1. Ruotate il volantino verso di voi finché l'ago non raggiunge la posizione più alta.

#### **IMONTAGGIO E RIMOZIONE DEL CERCHIETTO DI RICAMO**

- 1. Sollevate il piedino e l'ago e spingete verso l'alto la leva (A) del piedino di ricamo con un dito, quindi fate passare il cerchietto sotto al piedino di ricamo.
- Per rimuovere il cerchietto, tiratelo in avanti facendolo scorrere sotto al piedino di ricamo.
- 2. Fate scorrere il cerchietto sull'unità di ricamo, dal lato anteriore verso il lato posteriore, fino a che non si aggancia con uno scatto.
- \* Per toglierlo, premete la leva di sgancio e fate scorrere il cerchietto verso di voi.
- NOTA: Prima di montare il cerchietto piccolo, accendete la macchina in modo da spostare il carrello in posizione di ricamo, quindi spegnetela nuovamente.

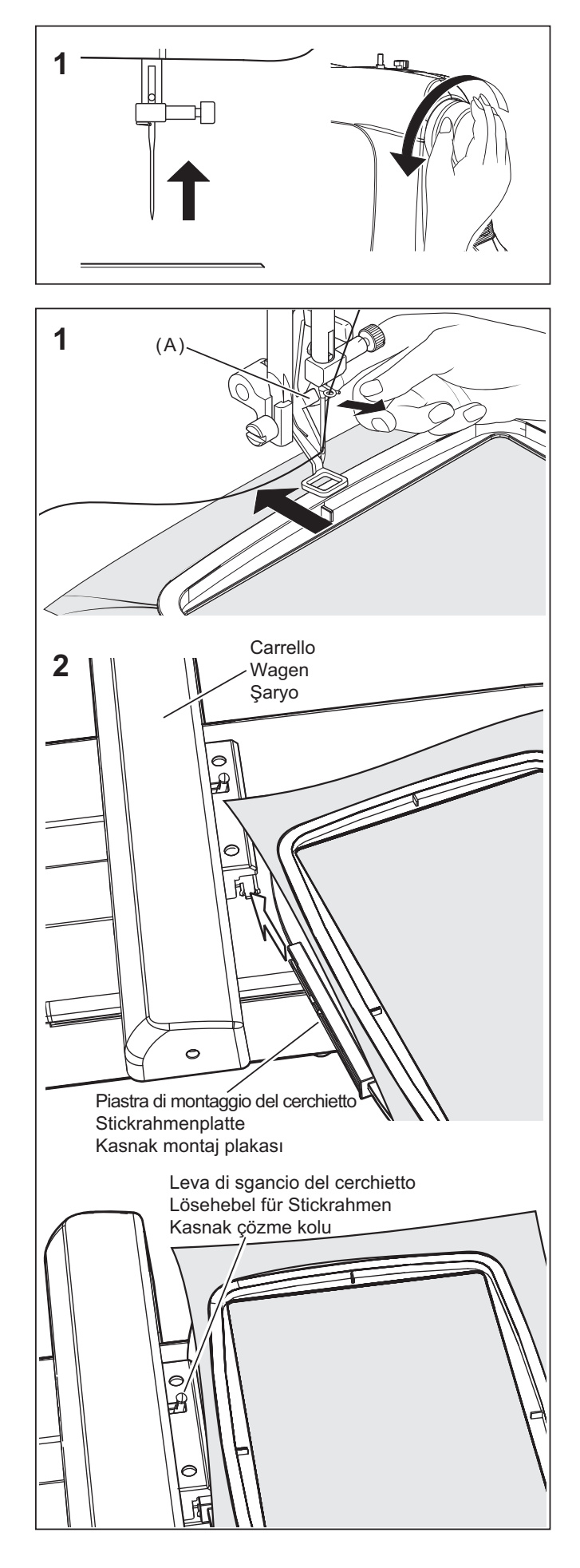

#### **VORBEREITUNG DER MASCHINE ZUM ANBRINGEN DES STICKRAHMENS**

1. Bringen Sie durch Drehen des Handrads gegen den Uhrzeigersinn die Nadel in die höchste Stellung.

## **KASNAGI TAKMADAN ONCE MAKINENIN HAZIRLANMASI**

1. İğne en yüksek konumunda oluncaya kadar volanı kendinize doğru çevirin.

#### **ANBRINGEN UND ENTFERNEN DES STICKRAHMENS**

- 1. Heben Sie den Nähfuß und die Nadel an, drücken Sie den Hebel (A) des Stickfußes mit dem Finger und schieben Sie den Stickrahmen unter den Stickfuß.
- Ziehen Sie zum Entfernen den Stickrahmen nach vorne und anschließend unter dem Stickfuß heraus.
- 2. Schieben Sie den Rahmen auf der Stickeinheit von vorne nach hinten, bis er einrastet.
- Zum Entfernen drücken Sie den Lösehebel und schieben den Rahmen in Ihre Richtung.
- **HINWEIS:** Vor dem Anbringen des kleinen Stickrahmens müssen Sie den Hauptschalter einschalten, um den Wagen in die Ausgangsposition zu stellen. Schalten Sie danach den Hauptschalter wieder aus.

#### NAKIŞ KASNAGININ TAKILMASI VE **ÇIKARTILMASI**

- 1. Baskı ayağını ve iğneyi kaldırın ve nakış ayağının (A) kolunu parmağınızla yukarı itip altından nakış kasnağını geçirin.
- \* Çıkartmak için nakış kasnağının altından dışarı kaydırmak üzere kasnağı öne doğru çekin.
- 2. Kasnağı önden arkaya doğru nakış ünitesinin üzerine yerine oturuncaya kadar kaydırın.
- \* Çıkarmak için, kolu çözün ve kasnağı kendinize doğru kaydırın.
- **NOT:** Küçük kasnağı takmadan önce şaryoyu nakış işleme bekleme konumuna getirmek için güç düğmesini açın ve kapatın.

## INSTALLAZIONE DEL SOFTWARE

Per iniziare ad utilizzare il software sul PC, è necessario installare prima il contenuto del CD sul vostro PC. Tale procedura viene definita "procedura di installazione". Seguite le istruzioni riportate di seguito per eseguire una corretta installazione di FUTURA sul vostro personal computer.

Il software FUTURA viene fornito su CD-ROM.

Nella maggior parte dei personal computer, l'unità predefinita per il drive del CD-ROM è "D:"

Inserite il CD-ROM FUTURA nel lettore di CD-ROM del vostro PC.

Dopo alcuni secondi, la procedura di installazione del software si avvierà automaticamente.

Se, dopo pochi istanti, il programma non avvia automaticamente la procedura di installazione, potete avviare manualmente l'installazione cliccando sull'opzione "Start" di Windows, selezionando "Esegui", digitando "D:\FuturaStart. exe" e cliccando su OK.

Dopo alcuni secondi iniziano le diverse fasi dell'installazione, a partire dalla schermata di benvenuto (Welcome).

Fate clic su "Next" (successivo) per passare alla schermata successiva

Dopo aver letto e accettato i termini del Contratto di Licenza, cliccate su "Si (Yes)" e su " Next (Successivo)". A questo punto selezionate la cartella in cui volete che venga installato il programma. Vi consigliamo di utilzizare la cartella pre-selezionata.

Fate semplicemente clic su "Next" per prosequire.

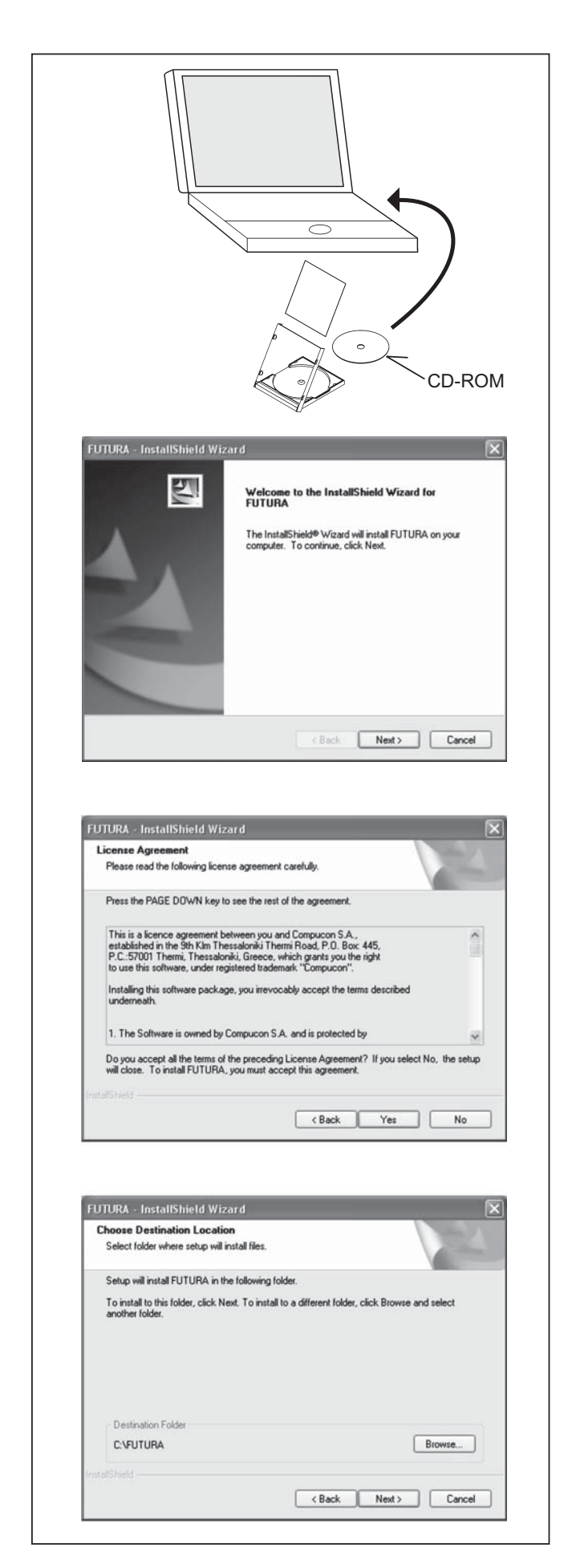

#### INSTALLATION DER SOFTWARE

Bevor Sie die Software auf Ihrem PC verwenden können, müssen Sie zunächst den Inhalt der CD auf Ihrem PC installieren. Dieses Verfahren wird als "Installationsverfahren" bezeichnet. Für eine erfolgreiche Installation von FUTURA auf Ihrem Computer folgen Sie bitte den auf den nächsten Seiten gegebenen Anweisungen.

Sie erhalten die FUTURA Software auf einer CD-ROM.

Die meisten Computer haben "D:" als Standardlaufwerk für CD-ROMs.

Legen Sie die FUTURA CD-ROM in das CD-ROM-Laufwerk Ihres PCs ein.

Nach einigen Sekunden beginnt automatisch der Installationsvorgang der Software.

Sollte die Software nach einer kurzen Zeit die Installation nicht automatisch starten, können Sie die Installation auch manuell beginnen. Dazu wählen Sie die Windows-Option "Start", wählen "Ausführen", geben "D:\FuturaStart.exe" ein und klicken auf OK.

Nach einigen Sekunden beginnt die schrittweise Software-Installation mit dem Eingangs -Fenster. Sie können den Installationsvorgang jederzeit abbrechen, indem Sie auf "Abbrechen" klicken.

Klicken Sie auf "Weiter", um zum nächsten Fenster zu gehen.

Wenn Sie die Bedingungen des Lizenzvertrags gelesen und anerkannt haben. klicken Sie bitte auf "Ja". Klicken Sie auf "Weiter" und wählen Sie das Verzeichnis, in dem die Software installiert werden soll. Es wird dringend empfohlen, das gewählte Standardverzeichnis zu verwenden.

#### **YAZILIMIN KURULUMU**

Bilgisayarınızdaki yazılımı kullanmaya başlamak için öncelikle CD içeriğini bilgisayarınıza yüklemeniz gerekmektedir. Bu prosedure "kurulum prosedürü" denmektedir. FUTURA yazılımını bilgisayarınıza başarılı bir biçimde yüklemek için aşağıda listelenen talimatları lütfen izleyiniz.

FUTURA yazılımı bir CD-ROM diskiyle gelmektedir.

Çoğu bilgisayarda CD-ROM için varsayılan sürücü "D" harfini tasımaktadır.

Lütfen FUTURA CD-ROM'unu, bilgisayarınızdaki CD-ROM disk alıcısına sokun.

Birkaç saniye sonra yazılımın kurulum prosedürü otomatik olarak başlayacaktır.

Kısa bir süre sonunda yazılım kurulum işlemini başlatmazsa, Windows'un "Start" opsiyonuna qidip "Run" opsiyonunu sectikten sonra "D:\FuturaStart.exe" girerek ve OK tusuna basarak kurulumu manuel olarak başlatabilirsiniz.

Birkaç saniye sonra yazılımın adım adım kurulum işlemi başlar ve Karsılama penceresi görünür. "İptal" düğmesine tıklayarak kurulum prosedürünü daima sona erdirebilirsiniz.

Bir sonraki ekrana geçmek için "İleri" tuşuna tıklayın.

Lisans Anlaşmasını okuyup koşullarını kabul ettikten sonra "Yes" seçeneğini veya tekrar Next seçeneğini tıklayın, ardından yazılımın kurulacağı klasörü seçin. Secilen varsavılan klasörü kullanmanız önerilir.

Il programma vi chiederà ora di selezionare la cartella di programma in cui verrà memorizzata la scelta rapida per il software.

Fate semplicemente clic su **"Next"** per proseguire.

Infine vi verrà chiesto di confermare tutte le selezioni eseguite durante l'impostazione dell'installazione.

Premendo il pulsante **"Next"** si avvia infine **la copia e**  l'installazione dei file del software FUTURA nella directory del disco fisso indicata.

Una **barra di avanzamento** indica la fase in cui si trova la procedura di installazione. La procedura sarà completata quando raggiungerà il 100%.

La procedura di installazione sta finalizzando tutte le azioni richieste e si chiuderà automaticamente una volta conclusa l'operazione. Attendete alcuni secondi fino a quando ciò non accade.

Se l'utilità di installazione identifica una mancanza di spazio sul vostro disco fisso, un messaggio di errore vi chiederà di liberare un po' di spazio sul disco fisso prima di procedere con l'installazione.

È possibile interrompere la procedura di installazione in qualsiasi momento facendo clic su "Cancel".

## FUTURA - InstallShield Wizard  $\overline{\mathbf{x}}$ Select Program Folder Please select a program folder Setup will add program icons to the Program Folder listed below. You may type a new folde<br>name, or select one from the existing folders list. Click Next to continue. Program Folder:  $50002$ Existing Folders **EIVERE** Accessories<br>Administrative Tools<br>Adobe<br>Ahead Nero Aneau Neio<br>Ary to Icon<br>ATI HydraVision<br>Atmosphere Deluxe v5 <Back Next> Cancel FUTURA - InstallShield Wizard  $\overline{\mathbf{x}}$ **Start Copying Files** Review settings before copying files Setup has enough information to start copying the program files. If you want to review or<br>change any settings, click Back. If you are satisfied with the settings, click Next to begin<br>copying files. <Back Next> Cancel FUTURA - InstallShield Wizard **Setup Status** FUTURA is configuring your new software installation Installing Cancel

#### SEQUENZA CORRETTA DELLE OPERAZIONI PRIMA DEL RICAMO

Per un funzionamento corretto bisogna svolgere le operazioni iniziali con un ordine preciso. Se queste istruzioni non saranno seguite con precisione, riceverete un messaggio di errore ("Transmission Pending").

Accendete il vostro computer ma non aprite il software FUTURA. Attaccate l'unità di ricamo alla vostra macchina da cucire e tramite il cavo USB collegate la macchina da cucire al computer.

- 1. Accendete la macchina da cucire. Ruotate verso di voi il volantino fino a portare l'ago nella sua posizione più alta.
- 2. Attaccate all'unità di ricamo il cerchietto con il quale intendete lavorare.
- 3. Fate doppio click sull'icona FUTURA del desktop per aprire il Software FUTURA.
- 4. Ora siete pronti per selezionare e trasmettere un ricamo alla vostra macchina.

Nun werden Sie dazu aufgefordert, den Programmordner auszuwählen, in dem die Verknüpfung (Shortcut) dieser Software gespeichert werden soll.

Artık yazılım için gereken kısayolun saklanacağı Program klasörünü seçmek amacıyla bir uyarı alacaksınız.

Um fortzufahren klicken Sie einfach auf "Weiter".

Zum Schluss werden Sie dazu aufgefordert, alle Einstellungen, die Sie während des Installationsvorgangs gewählt haben, zu bestätigen.

Devam etmek icin "İleri" öğesine tıklayın.

Son olarak kurulum ayarları sırasında yapılan tüm seçimleri onaylamanız istenecektir.

Wenn Sie nun auf "Weiter" klicken, wird der Kopier- und Installationsvorgang der FUTURASoftware-Dateien im ausgewählten Verzeichnis auf der Festplatte in Gang gesetzt.

Eine Statusleiste zeigt das Stadium an, in dem sich der Installationsvorgang befindet. Der Vorgang ist abgeschlossen, wenn 100% erreicht sind.

Der Installationsvorgang schließt alle erforderlichen Aktionen ab und schließt anschließend automatisch. Bitte warten Sie einen kurzen Augenblick, bis dies der Fall ist.

Wenn das Installationsprogramm feststellt, dass auf Ihrer Festplatte nicht genügend Speicherraum frei ist, fordert eine Fehlermeldung Sie dazu auf, etwas Speicherraum freizumachen, bevor Sie mit der Installation fortfahren. Sie können den Installationsvorgang jederzeit abbrechen,

indem Sie auf "Abbrechen" klicken.

#### RICTHIGER MASCHINENSTART BEIM **STICKEN**

Es ist wichtig, folgende Schritte genau zu beachten, um das richtige Start-Protokoll zu booten. Werden diese Schritte nicht genau befolgt, erscheint die Fehlermeldung "Übertragung unterbrochen".

Zuerst PC einschalten, jedoch ohne die FUTURA Software zu öffnen. Dann Stickvorrichtung an die Nähmaschine anschließen und mithilfe des USB-Kabels die Nähmaschine mit dem PC verbinden.

- 1, Nähmaschine einschalten. Handrad gegen sich drehen und sicher stellen, dass sich die Nadel in der höchsten Stellung befindet.
- 2. Den Stickrahmen, den Sie für das Sticken benötigen, in die Stickvorrichtung einsetzen.
- 3. Auf das FUTURA Symbol auf dem PC-Bildschirm doppelklicken, um die FUTURA Software zu öffnen.
- 4. Fertig. Jetzt können Sie Muster von dem PC an die Nähmaschine übertragen.

"İleri" düğmesine basılması FUTURA yazılımının sabit disk üzerinde belirlenen dizine kopyalanmasını ve yüklenmesini baslatacaktır.

Bir ilerleme çubuğu kurulum prosedürünün hangi evresinde olduğunuzu size gösterecektir. %100'e ulaştığında sona erecektir.

Kurulum prosedürü tüm gerekli işlemleri sona erdirecek ve bittikten sonra otomatik olarak kapatılacaktır. Bu işlem gerçekleşene dek lütfen kısa bir süre bekleyiniz.

Kurulum programı sabit diskinizde boş alan olmadığını belirlerse, bir hata mesajı kuruluma devam etmeden önce sabit diskinizde boş yer açmanız konusunda sizi uyaracaktır. "İptal" düğmesine tıklayarak kurulum prosedürünü daima sona erdirebilirsiniz.

#### NAKIŞ YAPARKEN DOĞRU BAŞLAMA **ISLEMI**

Doğru başlatma işlemi için aşağıdaki adımlara uyulmalıdır. Bu adımlara uyulmazsa, bir "İletim Durma" hata mesajı verilecektir.

Bilgisayarınızı yeniden başlatın ancak, FUTURA yazılımını açmayın. Sonra, nakış cihazını dikiş makinenize bağlayın ve bilgisayar ile dikis makinesi arasında USB kablosunu bağlayın.

- 1. Dikiş makinesini açın. Volanı kendinize doğru çevirerek iğneyi en yüksek pozisyona kaldırdığınızdan emin olun.
- 2. Kullanmayı planladığınız kasnağı nakış cihazınıza takın.
- 3. FUTURA yazılımını açmak için masaüstündeki FUTURA simgesini çift tıklayın.
- 4. Simdi bir tasarımı seçmeye ve makinenize aktarmaya hazırsınız.

## **TASTI DI FUNZIONE PER IL RICAMO**

## TASTI OPERATIVI

#### **RASA-FILO**

Premere il tasto rasa filo per tagliare automaticamente il filo superiore e quello della bobina ogni volta che la macchina è ferma. Se la modalità rasa-filo è attivata (vedere a per. 28 -29), la macchina taglierà automaticamente il filo della bobina e quello superiore, ogni volta che la macchina avrà terminato il blocco di colore. Utilizzare il rasa-filo solo quando dovete cambiare colore.

#### **TASTO DI AVVIO/ARRESTO**

Quando il tasto di avvio/arresto viene premuto, la macchina parte lentamente. Per fermare la macchina, premere il tasto un'altra volta e la macchina fermerà la cucitura e l'ago si fermerà nella posizione più alta.

#### **Some FIGURE TASTO PER LA CUCITURA IN AVANTI**

Dopo che un ricamo è stato trasferito alla macchina, il ricamo può avanzare di un punto per volta. Nota: il cerchietto da *ricamo si muoverà con lìavanzare del ricamo.*

Per procedere in modo continuo, tenete premuto il tasto.

#### $\blacksquare$  **TASTO PER LA CUCITURA ALL'INDIETRO**

Per tornare indietro su di un progetto che è già in corso, premere il tasto per la cucitura all'indietro. Premendo il tasto, tornerà indietro di un punto alla volta. Per tornare indietro continuamente, tenete premuto questo tasto. Il ricamo può essere ripercorso all'indietro fino al primo punto del progetto.

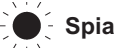

- \* La luce verde indica che la macchina è pronta a partire.
- La luce rossa indica che la macchina sta funzionando.
- La luce rossa lampeggiante indica la presenza di un problema o di un errore.
	- \* Se la luce lampeggia per 2 3 secondi, avete effettuato una operazione non corretta.
	- \* Un lampeggiamento continuo indica un malfunzionamento.

#### BOTTONE REGOLA TENSIONE FILO SUPERIORE

La tensione del filo è programmata automaticamente a "E" per il ricamo, se l'unità da ricamo è inserita.

Si può regolare la tensione a seconda del tipo di tessuto e di filo utilizzati.

**NOTA:** Quando si cuciono disegni creati dal programma Photo Stitch (opzionale), prima di inviare il disegno alla macchina, vi raccomandiamo di diminuire la tensione del filo verso lo "0" e di attivare il "Limitatore di Velocità", spuntando la voce Speed Limiter nel riquadro "Machine navigator" del programma. Questo vi garantirà i migliori risultati.

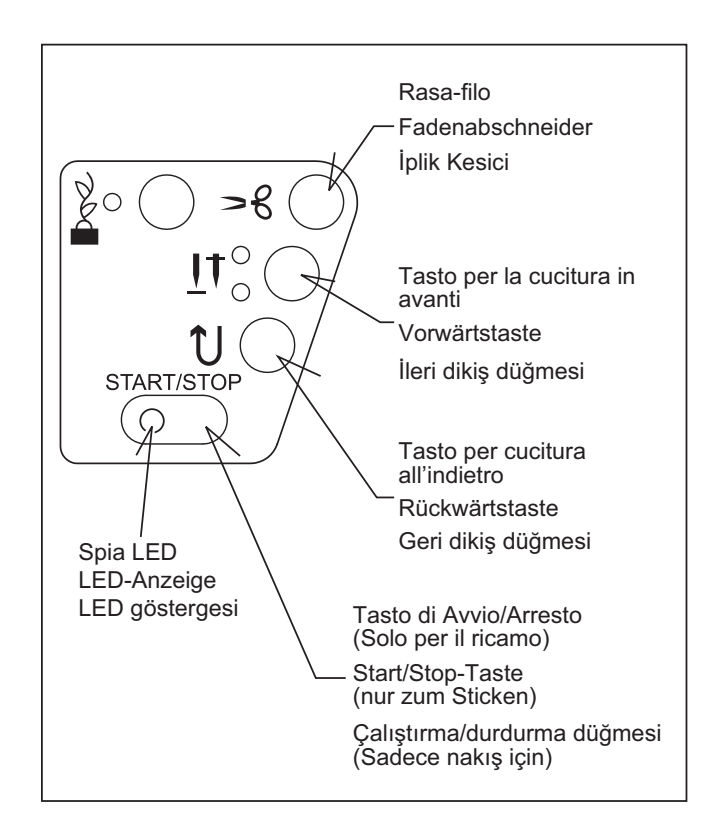

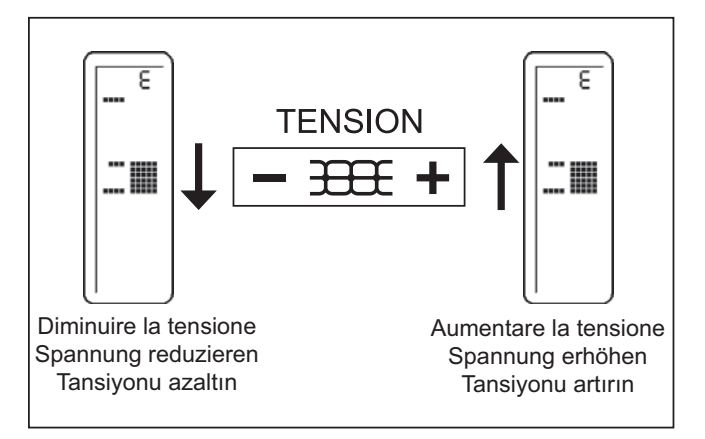

## **FUNKTIONSTASTEN BEIM STICKEN**

#### DIE BEDIENUNGSTASTEN

#### **EXPLOSEDER**

Drücken Sie die Taste "Fadenabschneider", damit Oberund Unterfaden automatisch bei jedem Maschinenstopp abgeschnitten werden.

#### START/STOPP TASTE

Beim Drücken der START/STOPP-Taste startet die Maschine langsam, bei erneutem Drücken stoppt die Maschine mit der Nadel in der höchsten Position.

**7** Nach dem Übertragen der Stickdaten zur Maschine kann das Stickmuster stichweise vorwärts bewegt werden. Hinweis: Der *Stickrahmen bewegt sich mit dem fortschreitenden Muster.*

Halten Sie diese Taste zum kontinuierlichen Sticken gedrückt.

#### **NÜCKWÄRTSTASTE**

Um ein Muster zurückzusetzen, das gerade gestickt wird, drücken Sie die Rückwärtstaste. Bei einmaligem Drücken springt das Muster einen Stich zurück. Um durchgehend zurückzusetzen, halten Sie die Taste gedrückt. So können Sie das ganze Muster bis zum Anfangsstich zurückverfolgen.

## **S** LED-ANZEIGE

- Die grüne Anzeige bedeutet, dass die Maschine betriebsbereit ist.
- Die rote Anzeige bedeutet, dass die Maschine in Betrieb ist.
- Eine blinkende rote Anzeige bedeutet, dass ein Problem oder eine Störung aufgetreten ist.
	- \* Eine für 2 bis 3 Sekunden blinkende Anzeige weist auf eine Fehlbedienung hin.
	- \* Eine kontinuierlich blinkende Anzeige signalisiert eine Maschinenstörung.

#### OBERFADENSPANNUNG

Die Fadenspannung ist automatisch auf "E" für Sticken eingestellt, sobald die Stickeinheit eingesetzt ist.

**HINWEIS: Beim Sticken von Mustern, die mit** der PhotoStitch-Software (optional) erstellt **wurden, empfielt sich eine Reduzierung der Fadenspannung auf "0" und Aktivierung des Geschwindigkeitsbegrenzers durch Markieren des**  Kästchens im Maschinennavigator, bevor Sie das **Motiv an die Maschine senden. Dies gewährleistet die beste Stickleistung der Maschine.**

#### **NAKIŞ ESNASINDA KULLANILAN FONKSIYON DUGMELERI**

## ÇALIŞTIRMA DÜĞMELERI

#### **PLIK KESICI**

Makine durduğunda, üst iplik ve masura ipliğini otomatik olarak kesmek için İplik Kesiciye basın.

İplik Kesme Modu aktif ise (bkz. sayfa 28 - 29) makine, bir renk bloğunun sonunda her durduğunda üst iplik ve masura ipliğini otomatik olarak kesecektir.

Sadece iplik renklerini değiştirirken otomatik iplik kesme özelliğini kullanın.

#### $\bullet$  CALIŞTIRMA/DURDURMA DÜĞMESİ

Çalıştırma/durdurma düğmesine basıldığında makine yavaşça başlar. Makineyi durdurmak için düğmeye tekrar basın, makine dikişi durduracak ve iğne en yüksek pozisyonda duracaktır

## **1999** VORWÄRTSTASTE **1999 VORWÄRTSTASTE**

Nakış deseni makineye aktarıldıktan sonra, nakış her seferinde bir dikiş ileri alınabilir. Not:Nakış kasnağı desen *içinde ilerledikçe hareket edecektir.* 

Sürekli ilerlemek için bu düğmeye basıp basılı tutunuz.

#### **9** GERİ DİKİŞ DÜĞMESİ

Devam eden bir desen içinde geri gitmek için Geri Dikiş düğmesine basın. Düğmeye her basıldığında bir dikiş geri gidecektir. Sürekli geri gitmek için düğmeye basın ve basılı tutun. Desen ilk dikişe kadar geri alınabilir.

### $\hat{\mathsf{S}}$  LED GÖSTERGESİ

- \* Yeşil ışık, makinenin çalışmaya hazır olduğunu gösterir.
- \* Kırmızı ışık makinenin çalışmakta olduğunu gösterir.
- \* Yanıp sönen kırmızı ışık, bir sorun veya hata olduğunu gösterir.
	- \* 2 3 saniye yanıp sönme, yanlış bir işlemin yapıldığını gösterir.
	- \* Sürekli yanıp sönme, makinenin arızalandığını gösterir.

## <u>İPLİK TANSİYONU KONTROLÜ</u>

Nakış ünitesi takıldığında iplik tansiyonu nakış için otomatik olarak "E"ye ayarlanır.

Kullanılan kumaşın ve ipliğin tipine göre iplik tansiyonunu yeniden ayarlayabilirsiniz.

NOT: Fotoğraf Dikişi (opsiyonel) yazılımı tarafından yaratılan desenleri dikerken, iplik tansiyonunu "0"a doğru azaltmanızı ve deseni makineye göndermeden önce Makine navigatöründeki kutuyu işaretleyerek "Hız sınırlayıcısını" aktif hale getirmenizi öneririz. Bu seçim, makinenizden en iyi performansı elde etmenizi sağlar.

## **RISOLUZIONE DEI PROBLEMI**

## PUNTI MANCANTI E ROTTURE DEL FILO

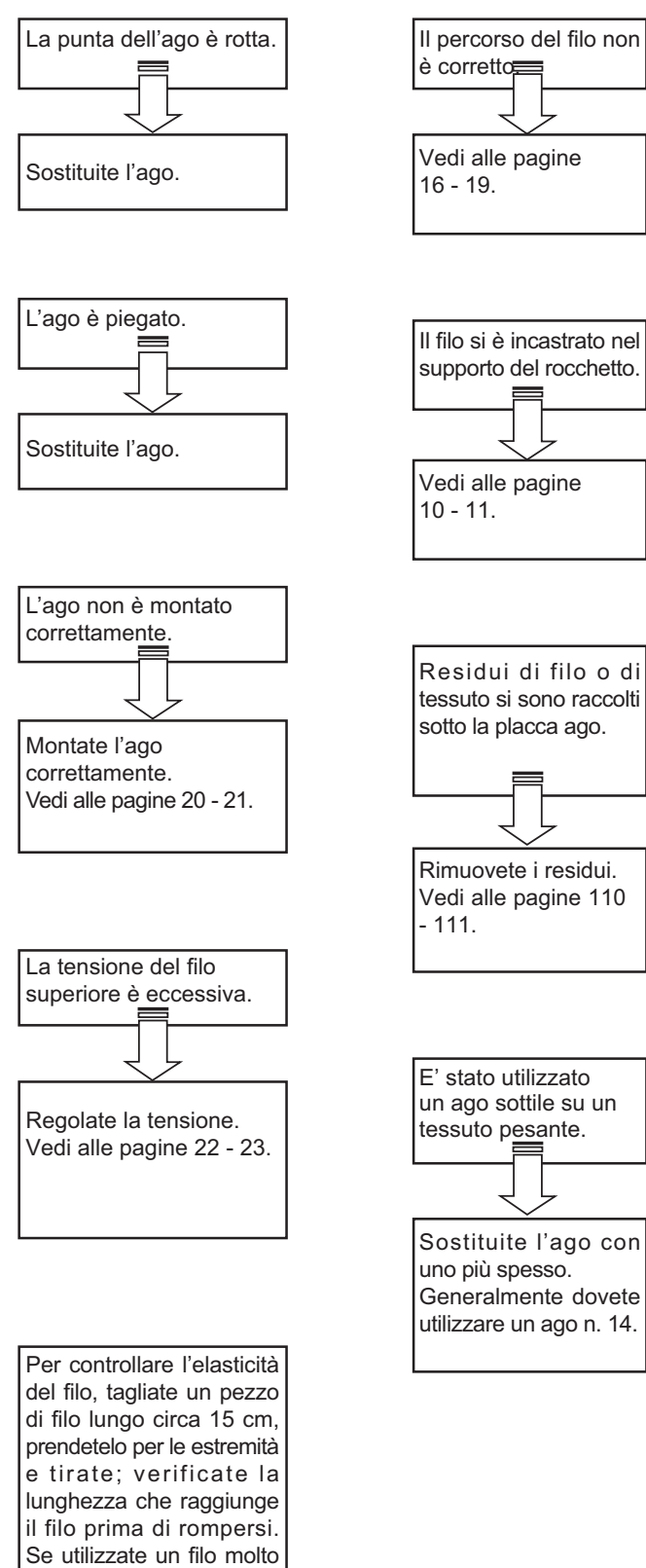

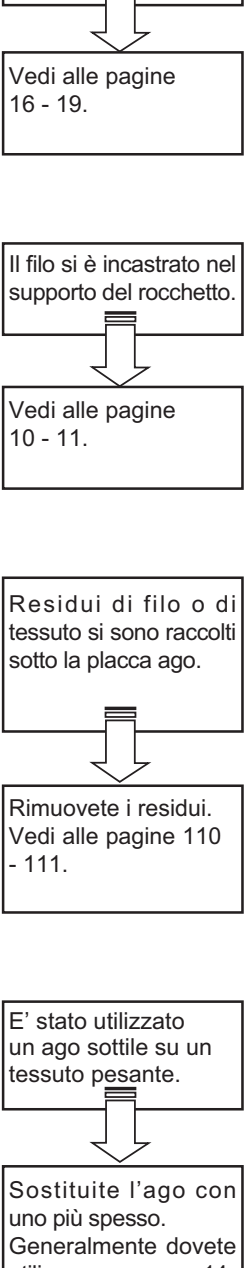

elastico, riducete la tensione superiore del filo.

## **FEHLERSUCHE**

## STICHAUSLASSEN ODER FADENBRUCH

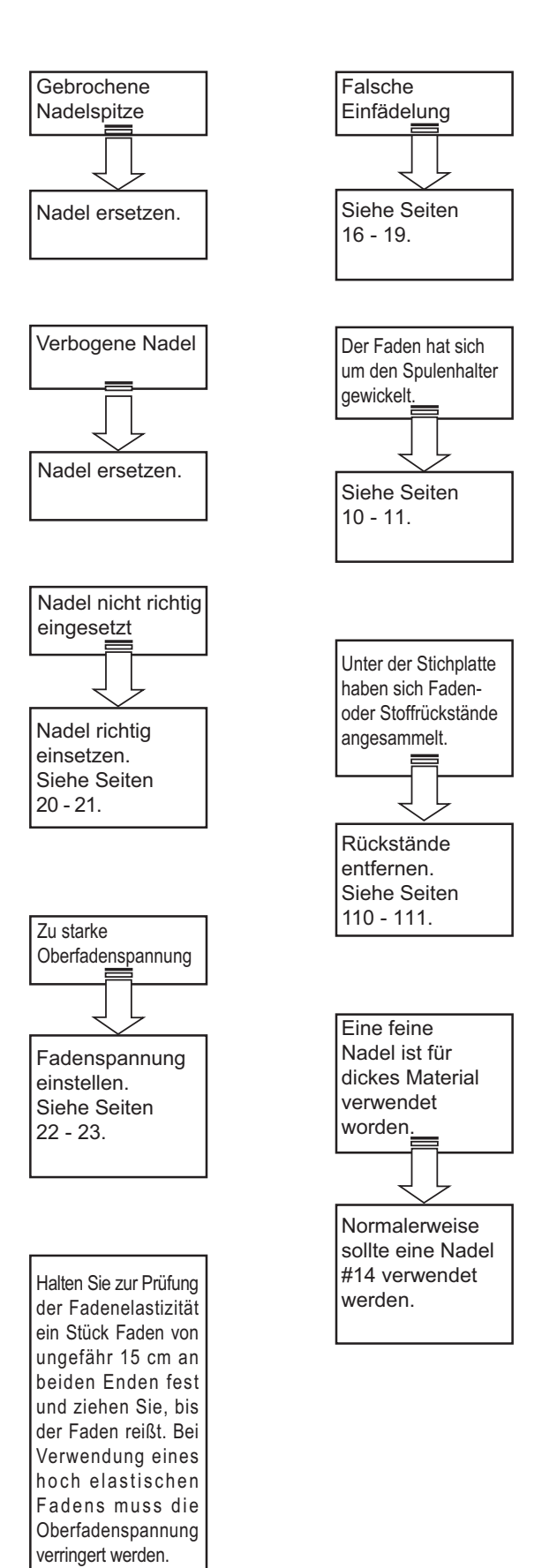

## **SORUN GİDERME**

## ATLANAN DİKİŞLER VE İPLİK KOPMASI **MEYDANA GELIYOR**

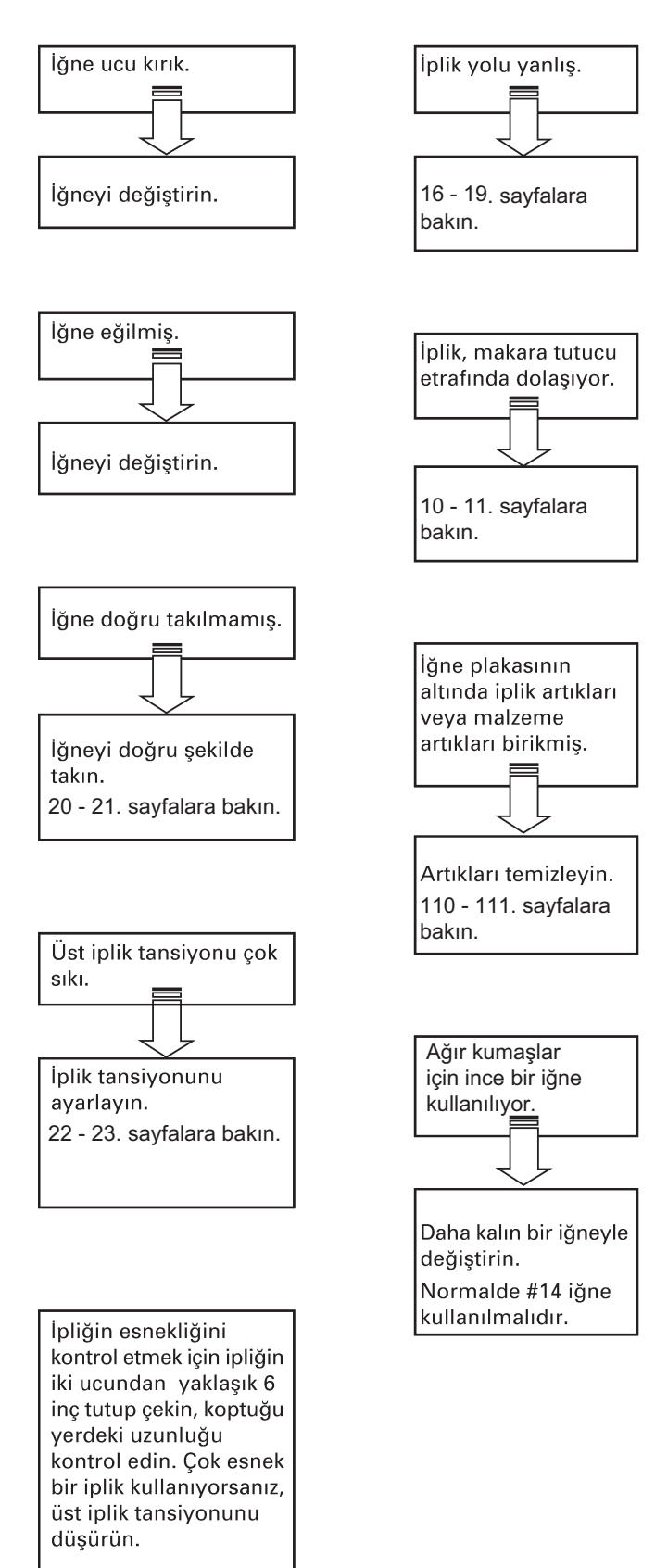

## IL DISEGNO DEL RICAMO NON È ALLINEATO

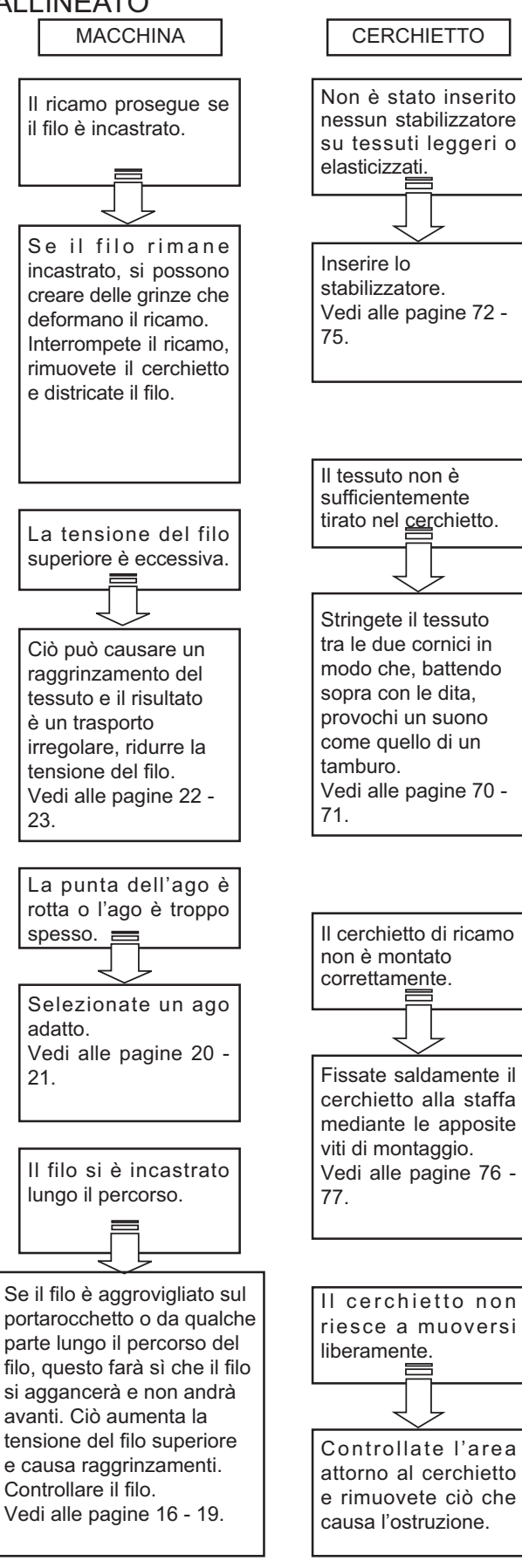

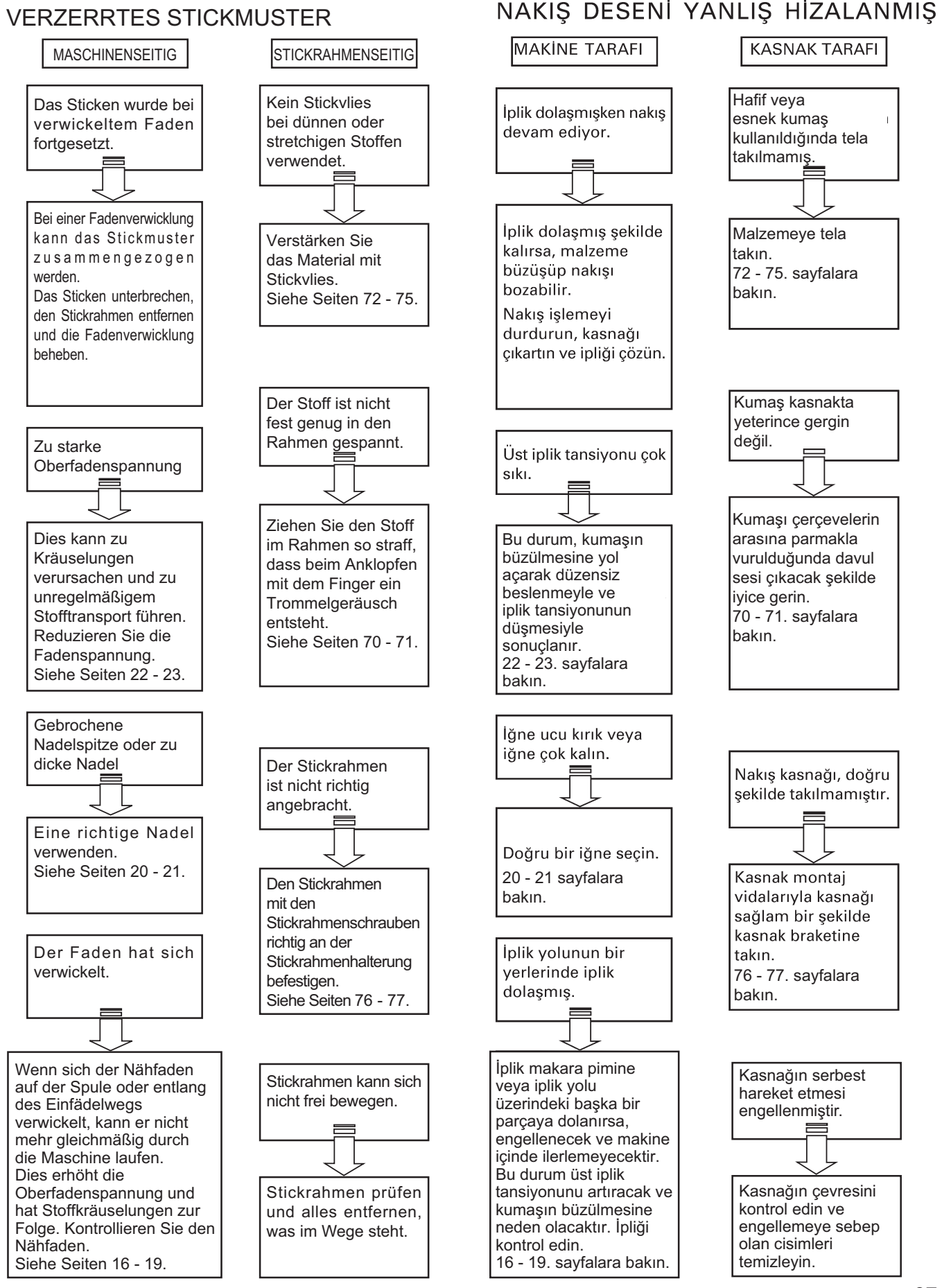

## **VERZERRTES STICKMUSTER**

#### INFORMAZIONI UTILI PER RICAMARE CON FUTURA

#### 1. In caso di punti mancanti

Se la macchina da ricamo rileva la rottura del filo, può applicare circa altri otto punti senza filo (punti mancanti) prima di fermarsi.

 In questo caso, seguite le seguenti istruzioni per procedere in senso inverso e riprendete l'operazione dall'ultimo punto.

- 1. Premete il tasto di cucitura all'indietro (ritorno punto) per procedere in senso inverso. Il cerchietto si sposta indietro di un punto alla volta. Procedete all'indietro finché non finisce l'area vuota.
- 2. Riavviate la macchina e continuate il ricamo.

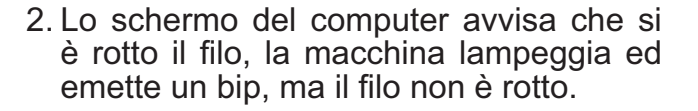

Il filo superiore non è nella tensione. Re-infilare il filo superiore, (vedi a pag. 16 - 17 "Come infilare il filo superiore"). Utilizzando la retina, che viene fornita con gli accessori, sulla spola di filo, assicurarsi che il filo si svolga in maniera corretta.

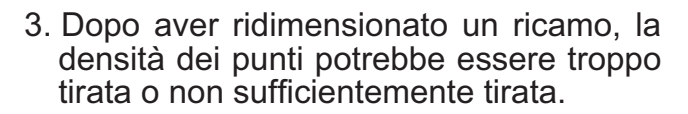

 Nel ridimensionamento, il software FUTURA ricalcola i punti di un ricamo importato solo quando si sta usando l'opzione DESIGN>CHANGE SIZE. Per un ricalcolo corretto, l'opzione ha dei limiti. Può ingrandire al massimo fino al 149% e ridurre fino al 51%.

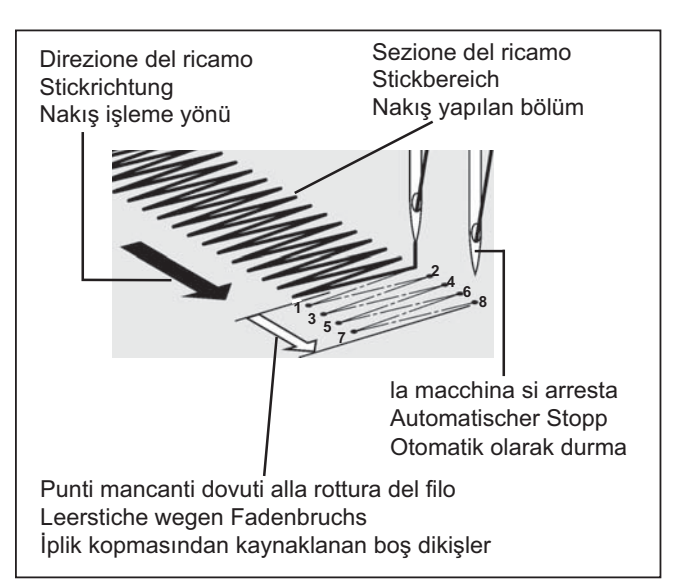

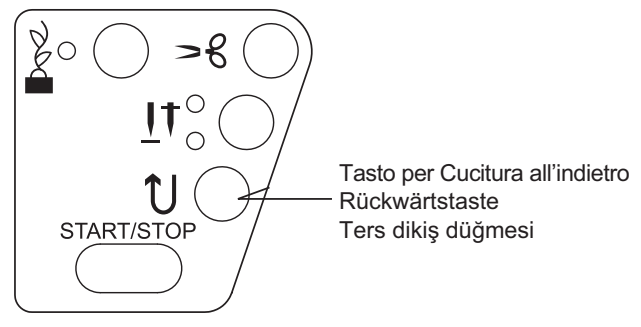

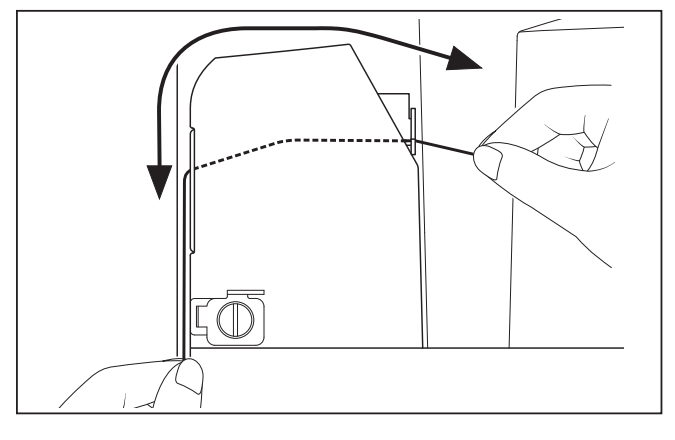

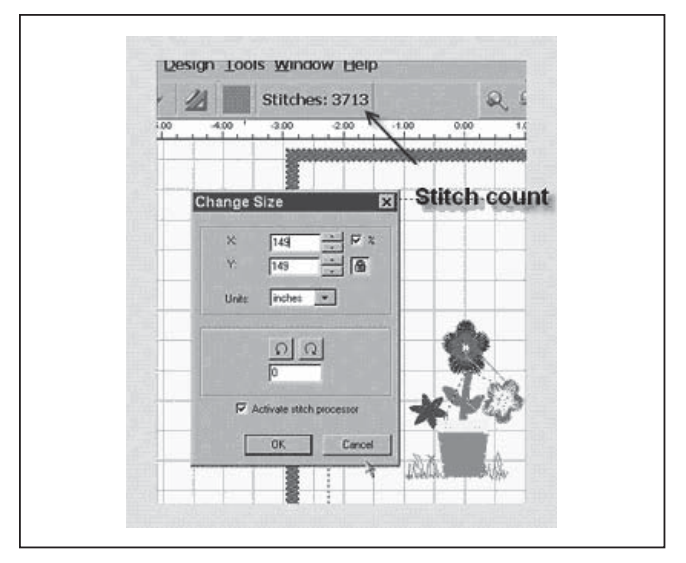

#### NÜTZLICHE HINWEISE FÜR DAS STICKEN MIT DER FUTURA

#### 1. Stiche auslassen

 Bei einem Fadenbruch kann das Sticken um bis zu acht Stiche ohne Faden fortgesetzt werden (Leerstiche), bevor die Maschine automatisch stoppt.

 In diesem Fall muss man bis zur Stelle zurücksticken, an der das Sticken fortgesetzt wird.

- 1. Rückwärtstaste (Rückwärtsstich) zum Zurücksticken drücken. Der Stickrahmen wird um jeweils einen Stich zurückgestellt. Bis zum Anfang der Leerstiche zurucksticken.
- 2. Die Maschine erneut starten, um das Sticken fortzusetzen.

## FUTURA İLE NAKIŞ İÇİN FAYDALI  $BII$  GII  $FR$

### 1. Dikişler eksikse

Nakış makinesi ipliğin koptuğunu tespit ederse, otomatik olarak durmadan önce ipliksiz bir şekilde yaklaşık sekiz dikiş kadar (boş dikiş) nakış işlemeye devam edebilir.

Bu tip durumlarda devam etmek için nakış verilerinden geriye gitmek üzere aşağıdaki yöntemi kullanın.

- 1. Nakış verilerinden geriye ilerlemek için ters dikiş düğmesine (dikiş geri dönüşü) basın. Kasnak, her seferinde tek dikiş geri gidecektir. Boş alandan tamamen geçilinceye kadar verilerden geri gidin.
- 2. Nakış makinesini yeniden başlatın ve nakış işlemeye devam edin.

 2. Der Computerbildschirm gibt die Meldung "Fadenbruch", die Lichter der Maschine blinken und geben Warntöne von sich, der Faden ist jedoch nicht defekt.

Der Oberfaden befindet sich nicht in der Oberfadenspannung. Fädeln Sie den Oberfaden neu ein (siehe Seite 16 - 17 "Oberfaden einfädeln".) Wenn Sie das Garnrollennetz aus dem Zubehör über die Fadenspule ziehen, läuft der Faden gleichmäßiger von der Garnrolle ab.

#### 3. Nachdem die Mustergröße verändert wurde, liegen die Stiche zu dicht oder zu weit auseinander.

 Bei einem importierten Muster wird die FUTURA Software die Sticheinstellungen umrechnen, jedoch nur wenn die Option MUSTER -> GRÖSSE ÄNDERN ausgewählt ist. Bei Änderung der Mustergröße liegt die Obergrenze bei 149 % und die Untergrenze bei 51 %. In diesem Bereich ist die FUTURA in der Lage, die Sticheinstellungen korrekt umzurechnen.

2. Bilgisayar ekranında ipliğin koptuğu belirtiliyor, makine lambaları yanıp sönüyor ve uyarı sesi duyuluyor ancak, iplik kopmamış.

Üst iplik doğru tansiyonunda değil. "Üst ipliği yeniden takın (bkz. sayfa 16 - 17 "Üst ipliğinin takilmasi".) Aksesuarlarla birlikte verilen küçük bir file iplik makarası üzerine yerleştirilerek ipliğin düzgün çözülmesi sağlanılabilir.

3. Desenin boyutu yeniden ayarlandıktan sonra, dikiş çok sıkı veya yeterince sıkı değil.

FUTURA yazılımı, sadece DESIGN>CHANGE SIZE seçeneği kullanıldığında, boyut ayarlaması sırasında aktarılan tasarımın dikişini yeniden hesaplar. %149 büyütme ve %51 küçültme sınırlaması olmasına rağmen dikişleri doğru hesaplayabilir.

 4. Quando si ridimensiona un ricamo, viene adattata anche la sua densità?

 Con il programma FUTURA potete ridimensionare i ricami caricati dalla Library e inseriti nel cerchietto sullo schermo, mantenendo tutta la loro integrità. Tutti gli altri formati dovrebbero essere modificati nel menu "DESIGN/ CHANGE SIZE" in modo da cambiare la quantità di punti.

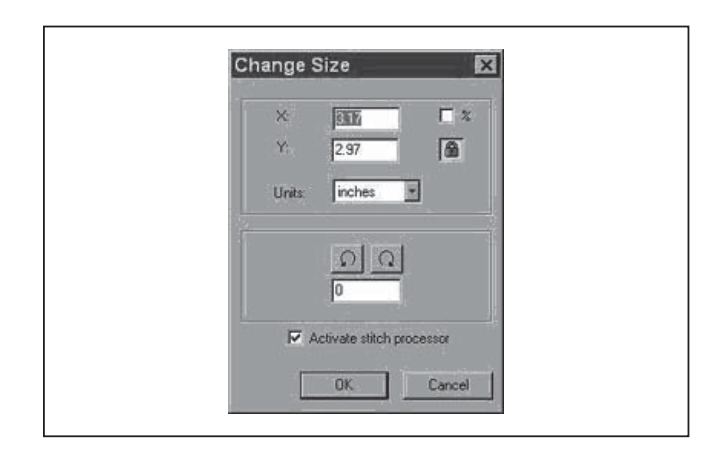

#### 5. Ridimensionare singole lettere

 Potete ridimensionare delle singole lettere dopo che le avrete poste all'interno del cerchietto e sarete usciti dalla casella del testo. Ciccate con il tasto sinistro, tracciate un box attorno alla lettera desiderata e ridimensionatela a piacere. Poiché le lettere sono integrate nel programma, manterranno la giusta densità.

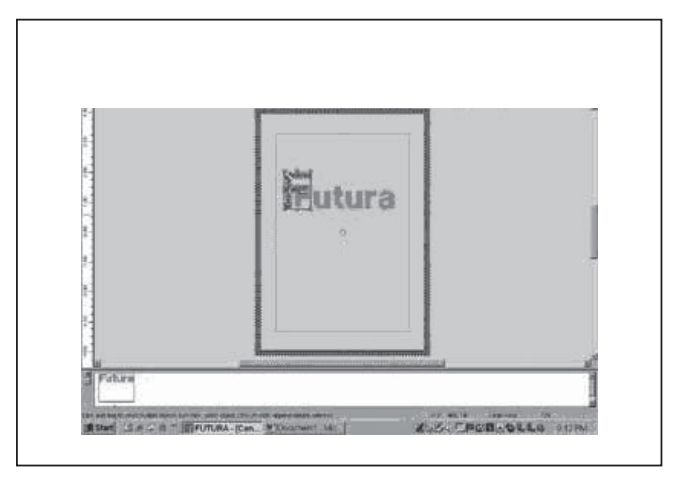

#### 6. Cancellare una parte del ricamo.

 Cliccate con il tasto sinistro e tracciate un box attorno all'area desiderata. Per aggiungere alla selezione altre aree, tenete premuto il tasto CONTROL e ciccate con il tasto sinistro sull'area successiva. Una volta terminata la selezione, premete il tasto DELETE sulla vostra tastiera.

#### 7. C'è un modo per aumentare la densità delle scritte?

La densità è impostata ad un valore standard di 4/10 mm, che è generalmente la densità standard usata per le scritte. Il valore non è modificabile.

 8. Perché capita che un ricamo si separi in tanti piccoli segmenti? Un blocco di colore può finire per dividersi in blocchi differenti.

 La macchina accetta fino a un determinato numero di punti. Quello che può capitare è che quando vi sono blocchi grandi, con un numero di punti superiore al limite consentito, i punti rimanenti (anche pochi punti) vengano separati a vadano a costituire un nuovo blocco.

#### 4. Wird die Musterdichte bei Änderung der Mustergröße richtig eingestellt?

 Mit der FUTURA Software können Sie Muster aus der Bibliothek auswählen und deren Größe auf dem virtuellen Stickrahmen einstellen. Die Proportionen dieser Muster werden dabei nicht verändert. Alle anderen Formate sollten mithilfe des Menüs MUSTER/GRÖSSE ÄNDERN bearbeitet werden, damit auch die Anzahl der Stiche geändert wird.

#### -)-Tasarımın boyutu değiştirildiğinde tasarımın yoğunluğu ayarlanacak mı?

FUTURA yazılımında tasarımların boyutunu ayarladığınızda, ekrandaki kasnağın içinde bulunan kütüphaneden tasarımların boyutunu değiştirebilir ve tasarımını bütünlüğünü koruyabilirsiniz. Dikiş sayısını değiştirmek için, diğer bütün formatlar DESIGN/CHANGE SIZE menüsünde değiştirilmelidir.

#### 5. Größe von Buchstaben ändern

 Zum Ändern der Größe einzelner Buchstaben rufen Sie sie auf dem virtuellen Stickrahmen auf und verlassen Sie das Text-Fenster. Klicken Sie dann mit der linken Maustaste, ziehen Sie einen Rahmen um den gewünschten Buchstaben und verändern Sie die Größe. Da die Buchstaben vorprogrammiert sind, wird die richtige Stichdichte aufrecht erhalten.

#### 5. Bireysel harflerin boyutunu ayarlama

Kasnağın içine getirdikten ve metin penceresinden çıktıktan sonra, harflerin boyutunu değiştirebilirsiniz. Sol tıklayın, istediğiniz harfi bir kutu içine alın ve boyutunu istediğiniz gibi ayarlayın. Harfler cihazda var olduğundan, uygun yoğunluğu koruyacaklardır.

#### 6. Löschen eines Musterteils

 Klicken Sie mit der linken Maustaste und ziehen Sie einen Rahmen um den gewünschten Musterbereich. Um weitere Bereiche auszuwählen, halten Sie die STRG-Taste gedrückt und klicken Sie mit der linken Maustaste auf den nächsten Bereich. Nach der Auswahl drücken Sie die Entf-Taste auf dem PC.

#### 7. Lässt sich die Stichdichte von Tastatur- Buchstaben verändern?

 Die Stichdichte von Tastatur-Buchstaben ist auf einen Standardwert von 0,4 mm eingestellt, der üblicherweise für Buchstaben verwendet wird. Dieser Standardwert lässt sich nicht verändern.

#### 8. Warum werden manchmal Muster abgeschnitten? Ein Farbfeld kann in mehrere Farbfelder aufgeteilt werden.

 Die Nähmaschine kann bis zu einer gewissen Anzahl von Stichen bearbeiten. Es kann passieren, dass große Farbfelder diese Grenze überschreiten und deswegen abgeschnitten werden. Die restlichen - möglicherweise sehr wenige - Stiche werden als separates Farbfeld dargestellt.

#### 6. Tasarımın bir kısmını silme

Sol tıklayın ve istediğiniz alanı bir kutu içine alın. İlave alanlar seçmek için, CONTROL tuşunu basılı tutun ve sonraki alanın üstünde sol tıklayın. Seçim yapıldıktan sonra, klavyedeki DELETE tuşuna basın.

#### 7. Klavye harflerinin yoğunluğunu arttırmanın bir yolu var mı?

Yoğunluk, genellikle harflerin standart yoğunluğu olarak kullanılan mm'nin 4/10 standart değerine ayarlanmıştır. Bu değer düzeltilemez.

## 8. Bir tasarım neden bazen çok küçük parçalara ayrılıyor? Bir renk bloğu,<br>birkaç bloğa "bölünebilir".

Makinenin kabul edebileceği belli bir dikiş sınırı vardır. Bu yüzden, genellikle sınırı aştıktan sonra bu büyük bloklar kesilerek ayrı bir blok olarak belli sayıda dikiş bırakır (sadece birkaç dikiş olabilir).

#### 9. IL FILO SUPERIORE NON RIMANE NELLA CRUNA DELL'AGO

 Ricamando diversi blocchi di colore nello stesso colore, la macchina potrebbe taglaire il filo troppo corto. Se dovesse accadere, disattivate il rasa filo (vedere pag. 28-29) per assicurarsi che il filo rimanga nella cruna dell'ago.

#### 10. AutoPunchTM e i file grafici - Vettoriali Art e Bitmap Art

Ci sono diversi tipi di immagini e di formati grafici di file. AutoPunchTM da i migliori risultati se si utilizzano le immagini vettoriali, come i file .wmf. Il software è in grado di riconoscere un colore (blocco) di informazioni. Un file ".bmp" può essere fatto da milioni di colori e ciò potrebbe renderlo impraticabile per l'uso.

 Le clipart si suddividono in due categorie, Vettoriali Art e Bitmap Art.

Il software è in grado di vettorializzare le immagini ".bmp", ma potrebbe perdere alcuni dettagli, a seconda dell'immagine. E' essenziale capire che tipo di immagine si sta utilizzando con AutoPunchTM.

Vettoriale Art è un file grafico chiaro a blocchi di colore come definizione semplice. Alcuni formati comuni - .wmf e .emf sono due formati che il software AutoPunchTM può leggere.

Bitmap Art è il tipo di formato che tipicamente si usa per salvare quando si importa da scanner. Il computer vede milioni di colori per creare le immagini "realistiche". Anche a 3 colori che possono essere più semplici di quelle a milioni di pixel. I formati comuni riconosciuti dal software sono: .bmp, .jpg, .tif, .pcx, .pcd, .tga, and .psd.

#### Suggerimenti per AutoPunchTM

- \* Scansioni con una "risoluzione alta" (200-300 DPI).
- \* Scansioni più larghe di 3-6 volte del formato che si intende utilizzare.

 Le linee che sono troppo strette per essere cucite verranno automaticamente eliminate dal software quando ripulirà le clipart.

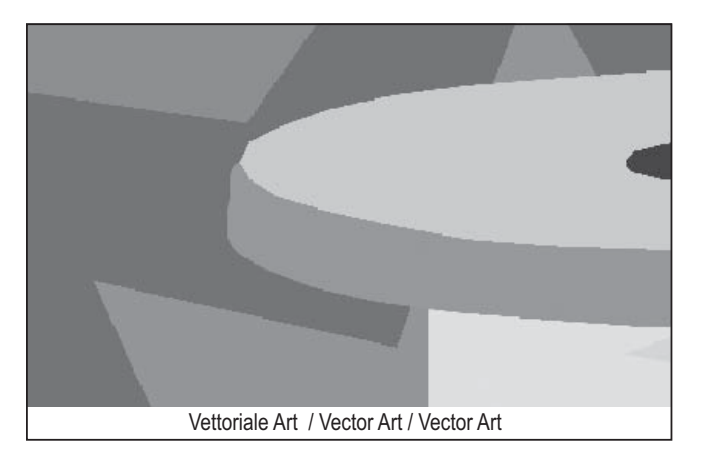

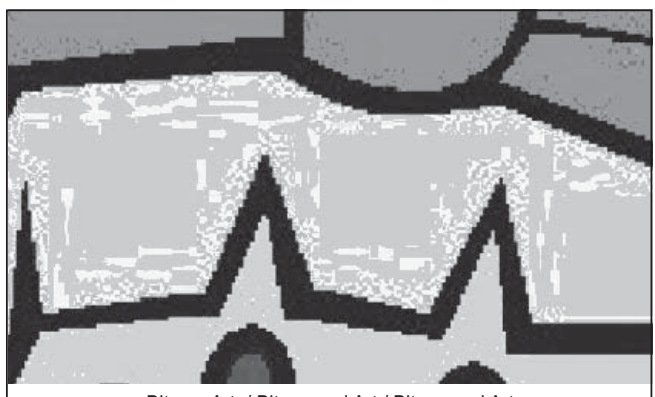

Bitmap Art / Bitmapped Art / Bitmapped Art

#### 9. O B E R FA D E N B I FIRT NICHT IM NADELÖHR

 Werden mehrere Farbblöcke in der gleichen Farbe gestickt, kann es passieren, dass die Maschine den Faden zu kurz abschneidet. Sollte dies der Fall sein, empfehlen wir den Faden Schneidemodus zu deaktivieren (siehe Seite 28-29), um sicher zu stellen, dass sich der Oberfaden nicht aus dem Nadelöhr ausfädelt.

#### 10. AutoPunchTM und grafische Dateien - Vector Art im Vergleich zu Bitmapped Art

 Es gibt viele verschiedene Bildarten oder Formate von Grafikdateien. AutoPunch TM liefert die besten Ergebnisse mit Bildern des Vector-Typs, wie z.B. .wmf. Die Software muss in der Lage sein, eine Farbe (d.h. einen Informationsblock) zu erkennen. Das \*.bmp-Format kann aus Millionen Farben bestehen und ist deswegen unpraktisch bei der Umsetzung.

 Clipart gliedert sich in zwei Basisgruppen, Vector Art und Bitmappes Art.

 Die Software kann das \*.bmp-Bild vektorisieren, wobei jedoch Details - je nach Bild - verloren gehen können. Es ist sehr wichtig, die Art von Bildbearbeitung zu verstehen, die von Autopunch verwendet wird.

Vector Art bearbeitet rein "grafische" Farbblöcke, einfach erklärt. Manche üblichen Formate dieser Art (wie .wmf und .emf) können von AutoPunch gelesen werden.

 Bitmapped Art ist die Bearbeitungsart, die üblicherweise beim Scannen eingesetzt wird. Der PC sieht Millionen von Farben und kann dadurch ein realistisches Bild erzeugen. Sogar ein 3-Farb-Muster, das uns einfach erscheint, besteht aus Milliarden von Pixeln. Die üblichen Formate, die von der Software erkannt werden, sind: .bmp, .jpg, .tif, .pcx, .tga, .psd.

Tipps für AutoPunch:

- \* mit einer hohen Auflösung scannen
- \* 3 6 x größer als das gewünschte Ergebnis scannen.

 Linien, die dem Stickverlauf zu nahe sind, werden bei der Bildbearbeitung durch die Software gelöscht.

### 9. ÜST IPLIK IĞNE GÖZÜNDE DURMUYOR

Aynı renkteki birkaç renk makarasını nakış için kullanıyorsanız, makine üst ipliği çok kısa kesebilir. Bu durumda, üst ipliğin iğne gözünde kalmasını sağlamak için Iplik Kesme Modunu devre dışı bırakın (sayfa 28-29'a hakin)

#### 10. AutoPunchTM ve grafik dosyaları -Vector Art vs. Bitmapped Art

Grafik dosyalarının çok sayıda farklı görüntü tipleri veya formatları vardır. AutoPunchTM, .wmf gibi vektör tipi görüntüler kullanıldığında en iyi sonucu verir. Yazılım, bilginin rengini (blok) tanıyabilmelidir. Bir ". bmp", milyonlarca renkten oluştuğundan kullanımı pratik değildir.

Clipart, iki ana kategoriden oluşur; Vector Art ve Bitmapped Art.

Yazılım, ".bmp" görüntüsünün doğrultusunu ayarlayabilir ancak, görüntüye bağlı olarak detaylar kaybolabilir. Bu, sanatsal çalışmanın ve AutoPunch ile birlikte kullanılan görüntünün tipini anlamak için gereklidir.

Vector Art, basit bir açıklamayla, bir "grafik" renk bloğudur. Bazı genel formatlar; .wmf ve .emf, Auto Punch yazılımının okuyabildiği iki formattır.

Bitmapped Art, tarama sırasında kaydedilen "format" tipidir. Bilgisayar, "gerçekçi" görüntü tipini yaratmak için milyonlarca rengi görür. Çok basit gördüğümüz 3 renkli bir tasarımın bile milyarlarca pikseli vardır. Yazılımın tanıyabildiği genel formatlar: bmp, .jpg, .tif, .pcx, .pcd, .tga, ve .psd.

AutoPunchTM için ipuçları

- \* "Yüksek çözünürlüklü" tarama (200-300 DPI).
- \* Amaçlanan çıkıştan 3-6 kat daha fazla tarama yapar.

Sanatsal çalışma silindiğinde, düzgün dikiş yapmak için çok yakın olan çizgiler yazılım tarafından yok edilir.

## **Cerchietto multiplo**

Multi-Hooping è una funzione speciale nel software FUTURA XL-400TM che permette di ricamare dati più grandi di un singolo cerchietto per essere spediti alla macchina e realizzati, con una semplice operazione di ri-intelaiatura del tessuto così che ogni parte del ricamo combaci perfettamente. Questo ricamo potrebbe essere un ricamo singolo che è troppo largo per il cerchietto, oppure una combinazione di ricami più piccoli e/o lettere che combinate insieme come un ricami più largo. Vedi fig. 1

La funzione cerchietto multiplo divide gli elementi di un ricamo in un massimo di quattro diverse parti; e le cuce con precisione se le parti combaciano. Quando si reinserisce il tessuto nel cerchietto, la funzione cerchietto Multiplo compenserà eventuali disallineamenti se il tessuto è stato messo un po' di traverso.

Cucendo un ricamo che è troppo largo per il cerchietto, potrebbe essere difficile re-inserire il tessuto con un allineamento preciso. Il cerchietto multiplo utilizza un sistema dove vengono inseriti tre punti di allineamento (A,B e C) su di una linea di fondo che è stata segnata sul tessuto. Quando vengono inseriti i punti, informano la macchina dove è sistemato il tessuto nel cerchietto e cuciranno il ricamo allineandosi sulle linee di sfondo. Se il tessuto è leggermente storto, questo sistema compensa e cucirà di conseguenza. Si prega di notare: la funzione cerchietto Multiplo compenserà solo un leggero disallineamento sulla linea verticale. Si consiglia di inserire il tessuto il più accuratamente possibile.

#### **Preparazione del tessuto**

 *Si prega di notare: il tessuto dev'essere largo abbastanza da contenere la quantità di cerchietti che verranno richiesti per il ricamo.*

- 1. Utilizzando un pennarello molto fine idrosolubile, segnare una linea verticale verso il centro del tessuto.
- 2. Tracciare una linea orizzontale verso il centro del tessuto. Le linee orizzontali e verticali devono avere un angolo preciso le une con le altre. Queste linee saranno definite "linee di sfondo". Le linee di sfondo verranno utilizzate per inserire il tessuto nel cerchietto in maniera precisa, allineate con le tracce.

#### **Nel software**

- 1. Selezionare Strumenti dalla barra strumenti orizzontale, selezionare **Cerchietto** e poi selezionare **Multiplo**.
- 2. Un cerchietto singolo appare sullo schermo evidenziato con #1 nell'angolo in alto a sinistra.

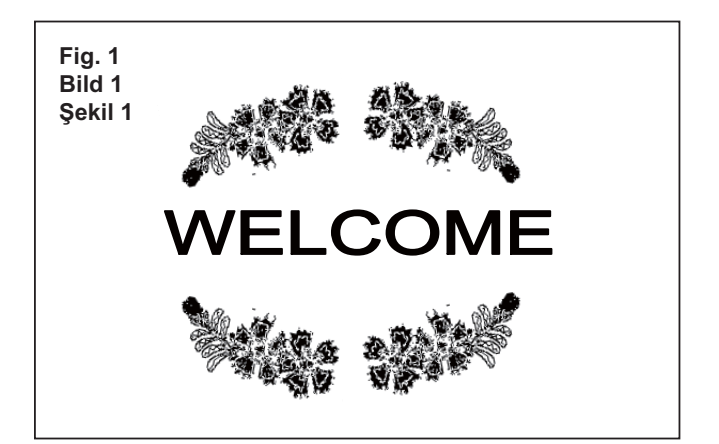

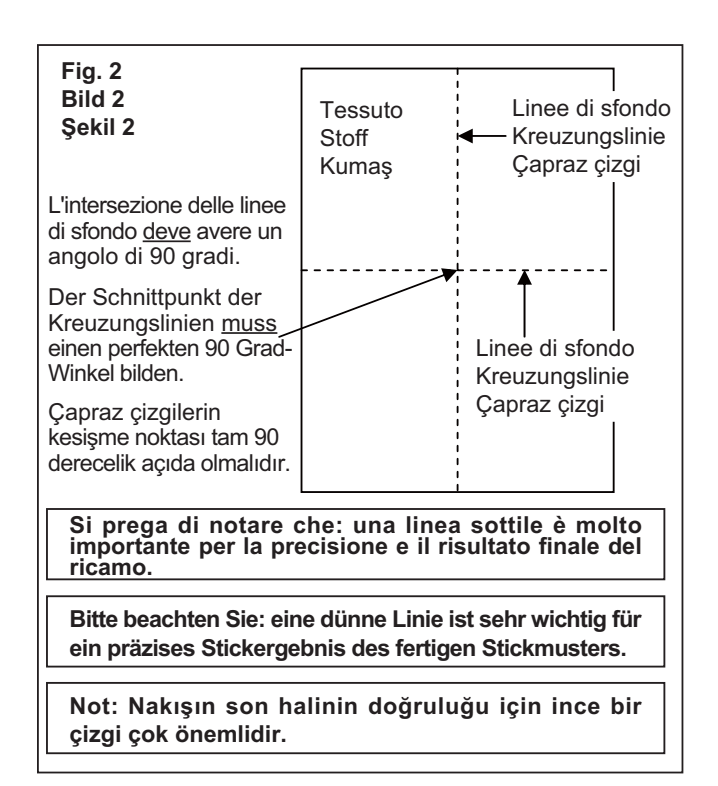

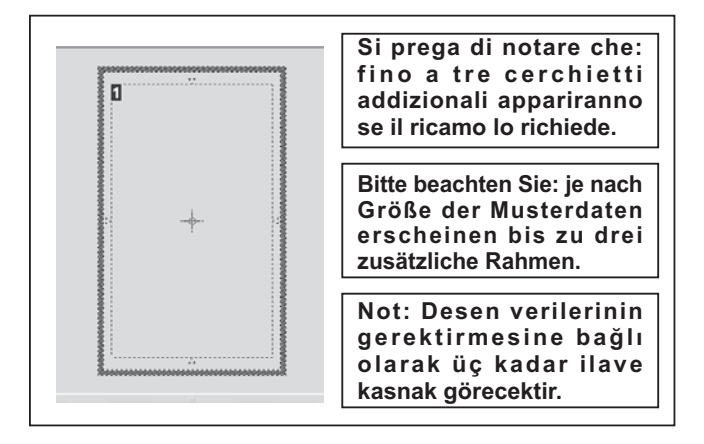

#### Multi-Rahmen

Der Multi-Rahmen ist ein besonderer Bestandteil der FUTURA Software. Damit können Muster zur Maschine gesendet und gestickt werden, die größer als der Stickrahmen sind. Gleichzeitig wird das Versetzen des Stickrahmens so einfach, dass die einzelnen Musterteile perfekt zusammenpassen. Die Stickdatei kann entweder ein Einzelmuster sein, das zu groß für den Rahmen ist, oder eine Kombination mehrerer kleiner Muster oder Buchstaben, die fertig gestickt ein deutlich größeres Muster ergeben. Siehe Bild 1.

Der Multi-Stickrahmen teilt das Stickmuster in bis zu vier verschiedene Abschnitte, die beim Sticken exakt aneinander gesetzt werden. Beim Versetzen gleicht der Multi-Rahmen eine falsche Ausrichtung des Materials aus, z.B. wenn der Stoff etwas schief eingespannt wurde.

Wenn Sie ein Muster sticken, das zu groß für den Stickrahmen ist, kann es beim Versetzen des Rahmens Schwierigkeiten mit der Ausrichtung geben. Der Multi-Rahmen verwendet ein System mit drei Ansatzpunkten (A,B und C) auf den Kreuzungslinien, die auf dem Stoff markiert werden. Wenn diese drei Punkte eingegeben werden, informieren sie die Maschine exakt über die Positionierung des Stoffes im Stickrahmen. Das Muster wird genau nach der Ausrichtung der Kreuzungslinien gestickt. Ist der Stoff etwas schief eingespannt, korrigiert der Multi-Rahmen die Ausrichtung und näht dementsprechend. Bitte beachten Sie: der Multi-Rahmen gleicht nur leichte Abweichungen in der vertikalen Kreuzungslinie aus. Versuchen Sie, den Stoff so genau wie möglich in den Stickrahmen einzuspannen.

#### Den Stoff vorbereiten

Bitte beachten Sie: der Stoff muss so groß sein, dass die Anzahl der für das Muster benötigten Rahmen darauf passt.

- 1. Zeichnen Sie mit einem sehr feinen wasserlöslichen Markierungsstift eine senkrechte Linie auf die Stoffmitte.
- 2. Markieren Sie eine horizontale Linie auf der Stoffmitte. Die vertikale und horizontale Linie müssen einen rechten Winkel bilden. Diese Linien werden nun als "Kreuzungslinien" verwendet. Die Kreuzungslinien werden benötigt. um den Stoff gemäß der Musteraufteilung in den Multi-Rahmen einzuspannen.

#### **Coklu Kasnak**

Çoklu Kasnak, FUTURA yazılımında, tek bir nakış kasnağından daha büyük nakış verilerinin dikiş yapacak makineye gönderilmesini ve desenin her bölümünün tam olarak hizalanması için yeniden kasnağa bağlanmayı kolavlaştıran özel bir özelliktir. Bu nakış verileri, kasnak için çok büyük olan tek bir desen veya birleştirildiğinde çok büyük bir bitmiş desen oluşturan küçük nakış elementlerinin ve/veya harflerin bir kombinasyonu olabilir. Bkz. sekil 1.

Coklu Kasnak özelliği, desenin elemanlarını dört farklı parcaya böler ve bölümleri birbirleriyle tam eslestirerek diker. Kuması yeniden kasnağa bağladığınızda Çoklu Kasnak özelliği, kumaş kasnağa hafif yamuk olarak yerleştirilmişse kumaştaki yamukluğu düzeltir.

Kasnak için çok büyük bir nakış desenini dikerken, kumaşı cok düzgün bir sekilde kasnağa bağlamak zor olabilir. Coklu Kasnak, kumaş üzerine işaretlenmiş çapraz çizgilere üç hizalama noktasının (A, B ve C) girildiği bir sistemi kullanır. Bu noktalar girildiğinde, kumaşın kasnağa tam olarak nasıl yerleştirildiği konusunda makineyi bilgilendirirler ve böylece deseni capraz cizgilerin hizalanmasına göre dikerler. Kumas hafif yamuk ise, bu sistem yamukluğu dengeleyecek ve dikiş yapacaktır. Çoklu Kasnak özelliği sadece dikey çapraz çizgideki hafif yamuklukları düzeltecektir. Kumaşı mümkün olduğunda doğru kasnağa takmayı deneyin.

#### Kumaşın Hazırlanması

Not: Kumaş, deseni dikmek için gerekecek kasnakların sayısı kadar büyük olmalıdır.

- 1. Çok ince çizgili suda çözülen bir kalem kullanarak kumaşın ortasından aşağı doğru dik bir çizgi çizin.
- 2. Kumasın ortası boyunca bir yatay çizgi çizin. Dikey ve yatay cizgiler birbirlerine dik açıda olmalıdırlar. Bu çizgilere "çapraz çizgiler" denilecektir. Bu çapraz çizgiler kumaşı bölünen desen şemasına göre kasnağa ayarlamak için kullanılacaktır.

#### In der Software

- 1. Wählen Sie "Werkzeuge" aus der horizontalen Menue-Leiste. Wählen Sie "Rahmen" und anschließend "Multi".
- 2. Ein einzelner Rahmen erscheint auf dem Bildschirm, links oben in der Ecke gekennzeichnet mit #1.

#### Yazılımda

- 1. Yatay araç çubuğundan Araçlar opsiyonunu, Kasnak opsiyonunu ardından da Çoklu opsiyonunu seçin.
- 2. Ekranda tek bir kasnak, sol üst köşesinde #1 işaretli olarak görünür.

 3. Selezionare un ricamo di grandi dimensioni oppure ricami individuali che possono essere sistemati nell'area del cerchietto a video. L'esempio mostra come utilizzare lettere e ricami dalla Libreria ricami che è all'interno del software. (Un numero addizionale di cerchietti apparirà come elenco del ricamo che verranno mostrati dopo la prima selezione del cerchietto).

- 4. Una sezione per volta del ricamo selezionato viene spedita alla macchina per cucire. Cliccare sullo strumento "Trasmetti alla macchina" della barra strumenti.
- 5. L'area grigia ( cerchietto #1) è il primo dato che verrà spedito alla macchina per cucire.

 Inserire il tessuto e lo stabilizzatore nel cerchietto, allineare le linee di sfondo del dato1 con le linee segnate guida segnate sul cerchietto. (Vedi figura 2 e 3).

#### **Ci sono due tipi di marcature sul cerchietto interno.**

Su ciascun alto del cerchietto vi è una linea centrale che indica l'esatto centratura del cerchietto stesso.

 In ogni angolo del cerchietto ci sono marcature che contribuiscono a definire la massima superficie di ricamo del cerchietto multiplo. Questi segni sono chiamati linee guida. Le linee guida devono essere inserite nelle linee di sfondo sul tessuto come mostrato.

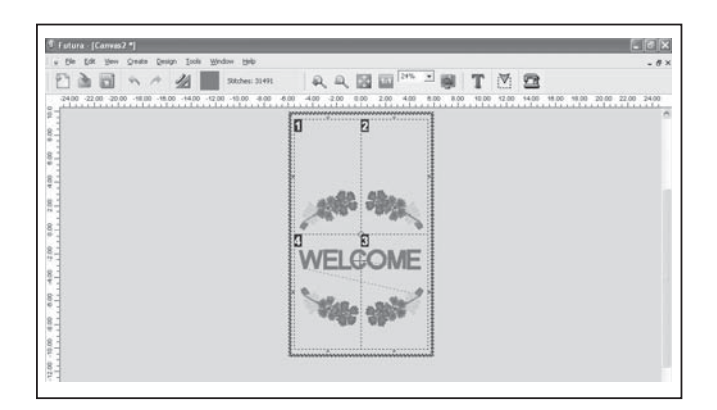

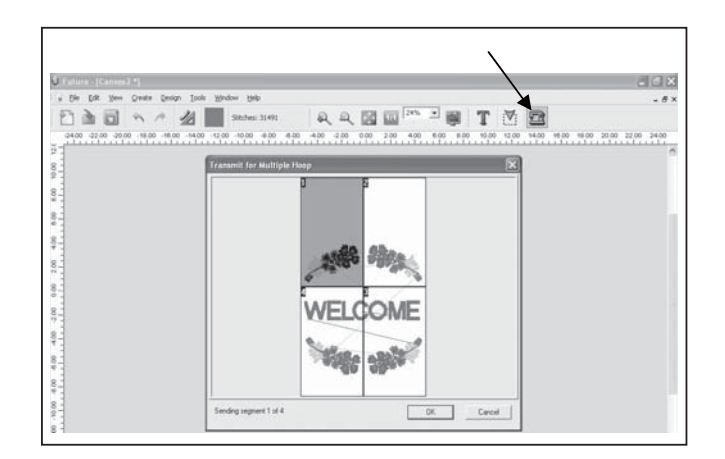

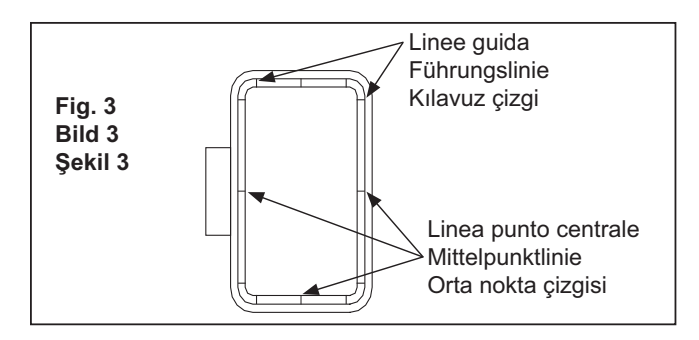

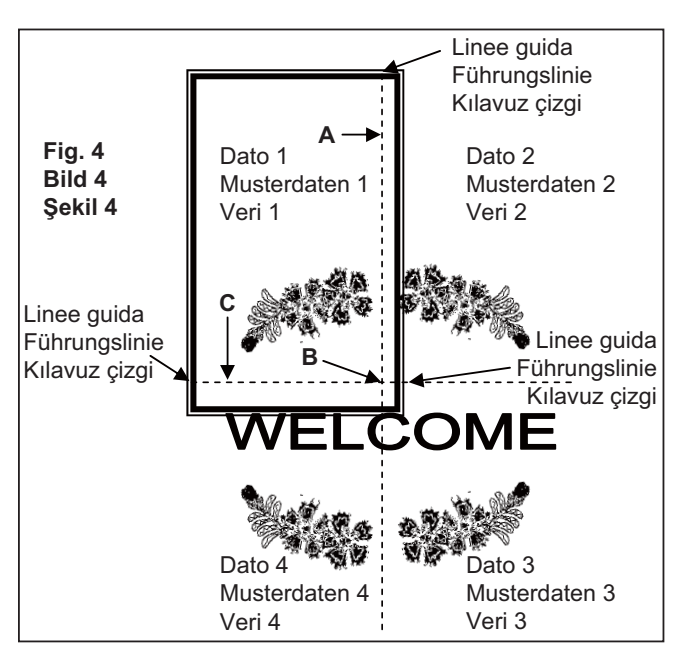

3. Wählen Sie ein großes Muster oder einzelne Musterelemente und arrangieren Sie diese im Rahmen auf dem Bildschirm. Das gezeigte Beispiel verwendet Buchstaben und Muster aus der Musterbibliothek innerhalb der Software, (Zusätzliche, nummerierte Rahmen erscheinen im Bildschirm, sobald die Musterteile sich außerhalb des ersten Rahmenfelds bewegen.)

- 4. Die Musterdaten werden zur Maschine geschickt und jedes Teilstück separat genäht. Klicken Sie auf "Zur Maschine übertragen" auf der Werkzeugleiste.
- 5. Das grau markierte Feld (1. Rahmen) zeigt den ersten Teil der Stickdatei, der versendet und gestickt wird.

Spannen Sie Stoff und Stickvlies so in den Rahmen, dass die Kreuzungslinien des Musterteils 1 innerhalb der Führungsmarkierungen des Stickrahmens ausgerichtet sind. (Siehe Bild 2 und 3.)

#### Es gibt zwei Markierungssätze auf dem inneren Rahmen.

Auf jeder Seite des Stickrahmens befindet sich eine Markierung der Mittellinie, welche die genaue Mitte des Rahmens anzeigt.

Die Markierungen in den Ecken des Stickrahmens begrenzen zusammen die maximale Stickfläche für den Multi-Rahmen. Diese Markierungen gelten als Führungslinien. Sie werden an der horizontalen und vertikalen Kreuzungslinie auf dem Stoff wie abgebildet angesetzt.

3. Büyük bir desen veva birevsel desen elementleri secin ve ekrandaki kasnak alanına verlestirin. Görünen ekran, vazılımda bulunan Desen Kütüphanesinden harfleri ve desenleri kullanır. (Desen bölümleri ilk kasnak bölümünden aktıkca ilaye numaralı kasnaklar aörünecektir).

- 4. Her seferinde bir bölüm dikmek icin desen verileri makineye gönderilir. Araç çubuğundaki "Makinaya aktarın" sekmesini tıklayın.
- 5. Gri alan (#1 Kasnak), dikiş için makineye gönderilen ilk nakış verileridir.

Verilerin (1) çapraz çizgilerini kasnağın kılavuz çizgi işaretleriyle hizalayarak kumaşı ve telayı kasnağa yerleştirin. (Bkz. şekil 2 ve 3).

#### İç kasnakta iki işaret dizisi bulunur.

Kasnağın her bir yanında, kasnağın tam ortasını gösteren bir Orta Kasnak çizgisi vardır.

Kasnağın her köşesinde, Çoklu Kasnak için birlikte maksimum dikiş alanını belirleyen işaretler vardır. Bu işaretlere Kılavuz çizgiler denir. Kılavuz çizgiler şekilde gösterildiği gibi kumaştaki yatay ve dikey çapraz çizgiler üzerine ayarlanmalıdır.

 6. Nella schermata successiva viene chiesto di inserire il primo dei tre punti di allineamento, A, B e C. Questi punti di allineamento informeranno la macchina dell'esatta posizione delle linee di sfondo sul cerchietto.

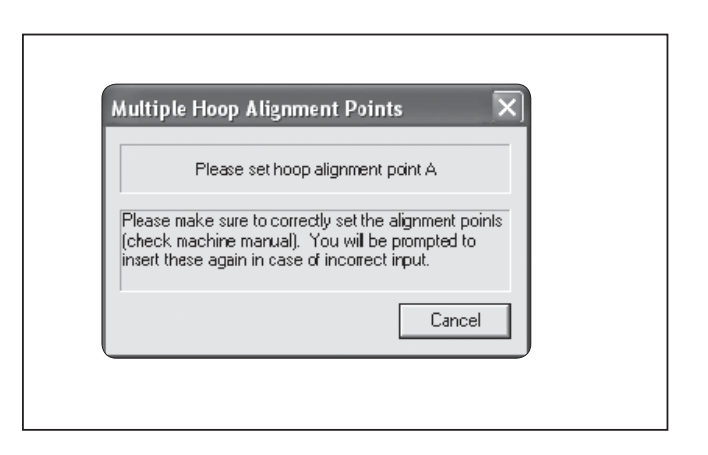

 Lo schermo della macchina mostra "MH" come illustrato, e la linea a croce per il dato 1 con il punto di ingresso A che lampeggia.

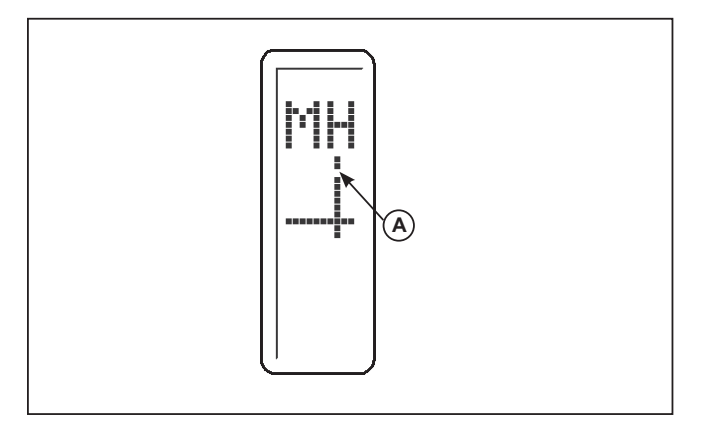

7. Utilizzare i tasti shift sulla macchina per spostare il telaio, fino a quando l'ago arriverà sul punto A della linea croce, e premere il tasto OK.

Nota: se viene fatto un errore nell'inserimento dei punti, premere il tasto cancella, per cancellare il/i punto/i.

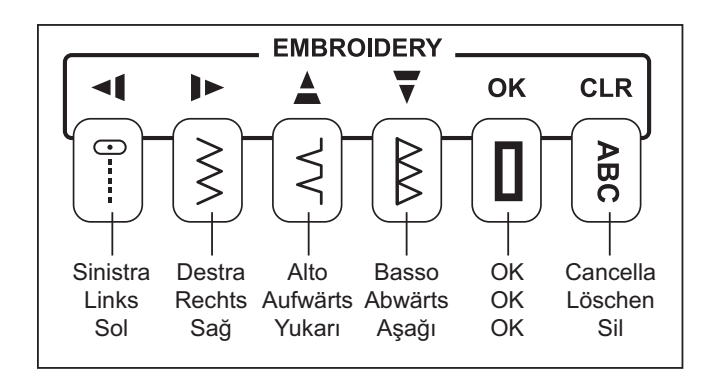

- 6. Der nächste Bildschirm fordert Sie dazu auf, den ersten der drei Ausrichtungspunkte A,B undC einzugeben. Diese Punkte informieren die Maschine genau über die Positionierung der Kreuzungslinien im Stickrahmen. Es ist äußerst wichtig, dass die Punkte exakt auf den Kreuzungslinien eingegeben werden.
- 6. Sonraki ekran mesajları üç hizalama noktalarından (A, B ve C) ilkini girmenizi ister. Bu hizalama noktaları, capraz cizgilerin kasnağın tam olarak neresine verleştirildiği konusunda makinevi bilgilendirecektir.

Das Display an der Maschine zeigt "MH" wie abgebildet und die Kreuzungslinien für die Musterdaten 1. Der eingegebene Punkt A blinkt.

Makinenin göstergesinde şekilde gösterildiği gibi "MH" simgesi ve A giriş noktası yanıp sönen veri 1'in çapraz çizgiler görünür.

7. Mit den Pfeiltasten an der Maschine bewegen Sie den Stickrahmen, bis die Nadel Punkt A auf der Kreuzungslinie erreicht hat. Drücken Sie die OK Taste.

Hinweis: Falls bei der Eingabe der Punkte ein Fehler gemacht wird, drücken Sie die Löschtaste, um die Punkte zu entfernen.

7. İğne, çapraz çizgi üzerindeki A noktasına gelinceye kadar kasnağı hareket ettirmek için makinedeki kaydırma düğmelerini kullanın ve OK tuşuna basın.

Not: Noktaları girerken bir hata yapılırsa, noktayı/noktaları silmek için Clear düğmesine basın.

8. Una volta inserito il punto A, lo schermo del PC e quello della macchina passeranno direttamente all'inserimento dei punti B e C.

 Nel caso in cui si inseriscano tre punti sbagliati, e non formano un angolo retto, il software mostrerà il seguente messaggio di errore e vi darà l'opportunità di inserire nuovamente i punti.

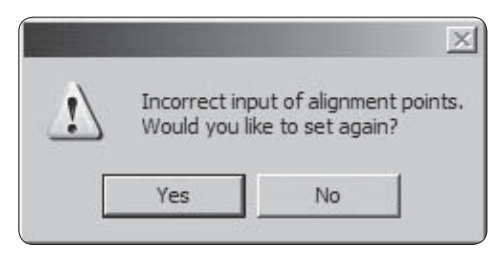

- 9. Quando tutti e tre i punti saranno inseriti, cliccare su Spedisci ricamo nella finestra navigatore macchina per spedire la porzione di ricamo del dato 1 alla macchina. Ricamare il lavoro.
- 10.Dopo che tutti i colori del ricamo del primo telaio sono stati ricamati, cliccare su esci dal navigatore macchina e lo schermo passerà all'inserimento delle informazioni dell'area del dato 2. Utilizzare la stessa procedura per re-intelaiare il tessuto, spedire il dato 2 del ricamo alla macchina e inserire i punti A,B e C.

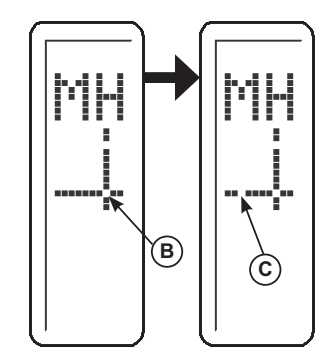

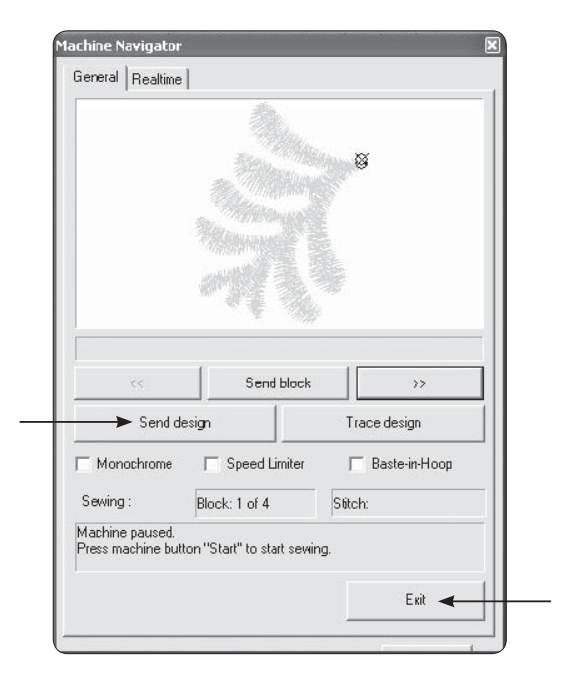

Il display della macchina mostrerà la posizione della "linea a croce" nel telaio per il dato 2 e i punti di ingresso A,B e C lampeggieranno. Ricamare il dato 2.

11. Seguire la stessa procedura per il dato 3 e 4.

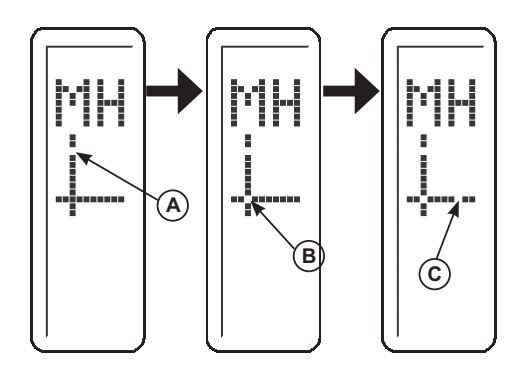

8. Sobald Punkt A eingegeben ist, fordern der PC -Bildschirm und das Maschinendisplay Sie dazu auf, Punkt B und C einzugeben. Verfahren Sie für die Eingabe von B und C so wie bei Punkt A.

 Falls die drei Punkte falsch eingegeben wurden und keinen akkuraten rechten Winkel bilden, zeigt die Software folgende Fehlermeldung an und gibt Ihnen die Möglichkeit, die Ausrichtungspunkte neu einzugeben.

8. A noktası girildikten sonra, PC ekranı ve makine göstergesi B ve C noktalarını girmenizi isteyecektir. B ve C noktalarını girmek için aynı işlemleri takip edin.

Üç noktanın yanlış girildiği ve tam dik açı yapmadığı durumda, yazılım aşağıdaki hata mesajını gösterecek ve hizalama noktalarını yeniden girmeniz için size bir fırsat verecektir.

- 9. Wenn alle drei Punkte eingegeben sind, klicken Sie auf "Muster senden" im Maschinen-Navigator, um das Musterteil 1 zur Maschine zu übertragen. Sticken Sie das Muster.
- 10.Nachdem alle Farben des Musters im ersten Rahmen gestickt sind, klicken Sie auf "Ausgang" im Maschinen-Navigator. Der Bildschirm fordert Sie auf, die Informationen zum 2. Musterteil einzugeben. Versetzen und Sie mit der oben beschriebenen Methode den Rahmen und spannen ihn erneut. Senden Sie die Musterdaten 2 zur Maschine und geben Sie die Punkte A, B und C ein.
- 9. Her üç nokta girildiğinde veri 1'in desen kısmını makineye göndermek için Makine Navigatör Kutusundaki Send design sekmesini tıklayın. Deseni süsleyin.
- 10. Kasnak 1 deseninin tüm renkleri nakşedildikten sonra, Makine Navigatör Kutusundaki Exit sekmesini tıklayın ve ekranda veri 2 alanından bilgiler girmenizi isteyecektir. Kumaşı yeniden kasnağa takmak, veri 2 desenini makineye göndermek ve A, B ve C noktalarını girmek için aynı işlemi kullanın.

 Auf der Maschinenanzeige erscheinen die Positionen des Fadenkreuzes innerhalb des Stickrahmens für das Muster 2. Die Eingabewerte A, B und C blinken. Sticken Sie das Muster 2 ab.

11.Wiederholen Sie den Vorgang für den Musterblock 3 und 4.

Makine, veri 2 için kasnakta "çapraz çizgi" konumlarını gösterecektir, A, B ve C giriş noktaları yanıp söner. Veri 2 tasarımını işleyin.

11. Veri 3 ve veri 4 için aynı işlemi takip edin.

#### **PANNELLO DI CONTROLLO PER IL RICAMO**

In fase ricamo, la manopola sul pannello di controllo sono utilizzate per passare attraverso il ricamo colore per colore e all'interno di un blocco colore.

Dopo aver trasferito il ricamo desiderato per la tua macchina per cucire e da ricamo FUTURA, il display mostra il numero di blocco di colore corrente e il numero totale di blocchi colore come in figura. Le tre linee orizzontali indicano l'inizio (linea di fondo), metà e fine (riga superiore) del blocco di colore corrente. Mentre il blocco viene cucito, una barra di avanzamento sul lato destro del display mostrerà l'attuale posizione approssimativa nel blocco di colore.

## PASSAGGIO TRA BLOCCHI DI COLORE

Per passare tra i blocchi di colori trasferiti, premere il centro della manopola in basso. Verrà visualizzato "BL" sul display. Le frecce indicano in quale direzione ci si può muovere tra i blocchi di colore.

Ruotare il selettore inferiore. Cambia il numero di blocco colore. Quando si è raggiunto il blocco di colore desiderato, premere OK. Il telaio si sposta nella posizione del primo punto del di colore blocco selezionato.

#### VAI ALLA POSIZIONE APPROSSIMATIVA DEL PUNTO ALL'INTERNO DI UN BLOCCO DI COLORE.

Per passare a una certa parte del blocco di colore corrente, premere il centro del quadrante superiore. La linea orizzontale sul display indica la posizione approssimativa nel corrente blocco di colore.

Ruotare il quadrante superiore in senso orario per andare in avanti, e in senso antiorario per tornare indietro nel ricamo. Ogni passaggio equivale a un decimo del blocco colore.

Esempio: se un blocco colore contiene 150 punti, ogni passaggio corrisponde a 15 punti.

Quando hai trovato la posizione desiderata nel blocco colore, premere OK. Il telaio si muove in quella posizione. Regolazioni più precise si possono ottenere usando il tasto Ago su/giù e il tasto Retromarcia come descritto a pag. 82 - 83.

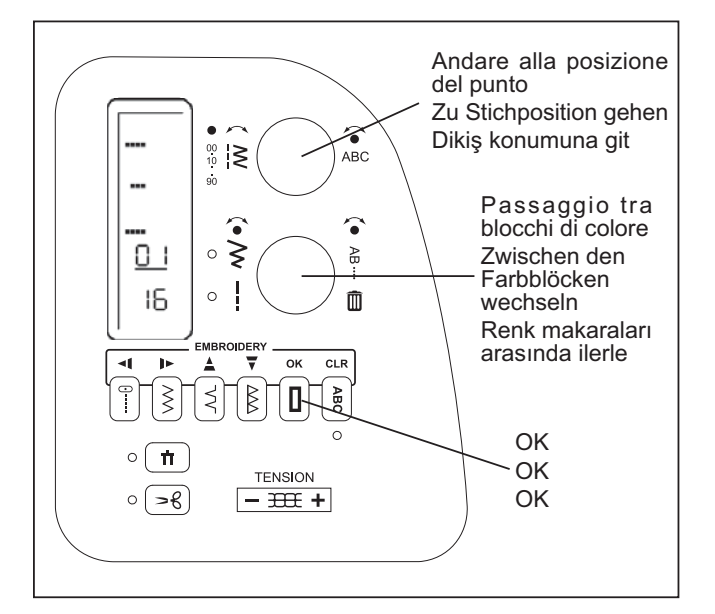

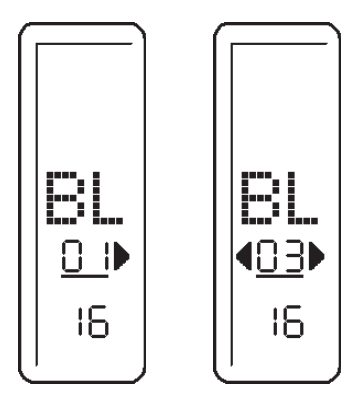

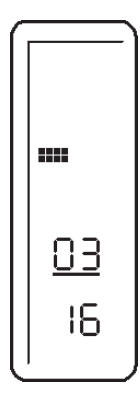

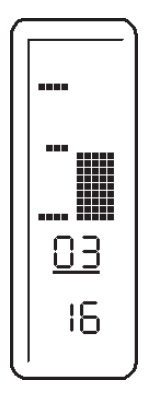

#### **BEDIENFELD BEIMSTICKEN**

Beim Sticken benutzt man die Wahlräder auf dem Bedienfeld, um Farbe für Farbe durch das Muster und innerhalb eines Farbblocks zu wandern.

Nachdem Sie das bzw. die gewünschten Muster zur FUTURA Nähmaschine übertragen haben, erscheint auf dem Display die Nummer des aktuellen Blocks und die Gesamtzahl der Farbblöcke wie dargestellt. Die drei horizontalen Linien zeigen den Anfang des momentanen Farbblocks (Grundlinie), die Mitte und das Ende (obere Linie). Während das Muster gestickt wird, zeigt ein Verlaufsbalken auf der rechten Seite des Displays die ungefähre aktuelle Position im Farbblock.

#### NAKIŞ YAPARKEN GORÜNEN KONTROL **PANELI**

Nakış yaparken kontrol panelindeki düğmeler desen içinde renk renk arama yapmak ve bir renk bloğu içinde ilerlemek için kullanılır.

lstediğiniz deseni/desenleri FUTURA dikiş ve nakış makinenize aktardıktan sonra, ekranda şekilde gösterildiği gibi mevcut renk bloğunun numarası ve toplam renk bloğu sayısı görünür. Üç yatay çizgi mevcut renk bloğunun başlangıcını (alt çizgi) ortasını ve sonunu (üst çizgi) gösterir. Blok dikildikçe ekranın sağ tarafındaki işlem çubuğu renk bloğundaki mevcut konumu yaklaşık olarak gösterecektir.

#### ZWISCHEN ZWEI FARBBLÖCKEN **WECHSELN**

Um zwischen den übertragenen Farbblöcken zu wechseln, drücken Sie die Mitte des unteren Wählrads. Im Display erscheint "BL". Die Pfeile geben an, in welche Richtung Sie durch die Farbblöcke wandern können.

Drehen Sie das untere Wählrad. Die Nummer des aktuellen Farbblocks wechselt. Sobald Sie den gewünschten Farbblock erreicht haben, drücken Sie OK. Der Stickrahmen bewegt sich an die Position des ersten Stichs im gewählten Farbblock.

#### ZUR UNGEFÄHREN POSITION IM FARBBLOCK GEHEN

Um zu einer ungefähren Position im Farbblock zu gelangen, drücken Sie die Mitte des oberen Wählrads. Die horizontale Linie im Display zeigt die geschätzte aktuelle Position im Farbblock.

Drehen Sie das obere Rad im Uhrzeigersinn, um vorwärts zu gelangen, und gegen den Uhrzeigersinn, um sich rückwärts durch das Muster zu bewegen. Jeder Schritt entspricht einem Zehntel des Farbblocks.

Beispiel: Besteht der Farbblock aus 150 Stichen, entspricht jeder Schritt 15 Stichen.

Sobald Sie die gewünschte Position im Farbblock erreicht haben, drücken Sie OK. Der Rahmen bewegt sich an diese Stelle. Optimieren Sie diese Einstellung mit den Tasten Hoch/ Tief und Rückwärts, wie auf Seite 82 - 83 beschrieben.

#### RENK BLOKLARI ARASINDA GEÇİŞ YAPMA

Aktarılan renk blokları arasında geçiş yapmak için alt düğmenin ortasına basın. Ekranda "BL" görünür. Ok'lar, renk blokları arasında hangi yönde ilerleyebileceğinizi gösterir.

Alt düğmeyi çevirin. Mevcut renk bloğu numarası değişir Istenilen renk bloğuna ulaştığınızda OK düğmesine basın. Kasnak, seçilen renk bloğundaki ilk dikiş pozisyonuna gider.

#### RENK BLOĞU İÇİNDEKİ YAKLAŞIK DİKİŞ POZISYONUNA GIDIN

Mevcut renk bloğunun belli bir kısmına gitmek için üst düğmenin ortasına basın. Ekrandaki yatay çizgi renk bloğundaki yaklaşık mevcut konumu gösterir.

Desen içinde ileri gitmek için üst düğmeyi saat yönünde ve geri gitmek için saatin tersi yönünde çevirin. Her bir adım, renk bloğunun onda birine eşittir.

Ornek: Eğer bir renk bloğu 150 dikiş içeriyorsa, her bir adım 15 dikişe denk gelir.

Renk bloğunda istenilen konuma ulaştığınızda OK düğmesine basın. Kasnak bu konuma gider. Sayfa 82 - 83 açıklandığı gibi lğne Kaldırma/Indirme ve Geri Dikiş düğmelerini kullanarak ince ayarlamayı yapın.

## **MESSAGGI DI AVVERTIMENTO DURANTE IL RICAMO**

### **HILFSMELDUNGEN BEIM STICKEN**

## **NAKIŞ YAPARKEN<br>FAYDALI MESAJLAR**

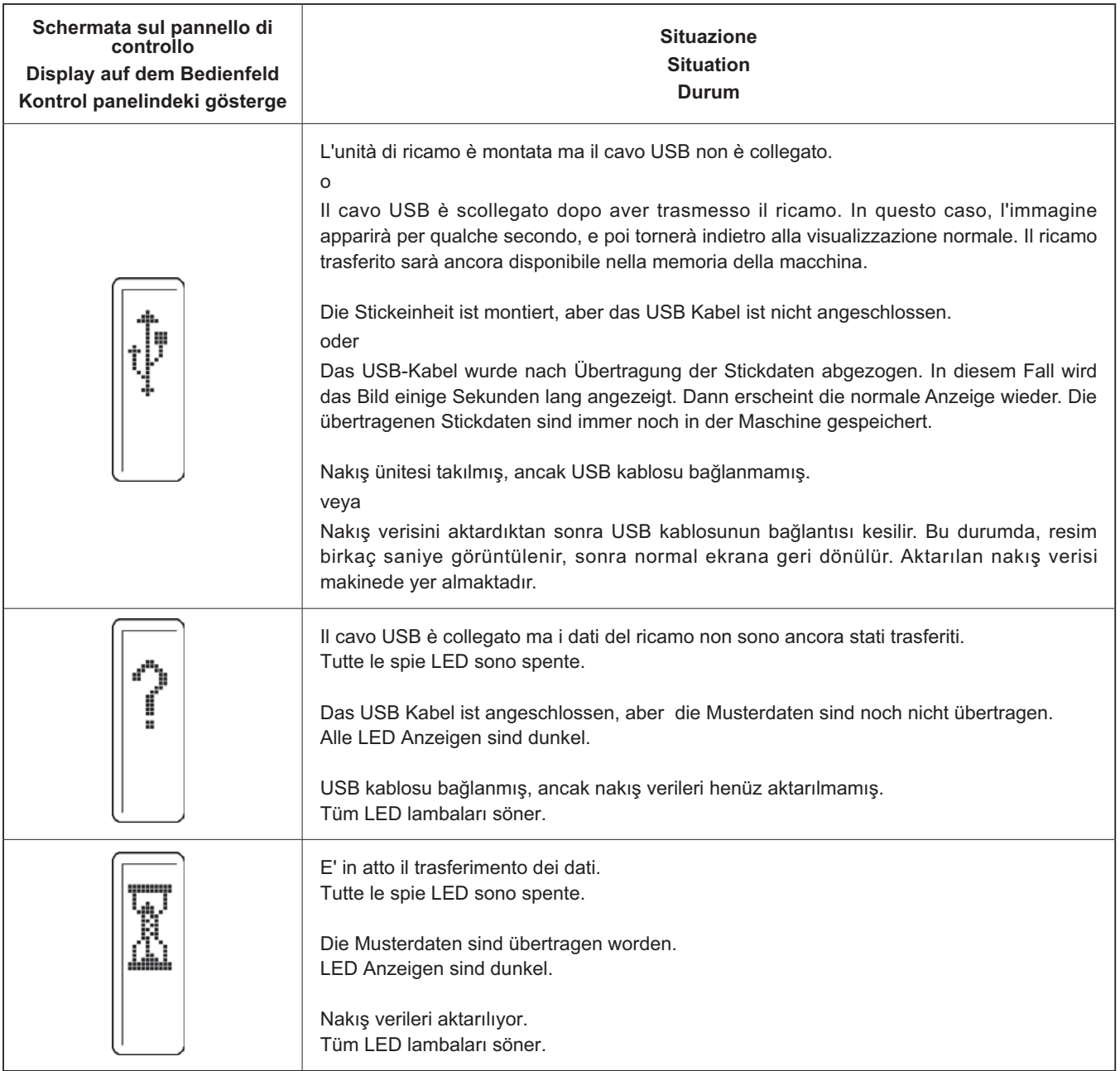

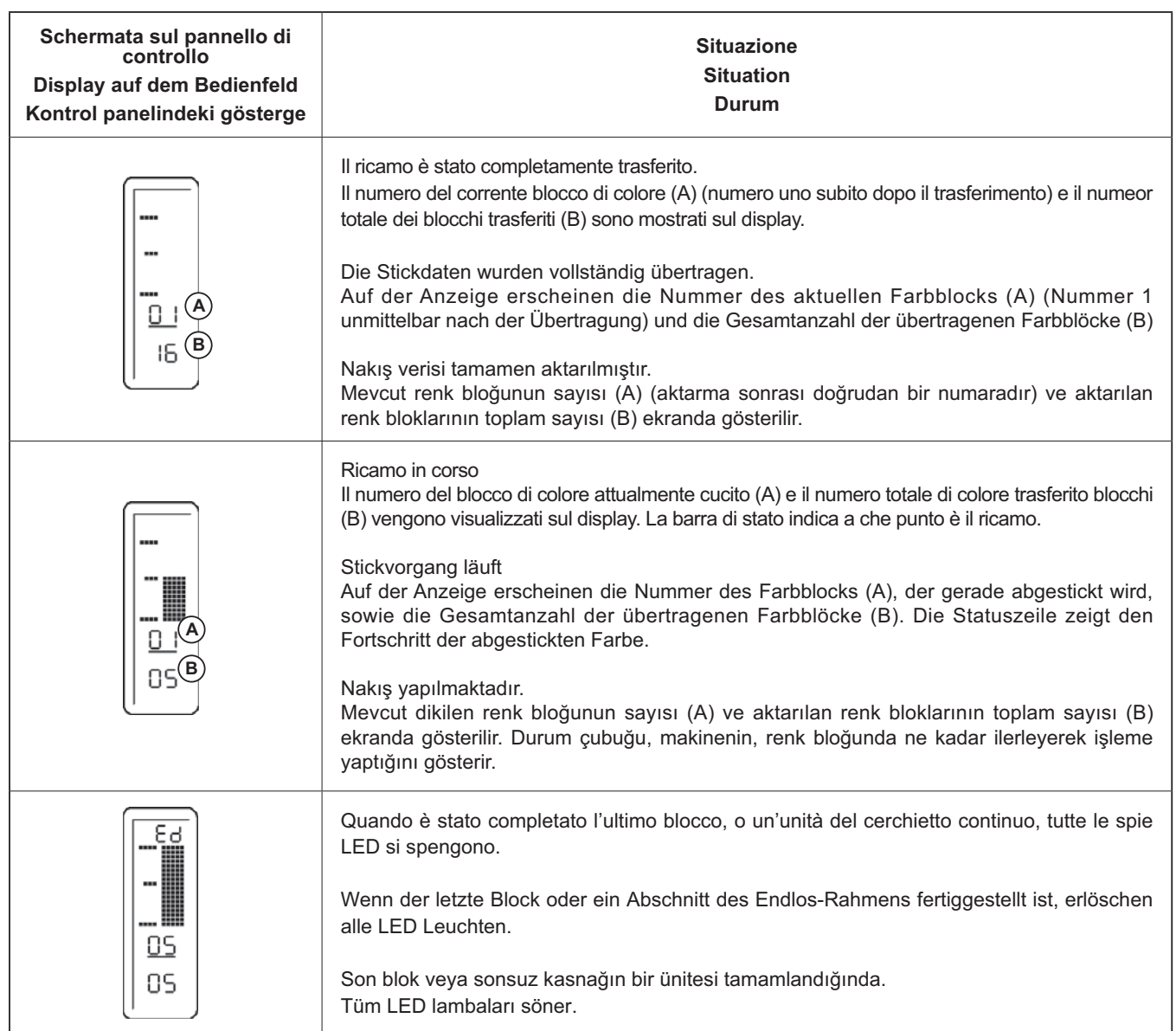

## **4. ALTRE COSE DA CONOSCERE**

## LEVA ALZAPIEDINO

La leva alzapiedino ha tre posizione.

- 1. Abbassate il piedino per cucire.
- 2. Sollevate il piedino in posizione intermedia per inserire o togliere il tessuto.
- 3. Sollevate il piedino all'altezza massima per cambiare il piedino o per togliere tessuto di grosso spessore.

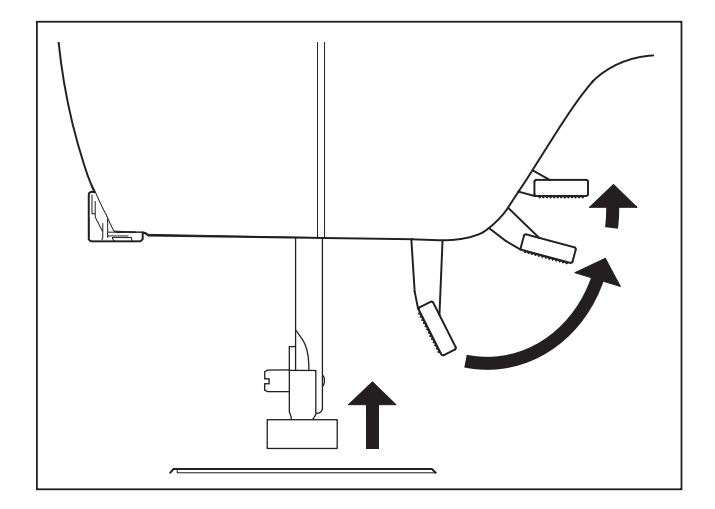

## **CONTROLLO DELLA GRIFFA**

Le griffe controllano il movimento del tessuto che viene cucito. Possono essere sollevate per le cuciture più comuni, mentre possono essere abbassate per rammendi, cuciture a braccio libero e ricamo di lettere in modo da essere voi, e non le griffe, a spostare il tessuto.

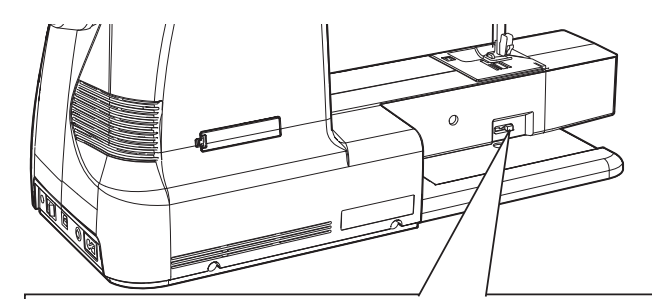

Controllo della griffa

# Unten Aşağı Transporteur-Versenkung Transport dişlisi kontrolü

Giu

## **CUCITURA A BRACCIO LIBERO**

La vostra macchina può essere utilizzata sia con il ripiano che a braccio libero.

Quando il piano estraibile è installato, la macchina consente un'ampia superficie di lavoro per una cucitura convenzionale a ripiano.

Per rimuovere il piano estraibile, afferratelo con entrambe le mani e tiratelo verso sinistra, come indicato nella figura. Per riposizionarlo, fatelo scorrere in posizione finché non avvertite uno scatto.

Senza piano estraibile, la macchina diventa un piccolo modello a braccio libero, per cucire abiti da bambino, polsini, gambe di pantaloni e altri punti di difficile accesso.

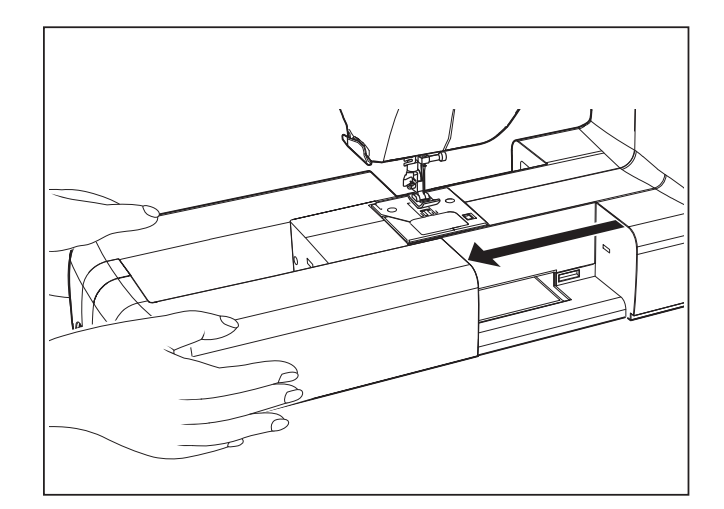
# **4. GUT ZU WISSEN**

## **NÄHFUSSHEBER**

Es gibt drei Positionen für den Nähfuß.

- 1. Nähfuß in unterster Stellung: zum Nähen.
- 2. Nähfuß In der Mitte: zum Einlegen und Herausnehmen des Nähqutes.
- 3. Nähfuß in oberster Stellung: wenn Sie den Nähfuß auswechseln oder besonders dicken Stoff herausnehmen. In dieser Stellung rastet der Nähfußheber nicht ein.

# 4. BİLMENİZ GEREKEN DİĞER **HUSUSLAR**

# BASKI AYAĞI KALDIRMA KOLU

Baskı avağınız için üç konum vardır.

- 1. Dikmek icin baskı avağını indirin.
- 2. Kuması sokmak yeva çıkartmak için kaldırma kolunu orta konuma yükseltin.
- 3. Baskı ayağını değiştirmek veya kalın kumaşı çıkartmak için kaldırma kolunu en yüksek konumuna kaldırın.

# **TRANSPORTFUR-VERSENKUNG**

Der Transporteur bewirkt die Bewegung des Stoffes beim Nähen. Für normale Näharbeiten sollte er daher "oben" stehen und für Sonderarbeiten, wie z.B. Stopfen und Freihand-Sticken und Nähen von Monogrammen, vergesenkt werden. Sie können dann den Stoff selbst führen und bewegen.

# **TRANSPORT DISLISI KONTROLÜ**

Transport dişlileri, dikilen kumaşın hareketini kontrol eder. Bunlar genel dikiş amaçları için yükseltilmeli ve kumaşı transport dişlileri değil sizin hareket ettirmeniz için örgü, serbest elle nakış ve işleme için alçaltılmalıdır.

# **FREIARM- ODER FI ACHBETT-NÄHEN**

Sie können Ihre Maschine sowohl als Freiarm- als auch als Flachbett-Maschine benutzen.

Bei eingebautem Anschiebetisch haben Sie eine große Arbeitsfläche, wie bei einem Flachbett-Modell.

Halten Sie den Anschiebetisch zum Entfernen mit beiden Händen fest und ziehen Sie ihn von der Maschine weg. Zum Einsetzen schieben Sie den Anschiebetisch in die richtige Position, bis er einrastet.

Ohne Anschiebetisch kann die Maschine als Freiarm-Nähmaschine zum Nähen von Kinderbekleidung, Manschetten. Hosenbeinen und anderen schwer zugänglichen Stellen verwendet werden.

# **SERBEST KOL DIKISINE DÖNÜSTÜRME**

Makineniz hem düz yatak olarak veya serbest kol modeli olarak kullanılabilir.

Uzatma tablosu konumundayken standart yatak modeli olarak büyük bir çalışma yüzeyi sağlar.

Uzatma tablasını çıkartmak için her iki elinizle sağlam bir sekilde tutun ve gösterilen sekilde sola doğru çekin. Değiştirmek için uzatma tablasını tıklayıncaya kadar yerine geri kaydırın.

Uzatma tablası çıkartılmışken makine, çocuk kıyafetleri, kolluk, pantolon bacakları ve diğer biçimsiz yerler için ince bir serbest el modeline dönüşür.

# **IN CASO DI PROBLEMA**

#### **PROBLEMI GENERALI**

La macchina non cuce

- \* L'interruttore di accensione è spento. Accendetelo (vedi a pagina 10 - 11).
- \* La leva per occhielli non è alzata quando si cuciono i motivi. - Alzare la leva (vedi a pagina 52 - 55).

\* La leva per occhielli non è abbassata quando si cuciono gli occhielli. - Abbassare la leva (Vedi a pagina 52 - 55).

- La macchina si inceppa / ha un movimento irregolare
- \* Il filo si è inceppato nel crochet Pulite il crochet (vedi a pagina 110 - 111).
- \* L'ago è danneggiato Sostituitelo (vedi a pagina 21). Il tessuto non si muove
- \* Il piedino non è stato abbassato Abbassate il piedino.
- Il motivo scelto non può essere selezionato
- \* La modalità ago gemello è stata attivata e lampeggia rosso. - Spegnere l'interruttore.

#### **PROBLEMI DI CUCITO**

- La macchina salta i punti
- \* L'ago non è completamente inserito nel morsetto. (vedi a pagina 21).
- \* L'ago è piegato o spuntato Sostituite l'ago (vedi a pagina 21).
- \* La macchina non è stata infilata correttamente. (vedi a pagina 16 - 19).
- \* Il filo si è inceppato nel crochet. Pulite il crochet (vedi a pagina 110 - 111).
- I punti sono irregolari
- \* Le dimensioni dell'ago non sono adatte al tipo di filo e di tessuto. - (vedi a pagina 20).
- \* La macchina non è stata infilata correttamente. (vedi a pagina 16 - 19).
- \* Il filo superiore è troppo poco teso. (vedi a pagina 22 23).
- \* Il tessuto è stato tirato o spinto, forzando il trasporto della macchina. Guidate il tessuto con delicatezza.
- \* La bobina non è stata riavvolta correttamente. Riavvolgete la bobina (vedi a pagina 12 - 13).
- <u>L'ago si spezza</u>
- \* Il tessuto è stato tirato o spinto, forzando il trasporto della macchina. Guidate il tessuto con delicatezza.
- \* Le dimensioni dell'ago non sono adatte al tipo di filo e di tessuto. - (vedi a pagina 20).
- \* L'ago non è completamente inserito nel morsetto. (vedi a pagina 21).

#### **PROBLEMI CON IL FILO**

<u>Il filo dell'ago si spezza.</u>

- \* La macchina non è stata infilata correttamente (vedi a pagina 16 - 19).
- \* Il filo superiore è troppo teso. (vedi a pagina 22 23).
- \* L'ago è piegato. Sostituitelo (vedi a pagina 21). \* Le dimensioni dell'ago non sono adatte al tipo di filo e di
- tessuto. (vedi a pagina 20).
- Il filo della bobina si spezza
- \* La bobina non è stata infilata correttamente. (vedi a pagina 14 - 15).
- \* Si accumula filaccia nella scatola bobina o sul crochet - Togliete la filaccia. (vedi a pagina 110 - 111).
- Il tessuto forma grinze
- \* Il filo superiore è troppo teso. Regolate la tensione del filo (vedi a pagina  $22 - 23$ ).
- \* Il punto ha una lunghezza eccessiva per un tessuto così sottile o delicato. Diminuite la lunghezza del punto (vedi a pagina 24 - 27).

# NUTZLICHE TIPPS BEI STORUNGEN

#### **ALLGEMEINE STÖRUNGEN**

#### Maschine näht nicht.

- **\*** Der Hauptschalter ist nicht eingeschaltet. Hauptschalter einschalten (siehe s. 10 - 11).
- \* Knopflochhebel befindet sich beim Nähen von Stichmustern nicht in der oberen Position. - Bringen Sie den
- Knopflochhebel in die obere Position (siehe s. 52 55). \* Knopflochhebel ist beim Nähen von Knopflöchern nicht
- gesenkt. Senken Sie den Knopflochhebel (siehe s. 52 55). Maschine blockiert/klopft.
- \* Faden im Greifer verfangen. Greiferraum reinigen (siehe s. 110 - 111).
- \* Die Nadel ist beschädigt. Nadel auswechseln
- (siehe s. 21).

Maschine transportiert nicht.

\* Der Nähfuß ist hochgestellt. - Nähfuß absenken.

Gewünschte Muster können nicht angewählt werden.

- \* Zwillingsnadeltaste wurde gedrückt und leuchtet rot.
- Schalten Sie die Zwillingsnadeltaste aus.

#### **STICHPROBLEME**

#### Stichauslassen

- \* Die Nadel ist nicht ganz in den Nadelhalter eingeschoben. - (siehe s. 21).
- \* Die Nadel ist stumpf oder verbogen. Nadel auswechseln (siehe s. 21).
- \* Die Maschine ist nicht richtig eingefädelt. (siehe s. 16 19).
- \* Faden im Greifer verfangen. Greiferraum reinigen (siehe s. 110 - 111).
- Ungleichmäßige Stiche
- \* Nadelstärke passt nicht zu Stoff und Faden. (siehe s. 20).
- \* Die Maschine ist nicht richtig eingefädelt. (siehe s. 16 19).
- \* Oberfadenspannung zu lose. (siehe s. 22 23).
- \* Sie haben am Stoff gezogen oder ihn entgegen der Transportrichtung geschoben. - Stoff nur leicht führen.
- \* Unterfaden nicht gleichmäßig aufgespult. Neu spulen (siehe s. 12 - 13).
- Nadel bricht
- \* Sie haben am Stoff gezogen oder ihn entgegen der Transportrichtung geschoben. - Stoff nur leicht führen.
- \* Nadelstärke passt nicht zu Stoff und Faden.
- (siehe s. 20).
- \* Die Nadel ist nicht ganz in den Nadelhalter eingeschoben. (siehe s. 21).

#### **FADENPROBLEME**

#### Oberfaden reißt

- \* Die Maschine ist nicht richtig eingefädelt. (siehe s. 16 19).
- \* Oberfadenspannung zu fest. (siehe s. 22 23).
- \* Die Nadel ist verbogen. Nadel auswechseln (siehe s. 21).
- \* Die Nadelstärke passt nicht zu Stoff und Faden.
- (siehe s. 20).
- Unterfaden reißt
- \* Die Spule ist nicht richtig eingefädelt. (siehe s. 14 15).
- \* Flusen an der Spule oder im Greifer. Flusen entfernen. (siehe s. 110 - 111).
- Stoff zieht sich zusammen
- \* Oberspannung zu fest. Fadenspannung nachstellen (siehe s. 22 - 23).
- \* Stichlänge bei dünnem oder weichem Stoff zu lang.
- Stichlänge reduzieren (siehe s. 24 27).

# **PERFORMANS KONTROL LISTESI**

#### **GENEL SORUNLAR**

#### Makine dikmiyor.

- \* Elektrik düğmesi kapalıdır. Düğmeyi açın.
- Makine tekliyor/sarsılıyor.
- \* Iplik, çağanoza takılmıştır. Çağanozu temizleyin (bkz. sayfa 110 - 111).
- \* Iğne hasarlıdır. Iğneyi değiştirin (bkz. sayfa 21). Kumaş hareket etmiyor.

\* Baskı ayağı indirilmemiştir – baskı ayağını indirin. \* Transport dişlisi indirilmiştir (bkz. sayfa 106 – 107).

#### **DIKIŞ SORUNLARI**

- Makine dikiş atlıyor.
- \* İğne, iğne kelepçesine tam girmemiştir. Bkz. sayfa 21.
- \* İğne eğilmiş veya körelmiştir. İğneyi değiştirin (bkz. sayfa  $21)$
- \* Makineye iplik doğru takılmamıştır. Bkz. sayfa 16 19.
- \* İplik, çağanoza takılmıştır. Çağanozu temizleyin (bkz. sayfa  $110 - 111$
- Dikişler düzensizdir.
- \* İğne, iplik ve kumaş için uygun değildir. Bkz. sayfa 20.
- \* Makineye iplik doğru takılmamıştır. Bkz. sayfa 16 19.
- \* Üst iplik tansiyonu çok gevşektir. Bkz. sayfa 22 23.
- \* Kumaş çekiliyor veya makine besleme hareketine karşı itiliyor. - Hafifçe yönlendirin.
- \* Masura dengeli sarılmamıştır. Masurayı tekrar sarın. (bkz. sayfa 12 - 13)

#### lğne kırılır.

- \* Kumaş çekiliyor veya makine besleme hareketine karşı itiliyor. - Hafifçe yönlendirin.
- \* İğne, iplik ve kumaş için uygun değildir. Bkz. sayfa 20.
- \* İğne, iğne kelepçesine tam girmemiştir (Bkz. sayfa 21).

#### *<u>IPLIK SORUNLARI</u>*

lğne ipliği kopuyor.

- \* Makineye iplik doğru takılmamıştır. Bkz. sayfa 16 19.
- \* Üst iplik tansiyonu çok sıkı. Bkz. sayfa 22 23.
- \* Iğne eğilmiş. Iğneyi değiştirin (bkz. sayfa 21).
- \* Iğne, iplik ve kumaş için uygun değildir Bkz. sayfa 20.

<u>Masura ipliği kopuyor.</u>

- \* Masura yuvasına iplik doğru takılmamıştır. Bkz. sayfa 14 - 15.
- \* Bobin yuvasında ve çağanozda tüy birikiyor. Tüyleri temizleyin (bkz. sayfa 110 - 111).

#### Kumaş büzüşüyor.

- \* Üst iplik tansiyonu çok sıkı. İplik tansiyonunu ayarlayın (bkz. sayfa 22 – 23).
- \* İnce veya yumuşak kumaş için dikiş uzunluğu çok uzundur. (bkz. sayfa 24 - 27)

## PULIZIA DELL'AREA DELLA GRIFFA E **DEL CROCHET**

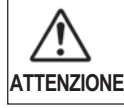

Scollegate sempre l'alimentazione della macchina, staccando la spina dalla presa di rete.

Perchè la macchina funzioni nel migliore dei modi, è necessario pulire ogni volta le parti più importanti.

- 1. Sollevate l'ago nella sua posizione più elevata.
- 2. Rimuovete le due viti (1) e togliete la placca d'ago facendola scorrere verso di voi.
- 3. Togliete la scatola bobina (2).

4. Pulite le griffe e l'area del crochet con lo spazzolino in dotazione.

 Mettete una goccia di olio da macchina per cucire sul percorso del crochet, nei punti indicati dalle frecce. (A, B)

NOTA: Vi consigliamo Olio da Macchine per Cucire **Marca Singer. NON UTILIZZATE un lubrificante "generico" in quando non adatto alle macchine per cucire.**

5. Inserite nuovamente la scatola bobina, con la sporgenza (3) a contatto della molla (4).

6. Accertatevi che l'ago sia nella sua posizione più alta e inserite la placca d'ago facendola scorrere, come indicato dalla figura.

#### Pulizia della macchina e del reostato

Dopo averla utilizzata, pulite la macchina e il reostato, spolverandoli con un panno asciutto.

NOTA: Vi raccomandiamo di utilizzare un panno asciutto per evitare il rischio di scosse elettriche.

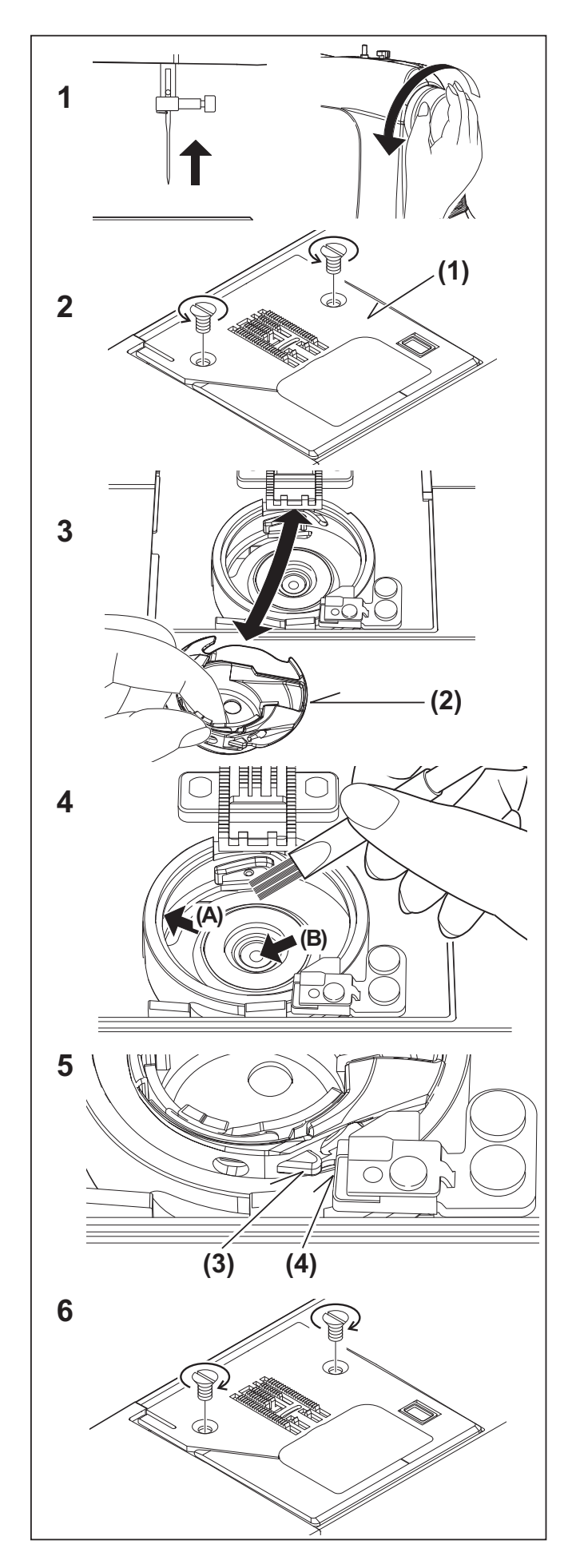

#### **REINIGUNG DES TRANSPORTEURS UND DES GREIFFRRAUMS**

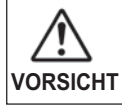

Maschine immer durch Herausziehen des Netzsteckers aus der Steckdose vom Netz trennen.

Um eine einwandfreie Funktion Ihrer Maschine sicherzustellen, sind alle wichtigen Teile immer sauber zu halten.

- 1. Bringen Sie die Nadel in die höchste Stellung.
- 2. Beide Schrauben der Stichplatte (1) herausdrehen. Stichplatte gegen sich schieben, wie in der Abbildung dargestellt, und entfernen.
- 3. Entfernen Sie die Spulenkapsel (2).

## YATAK ALANININ VF BFSL FMF **DISLILERININ TEMIZLENMESI**

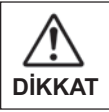

Daima fişi prizden çekerek makineyi elektrik beslemesinden ayırın.

Makinenin en ivi sekilde calısması için, önemli parçaları daima temiz tutmak gerekir.

- 1. İğneyi en yüksek konuma kaldırın.
- 2. Sökmek için, iğne plakasındaki (1) iki vidayı sökün ve iğne plakasını şekilde gösterildiği gibi kendinize doğru kaydırın.
- 3. Mekiği (2) çıkarın.

4. Reinigen Sie den Transporteur und den Greiferraum mit dem Pinsel aus dem Zubehör.

Geben Sie einen Tropfen Nähmaschinenöl an die durch Pfeile (A, B) gekennzeichneten Stellen des Greifers.

HINWEIS: Verwenden Sie auf keinen Fall "Allzweck"-Schmieröl. Normales Schmieröl ist für Nähmaschinen nicht geeignet.

5. Setzen Sie die Spulenkapsel wieder ein, sodass der Vorsprung (3) an der Feder (4) anliegt.

4. Kumaş dişlilerini ve yatak alanını bir tüy fırçası ile temizleyin.

Oklarla gösterildiği gibi, yatak yuvasına bir damla dikiş makinesi yağı damlatın. (A, B)

NOT: Yağlama yaparken, gösterilen noktalarda sadece SINGER® yağı kullanın. SINGER® özel olarak hazırlanır ve herhangi bir zararlı atık içermez.

5. Mekiği, çıkıntı (3) yayın (4) karşısına gelecek şekilde verlestirin.

6. Sicher stellen, dass die Nadel ganz oben steht. Stichplatte einsetzen und bis zum Anschlag schieben, wie in der Abbildung dargestellt.

#### Nähmaschine und Fußanlasser reinigen

Reinigen Sie nach dem Gebrauch die Nähmaschine und den Fußanlasser. Verwenden Sie trockene Lappen, um den Staub von Maschine und Fußanlasser zu entfernen.

HINWEIS: Benutzen Sie trockene Staublappen, um einen elektrischen Schlag zu vermeiden.

6. İğnenin en yüksek pozisyonda olduğundan emin olun ve iğne plakasını, şekilde gösterildiği gibi yerine kaydırın.

#### Dikis makinesinin ve pedalın temizlenmesi

Kullanımınızdan sonra, dikiş makinenizi ve pedalı temiz tutun. Dikis makinesindeki ve pedaldaki tozları temizlemek için kuru bir bez kullanın.

NOT: Olası elektrik carpmalarını önlemek icin kuru bezler kullanın.

## **LUBRIFICAZIONE ALL'INTERNO DEL COPERCHIO FRONTALE**

- 1. Rimuovete le due viti ed il coperchio frontale.
- 2. Mettete una goccia di olio per macchine da cucire nei punti indicati dalle frecce.

Suggerimenti utili:

Una macchina usata frequentemente dovrebbe essere oliata periodicamente.

Una macchina usata dopo un lungo intervallo di tempo dovrebbe essere oliata prima dell'utilizzo.

#### **ATTENZIONE:**

Rimuovete sempre la polvere e la filaccia prima di oliare.

Per risultati migliori usate sempre Olio per Macchine da Cucire della marca SINGER. L'utilizzo di un olio differente da quello per macchine da cucire può causare danni alla vostra macchina.

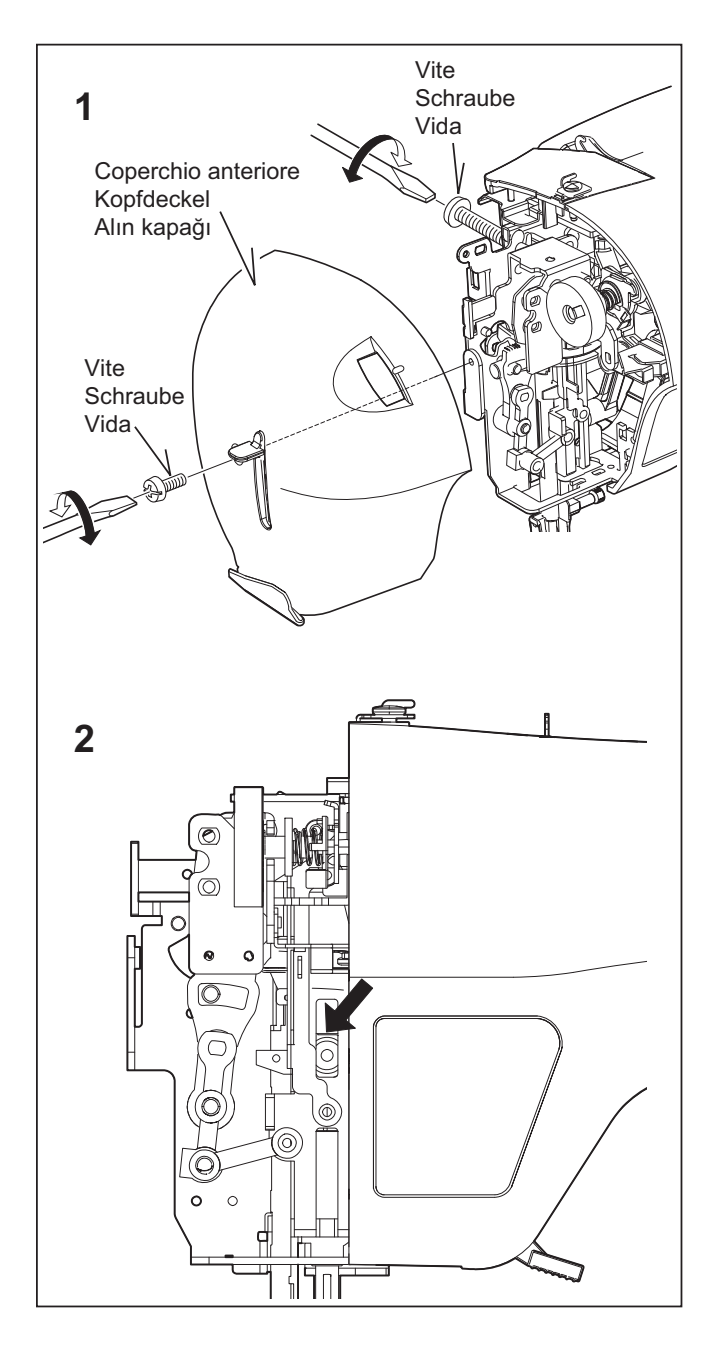

# ÖLEN INNERHALB DES KOPFDECKELS

- 1. Beide Schrauben und Kopfdeckel entfernen.
- 2. Mit einem Tropfen Nähmaschinenöl die durch Pfeile gekennzeichneten Stellen ölen.

Tipps:

Wird die Nähmaschine häufig verwendet, sollte sie regelmäßig geölt werden. Wird die Nähmaschine nach einer langen Pause verwendet, sollte sie vor Gebrauch geölt werden.

#### **VORSICHT:**

Vor dem Ölen, Staub und Flusen immer entfernen.

Für bessere Ergebnisse verwenden Sie nur SINGER Nähmaschinenöl. Der Einsatz von Ölen, die keine Nähmaschinenöle sind, kann Ihre Nähmaschine beschädigen.

# AI IN KAPAĞININ YAĞI ANMASI

- 1. İki vidayı ve alın kapağını çıkarın.
- 2. Oklarla belirtilen noktalara bir damla dikiş makinesi yağı damlatın.

Faydalı İpuçları:

Sık kullanılan makine için: Düzenli olarak yağlanmalıdır. Uzun bir aradan sonra kullanılan makine için: Kullanılmadan önce yağlanmalıdır.

#### **DİKKAT:**

Yağlamadan önce daima tozu ve tüyleri temizleyin.

En iyi sonuçlar için, daima SINGER Marka Dikiş Makinesi Yağı kullanın. Dikiş Makinesi Yağı dışındaki bir yağın kullanılması makinenin hasar görmesine neden olacaktır.

# **ACCESSORI SPECIALI**

#### PIEDINO PER PUNTO SATIN (PUNTO PIENO)

Il Piedino per punto satin è scanalato per permettere a cuciture a punti molto ravvicinati di passargli sotto con facilità. Può essere una buona alternativa al piedino standard quando si effettuano cuciture elastiche.

Il punto satin è un punto zig-zag molto ravvicinato. E' un punto molto elegante, utilizzato principalmente per applicazioni e travettature. Per cucire con punto satin allentate leggermente la tensione del filo superiore. Quando si cuciono stoffe molto sottili, utilizzate un rinforzo in carta o in tessuto, per evitare arricciamenti.

**NOTA.** Prima di iniziare a cucire un punto satin con il piedino per punto satin, tirate entrambi i fili a destra del piedino e teneteli vicino al piedino altrimenti il filo superiore potrebbe impigliarsi con il rovescio del tessuto.

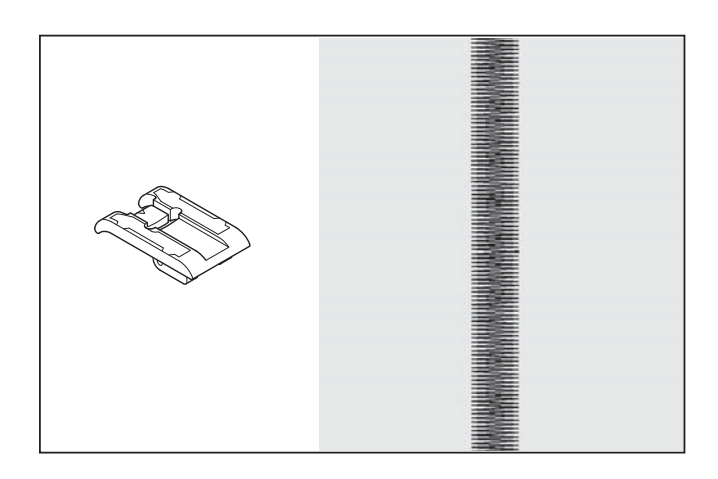

# **AGO GEMELLO (Opzionale)**

L'ago gemello produce due file di punti paralleli, per creare piegoline, rinforzi doppi e motivi decorativi.

Quando si usa l'ago gemello, l'ampiezza del punto non deve mai essere impostata al di sopra del segno "ago gemello", qualsiasi punto abbiate impostato. In caso contrario, potrebbero rompersi gli aghi e danneggiarsi la vostra macchina per cucire.

Vi raccomandiamo di utilizzare un ago gemello marca Singer da 3mm (Style 2025)

Il piedino per punto raso è un accessorio opzionale.

# COME INFILARE UN AGO GEMELLO

- 1. Mettete un rocchetto su ogni portarocchetto. Infilateli insieme. Fate passare un filo per ogni ago, dal davanti al dietro.
- 2. Raccogliete il filo della bobina come nel cucito ad ago singolo. Estraete i tre fili per circa 15 cm, da sotto il piedino, e guidateli verso il lato posteriore della macchina.

NOTA: Per infilare l'ago gemello non è possibile **utilizzare il sistema automatico.**

Indicazioni utili:

- **1. Selezionare sempre la modalità ago gemello prima**  di selezionare un motivo. Questo precluderà qualsiasi rottura dell'ago.
- 2. Per disinserire la modalità Cucitura con Ago **gemello e tornare al modo di cucitura normale, premere ancora il Tasto Ago Gemello o spegenere**  la macchina. L'Ago gemello è attivo solo quando il **tasto ago gemello lampeggia rosso.**

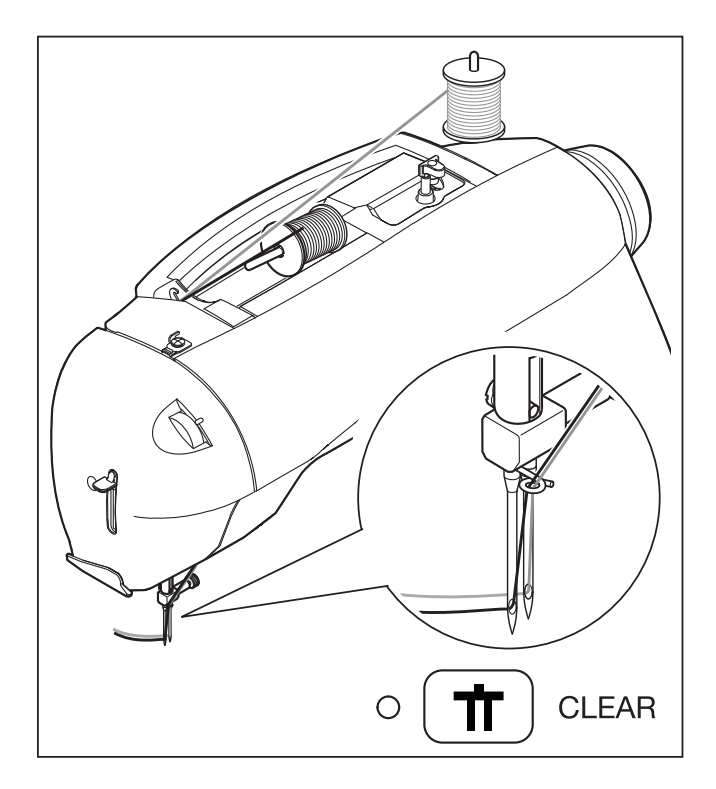

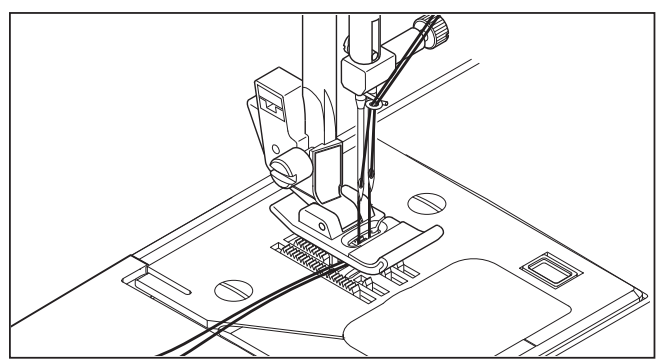

# **SONDERZUBEHÖR**

#### RAUPENFUß

Der Raupenfuß ist mit einer Verzahnung auf der Unterseite versehen. Dies ermöglicht die Ausführung von besonders engen Stichen, die eine satinierte Optik ergeben. Der Raupenfuß eignet sich auch für die Verarbeitung von elastischen Stichen, als Alternative zu dem Standardfuß.

Enge Zickzackstiche nennen sich auch Satin- oder Raupenstiche. Diese Stiche eignen sich besonders für Applikationen und zum Riegeln. Bei der Ausführung von Satinstichen sollten Sie die Fadenspannung reduzieren. Um das Kräuseln zu vermeiden, unterlegen Sie zartes Gewebe z.B. mit Seidenpapier.

**HINWEIS** zum Nähanfang mit dem Satinstichfuß:

Ziehen Sie vor dem Nähen den Ober- und Unterfaden nach links neben den Fuß. Halten Sie beide Fäden beim Nähstart fest, damit sich der Oberfaden nicht auf der Stoffunterseite verheddert.

# ZWILLINGSNADELN (SONDERZUBEHÖR)

Mit den Zwillingsnadeln lassen sich zwei Reihen von parallelen Stichen erzielen, z.B. für Abnäher, Doppelsteppstiche und dekorative Stiche.

Beim Einsatz von Zwillingsnadeln sollte **der Stich niemals**  die markierte Zwillingsnadel-Stichbreite überschreiten. unabhängig von dem gewählten Stich. Andernfalls werden die Nadeln brechen und die Nähmaschine könnte beschädigt werden.

Wir empfehlen, ausschließlich Singer 3mm-Zwillingsnadeln (Style 2025) zu verwenden.

Zwillingsnadeln sind Sonderzubehör.

## ZWILLINGSNADELN EINFÄDELN

- 1. Je eine Garnrolle auf beide Garnrollenhalter einsetzen. Beide Fäden so einfädeln, als ob Sie einen Faden einfädeln würden. Jeden Faden durch die entsprechende Nadel von vorne nach hinten fädeln.
- 2. Unterfaden heraufholen, wie beim Nähen mit einer Nadel. Die drei Fäden zusammen unter den Nähfuß zur Maschinenrückseite ziehen. Dabei die Fäden etwa 15 cm weit nach hinten ziehen.

**HINWEIS:Zum Einfädeln von Zwillingsnadeln kann der** automatische Nadeleinfädler nicht verwendet werden.

Tinns:

- 1. Betätigen Sie immer die Zwillingsnadeltaste vor der Auswahl eines Musters. Dadurch ist die Möglichkeit eines Bruchs der Zwillingsnadeln ausgeschlossen.
- 2. Um den Zwillingsnadel-Modus abzuschalten und zum **normalen Nähmodus zurückzukehren, drücken Sie**  entweder erneut die Zwillingsnadel-Taste oder schalten Sie die Maschine aus. Der Zwillingsnadel-Modus ist nur aktiviert, wenn die Zwillingsnadel-Taste rot aufleuchtet.

# ÖZEL AKSESUARLAR

# SATEN DİKİŞ AYAĞI

Saten dikiş ayağı, yoğun dikişlerin altından kolayca geçmesi için oluk biçimindedir. Bu ayak saten dikişlerin dikilmesi için ve Düz Dikiş dikerken Genel Amaçlı Ayağın bir alternatifi olarak kullanılır.

Yakın mesafeli zig-zag dikişlere saten dikişler denir. Bu, özellikle aplike ve punteriz için kullanılan etkileyici bir dikiştir. Saten dikiş için, üst ipliği hafif gevşetin. Çok ince kumaşlarda büzülmeyi önlemek için bir selpak mendil veya astar kullanın.

Saten dikiş ayağı ile dikişe başlama ile ilgili NOT: Dikişe başlamadan önce iplikleri ayakla tutmak için her iki ipliği ayağın sol tarafına çekin; aksi takdirde üst iplik kumaşın alt tarafında dolanabilir.

# ÇİFT İĞNE DİKİŞİ (REÇME DİKİŞİ)

Reçme Dikiş ; Penye,jarse gibi kumaşlarda etek ucu ve kol ağzı kapatma dikişidir.Makinanıza çift iğneyi takınız,her iki iğneye iplik geçiriniz,kumaş kalınlığına göre dikiş adım sıklığını ayarlayınız ve kumaşınızın ucunu katlayarak reçme dikişi yapınız.

# <u>IĞNE İPLIĞİNİN TAKILMASI</u>

1. Her bir iplik makarasına bir makara yerleştirin.

İki ipliği bir iplik olarak takın. Bir ipliği, her iki iğneden önden arkaya doğru geçirin.

2. Masura ipliğini, tek iğneli dikişte olduğu gibi tutun. Her üç ipliği baskı ayağının altından makinenin arka tarafına doğru çekin ve iplikte 15 cm kadar pay bırakın.

NOT: Otomatik iplik takma sistemi, çift iğne ipliğini takmak için kullanılamaz.

**Faydalı İpuçları:** 

- 1. Bir desen seçmeden önce daima Çift iğne Modunu seçin. Bu, çift iğnenin kırılmasını önleyecektir.
- 2. Cift lğne Dikiş modundan çıkmak ve makineyi normal dikiş moduna almak için Çift İğne Düğmesine bir daha basın veya makineyi kapatın. Cift lğne, sadece Çift lğne Düğmesi kırmızı yandığı zaman aktif olacaktır.

## **MESSAGGI DI AIUTO**

I messaggi che appaiono sono visualizzati con i LED accesi sopra i numeri dei punti sul pannello di controllo e/o sullo schermo del pc. Quando un messaggio è visualizzato, risolvere il problema seguendo l'istruzione del messaggio. Il messaggio sparirà, una volta che il problema è stato risolto.

#### **HILFSMELDUNGEN**

Hilfsmeldungen erscheinen auf dem Bedienfeld durch Leuchten einer LED-Anzeige oberhalb der entsprechenden Stichmusternummer und/oder werden auf dem PC-Bildschirm angezeigt. Erscheint eine Hilfsmeldung, beheben Sie das Problem durch Befolgen der Anweisungen, die unter der Hilfsmeldung erscheinen. Nach Behebung des Problems verschwindet die Hilfsmeldung.

#### **FAYDALI MESAJI AR**

Mesajlar kontrol panelinin rakam göstergesinde ve/veya bilgisayar ekranında görünür. Bir mesaj göründüğünde, mesajda belirtilen talimatları takip ederek sorunu çözün. Sorun giderildikten sonra mesaj kaybolacaktır.

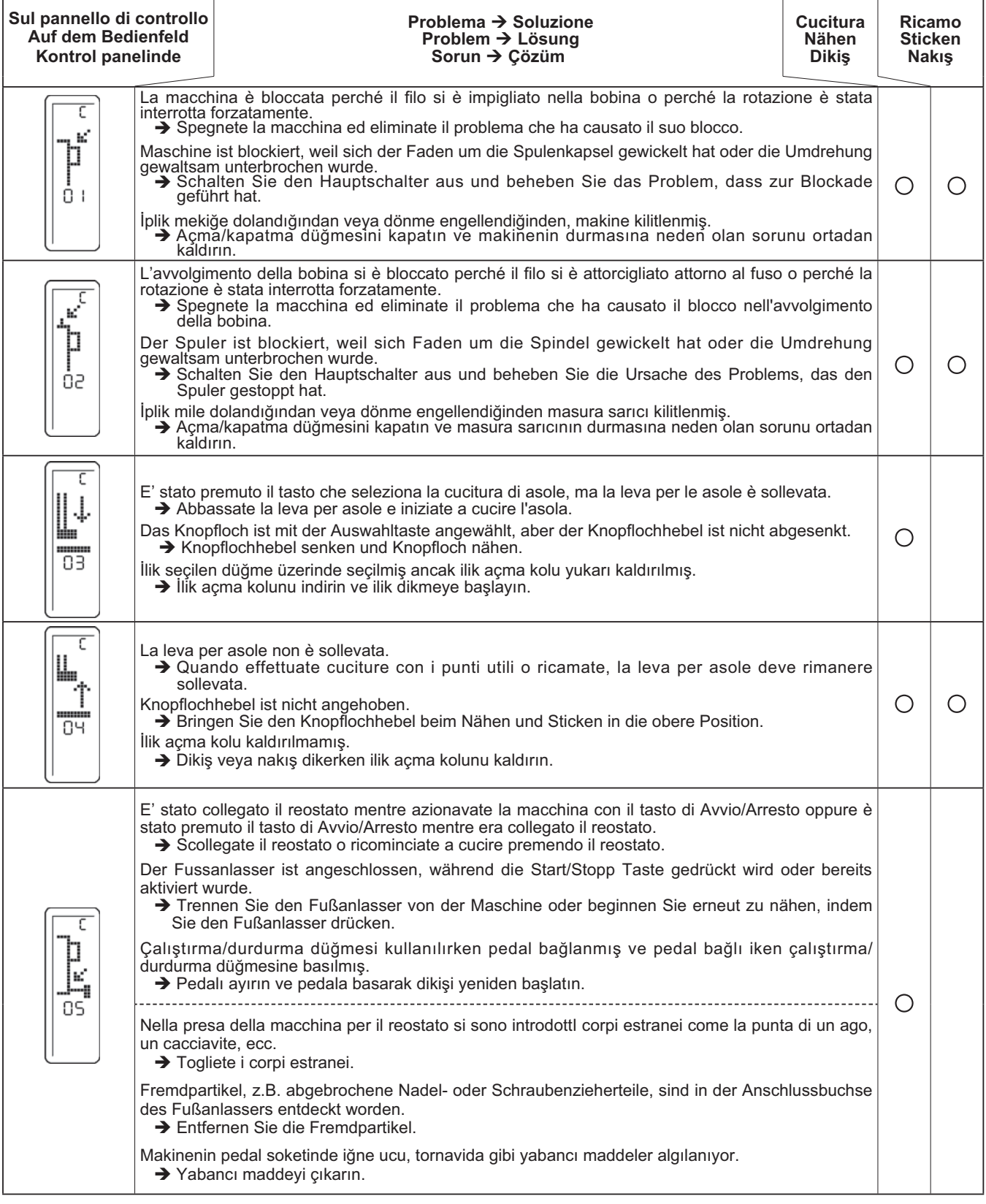

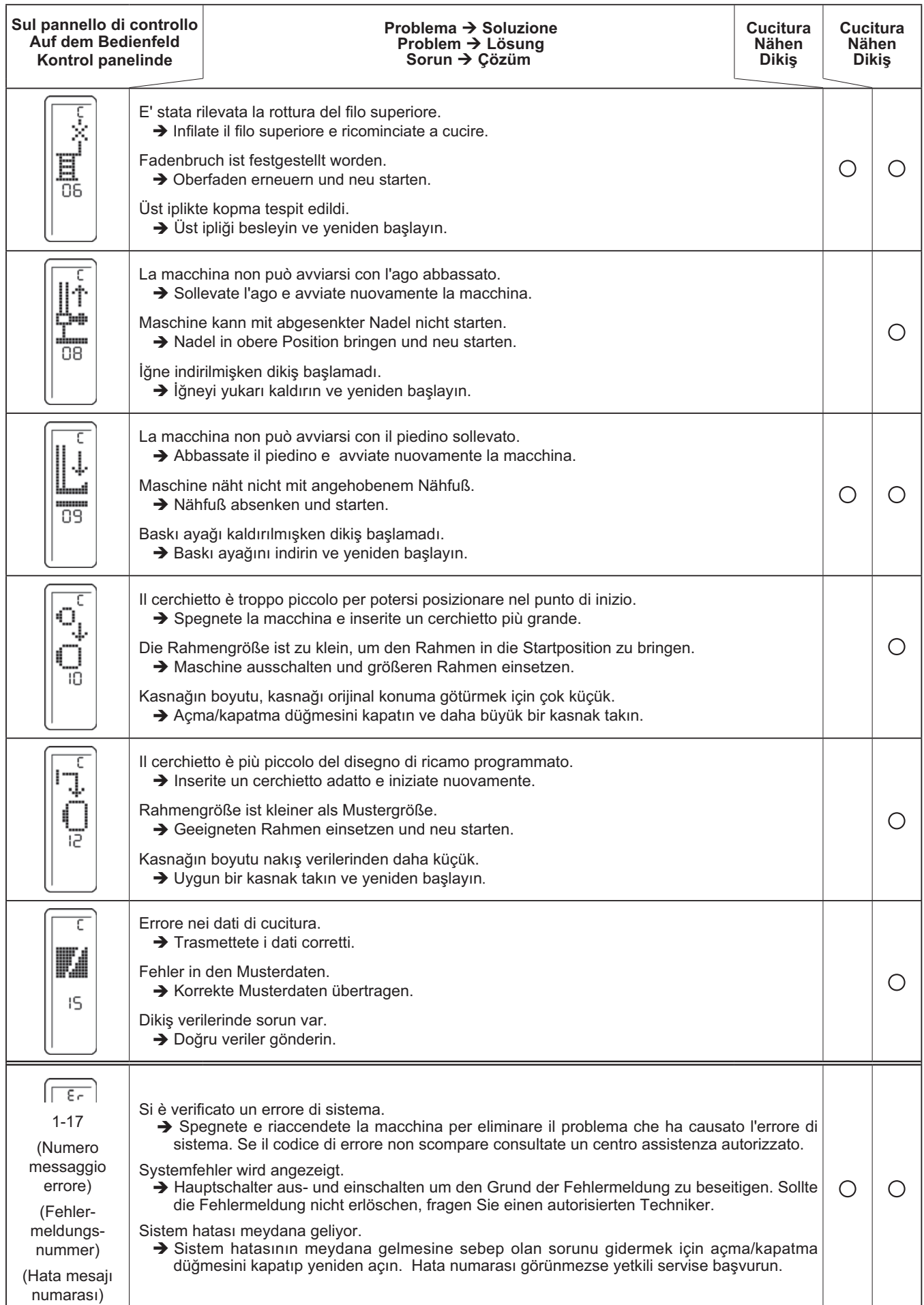

Malın ayıplı olduğunun anlaşılması durumunda tüketici, 6502 sayılı Tüketicinin korunması Hakkında Kanunun 11 maddesinde yer alan;

a-) Sözleşmeden dönme, b-) Satış bedelinden indirim isteme, c-) Ücretsiz onarılmasını isteme, ç-) Satılanın ayıpsız bir misli ile değiştirilmesini isteme, haklarından birini kullanabilir.

Tüketici şikayet ve itirazlarını; yerleşim yerinin bulunduğu veya tüketici işleminin yapıldığı yerdeki Tüketici Hakem Heyetine veya Tüketici Mahkemesine başvurabilir.

#### TAŞIMA VE NAKLİYE SIRASINDA DİKKAT EDİLECEK HUSUSLAR:

Taşıma ve nakliye işlemini orjinal ambalajı ile yapınız. İndirme, bindirme ve taşıma sırasında ürüne maksimum dikkat gösterilmelidir. Taşıma ve nakliye sırasında ambalajın tamamen kapalı olduğundan emin olun. Ambalaja ve pakete zarar verebilecek nem, su, darbe vs. etkenlere karşı koruyunuz. Ürünün kullanım sırasında kırılmamasına, deforme olmamasına, zarar görmemesine, taşıma sırasında hasar ve arıza oluşmamasına, vurma, çarpma, düşürme vb. dış etkenler ile zarar görmemesine dikkat ediniz.

# **SERVİS İSTASYONLARI İLE YEDEK PARÇA MALZEMELERİNİN TEMİN EDİLEBİLECEĞİ YERLER**

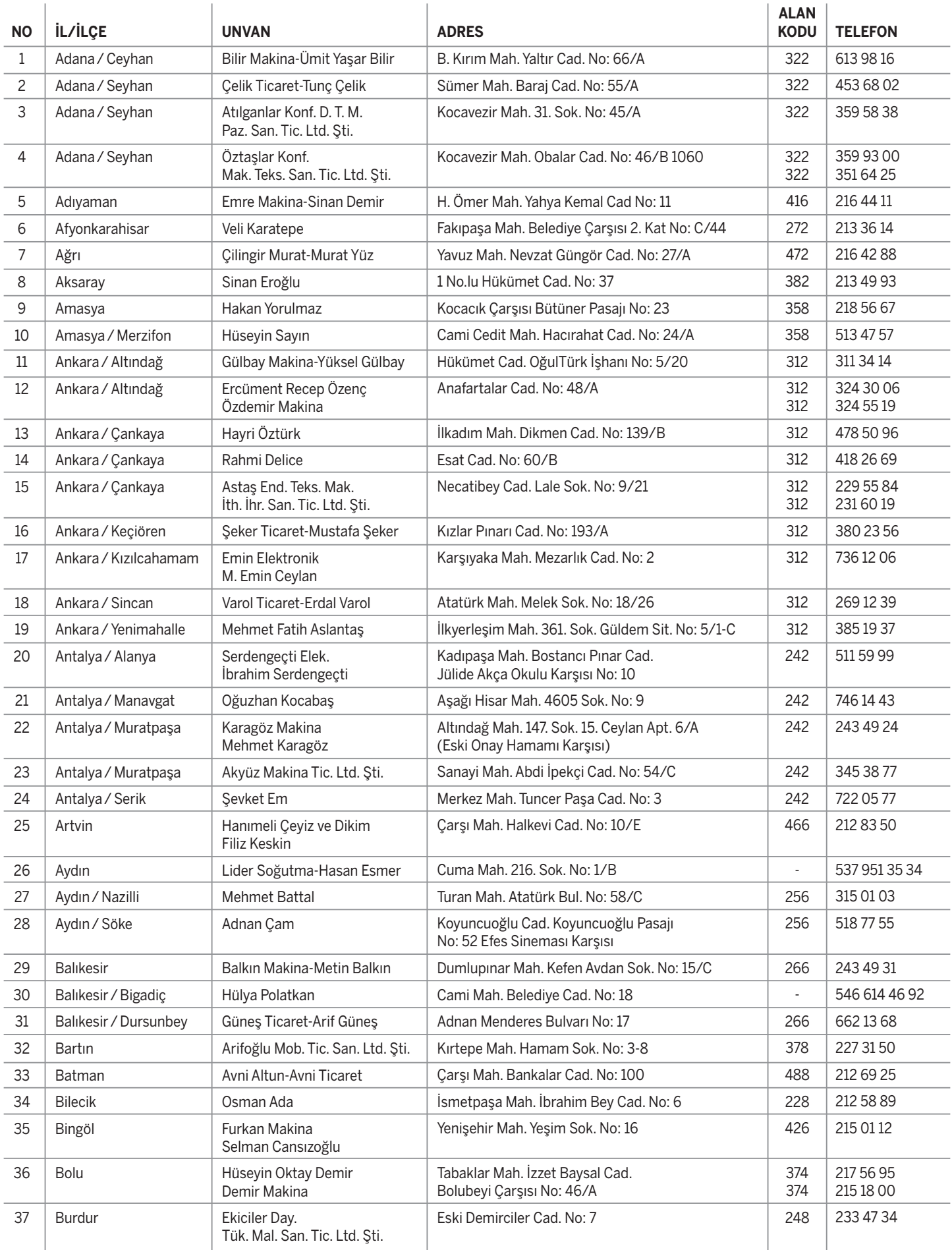

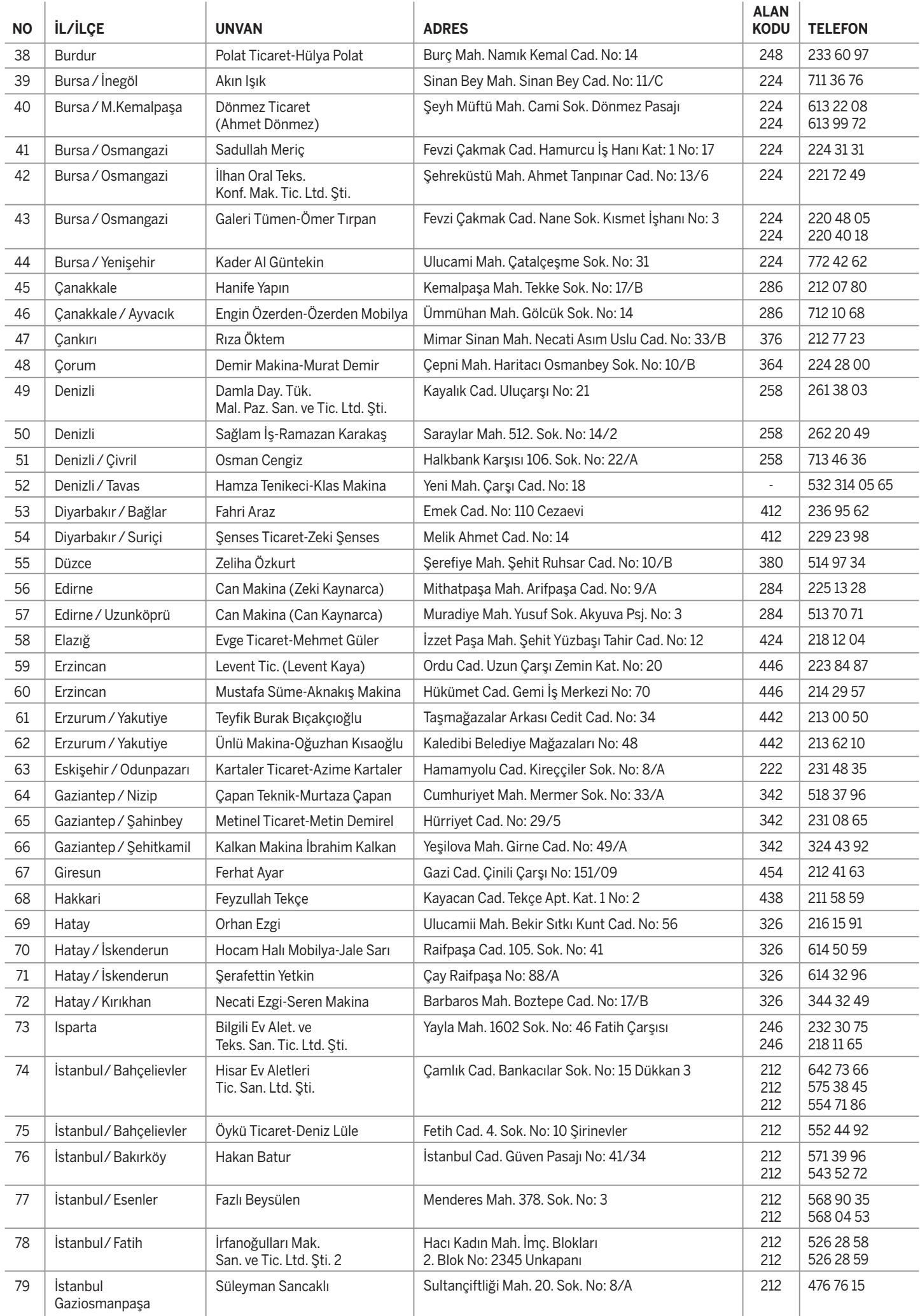

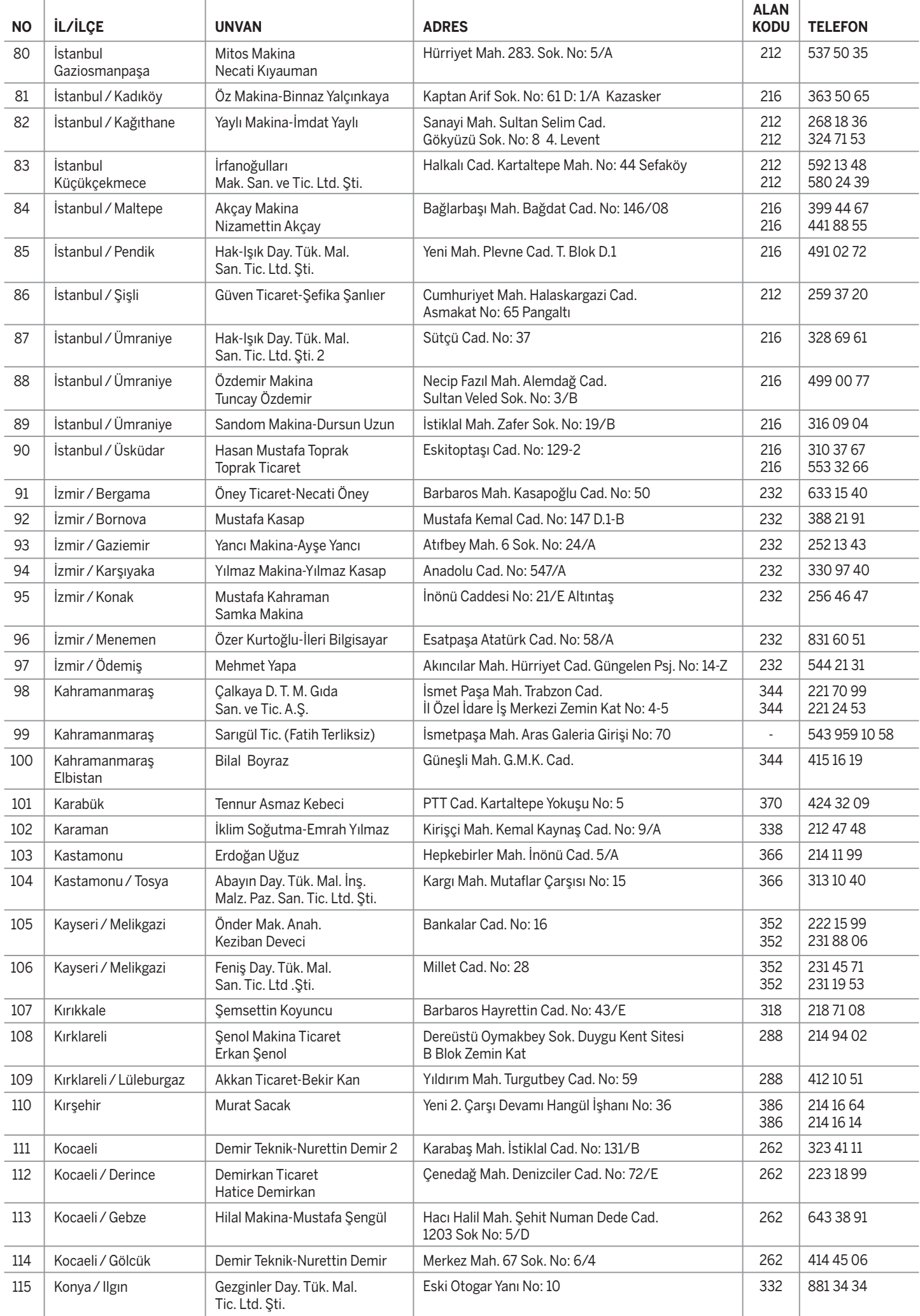

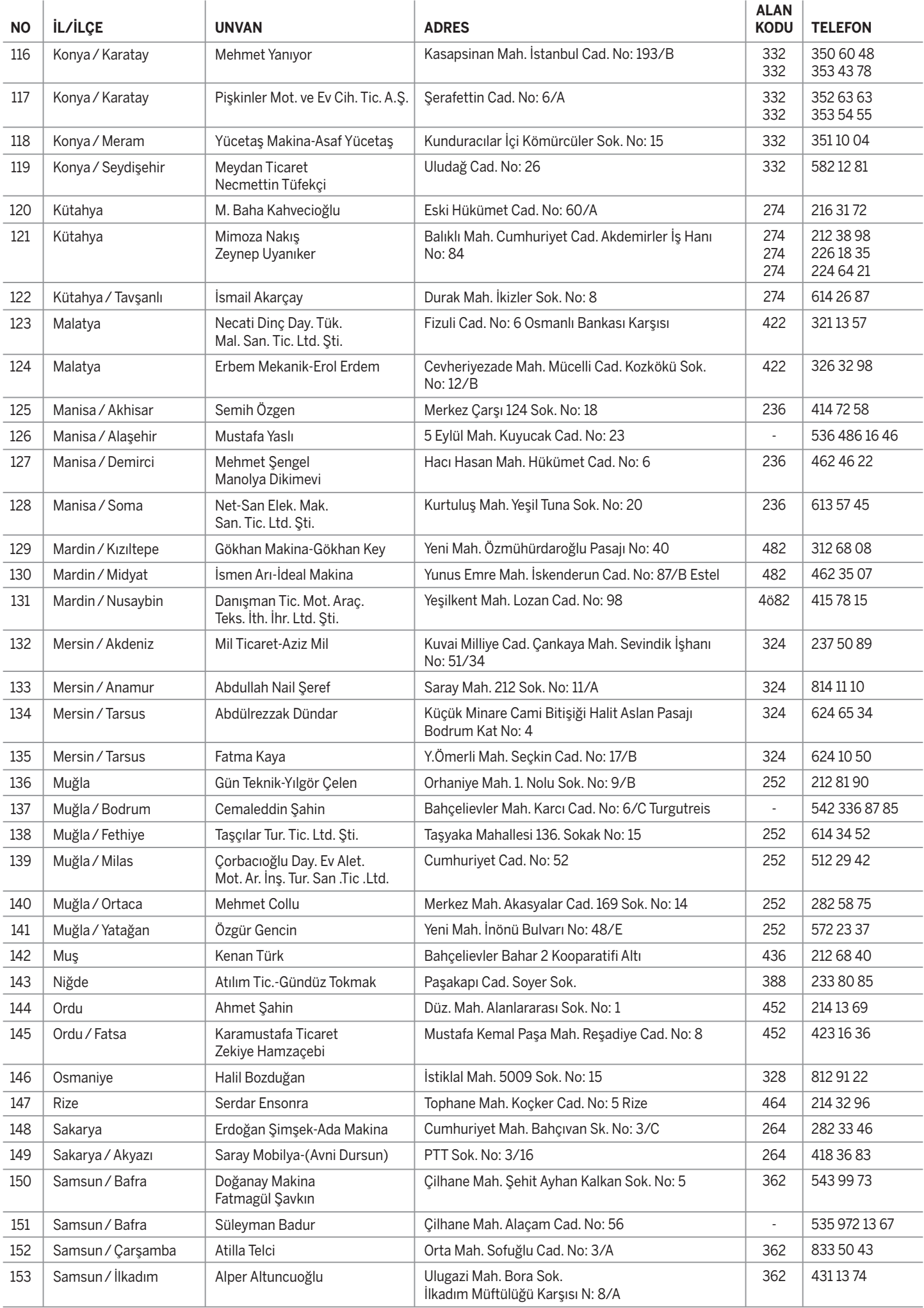

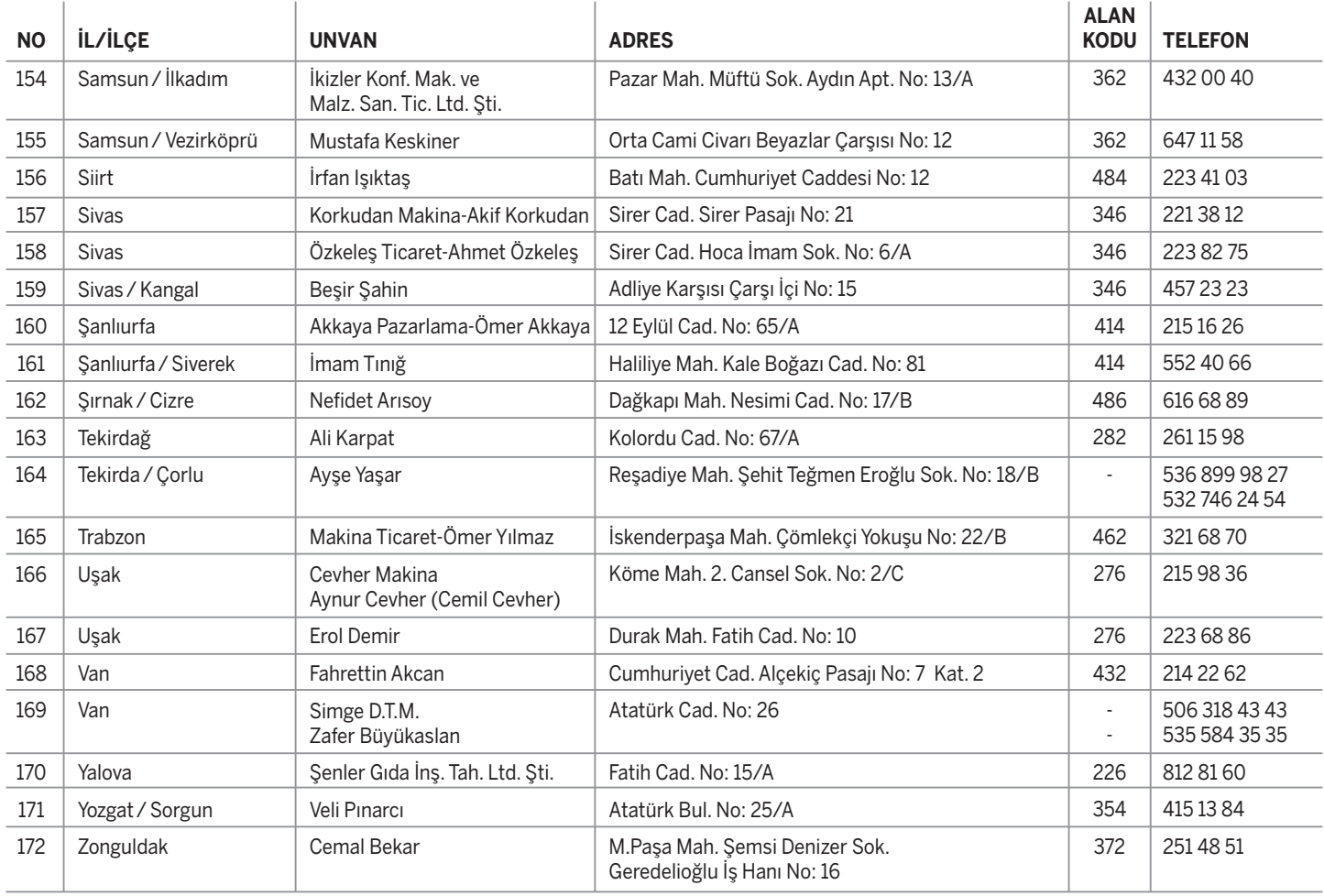

# SINGER

# www.singer.com.tr Danışma Hattı: 444 99 09

#### **ÜRETİCİ FİRMA**

**SINGER SOURCING LTD. icin JAGUAR INTERNATIONAL CORP.** 2-6-8 SATA HIGASHI-MATCHI. MORIGUCHI-SHI, OSAKA 570-0017, JAPAN tarafından üretilmiştir.

**İTHALATÇI FİRMA** 

SINGER DIKIS MAKINALARI TICARET A.S. **CENTRUM IS MERKEZI** Aydınevler Sanayi Cad. No: 3 34854 Küçükyalı / İSTANBUL Tel: (0216) 519 98 98 Fax : (0216) 519 96 93

Tel: 0065 6294 7336 Fax: 0065 6294 7275

Bakanlıkça Tespit ve İlan Edilen Kullanım Ömrü 10 Yıldır